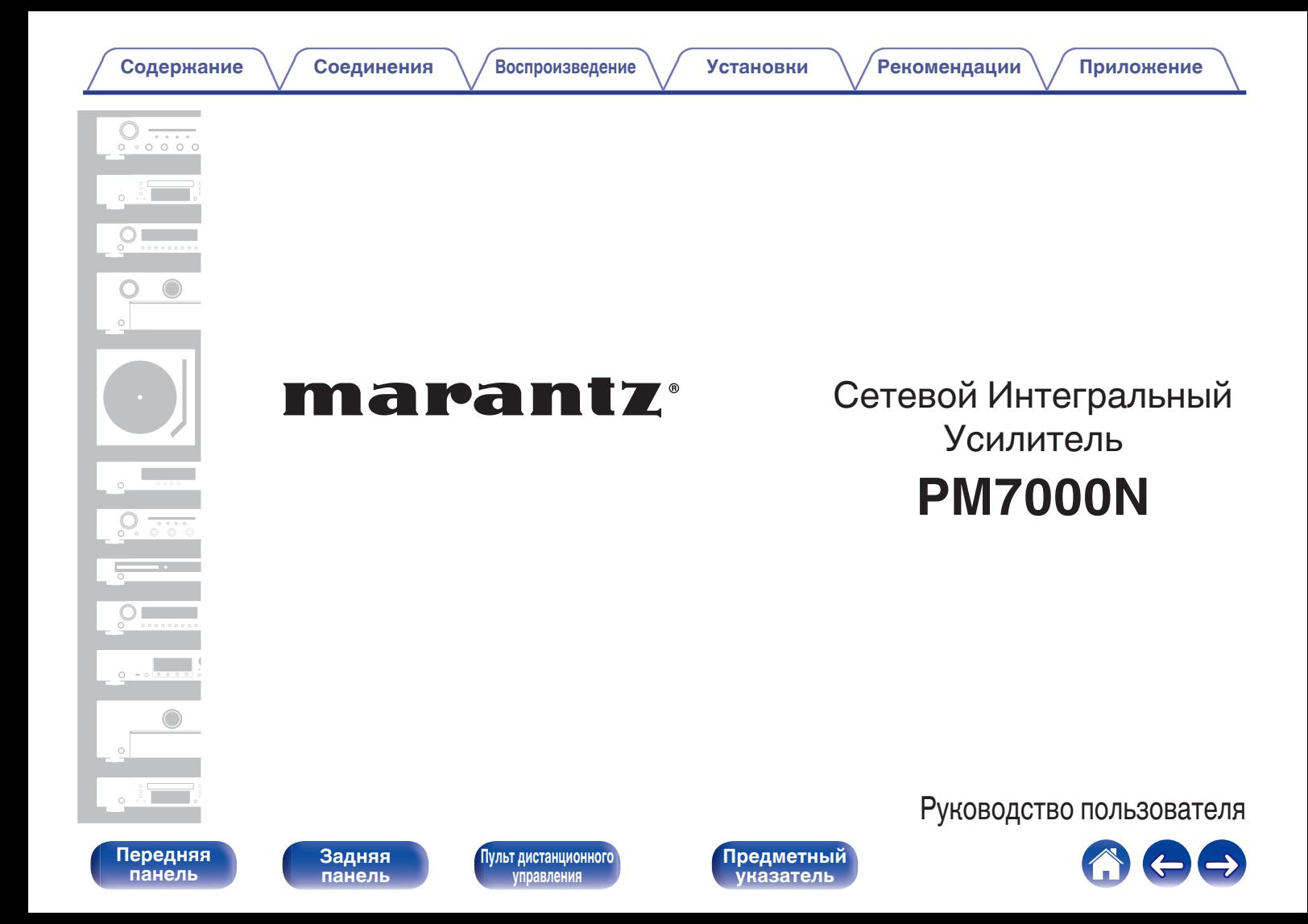

<span id="page-1-0"></span>**Содержание • [Соединения](#page-22-0)**  $\setminus$  [Воспроизведение](#page-35-0)  $\setminus$  [Установки](#page-70-0)  $\setminus$  [Рекомендации](#page-93-0)  $\setminus$  [Приложение](#page-113-0)

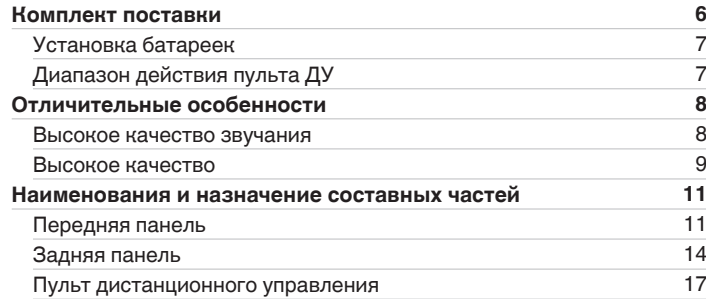

# **Соединения**

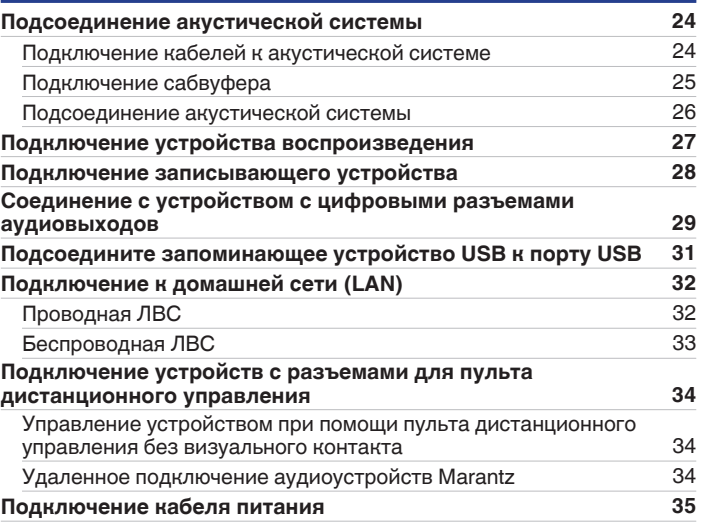

**[Передняя](#page-10-0)** 2 **[Пульт дистанционного](#page-16-0) [управления](#page-16-0)**

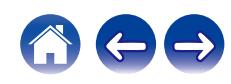

# **Воспроизведение**

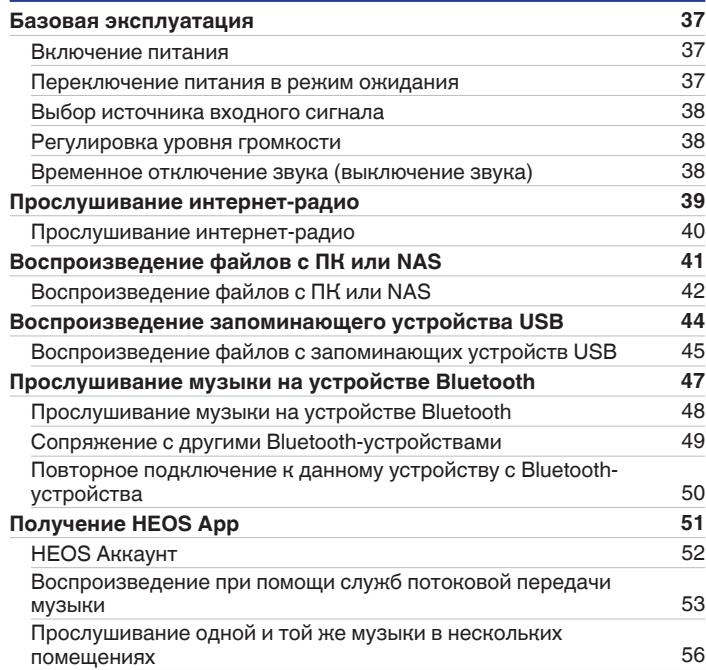

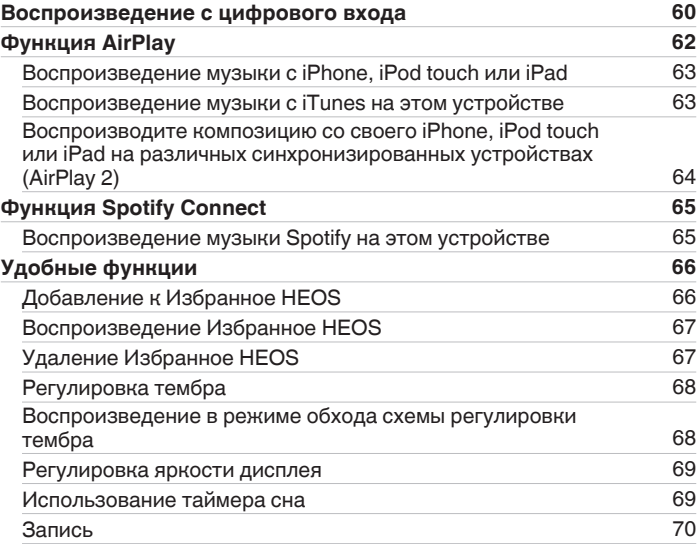

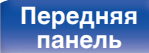

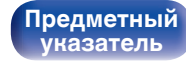

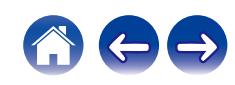

# **[Содержание](#page-1-0) • [Соединения](#page-22-0)** • [Воспроизведение](#page-35-0) • [Установки](#page-70-0) • [Рекомендации](#page-93-0) • [Приложение](#page-113-0)

# **Установки**

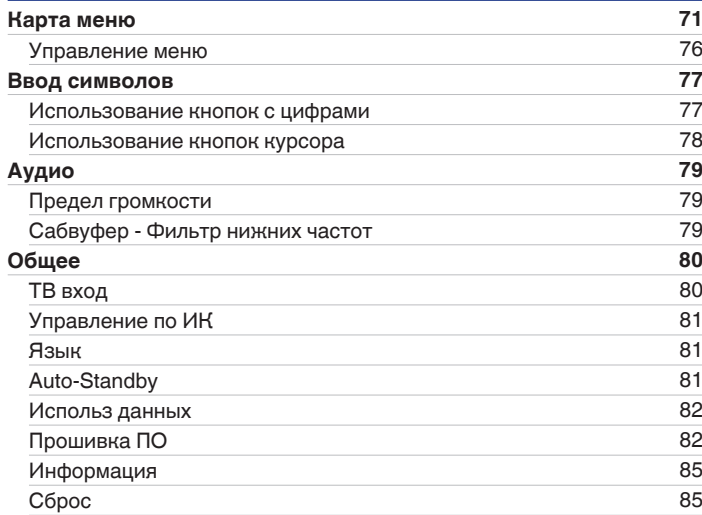

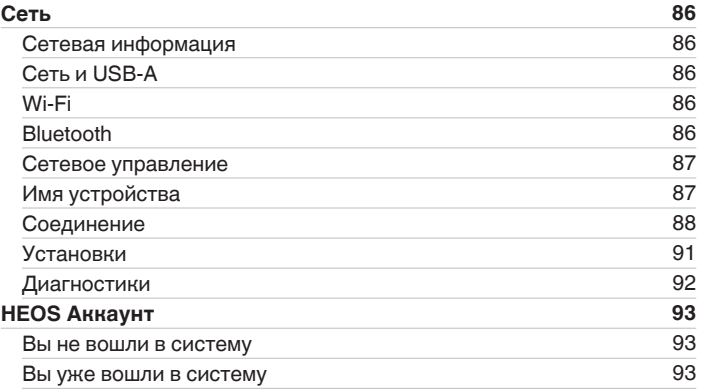

# **[панель](#page-10-0)**

**[Задняя](#page-13-0) [панель](#page-13-0)**

**[Передняя](#page-10-0)** 4 **[Пульт дистанционного](#page-16-0) [управления](#page-16-0)**

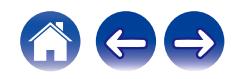

# **Рекомендации**

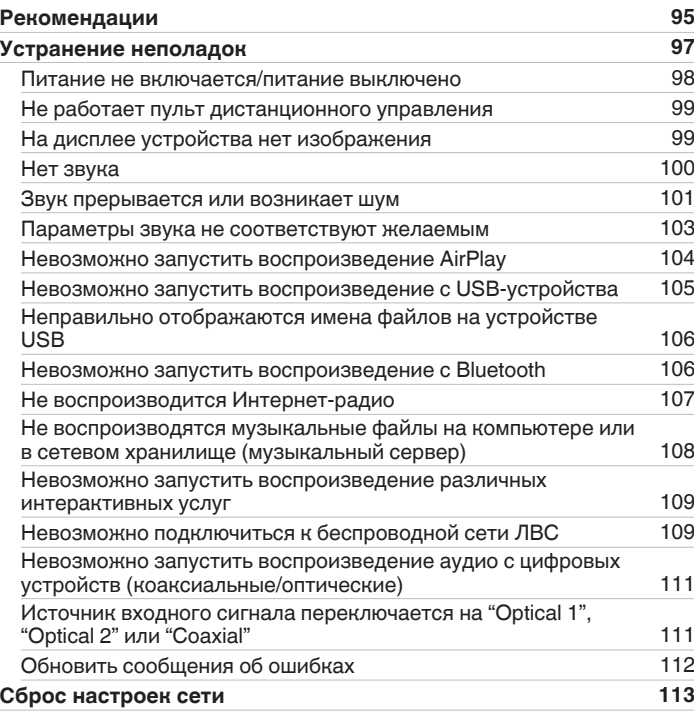

# **Приложение**

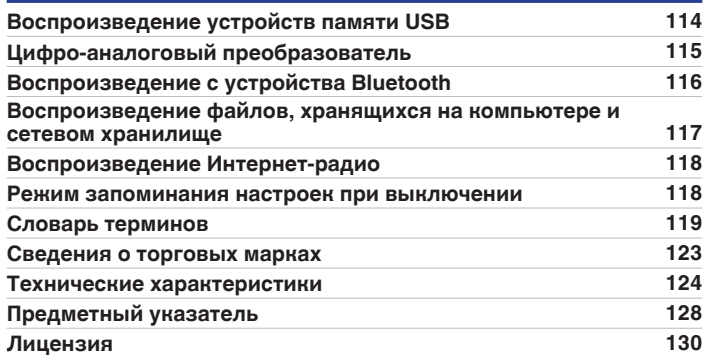

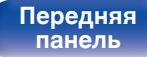

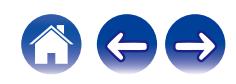

<span id="page-5-0"></span>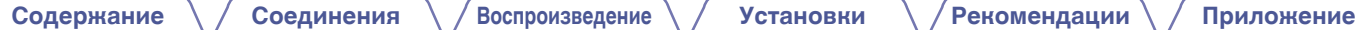

Благодарим за приобретение устройства Marantz.

Чтобы гарантировать его бесперебойную работу, пожалуйста, внимательно прочтите настоящее руководство пользователя, прежде чем приступить к эксплуатации изделия.

Ознакомившись с руководством, используйте его в дальнейшей работе с устройством.

# **Комплект поставки**

Убедитесь в наличии следующих компонентов в комплекте поставки изделия.

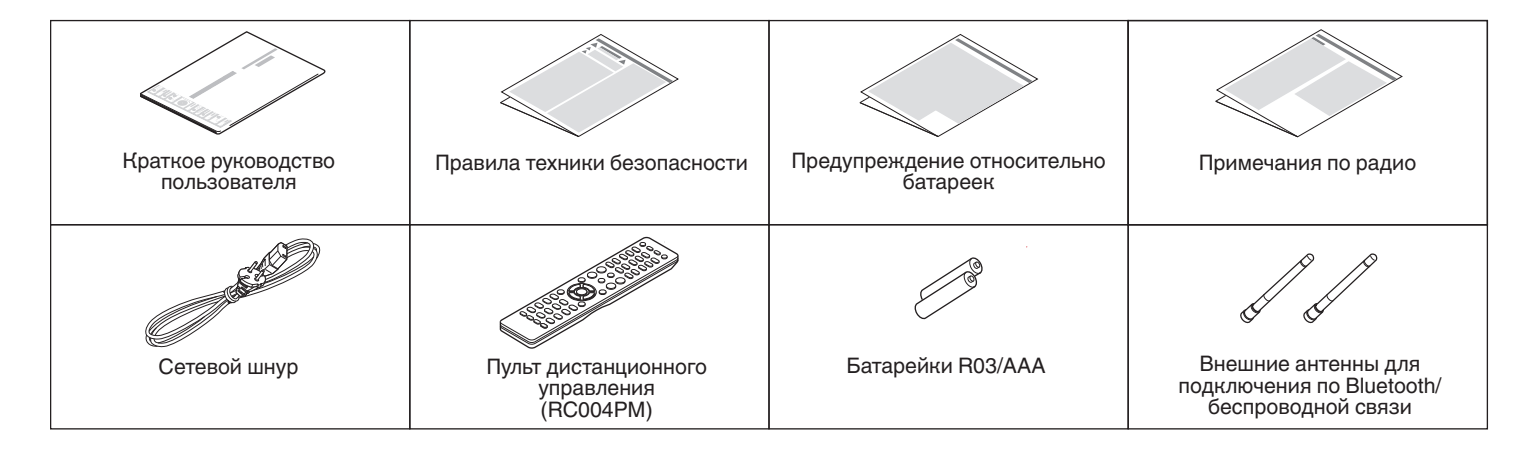

**[Передняя](#page-10-0)** 6 **[Пульт дистанционного](#page-16-0) [управления](#page-16-0)**

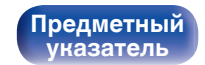

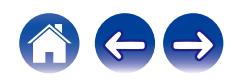

# <span id="page-6-0"></span>**Установка батареек**

**1 Подвиньте заднюю крышку в направлении стрелки и снимите ее.**

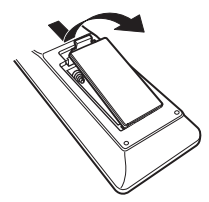

**2 Вставьте две батареи в отсек для батарей надлежащим образом как показано.**

# Батарейки

**3 Вставьте заднюю крышку на место.**

#### **ПРИМЕЧАНИЕ**

- Чтобы предотвратить ущерб или утечку жидкости из батареек:
	- 0 Запрещается пользоваться новой батарейкой вместе со старой.
	- Запрещается пользоваться батарейками разных типов.
- 0 Извлекайте батарейки из пульта ДУ при продолжительном перерыве в его использовании.
- 0 В случае утечки жидкости из батареек тщательно вытрите жидкость в отсеке для батареек и вставьте новые батарейки.

# **Диапазон действия пульта ДУ**

При управлении направляйте пульт ДУ на датчик ДУ.

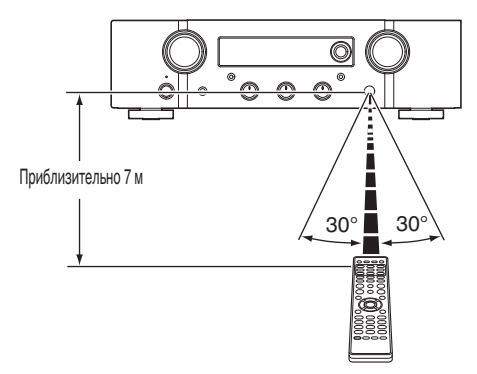

**[панель](#page-10-0)**

**[Задняя](#page-13-0) [панель](#page-13-0)**

**[Передняя](#page-10-0)** 7 **[Пульт дистанционного](#page-16-0) [управления](#page-16-0)**

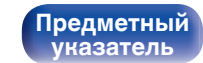

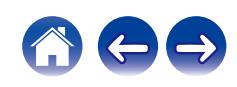

# <span id="page-7-0"></span>**Отличительные особенности**

# **Высокое качество звучания**

#### 0 **Дискретный усилитель с обратной связью по току**

В усилителе мощности применен фирменный контур обратной связи по току Marantz, в котором используются дискретные компоненты. В этом высокоскоростном усилителе используются самые современные технические разработки в области высококлассных усилителей.

## 0 **HDAM®SA3**

Это устройство содержит модуль HDAM®SA3, который был разработан для профессиональных моделей. В контурах усилителя мощности с обратной связью по току данного устройства используется HDAM®SA3.

#### 0 **Улучшенное мгновенное увеличение токопотребления**

Широко известно, что усилители с одинаковыми техническими характеристиками могут иметь разное качество звука. Считается, что секрет высокого качества Marantz заключается в эффективности работы головки динамика. Усилитель мощности данного устройства способен выдавать мгновенный ток более 32 A, обеспечивая мощную работу динамика.

#### 0 **Схема с короткой линией питания**

Для обеспечения мгновенного увеличения токопотребления используется схема с короткой линией питания, которая соединяет устройство питания с выходным каскадом усилителя мощности.

Благодаря этой схеме линии для токов больших значений проложены по кратчайшему пути, причем симметрично для левого и правого каналов.

#### 0 **Новая схема звукового эквалайзера**

Новая схема предусилителя для проигрывателя с картриджами ММ будет использоваться в PM7000N.

#### 0 **Тороидальный трансформатор с двойным экранированием**

В устройстве использован тороидальный силовой трансформатор, обладающий меньшим уровнем вибрации и потоком рассеяния, характерным для трансформаторов.

#### 0 **Блокировочный электролитический конденсатор большой емкости**

Силовая цепь усилителя мощности содержит новый конденсатор большой емкости (15000 μF), разработанный специально для усилителей высокого класса.

**[панель](#page-10-0)**

**[Передняя](#page-10-0)** 8 **[Пульт дистанционного](#page-16-0) [управления](#page-16-0)**

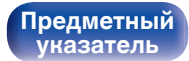

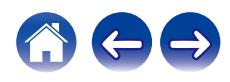

#### <span id="page-8-0"></span>**[Содержание](#page-1-0) [Соединения](#page-22-0) [Воспроизведение](#page-35-0) [Установки](#page-70-0) [Рекомендации](#page-93-0) [Приложение](#page-113-0)**

#### 0 **Поддержка воспроизведения аудио высокого качества с накопителей USB и сетей**

Данное устройство поддерживает воспроизведение аудиоформатов высокого разрешения, таких как файлы DSD (2,8/5,6 МГц) и файлы WAV/FLAC/Apple Lossless Audio Codec (ALAC) до 192 кГц/24 бита.

#### 0 **Функция выключения периферийных цепей минимизирует помехи для выходного аудиосигнала**

Чтобы свести к минимуму помехи от периферийных цепей, которые могут влиять на качество аудиосигнала, в данном устройстве предусмотрена функция отключения воспроизведения по сети и с USB-накопителя, цепей Wi-Fi и Bluetooth, а также функция выключения дисплея.

# **Высокое качество**

#### 0 **Функция регулировки тембра**

В данном устройстве предусмотрена функция регулировки тембра для индивидуальной настройки низких частот (НЧ) и высоких частот (ВЧ). ( $\sqrt{\ }$  [стр. 68\)](#page-67-0)

#### 0 **Поддерживает использование различных устройств с цифровыми входами.**

Оснащается двумя оптическими цифровыми входами и одним коаксиальным цифровым входом для подключения телевизионного приемника и других устройств через цифровой вход. У данного устройства также имеется функция автоматического воспроизведения. При включении устройства, подключенного к данному устройству посредством цифровой связи, данное устройство включается автоматически и воспроизводит аудиофайлы с этого устройства.

#### 0 **Может управляться пультом ДУ от вашего ТВ**

Настроив инфракрасный сигнал пульта ДУ от вашего телевизора, вы можете управлять данным устройством с помощью пульта ДУ.  $(\sqrt{2})$  [стр. 81\)](#page-80-0)

#### 0 **Устройство оснащено функцией AirPlay® в дополнение к функциям сети, таким как интернет-радио и т.д.**

Широкий выбор контента, включая прослушивание интернетрадио и воспроизведение аудиофайлов с ПК. Данное устройство также поддерживает технологию Apple AirPlay, которая позволяет организовать потоковую передачу музыкальной библиотеки с устройств iPhone®, iPad®, iPod touch® и приложения iTunes®.

# **[панель](#page-10-0)**

**[Задняя](#page-13-0) [панель](#page-13-0)**

**[Передняя](#page-10-0)** 9 **[Пульт дистанционного](#page-16-0) [управления](#page-16-0)**

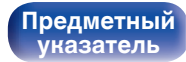

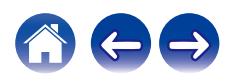

#### **[Содержание](#page-1-0) [Соединения](#page-22-0) [Воспроизведение](#page-35-0) [Установки](#page-70-0) [Рекомендации](#page-93-0) [Приложение](#page-113-0)**

0 **Поддерживает функцию беспроводной передачи аудио АirPlay 2®**

Синхронизируйте совместимые с AirPlay 2 устройства/динамики для одновременного воспроизведения.

Данное устройство поддерживает AirPlay 2 и требует iOS 11.4 или более позднюю версию.

0 **Беспроводное подключение к устройствам Bluetooth можно легко выполнить**

Вы можете наслаждаться музыкой, просто подключившись посредством беспроводной связи к Вашему смартфону, планшету, ПК и т.д.

0 **Поддержка воспроизведения Gapless**

Воспроизведение без разрыва между музыкальными файлами. (только для WAV/FLAC/Apple Lossless/DSD)

- 0 **Совместимость с HEOS App**z **для выполнения основных операций управления устройством с помощью устройств iPad, iPhone или Android™ (Google, Amazon Kindle Fire)**
	- \* Загрузите соответствующее приложение HEOS App для вашего iOS или устройств на платформе Android. Это устройство должно быть подключено к той же локальной или беспроводной сети (Wi-Fi), что и устройства iPad, iPhone или Android.

0 **HEOS обеспечивает потоковую передачу музыки с Ваших любимых источников музыки в режиме онлайн**

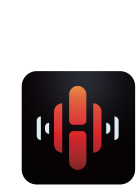

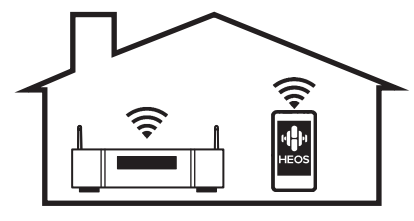

Беспроводная многокомнатная аудиосистема HEOS позволяет Вам наслаждаться любимой музыкой в любом месте Вашего дома. При помощи существующей домашней сети и HEOS App (доступно для устройств iOS, Android и Amazon) Вы можете искать, просматривать и воспроизводить музыку из своей музыкальной библиотеки или при помощи любых служб потоковой передачи музыки.

Когда к одной и той же сети подключено несколько устройств HEOS, их можно сгруппировать для воспроизведения одной и той же музыки на всех устройствах одновременно или же можно воспроизводить разную музыку на каждом отдельном устройстве HEOS.

- 0 **3-строчный OLED-дисплей (Organic Light Emitting Diode)**
- 0 **Предусмотрена функция автоматического режима ожидания, снижающая энергопотребление**

**[Передняя](#page-10-0)** 10 **[Пульт дистанционного](#page-16-0) [управления](#page-16-0)**

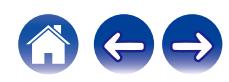

# <span id="page-10-0"></span>**[Содержание](#page-1-0) [Соединения](#page-22-0) [Воспроизведение](#page-35-0) [Установки](#page-70-0) [Рекомендации](#page-93-0) [Приложение](#page-113-0)**

# **Наименования и назначение составных частей**

**Передняя панель**

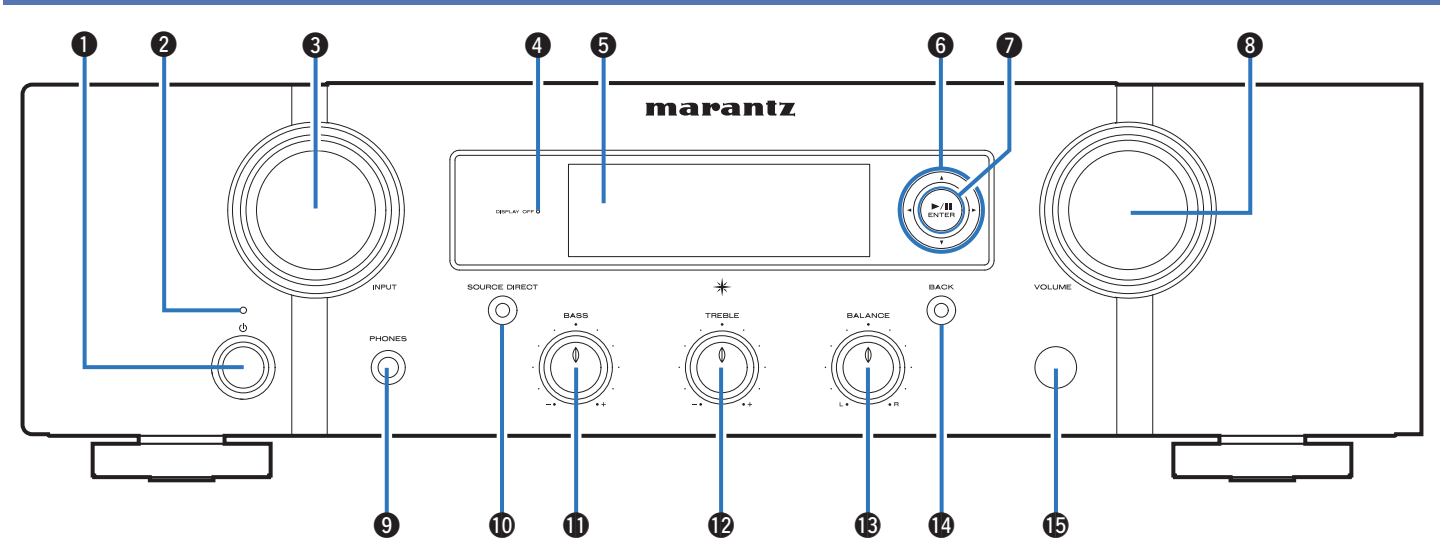

Подробности можно узнать на следующей странице.

**панель**

**[Задняя](#page-13-0) [панель](#page-13-0)**

**Передняя** 11 **[Пульт дистанционного](#page-16-0) [управления](#page-16-0)**

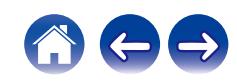

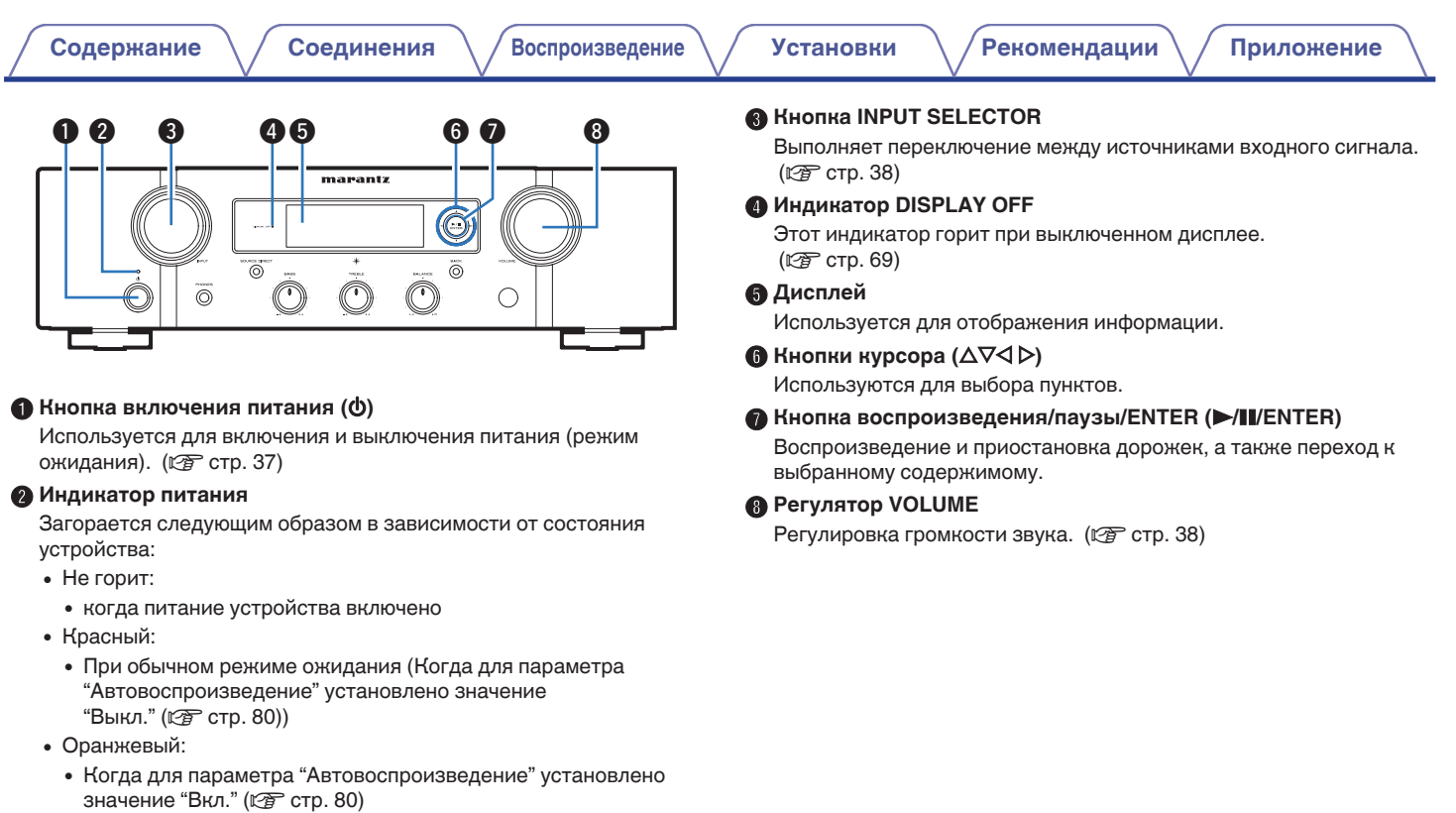

• Когда для параметра "Сетевое управление" установлено значение "Вкл." ( $\overline{\mathscr{C}}$  [стр. 87\)](#page-86-0)

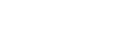

**[панель](#page-10-0)**

**[Задняя](#page-13-0) [панель](#page-13-0)**

**[Передняя](#page-10-0)** 12 **[Пульт дистанционного](#page-16-0) [управления](#page-16-0)**

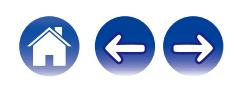

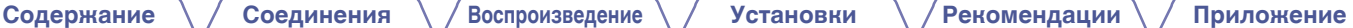

#### **© Регулятор BASS**

Настройка уровня громкости низких частот. ( $\mathbb{Q}$  [стр. 68\)](#page-67-0)

## L **Регулятор TREBLE**

Настройка уровня громкости высоких частот. (CF [стр. 68\)](#page-67-0)

#### M **Регулятор BALANCE**

Корректирует баланс громкости звука из левой и правой колонки. (L СТр. 68)

#### N **Кнопка BACK**

Возвращает к предыдущему пункту.

# O **Датчик пульта ДУ**

Используется для приема сигналов от пульта дистанционного управления. (С [стр. 7\)](#page-6-0)

 $\cdot$   $\mathbf{0}$ ,  $\mathbf{\Phi}$  и  $\mathbf{\Theta}$  можно отрегулировать, когда отключен  $\mathbf{0}$  (выключен режим прямого источника).

# I **Разъем для наушников (PHONES)**

Используется для подключения наушников.

 $\overline{\circ}$ 

При подключении наушников к этому разъему звук перестает выводиться через разъемы динамиков или через разъем PRE OUT.

 $\bullet$   $\bullet$   $\bullet$   $\bullet$   $\bullet$   $\bullet$   $\bullet$ 

marantz

O

 $\Omega$ 

⋒

#### **ПРИМЕЧАНИЕ**

0 Чтобы предотвратить ухудшение слуха, не следует слишком высоко поднимать уровень громкости при использовании головных телефонов.

## J **Кнопка/индикатор SOURCE DIRECT**

Используется для включения и выключения режима прямого источника. (@ [стр. 68\)](#page-67-0)

**[панель](#page-10-0)**

[Передняя](#page-10-0) **13** Задняя [Пульт дистанционного](#page-16-0) 13 **[управления](#page-16-0)**

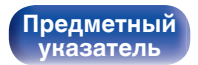

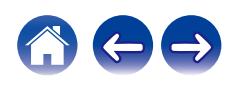

<span id="page-13-0"></span>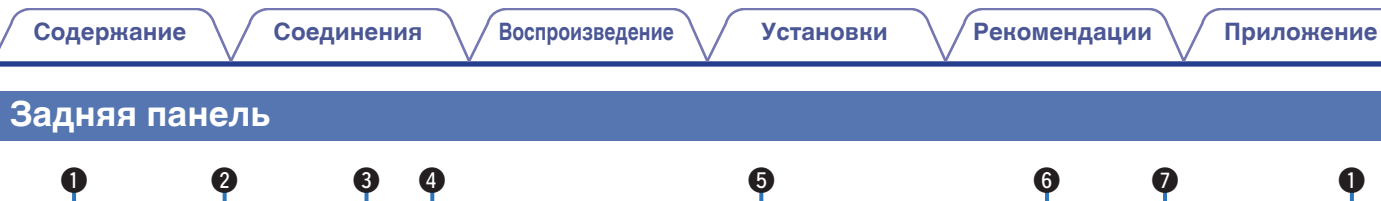

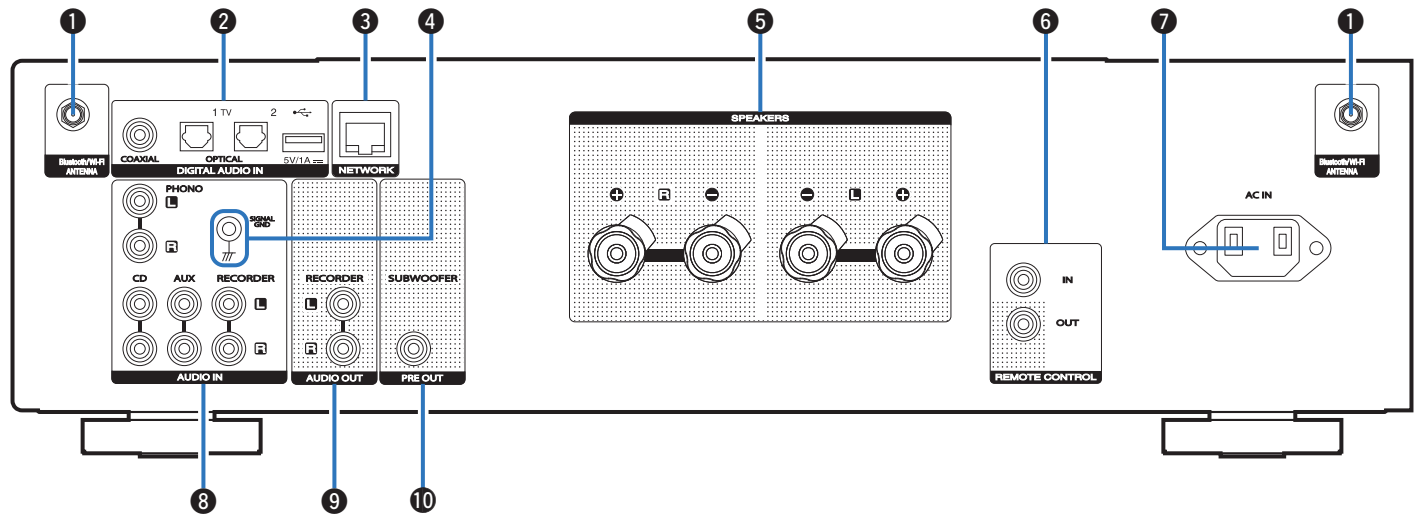

Подробности можно узнать на следующей странице.

**[панель](#page-10-0)**

**Задняя панель**

**[Передняя](#page-10-0)** 14 **[Пульт дистанционного](#page-16-0) [управления](#page-16-0)**

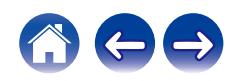

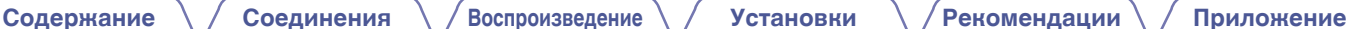

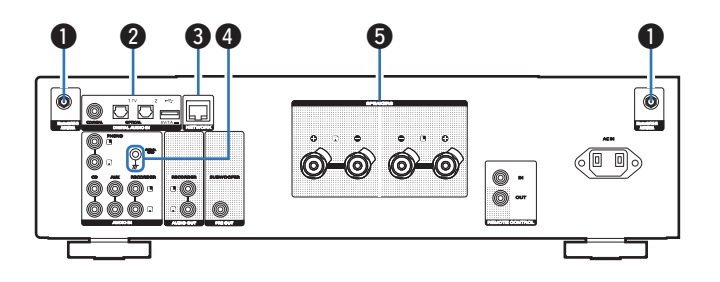

#### A **Разъемы для антенн Bluetooth/беспроводной ЛВС**

Используются для подключения внешних антенн для соединения по Bluetooth/беспроводной связи при подключении к сети посредством беспроводной ЛВС или к портативному устройству посредством Bluetooth. (С [стр. 33\)](#page-32-0)

- $\Omega$  Поместите внешние антенны для соединения по Bluetooth/ беспроводной связи ровно в винтовой контакт на задней стороне устройства.
- $(2)$  Поверните их по часовой стрелке, пока антенны не будут полностью подключены.
- C Поверните антенны вверх для наилучшего приема сигнала.

# **B** Разъемы DIGITAL AUDIO IN

- Используются для подключения устройств, оборудованных цифровыми выходными аудиоразъемами. ( $\mathbb{C}$  [стр. 29\)](#page-28-0)
- Используется для подключения USB-накопителей (запоминающих устройств USB). (С [стр. 31\)](#page-30-0)

#### **• Разъем NETWORK**

Используется для подключения к кабелю локальной сети при подключении к проводной локальной сети. (С [стр. 32\)](#page-31-0)

## **• Разъем SIGNAL GND**

Используется для подключения заземляющего провода для проигрывателя виниловых дисков. ( $\mathscr{C}$  [стр. 27\)](#page-26-0)

# **B** Клеммы динамиков (SPEAKERS)

Используются для подключения динамиков. ( $\mathbb{Q}$  [стр. 24\)](#page-23-0)

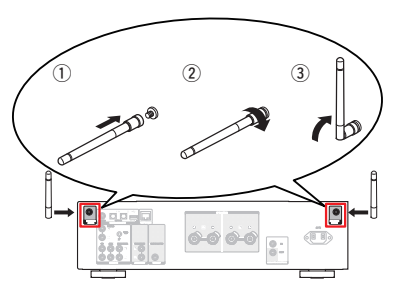

**[панель](#page-10-0)**

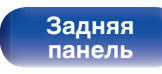

**[Передняя](#page-10-0)** 15 **[Пульт дистанционного](#page-16-0) [управления](#page-16-0)**

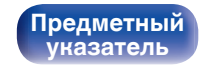

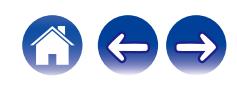

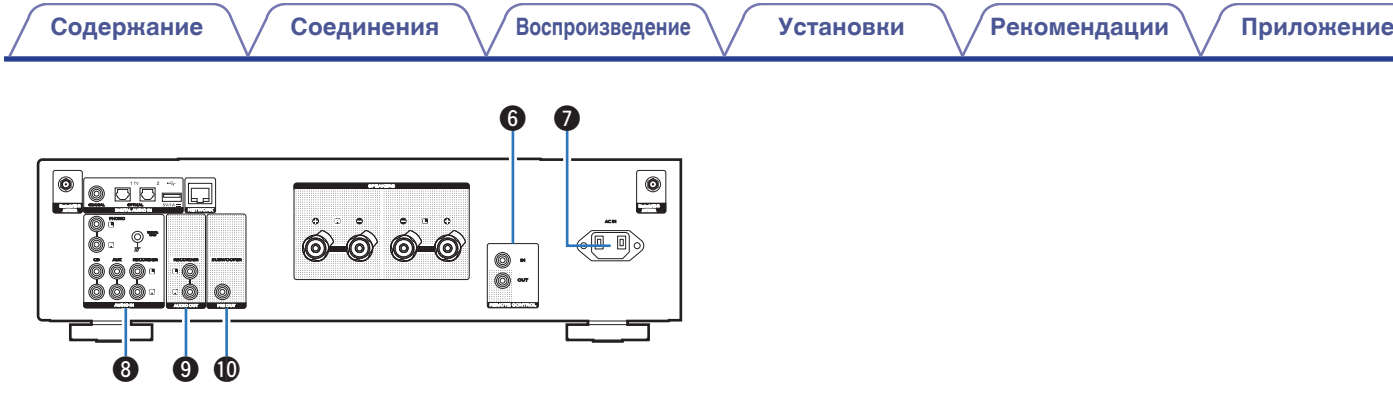

## **Paзъемы REMOTE CONTROL**

Используются для подключения к аудиоустройству Marantz, поддерживающему функцию дистанционного управления. (№ [стр. 34\)](#page-33-0)

## G **Вход AC (AC IN)**

Используется для подключения шнура питания. ( <a>

## **Paзъемы AUDIO IN**

Используются для подключения устройств, оборудованных выходными аналоговыми аудиоразъемами.

- ["Подключение устройства воспроизведения" \(](#page-26-0)С стр. 27)
- ["Подключение записывающего устройства" \(](#page-27-0)ССТ стр. 28)

# **O** Разъемы AUDIO OUT

Используются для подключения входного разъема записывающего устройства. (С [стр. 28\)](#page-27-0)

## **<u>M</u>** Разъем PRE OUT

Используются для подключения сабвуфера с встроенным усилителем. (С [стр. 25\)](#page-24-0)

# **[панель](#page-10-0)**

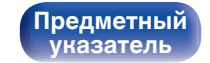

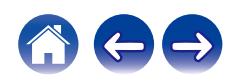

# <span id="page-16-0"></span>**Пульт дистанционного управления**

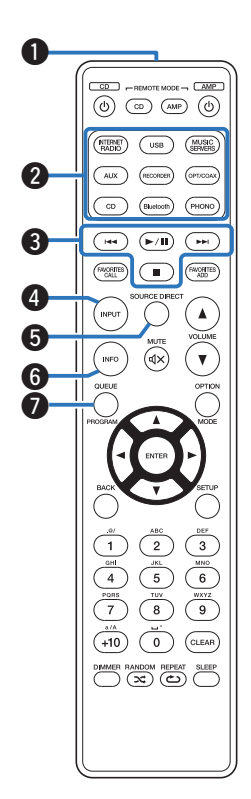

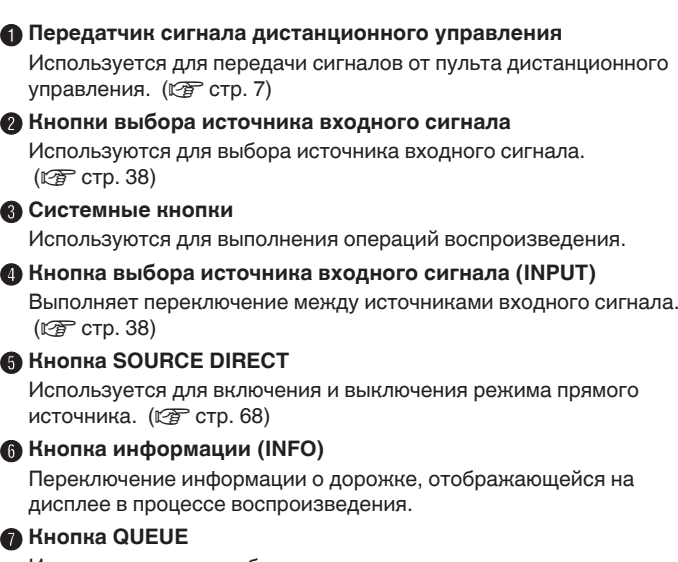

Используется для отображения очереди.

- ["Прослушивание интернет-радио" \(](#page-38-0)С стр. 39)
- ["Воспроизведение файлов с ПК или NAS" \(](#page-40-0)v стр. 41)
- 0 ["Воспроизведение запоминающего устройства](#page-43-0) USB" ( $\sqrt{2}$  [стр. 44\)](#page-43-0)

**[панель](#page-10-0)**

**[Задняя](#page-13-0) [панель](#page-13-0)**

**[Передняя](#page-10-0)** 17 **Пульт дистанционного управления**

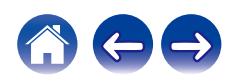

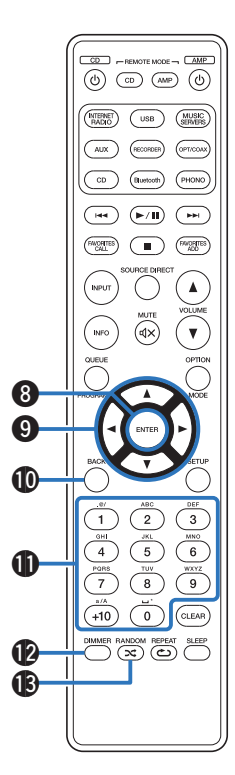

**@ Кнопка ENTER** 

Определяет выбор.

**D** Кнопки курсора ( $\Delta \nabla \triangleleft \triangleright$ )

Используются для выбора пунктов.

**M** Кнопка BACK

Возвращает к предыдущему пункту.

**В Кнопки с цифрами/буквами (0 - 9, +10)** Используются для ввода букв или цифр на устройстве. (№) [стр. 77\)](#page-76-0)

# L **Кнопка DIMMER**

Регулировка яркости дисплея данного устройства. (С [стр. 69\)](#page-68-0)

# M **Кнопка RANDOM (**P**)**

Используется для переключения на режим случайного воспроизведения.

**[панель](#page-10-0)**

**[Задняя](#page-13-0) [панель](#page-13-0)**

**[Передняя](#page-10-0)** 18 **[Пульт дистанционного](#page-16-0) [управления](#page-16-0)**

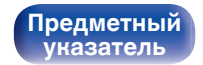

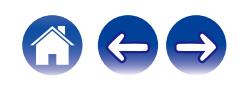

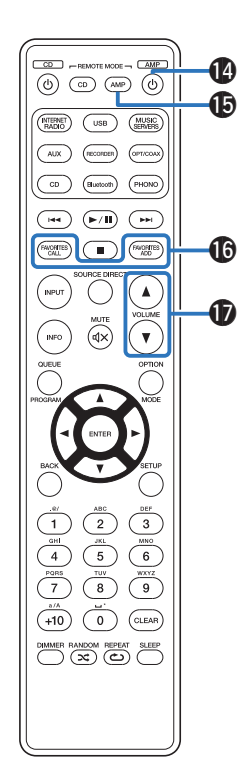

#### N **Кнопка включения/выключения питания (**X **AMP)**

Используется для включения и выключения питания (режим ожидания). (С [стр. 37\)](#page-36-0)

#### **Э** Кнопка выбора дистанционного режима **(REMOTE MODE AMP)**

Переключает режим управления пульта ДУ на это устройство.

#### **HHOTH FAVORITES ADD / CALL**

Позволяет сохранить содержимое в "Избранное HEOS" и вызывать сохраненное содержимое.

- ["Добавление кИзбранное HEOS" \(](#page-65-0)С стр. 66)
- ["ВоспроизведениеИзбранное HEOS" \(](#page-66-0)С стр. 67)

# **D** Кнопки VOLUME ( $\blacktriangle$ <sup>▼</sup>)

Регулировка громкости звука. (С [стр. 38\)](#page-37-0)

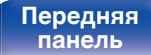

**[Передняя](#page-10-0)** 19 **[Пульт дистанционного](#page-16-0) [управления](#page-16-0)**

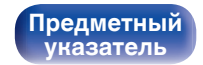

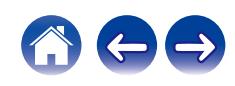

#### R **Кнопка OPTION**

• Отображает на дисплее меню опций.

• Меню опций не отображается для некоторых источников входного сигнала.

#### **D** Кнопка MUTE ( $\triangleleft$ X)

Используется для отключения звука. ( $\mathbb{Z}$  [стр. 38\)](#page-37-0)

**M** Кнопка SETUP

Меню настройки отображается на дисплее. ( $\mathscr{C}$  [стр. 76\)](#page-75-0)

**D** Кнопка CLEAR

Отменяет настройки.

**»** Кнопка SLEEP

Используется для установки таймера сна. (CF [стр. 69\)](#page-68-0)

W **Кнопка REPEAT (**L**)**

Переключает в режим повторного воспроизведения.

 $\begin{array}{c}\n\hline\n\text{CD} - \text{REMOTE MOE} - \text{CDMED} \\
\hline\n\text{(b)} & \text{CD} & \text{(AMP)} & \text{(b)}\n\end{array}$ **NTERNET**  $\bigcirc$  $\sqrt{\frac{\text{MUSIC}}{\text{SINMDE}}}$  $\overline{c}$ PHONO (Bluetooth  $\begin{array}{c} \textbf{(H)} \end{array} \begin{array}{c} \textbf{(H)} \end{array} \begin{array}{c} \textbf{(H)} \end{array}$  $\left(\overbrace{\phantom{a}}^{600\, \rm GALB}\right)$  $\binom{m}{\mathbb{N}}$   $\binom{FAVCHTS}{NDD}$ **INPUT**  $\blacktriangle$ (ब×) INFO  $\overline{\mathbf{v}}$ OPTIO Q8  $\boldsymbol \Phi$ W0  $\sqrt{3}$  $\overline{2}$  $\sqrt{6}$  $\overline{5}$  $\overline{4}$  $\frac{w}{9}$  $\overline{7}$  $\overline{\mathbf{8}}$  $+10$  $\overline{\bullet}$  $\left(\widehat{\text{clean}}\right)$ 0 **DIMMER RANDOM REPEAT SLEEP** W2  $\mathbf{\Omega}$ 

**[панель](#page-10-0)**

**[Передняя](#page-10-0)** 20 **[Пульт дистанционного](#page-16-0) [управления](#page-16-0)**

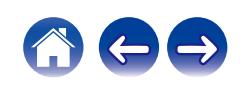

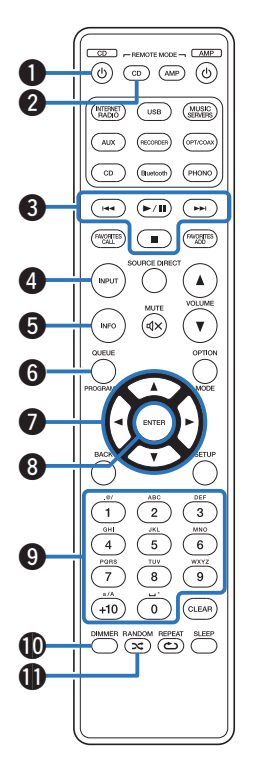

# ■ Управление CD-проигрывателем

Можно управлять CD-проигрывателем Marantz.

- A **Кнопка включения/выключения питания (**X **CD)**
- B **Кнопка выбора дистанционного режима (REMOTE MODE CD)**
- C **Системные кнопки**
	- Кнопки пропуска  $(H \blacktriangleleft, \blacktriangleright\blacktriangleright I)$
	- Кнопка воспроизведения/паузы  $(\blacktriangleright/\blacksquare)$
	- $\bullet$  Кнопка остановки ( $\blacksquare$ )
- **В Кнопка выбора источника входного сигнала (INPUT)**
- **Ниопка информации (INFO)**
- F **Кнопка PROGRAM**
- $K$ нопки курсора ( $\Delta \nabla \triangleleft \triangleright$ )
- H **Кнопка ENTER**
- I **Кнопки с цифрами (0 9, +10)**
- **D** Кнопка DIMMER
- $\n$  **Кнопка RANDOM (** $\n \n \infty$ **)**

**[панель](#page-10-0)**

**[Задняя](#page-13-0) [панель](#page-13-0)**

**[Передняя](#page-10-0)** 21 **[Пульт дистанционного](#page-16-0) [управления](#page-16-0)**

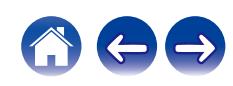

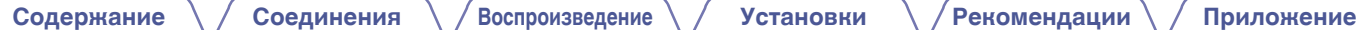

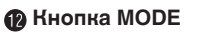

M **Кнопка SETUP**

N **Кнопка CLEAR**

- **D** Кнопка SLEEP
- P **Кнопка REPEAT (**L**)**

# $\overline{\mathscr{L}}$

0 Пульт дистанционного управления может не работать с некоторыми продуктами.

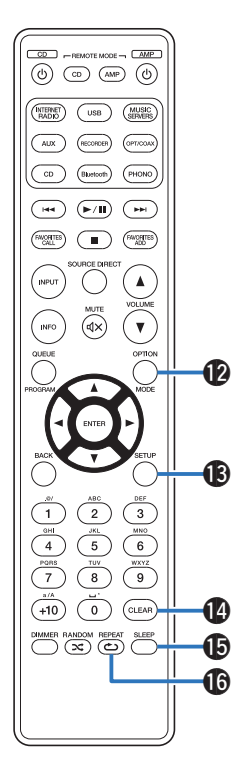

**[панель](#page-10-0)**

**[Задняя](#page-13-0) [панель](#page-13-0)**

**[Передняя](#page-10-0)** 22 **[Пульт дистанционного](#page-16-0) [управления](#page-16-0)**

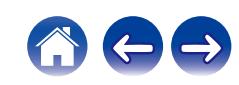

# <span id="page-22-0"></span>**• Содержание**

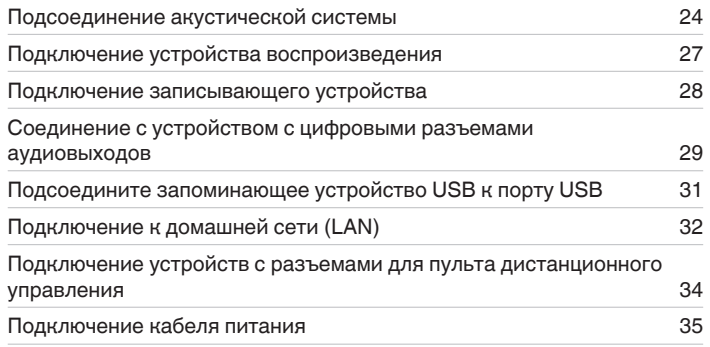

#### **ПРИМЕЧАНИЕ**

- 0 Не включайте устройство в розетку, пока не будут подсоединены все компоненты.
- 0 Не объединяйте в один жгут шнур питания и соединительные кабели. Это может привести к возникновению фона переменного тока или другим помехам.

# **• Кабели, используемые для подключения**

К подключаемым устройствам используйте предназначенные им кабели.

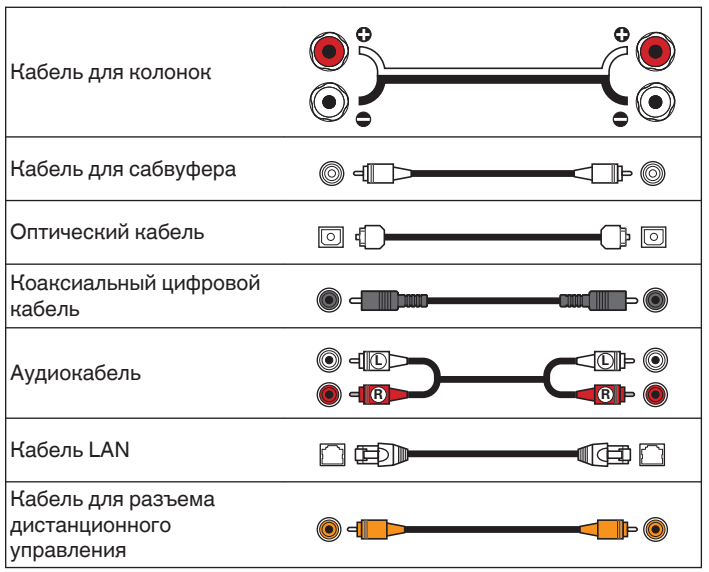

**[Передняя](#page-10-0)** 23 **[Пульт дистанционного](#page-16-0) [управления](#page-16-0)**

# <span id="page-23-0"></span>**Подсоединение акустической системы**

#### **ПРИМЕЧАНИЕ**

- Перед подключением акустической системы, отключите шнур питания устройства из розетки. Выключите сабвуфер.
- Выполняйте подсоединение таким образом, чтобы жилы кабелей акустической системы не выступали из клеммы динамика. Возможно срабатывание схемы защиты при соприкосновении центральных проводников с задней панелью или при соприкосновении проводов + и - друг с другом. ["Схема защиты" \(](#page-121-0)ССР стр. 122)
- 0 Запрещается прикасаться к клеммам акустической системы при включенном сетевом шнуре. Это может привести к поражению электрическим током.
- Используйте динамики с импедансом в диапазоне от 4 до 16  $\Omega$ /Ом.

# **Подключение кабелей к акустической системе**

Внимательно проверьте левый (Л) и правый (П) каналы и полярность + (красный) и – (белый) на колонках, присоединенных к устройству, и подключите каналы в соответствии с указанной маркировкой.

**1 Срежьте около 10 мм изоляции с провода колонок, затем или крепко скрутите сердечник провода, или воспользуйтесь клеммами для подключения.**

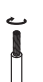

**2 На колонках поверните разъемы для подключения против часовой стрелки и немного ослабьте их.**

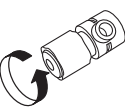

**3 Вставьте кабель от колонок в разъемы.**

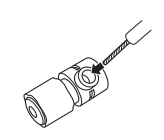

**[панель](#page-10-0)**

**[Передняя](#page-10-0)** 24 **[Пульт дистанционного](#page-16-0) [управления](#page-16-0)**

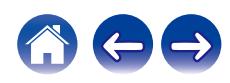

<span id="page-24-0"></span>**4 На колонках поверните разъемы для подключения по часовой стрелке и затяните их.**

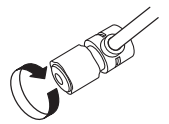

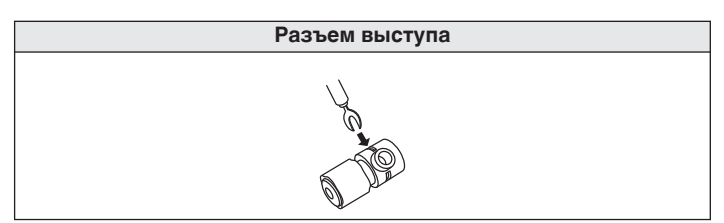

# **Подключение сабвуфера**

Чтобы подключить сабвуфер, воспользуйтесь кабелем для сабвуфера.

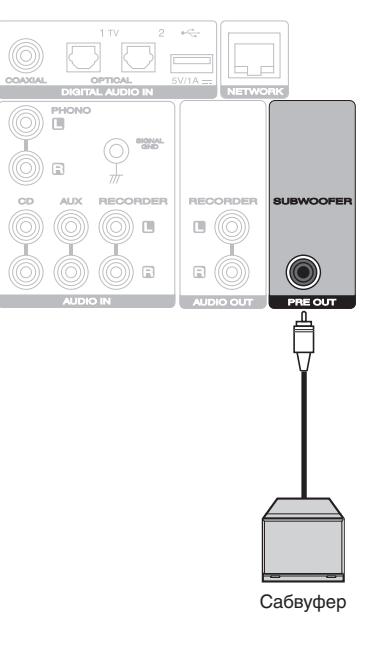

**[панель](#page-10-0)**

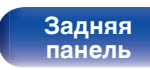

**[Передняя](#page-10-0)** 25 **[Пульт дистанционного](#page-16-0) [управления](#page-16-0)**

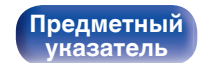

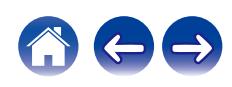

# <span id="page-25-0"></span>**Подсоединение акустической системы**

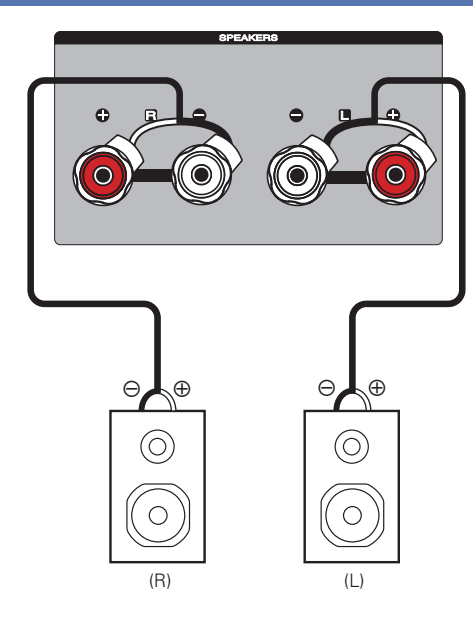

**[панель](#page-10-0)**

**[Задняя](#page-13-0) [панель](#page-13-0)**

**[Передняя](#page-10-0)** 26 **[Пульт дистанционного](#page-16-0) [управления](#page-16-0)**

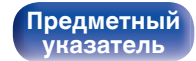

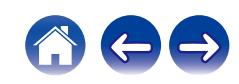

# <span id="page-26-0"></span>**Подключение устройства воспроизведения**

К данному устройству можно подключать проигрыватели виниловых дисков, тюнеры и CD-проигрыватели.

Данное устройство совместимо с проигрывателями, оснащенными головкой звукоснимателя с подвижным магнитом (MM). При подключении данного устройства к проигрывателю со звукоснимателем с подвижной катушкой низкого уровня выходного сигнала воспользуйтесь одним из имеющихся в продаже усилителей для головки типа MC или повышающим трансформатором.

Если установить PHONO в качестве источника входного сигнала устройства и случайно увеличить громкость без подключения проигрывателя, из колонок может раздаваться фоновый шум.

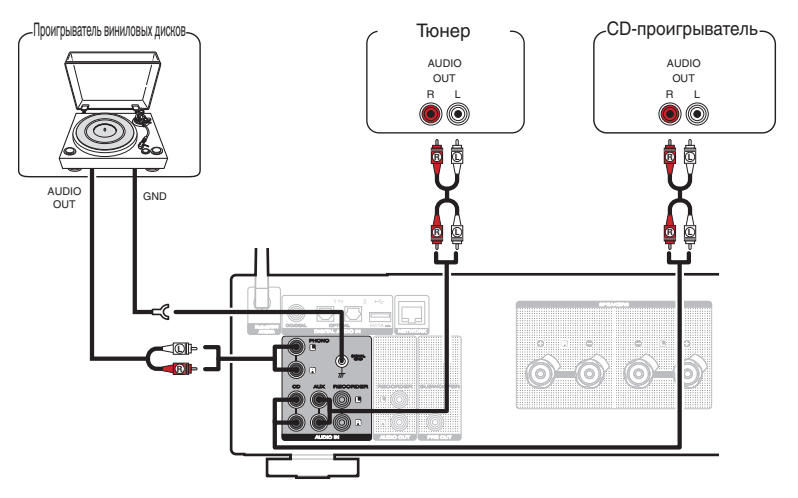

#### **ПРИМЕЧАНИЕ**

• Клемма заземления (SIGNAL GND) данного устройства не предназначена для защиты заземления. Если данный разъем подсоединен при наличии большого количества шума, шум можно уменьшить. Обратите внимание, что в зависимости от проигрывателя виниловых дисков подключение заземления может вызвать обратный эффект и увеличить шум. В таком случае необходимость подключения заземления отсутствует.

**[панель](#page-10-0)**

**[Задняя](#page-13-0) [панель](#page-13-0)**

**[Передняя](#page-10-0)** 27 **[Пульт дистанционного](#page-16-0) [управления](#page-16-0)**

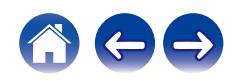

<span id="page-27-0"></span>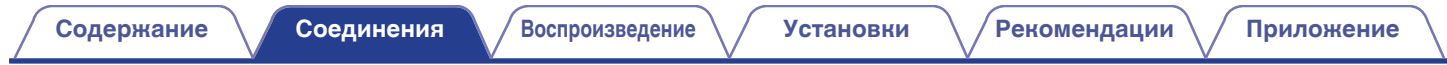

# **Подключение записывающего устройства**

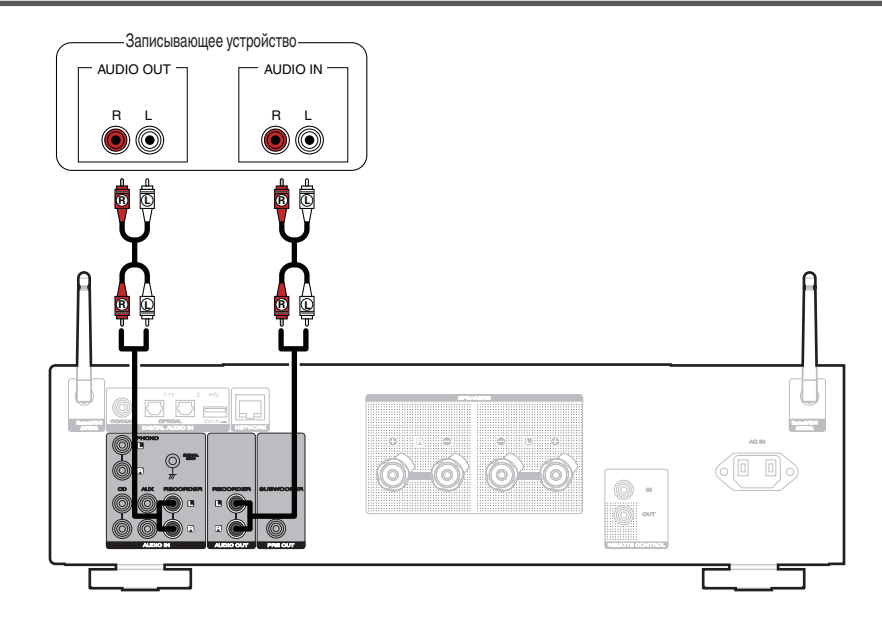

#### **ПРИМЕЧАНИЕ**

• Не допускается установка коротко замкнутого контактного разъема в выходные разъемы аналогового звука (AUDIO OUT RECORDER). Это может привести к повреждению.

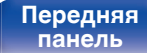

**[Задняя](#page-13-0) [панель](#page-13-0)**

**[Передняя](#page-10-0)** 28 **[Пульт дистанционного](#page-16-0) [управления](#page-16-0)**

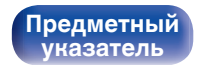

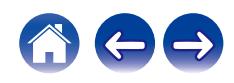

# <span id="page-28-0"></span>**Соединение с устройством с цифровыми разъемами аудиовыходов**

Используйте данное соединение для ввода цифровых аудиосигналов в данное устройство и их преобразования для воспроизведения с помощью цифро-аналогового преобразователя данного устройства. ( $\mathscr{F}$  [стр. 60\)](#page-59-0)

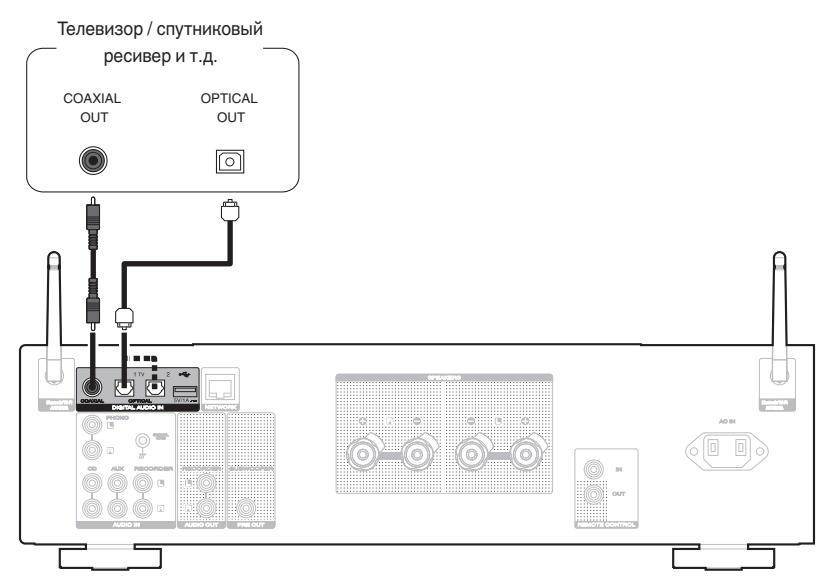

• Подключая данное устройство к телевизору, отключите выходной аудиовыход от внутренних динамиков телевизора. Для получения дополнительной информации см. руководство пользователя имеющегося телевизора.

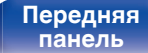

**[Задняя](#page-13-0) [панель](#page-13-0)**

**[Передняя](#page-10-0)** 29 **[Пульт дистанционного](#page-16-0) [управления](#page-16-0)**

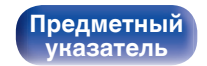

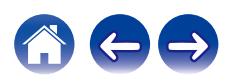

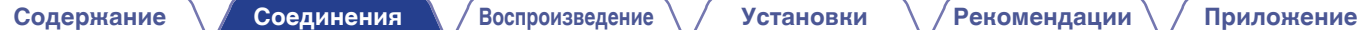

#### **ПРИМЕЧАНИЕ**

- 0 Линейные сигналы PCM с частотой дискретизации 32 кГц, 44,1 кГц, 48 кГц, 88,2 кГц, 96 кГц, 176,4 кГц или 192 кГц могут служить входными сигналами для этого устройства.
- Не следует подавать на вход сигналы, отличные от PCM, например Dolby Digital, DTS и AAC. Это приведет к возникновению шумов и возможному повреждению акустической системы.

# o **Технические характеристики поддерживаемых форматов аудио**

См. ["Цифро-аналоговый преобразователь" \(](#page-114-0)С стр. 115).

**[панель](#page-10-0)**

**[Задняя](#page-13-0) [панель](#page-13-0)**

[Передняя](#page-10-0) **Велика Велика (Гляндистанционного** 30 **[управления](#page-16-0)**

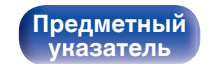

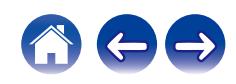

<span id="page-30-0"></span>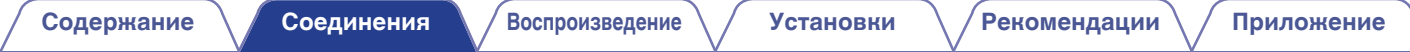

# **Подсоедините запоминающее устройство USB к порту USB**

Инструкции по управлению см. в "Воспроизведение запоминающего устройства USB". ( $\mathbb{CP}$  [стр. 44\)](#page-43-0)

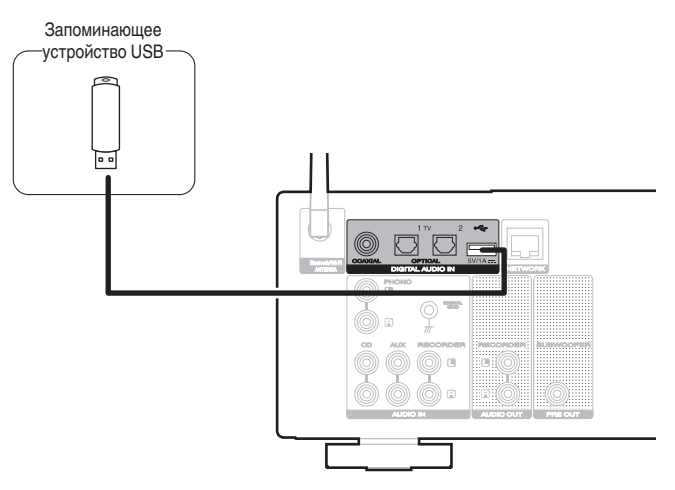

• Компания Marantz не гарантирует, что все запоминающие устройства USB будут работать или получать электропитание. При использовании портативного жесткого диска с USB-соединением, который поставлялся в комплекте с блоком питания, используйте блок питания из комплекта.

#### **ПРИМЕЧАНИЕ**

- Запоминающие устройства USB не будут работать через USB концентратор (хаб).
- Данное устройство не поддерживает подключение к компьютеру с помощью кабеля USB через USB порт на устройстве.
- Запрещается пользоваться кабельными удлинителями при подсоединении запоминающих устройств USB. Это может привести к созданию радиопомех для другой аппаратуры.

[Передняя](#page-10-0) **Велика Велика ([Пульт дистанционного](#page-16-0)** 31 **[управления](#page-16-0)**

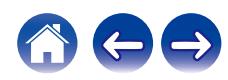

# <span id="page-31-0"></span>**Подключение к домашней сети (LAN)**

Данное устройство можно подключить к сети при помощи проводной или беспроводной ЛВС.

Для прослушивания различных записей, можно подключить данное устройство к домашней сети (LAN) в порядке, описанном ниже.

- Воспроизведение звука по сети из таких источников, как интернет-радио или ваш медиасервер
- Воспроизведение при помощи служб потоковой передачи музыки
- Использование функции Apple AirPlay
- 0 Управление устройством через сеть
- Использование беспроводной многокомнатной аудиосистемы **HFOS**
- Обновление встроенного программного обеспечения

**По вопросам подключения к интернету обращайтесь к провайдеру интернета или в компьютерный магазин.**

# **Проводная ЛВС**

Для выполнения соединений посредством проводной ЛВС, используйте LAN-кабель, чтобы подключить маршрутизатор к данному устройству как показано на рисунке ниже.

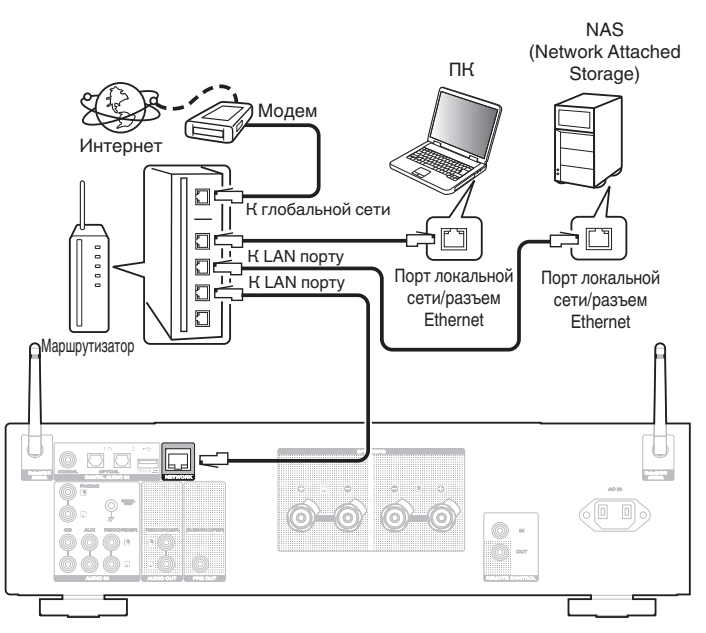

**[панель](#page-10-0)**

**[Передняя](#page-10-0)** 32 **[Пульт дистанционного](#page-16-0) [управления](#page-16-0)**

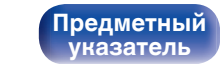

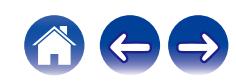

# <span id="page-32-0"></span>**Беспроводная ЛВС**

При подключении к сети через беспроводную ЛВС подключите внешние антенны для соединения по Bluetooth/беспроводной связи на задней панели и установите их в вертикальное положение. Порядок подключения к беспроводному ЛВС-маршрутизатору см. в "Wi-Fi Setup". (С [стр. 88\)](#page-87-0)

Интернет

# Модем  $\Box$ К глобальной  $\Box$ сети  $\Box$ 00000  $\square$  $\Box$ Маршрутизатор с точкой доступа シ COAXIAL OPTICAL AUDIO OUT PRESS

- 0 При совместном использовании с данным устройством мы рекомендуем Вам воспользоваться маршрутизатором, обладающим следующими возможностями:
- Встроенный сервер DHCP Эта возможность позволяет автоматически распределять IP адреса в локальной сети.
- Встроенный коммутатор 100BASE-TX При подключении нескольких устройств рекомендуется концентраторкоммутатор со скоростью 100 Мбит/с или выше.
- 0 Пользуйтесь только экранированными сетевыми кабелями STP или ScTP LAN (доступны в свободной продаже в магазинах электроники). (рекомендуется CAT-5 или более высокая категория)
- 0 Рекомендуется использовать обычный экранированный кабель LAN. Если используется кабель квартирного типа или неэкранированный кабель, электромагнитный шум может оказывать влияние на другие устройства.
- При использовании данного устройства, подключенного к сети без использования функции DHCP, настройте IP-адрес и т. п. в "Сеть". (L $F$  [стр. 86\)](#page-85-0)

#### **ПРИМЕЧАНИЕ**

- 0 Типы маршрутизаторов, которыми можно пользоваться, зависят от требований провайдера интернета. Дополнительные сведения можно получить у интернет-провайдера или у консультантов в магазине электроники.
- 0 Данное устройство несовместимо с протоколом PPPoE. Требуется совместимый с PPPoE маршрутизатор, если Ваша контрактная линия не установлена при помощи PPPoE.
- Запрещается подключать разъем NETWORK непосредственно к порту LAN/ Ethernet компьютера.
- Может прерваться обеспечение различных интерактивных услуг без предварительного уведомления.

**[панель](#page-10-0)**

**[Задняя](#page-13-0) [панель](#page-13-0)**

**[Передняя](#page-10-0)** 33 **[Пульт дистанционного](#page-16-0) [управления](#page-16-0)**

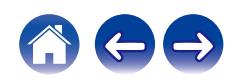

# <span id="page-33-0"></span>**Подключение устройств с разъемами для пульта дистанционного управления**

# **Управление устройством при помощи пульта дистанционного управления без визуального контакта**

Для управления данным устройством без визуального контакта при помощи входящего в комплект пульта ДУ вы можете подключить внешний ИК-приемник к разъемам REMOTE CONTROL. Это необходимо в том случае, если устройство расположено в шкафу или в углу и недоступно для сигнала пульта ДУ.

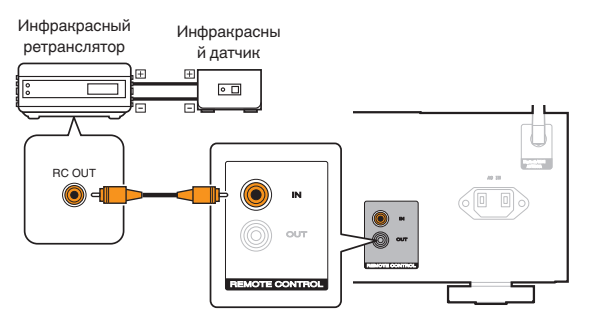

# **Удаленное подключение аудиоустройств Marantz**

Передавать сигналы дистанционного управления можно, просто подключив аудиоустройство Marantz к разъемам REMOTE CONTROL IN/OUT с помощью прилагаемого к устройству кабеля для пульта ДУ. Установите переключатель дистанционного управления на задней панели подключенной аудиосистемы в положение "EXTERNAL", чтобы использовать эту функцию.

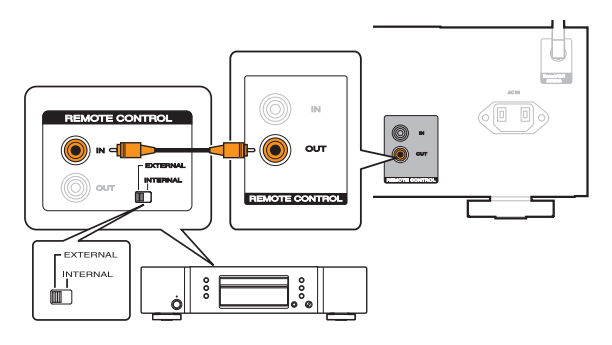

**[панель](#page-10-0)**

**[Передняя](#page-10-0)** 34 **[Пульт дистанционного](#page-16-0) [управления](#page-16-0)**

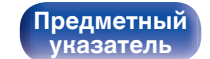

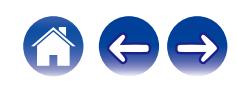

<span id="page-34-0"></span>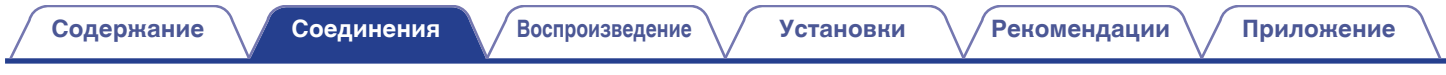

# **Подключение кабеля питания**

После подключения всех компонентов, включите устройство в розетку.

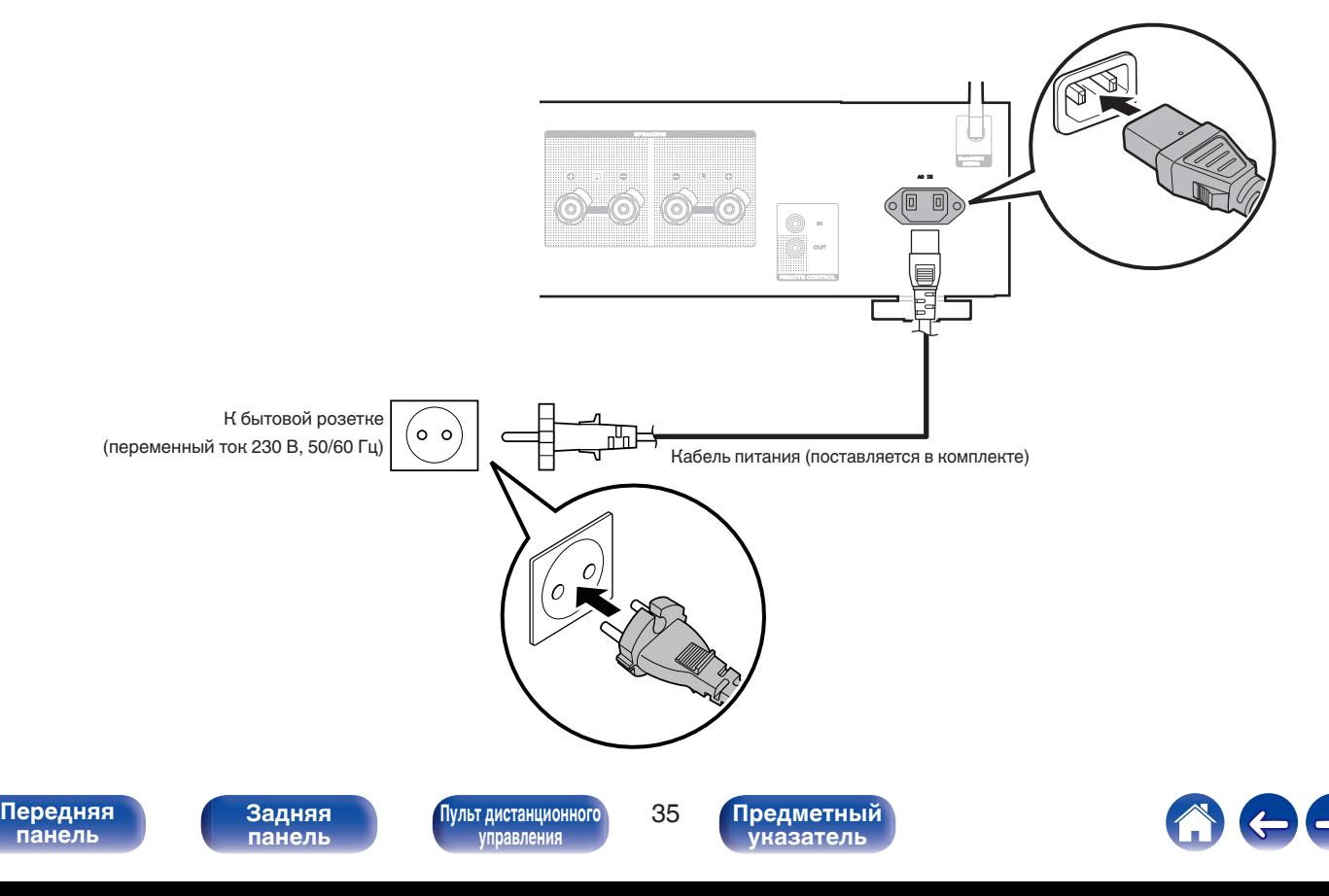

# <span id="page-35-0"></span>**• Содержание**

# **Базовая эксплуатация**

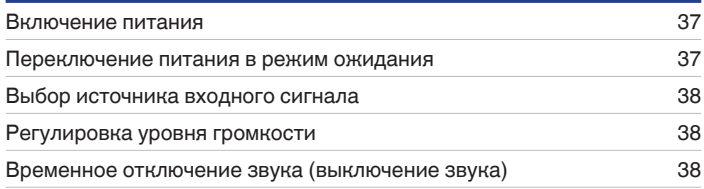

# **Воспроизведение сетевого аудио/ обслуживание**

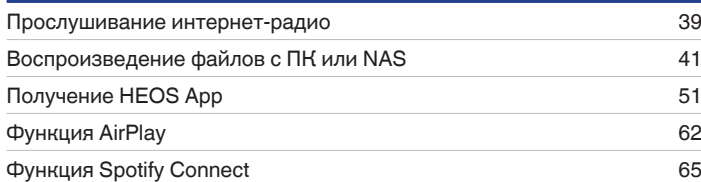

# **Воспроизведение устройства**

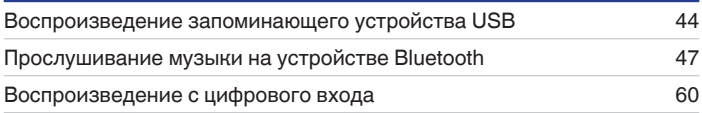

# **Удобные функции**

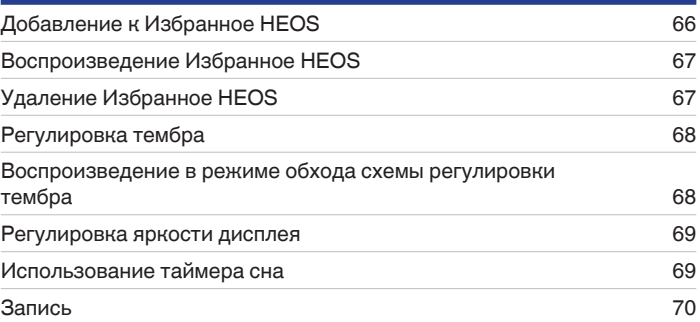

**[панель](#page-10-0)**

**[Задняя](#page-13-0) [панель](#page-13-0)**

**[Передняя](#page-10-0)** 36 **[Пульт дистанционного](#page-16-0) [управления](#page-16-0)**

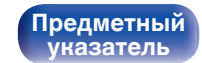

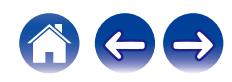
# **Базовая эксплуатация**

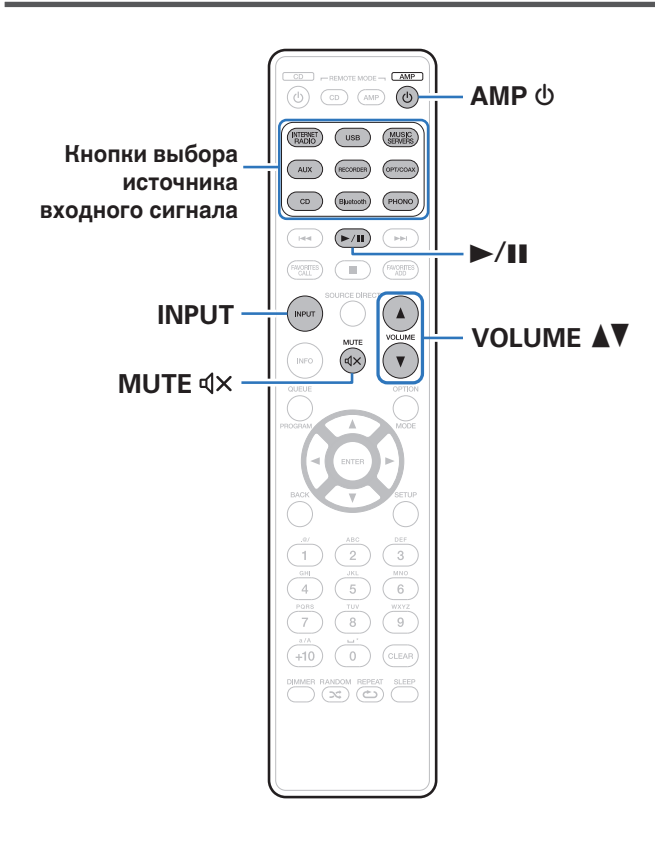

## **Включение питания**

### **Для включения нажмите AMP**  $\phi$ **.**

- Также можно нажать  $\Phi$  на устройстве, чтобы включить питание из режима ожидания.
- Также можно нажать  $\blacktriangleright$ /II, чтобы включить питание из режима ожидания.

# **Переключение питания в режим ожидания**

## **Нажмите кнопку АМР**  $\phi$ **.**

Устройство переключится в режим ожидания.

• Вы также можете переключить питание в режим ожидания, нажав  $\Phi$  на основном блоке.

### **ПРИМЕЧАНИЕ**

0 Питание продолжает подаваться на некоторые цепи даже тогда, когда питание находится в режиме ожидания. При отъезде из дома на длительное время или в отпуск отсоедините шнур питания от розетки.

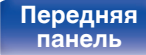

**[Задняя](#page-13-0) [панель](#page-13-0)**

**[Передняя](#page-10-0)** 37 **[Пульт дистанционного](#page-16-0) [управления](#page-16-0)**

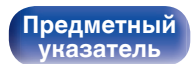

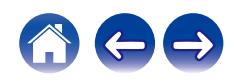

# **Выбор источника входного сигнала**

**1 Для начала воспроизведения нажмите кнопку выбора источника входного сигнала.**

На дисплее появится выбранный источник входного сигнала.

- Данное устройство переключается между источниками входного сигнала Optical 1, Optical 2 и Coaxial при каждом нажатии кнопки OPT/COAX.
- 0 Можно также нажать кнопку INPUT, чтобы выбрать источник входного сигнала.
- Источник входного сигнала также можно выбрать, повернув ручку INPUT SELECTOR на основном блоке.

## **Регулировка уровня громкости**

Используйте кнопку VOLUME <sup>1</sup> для регулировки **уровня громкости.**

Уровень громкости отображается на дисплее.

0 Громкость также можно настроить, повернув регулятор VOLUME на основном блоке.

# **Временное отключение звука (выключение звука)**

### **Нажмите кнопку MUTE**  $\mathbf{Q} \times \mathbf{R}$ **.**

На дисплее отобразится "Mute".

0 Чтобы отменить беззвучный режим, отрегулируйте громкость или нажмите кнопку MUTE  $dx$  еще раз.

**[панель](#page-10-0)**

**[Передняя](#page-10-0)** 38 **[Пульт дистанционного](#page-16-0) [управления](#page-16-0)**

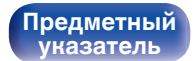

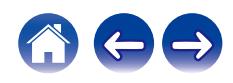

# **Прослушивание интернет-радио**

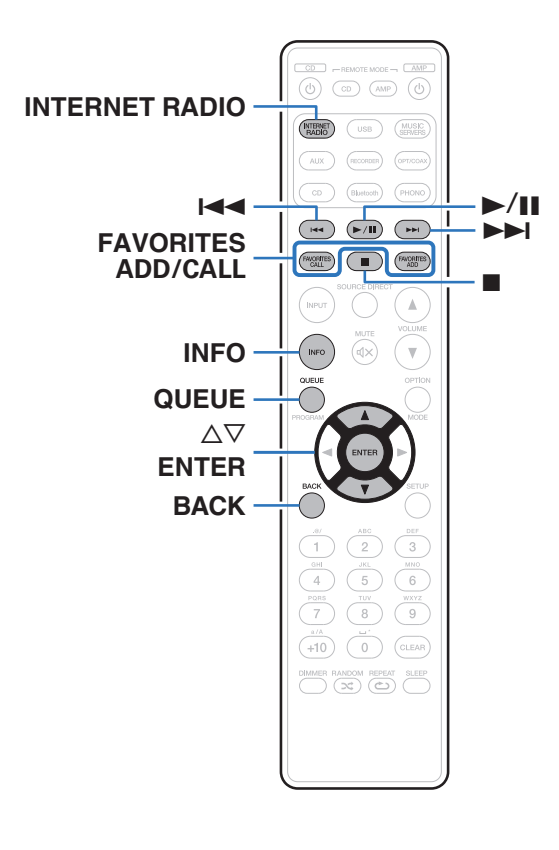

- Интернет-радио означает радиовещание, распространяемое посредством интернета. Возможен прием интернет-радиостанций со всего мира.
- Список интернет-радиостанций в данном устройстве обеспечен услугой базы данных TuneIn.
- Ниже указаны типы аудиоформата и особенности воспроизведения, поддерживаемые данным устройством. Подробную информацию см. в разделе ["Воспроизведение](#page-117-0) [Интернет-радио" \(](#page-117-0)С стр. 118).
	- 0 **WMA**
	- 0 **MP3**
	- 0 **MPEG-4 AAC**

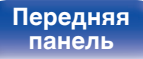

**[Передняя](#page-10-0)** 39 **[Пульт дистанционного](#page-16-0) [управления](#page-16-0)**

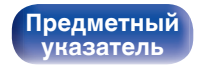

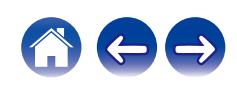

 $\overline{\rightarrow}$ 

# **Прослушивание интернет-радио**

- **1 Нажмите кнопку INTERNET RADIO.**
- **2 Выберите станцию, которую вы ходите воспроизводить.**

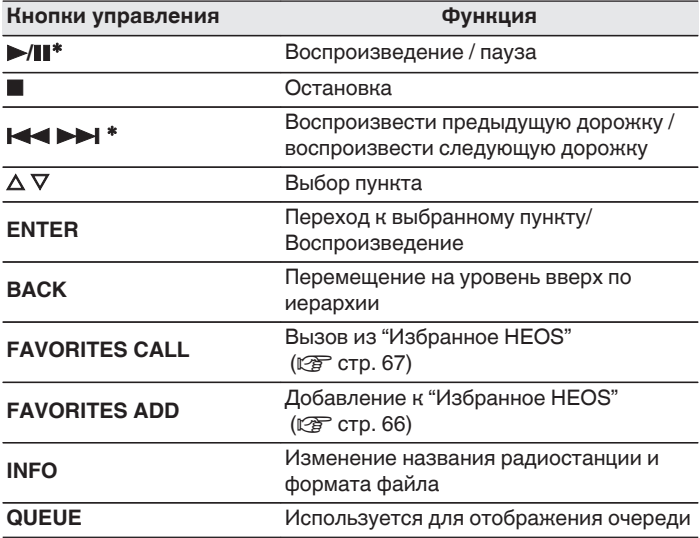

\* Включено при воспроизведении подкастов.

0 Любые символы, отображение которых невозможно, заменяются знаком "." (точка).

### **ПРИМЕЧАНИЕ**

0 Служба базы данных радиостанций может приостановить работу или быть недоступна по иным причинам без предварительного уведомления.

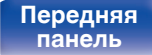

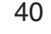

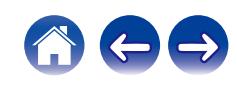

# **Воспроизведение файлов с ПК или NAS**

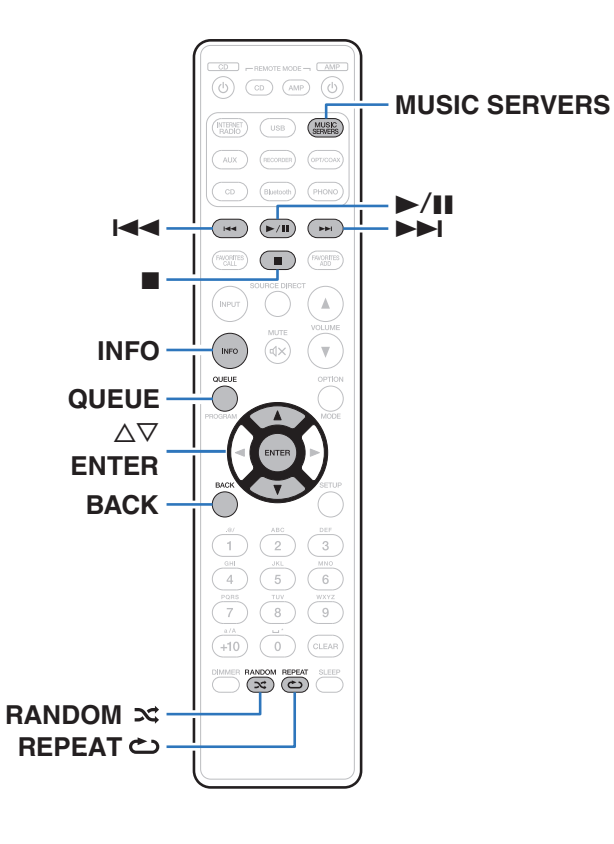

- Данное устройство может воспроизводить музыкальные файлы и списки воспроизведения (m3u, wpl) с серверов, совместимых с DLNA, в том числе с ПК и устройств хранения данных (NAS), в Вашей сети.
- Ниже указаны типы аудиоформата и особенности воспроизведения, поддерживаемые данным устройством. Подробную информацию см. в разделе ["Воспроизведение файлов,](#page-116-0) [хранящихся на компьютере и сетевом хранилище" \(](#page-116-0)CF стр. 117).
	- 0 **WMA**
	- 0 **MP3**
	- 0 **WAV**
	- 0 **MPEG-4 AAC**
	- 0 **FLAC**
	- 0 **Apple Lossless**
	- 0 **DSD**

**[панель](#page-10-0)**

**[Задняя](#page-13-0) [панель](#page-13-0)**

**[Передняя](#page-10-0)** 41 **[Пульт дистанционного](#page-16-0) [управления](#page-16-0)**

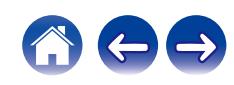

# **Воспроизведение файлов с ПК или NAS**

Воспроизводите музыкальные файлы или списки воспроизведения, хранящиеся на файловых серверах DLNA, в Вашей локальной сети.

- **1 Нажмите кнопку MUSIC SERVERS, чтобы выбрать источник входного сигнала "Music Servers".**
- **2 Выберите имя подключенного к сети ПК или сервера NAS (Network Attached Storage).**

**3 Выполните поиск музыки на своем ПК/NAS и выберите какое-либо произведение для воспроизведения.**

 $\overline{\mathscr{L}}$ 

0 При выборе произведений для воспроизведения Вам будет задан вопрос о желаемой Вами очередности воспроизведения.

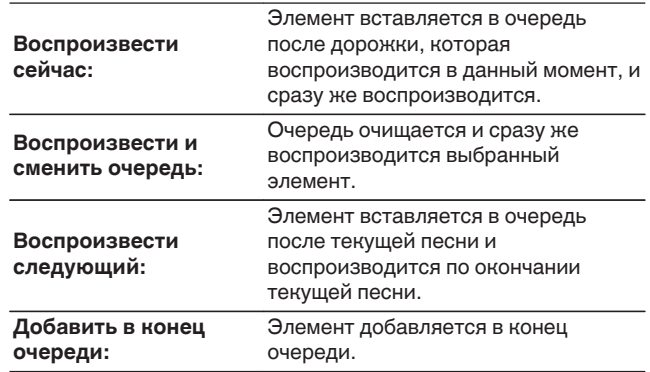

**[панель](#page-10-0)**

**[Передняя](#page-10-0)** 42 **[Пульт дистанционного](#page-16-0) [управления](#page-16-0)**

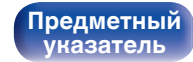

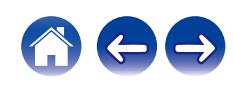

### $\Lambda$  С помощью кнопки ∆⊽ выберите пункт **"Воспроизвести сейчас" или "Воспроизвести и сменить очередь", а затем нажмите кнопку ENTER.**

Начнется воспроизведение.

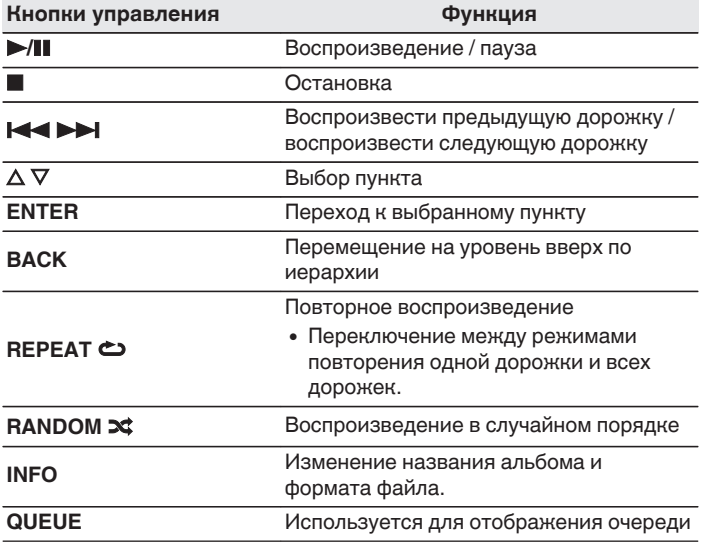

### **ПРИМЕЧАНИЕ**

- При проигрывании музыкальных файлов с компьютера или из сетевого хранилища с подключением через беспроводную ЛВС возможно прерывание аудиопотока в зависимости от беспроводной среды ЛВС. В этом случае, выполните подключение посредством проводной ЛВС.
- Порядок, в котором выводятся треки/файлы, зависит от технических характеристик сервера. Если треки/файлы выводятся не в алфавитном порядке в соответствии с техническими характеристиками сервера, поиск по первой букве может работать неправильно.

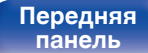

**[Задняя](#page-13-0) [панель](#page-13-0)**

**[Передняя](#page-10-0)** 43 **[Пульт дистанционного](#page-16-0) [управления](#page-16-0)**

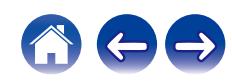

# **Воспроизведение запоминающего устройства USB**

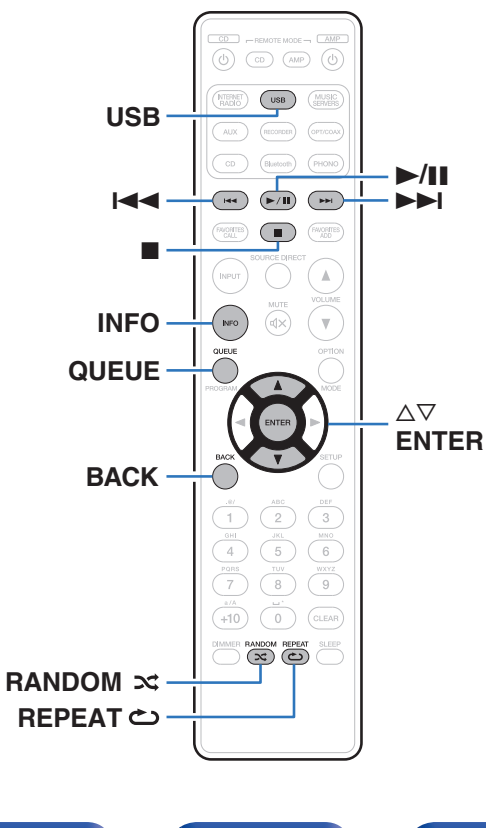

- Воспроизведение музыкальных файлов, хранящихся на устройстве памяти USB.
- На данном устройстве возможно только воспроизведение запоминающих устройств USB, соответствующих стандартам класса запоминающих устройств большой емкости.
- Данное устройство совместимо с запоминающими устройствами USB формата "FAT32" или "NTFS".
- Ниже указаны типы аудиоформата и особенности воспроизведения, поддерживаемые данным устройством. Подробную информацию см. в разделе ["Воспроизведение](#page-113-0) [устройств памяти USB" \(](#page-113-0)С стр. 114).
	- 0 **WMA**
	- 0 **MP3**
	- 0 **WAV**
	- 0 **MPEG-4 AAC**
	- 0 **FLAC**
	- 0 **Apple Lossless**
	- 0 **DSD**

**[панель](#page-10-0)**

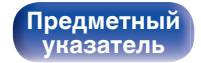

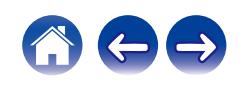

# **Воспроизведение файлов с запоминающих устройств USB**

- **1 Вставьте устройство памяти USB в USB-порт на задней панели.**
- **2 Нажмите кнопку USB, чтобы переключить источник входного сигнала на "USB Music".**
- **3 Выберите имя данного устройства.**

**4 Выполните поиск музыки на своем запоминающем устройстве USB и выберите какое-либо произведение для воспроизведения.**

0 При выборе произведений для воспроизведения Вам будет задан вопрос о желаемой Вами очередности воспроизведения.

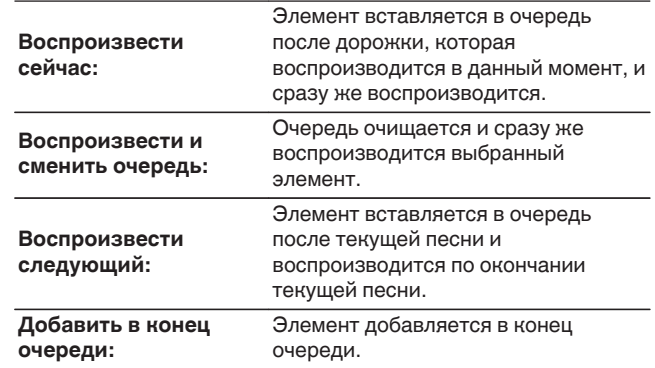

**5** С помощью кнопки ∆▽ выберите пункт **"Воспроизвести сейчас" или "Воспроизвести и сменить очередь", а затем нажмите кнопку ENTER.** Начнется воспроизведение.

**[панель](#page-10-0)**

**[Задняя](#page-13-0) [панель](#page-13-0)**

**[Передняя](#page-10-0)** 45 **[Пульт дистанционного](#page-16-0) [управления](#page-16-0)**

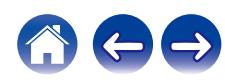

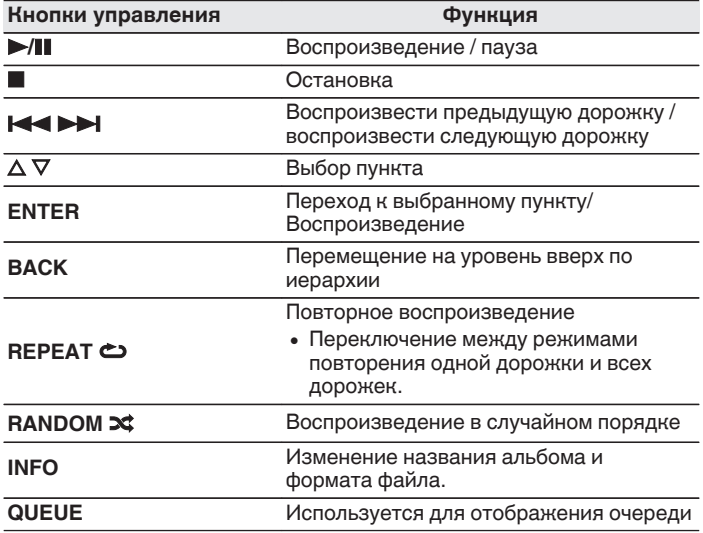

### **ПРИМЕЧАНИЕ**

- 0 Обратите внимание, что компания Marantz не несет никакой ответственности за возникновение каких-либо неполадок, связанных с данными на запоминающем устройстве USB, при совместном использовании запоминающего устройства USB и данного устройства.
- 0 Если устройство памяти USB подключено к данному устройству, это устройство загружает все файлы с устройства памяти USB. Загрузка может занять некоторое время, если устройство памяти USB содержит большое количество папок и/или файлов.

# **[панель](#page-10-0)**

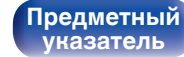

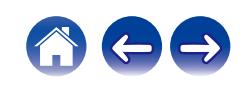

# **Прослушивание музыки на устройстве Bluetooth**

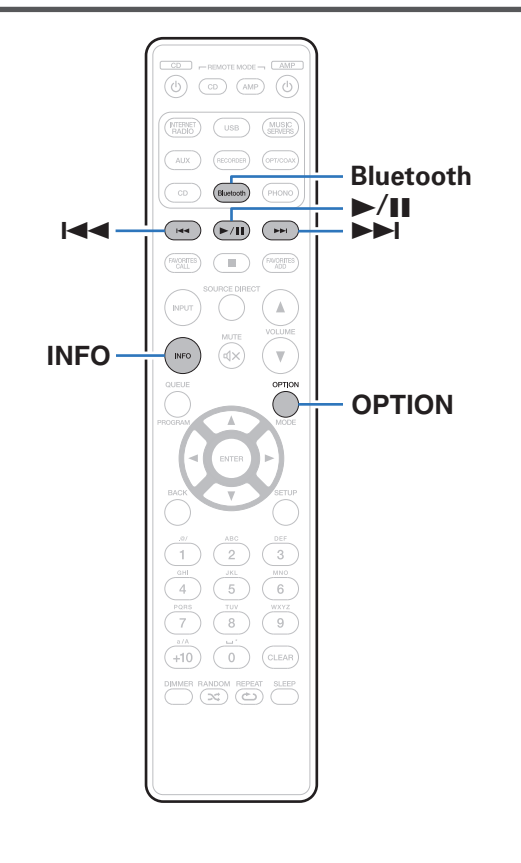

Музыкальными файлами, сохраненными на устройствах с Bluetooth, таких как смартфоны, цифровые проигрыватели музыки и т.д., можно наслаждаться на данном устройстве посредством сопряжения и подключения данного устройства к устройству с Bluetooth.

Соединение возможно в радиусе примерно 30 м.

### **ПРИМЕЧАНИЕ**

0 Для воспроизведения музыки с устройства с Bluetooth, устройство с Bluetooth должно поддерживать профиль A2DP.

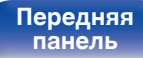

**[Передняя](#page-10-0)** 47 **[Пульт дистанционного](#page-16-0) [управления](#page-16-0)**

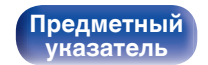

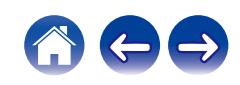

# **Прослушивание музыки на устройстве Bluetooth**

Чтобы наслаждаться музыкой с устройства с Bluetooth на данном устройстве, сначала устройство с Bluetooth должно быть сопряжено с данным устройством.

Как только устройство с Bluetooth будет сопряжено, его не нужно снова сопрягать.

### **1 Нажмите кнопку Bluetooth.**

При воспроизведении контента через Bluetooth на данном устройстве в первый раз устройство перейдет в режим сопряжения автоматически, а на дисплее устройства появится "Режим сопряжения Bluetooth".

### **2 Включите настройки Bluetooth на мобильном устройстве.**

### **3 Выберите данное устройство, когда его название появится в списке устройств, отображенном на экране устройства с Bluetooth.**

Подключите к устройству с Bluetooth, когда "Режим сопряжения Bluetooth" отображается на дисплее устройства. Выполните соединение с устройством Bluetooth рядом с устройством (примерно 1 м).

- **4 Воспроизведите музыку с помощью какого-либо приложения на используемом Bluetoothустройстве.**
	- Устройством с Bluetooth также можно управлять при помощи пульта дистанционного управления данного устройства.
	- При последующем нажатии на кнопку Bluetooth на пульте дистанционного управления данное устройство автоматически подключается к последнему Bluetoothустройству, с которым было установлено соединение.

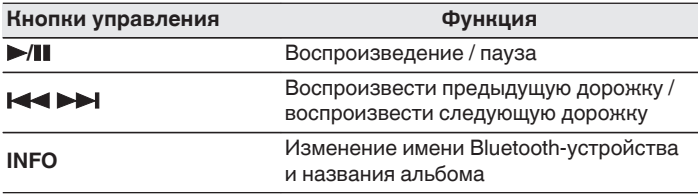

**[панель](#page-10-0)**

**[Передняя](#page-10-0)** 48 **[Пульт дистанционного](#page-16-0) [управления](#page-16-0)**

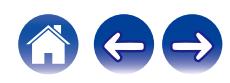

# **Сопряжение с другими Bluetoothустройствами**

Сопрягите устройство с Bluetooth с данным устройством.

- **1 Включите настройки Bluetooth на мобильном устройстве.**
- **2 Нажмите на пульте дистанционного управления и удерживайте не менее 3 секунд кнопку Bluetooth.** Данное устройство войдет в режим сопряжения.
- **3 Выберите данное устройство, когда его название появится в списке устройств, отображенном на экране устройства с Bluetooth.**
- 
- 0 Данное устройство может быть сопряжено максимум с 8 устройствами с Bluetooth. Когда сопрягается 9-ое устройство с Bluetooth, оно будет зарегистрировано вместо самого старого зарегистрированного устройства.
- В режим сопряжения также можно войти, нажав кнопку OPTION во время отображения экрана воспроизведения Bluetooth и выбрав в отображаемом меню настроек "Режим сопряжения".

### **ПРИМЕЧАНИЕ**

- $\bullet$  Чтобы управлять устройством с Bluetooth при помощи пульта ДУ данного устройства, устройство с Bluetooth должно поддерживать профиль AVRCP.
- 0 Пульт ДУ данного устройства не гарантирует работу со всеми устройствами с Bluetooth.
- В зависимости от типа устройства с Bluetooth, данное устройство выводит звук, который соединен с настройкой громкости в устройстве с Bluetooth.

# **[панель](#page-10-0)**

**[Задняя](#page-13-0) [панель](#page-13-0)**

**[Передняя](#page-10-0)** 49 **[Пульт дистанционного](#page-16-0) [управления](#page-16-0)**

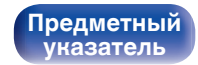

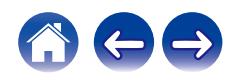

# **Повторное подключение к данному устройству с Bluetooth-устройства**

После выполнения сопряжения Bluetooth-устройство можно подключить, не выполняя каких-либо действий на данном устройстве.

Эту процедуру также необходимо выполнить при переключении Bluetooth-устройства в режим воспроизведения.

- **1 Если в настоящий момент подключено Bluetoothустройство, выключите настройку Bluetooth этого устройства, чтобы отключить его.**
- **2 Включите настройку Bluetooth на Bluetoothустройстве, которое требуется подключить.**
- **3 Выберите данное устройство в списке Bluetoothустройств используемого Bluetooth-устройства.**
- **4 Воспроизведите музыку с помощью какого-либо приложения на используемом Bluetoothустройстве.**

- Когда на данном устройстве включено питание и активирована функция Bluetooth, источник входного сигнала будет автоматически переключаться на "Bluetooth", если подключено Bluetooth-устройство и на нем включено воспроизведение.
- Когда настройка "Сетевое управление" данного устройства установлена на "Вкл.", а Bluetooth-устройство подключено к устройству в состоянии режима ожидания, питание устройства будет включено автоматически. (L<sup>og</sup> [стр. 87\)](#page-86-0)

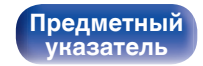

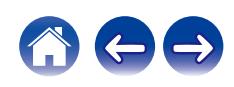

<span id="page-50-0"></span>Вы можете воспользоваться большим количеством онлайн-служб потоковой передачи музыки с помощью HEOS App. В зависимости от географического положения имеется несколько вариантов для выбора.

Загрузите HEOS App для iOS или Android – для этого введите в строке поиска "HEOS" в App Store, Google Play или Amazon Appstore.

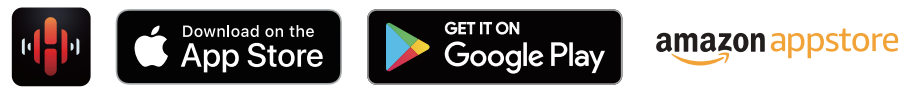

0 Технические характеристики приложения HEOS могут меняться без предварительного уведомления в целях улучшения его работы.

**[панель](#page-10-0)**

**[Передняя](#page-10-0)** 51 **[Пульт дистанционного](#page-16-0) [управления](#page-16-0)**

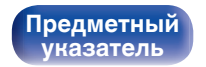

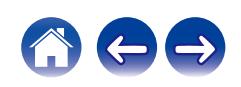

# **HEOS Аккаунт**

Учетные записи HEOS можно зарегистрировать в "HEOS Аккаунт" (v [стр. 93\)](#page-92-0) в меню данного устройства или коснувшись "Музыка" значка – "Настройки" вкладки  $\circledast$  в HEOS App.

# ■ Что такое HEOS Аккаунт?

HEOS Аккаунт – это основная учетная запись или "связка ключей" для управления всеми Вашими музыкальными службами HEOS при помощи одного единственного имени пользователя и пароля.

# ■ Зачем мне нужен HEOS Аккаунт?

При наличии HEOS Аккаунт Вам необходимо будет ввести свое имя пользователя для входа в систему музыкальных служб и пароль только один раз. Это позволит Вам просто и быстро пользоваться большим количеством приложений управления на различных устройствах.

Вы просто входите в систему под своим HEOS Аккаунт на любом устройстве и получаете доступ ко всем связанным музыкальным службам, истории воспроизведения и пользовательским спискам воспроизведения, даже если Вы слушаете музыку у друга дома при помощи его системы HEOS.

# **• Регистрация HEOS Аккаунт**

Вам будет предложено зарегистрировать HEOS Аккаунт, когда вы впервые попытаетесь получить доступ к каким-либо музыкальным службам из главного меню "Музыка" приложения HEOS App. Чтобы завершить выполнение операции, следуйте инструкциям в приложении HEOS App.

## o **Изменение Вашего HEOS Аккаунт**

- **1 Нажмите вкладку "Музыка".**
- **Выберите значок Настройки** в верхнем левом **углу экрана.**
- **3 Выберите "HEOS Аккаунт".**
- **4 Измените свое местоположение, измените свой пароль, удалите свою учетную запись или выйдите из своей учетной записи.**

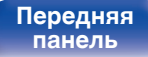

**[Передняя](#page-10-0)** 52 **[Пульт дистанционного](#page-16-0) [управления](#page-16-0)**

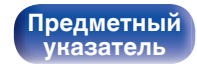

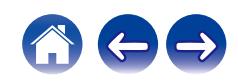

# **Воспроизведение при помощи служб потоковой передачи музыки**

Музыкальная служба – это музыкальная компания, предоставляющая доступ к обширным музыкальным коллекциям посредством бесплатной и/или платной подписки в режиме онлайн. В зависимости от географического положения имеется несколько вариантов для выбора.

### **ПРИМЕЧАНИЕ**

0 Приложение и бренд HEOS не принадлежат какому-либо производителю мобильных устройств. Музыкальные сервисы могут быть недоступны в некоторых регионах. Не все сервисы могут быть доступны во время покупки. Время от времени могут быть добавлены новые сервисы или приостановлено действие старых, в зависимости от решений музыкальных служб или иных лиц.

## **Выбор помещения/устройства**

- **1 Нажмите вкладку "Помещения". Выберите "Marantz PM7000N", если имеется несколько устройств HEOS.**
- 
- Коснитесь значка карандаша  $\ell$  в верхнем правом углу, чтобы переключиться в режим правки. Вы можете изменить отображаемое имя.

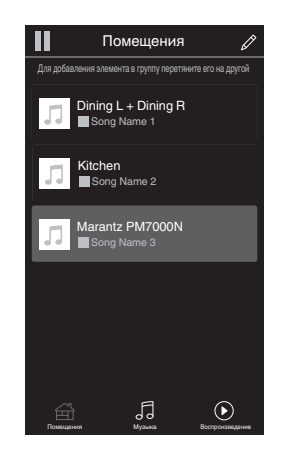

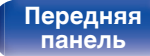

**[Задняя](#page-13-0) [панель](#page-13-0)**

**[Передняя](#page-10-0)** 53 **[Пульт дистанционного](#page-16-0) [управления](#page-16-0)**

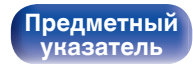

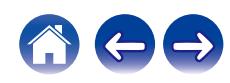

## **Выбор музыкальной дорожки или станции из музыкальных источников**

**1 Коснитесь вкладки "Музыка" и выберите музыкальный источник.**

### $\overline{\mathscr{E}}$

0 Все музыкальные сервисы, отображаемые могут быть недоступны в вашем регионе.

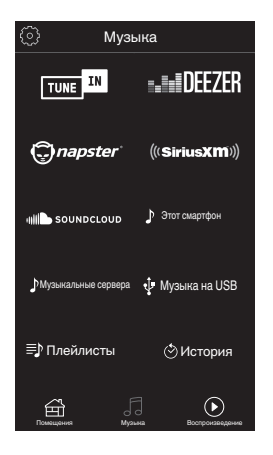

**[панель](#page-10-0)**

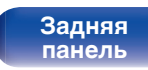

**[Передняя](#page-10-0)** 54 **[Пульт дистанционного](#page-16-0) [управления](#page-16-0)**

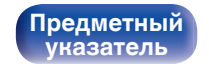

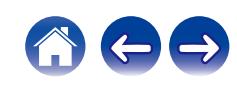

**[Содержание](#page-1-0) [Соединения](#page-22-0) [Воспроизведение](#page-35-0) [Установки](#page-70-0) [Рекомендации](#page-93-0) [Приложение](#page-113-0)**

### **2 Выполните поиск музыки для воспроизведения.**

После выбора музыкальной дорожки или радиостанции приложение автоматически перейдет к экрану "Воспроизведение".

0 При выборе музыкальной дорожки для воспроизведения Вам будет задан вопрос о желаемой Вами очередности воспроизведения.

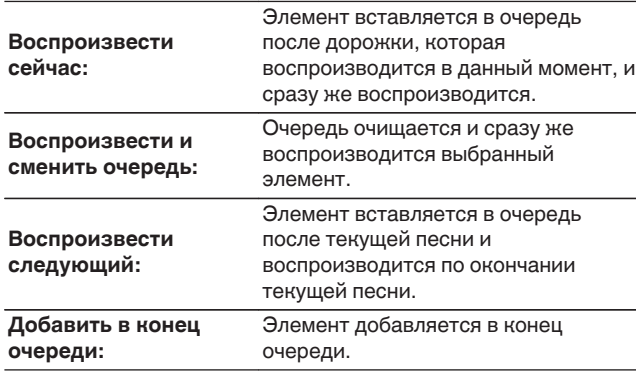

### $\overline{\mathscr{L}}$

0 При выборе радиостанции отображаются следующие элементы.

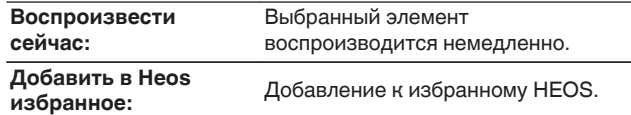

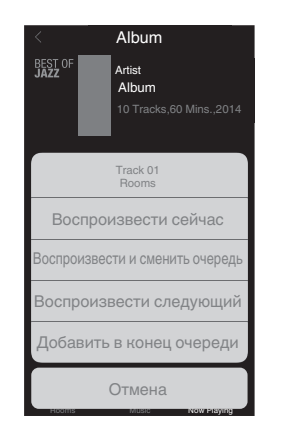

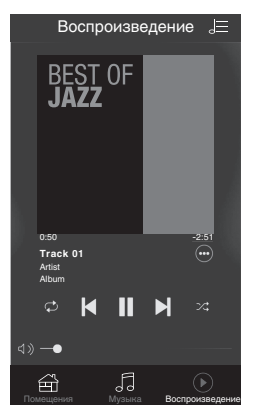

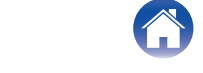

# **[панель](#page-10-0)**

**[Задняя](#page-13-0) [панель](#page-13-0)**

**[Передняя](#page-10-0)** 55 **[Пульт дистанционного](#page-16-0) [управления](#page-16-0)**

**[Содержание](#page-1-0) [Соединения](#page-22-0) [Воспроизведение](#page-35-0) [Установки](#page-70-0) [Рекомендации](#page-93-0) [Приложение](#page-113-0)**

# **Прослушивание одной и той же музыки в нескольких помещениях**

Система HEOS – это настоящая многокомнатная аудиосистема, которая автоматически синхронизирует воспроизведение аудио между несколькими устройствами HEOS таким образом, что аудио, поступающее из различных помещений, оказывается точно синхронизированным и всегда звучит отменно! Вы можете легко добавить до 32 устройств HEOS к своей системе HEOS. Вы можете объединить или сгруппировать до 16 отдельных устройств HEOS в группу устройств HEOS, которая будет работать так, как если бы это было одно единственное устройство HEOS.

# **П** Группирование помещений

- **1 Нажмите и удерживайте палец на помещении, в котором не воспроизводится музыка.**
- **2 Перетяните его на помещение, в котором воспроизводится музыка и поднимите палец.**
- **3 В результате эти два помещения будут сгруппированы в одну группу устройств, и в обоих помещениях будет воспроизводиться одна и та же точно синхронизированная музыка.**

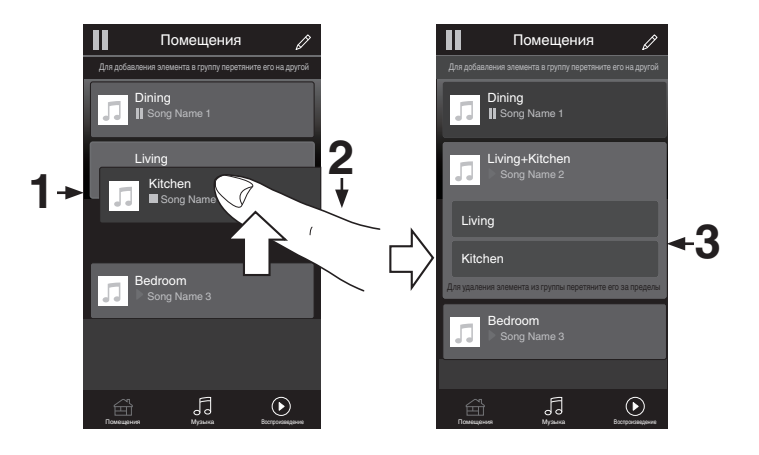

# **[панель](#page-10-0)**

**[Задняя](#page-13-0) [панель](#page-13-0)**

**[Передняя](#page-10-0)** 56 **[Пульт дистанционного](#page-16-0) [управления](#page-16-0)**

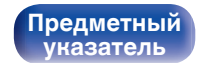

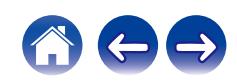

## **• Разгруппирование помещений**

- **1 Нажмите и удерживайте палец на помещении, которое Вы хотите удалить из группы.**
- **2 Перетяните его по направлению из группы и поднимите палец.**

### **ПРИМЕЧАНИЕ**

0 Вы не можете удалить первое помещение, в котором началось воспроизведение музыки до создания группы.

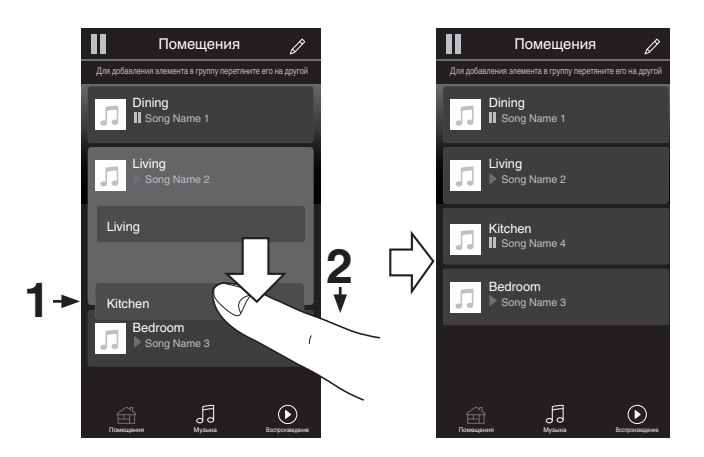

**[панель](#page-10-0)**

**[Передняя](#page-10-0)** 57 **[Пульт дистанционного](#page-16-0) [управления](#page-16-0)**

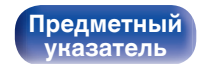

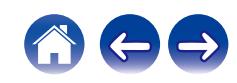

## **П** Группирование всех помещений (режим **вечеринки)**

Вы можете легко сгруппировать вместе 16 помещений в режиме вечеринки при помощи движения "стягивания".

- **1 Поставьте два пальца на экран, охватив список помещений.**
- **2 Быстро сведите два пальца вместе и поднимите.**
- **3 Все Ваши помещения будут объединены и начнут воспроизводить одну и ту же точно синхронизированную музыку.**

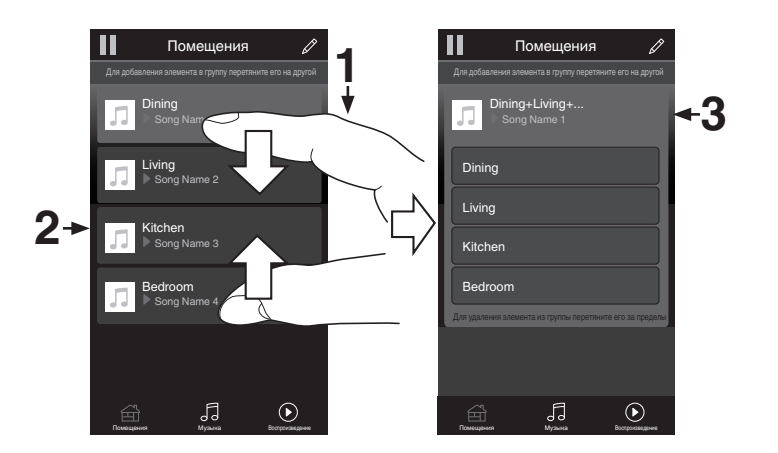

**[панель](#page-10-0)**

**[Передняя](#page-10-0)** 58 **[Пульт дистанционного](#page-16-0) [управления](#page-16-0)**

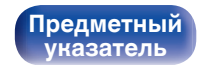

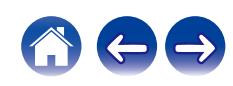

## **• Разгруппирование всех помещений**

Вы можете легко разгруппировать все свои помещения и выйти из режима вечеринки при помощи движения "растягивания".

- **1 Поставьте рядом два пальца на экран, охватив список помещений.**
- **2 Быстро разведите два пальца в стороны и поднимите.**
- **3 Все помещения будут разгруппированы.**

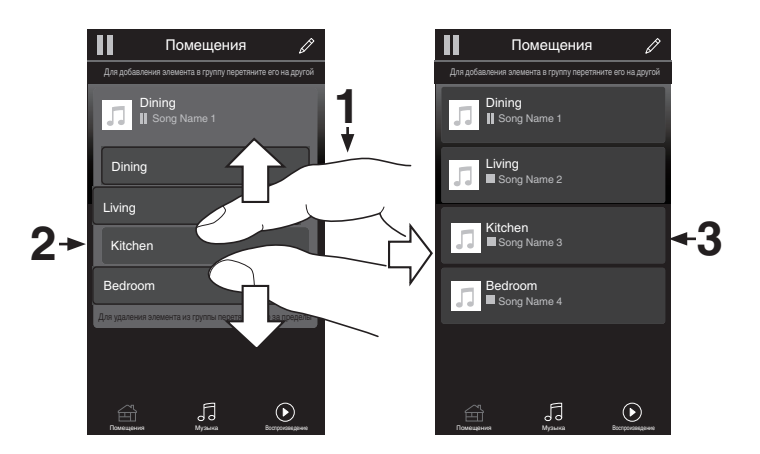

**[панель](#page-10-0)**

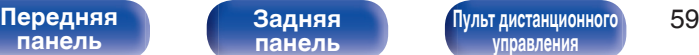

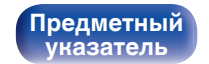

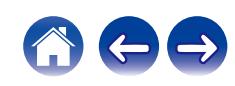

# **Воспроизведение с цифрового входа**

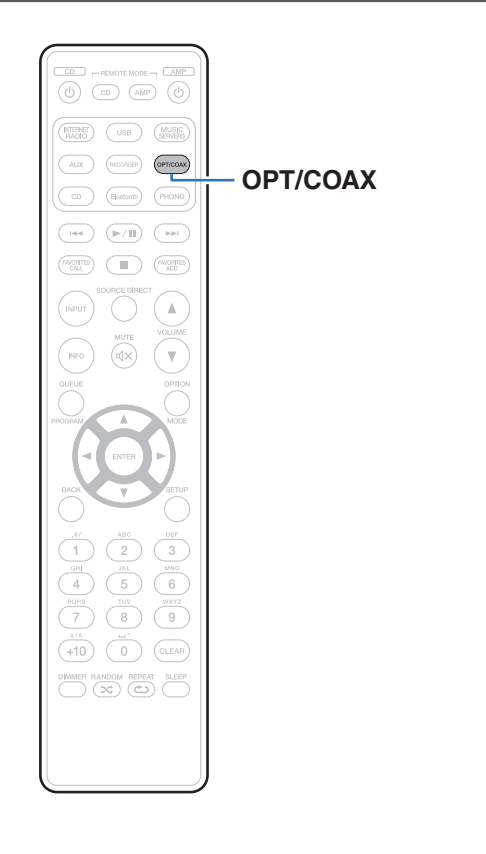

## **1 Подготовьтесь к воспроизведению.**

Проверьте соединение, затем включите устройства. (["Соединение с устройством с цифровыми разъемами](#page-28-0) [аудиовыходов" \(](#page-28-0) $\sqrt{\mathcal{P}}$  стр. 29))

- **2 Нажмите кнопку OPT/COAX, чтобы переключить источник входного сигнала на "Optical 1", "Optical 2" или "Coaxial".**
- **3 Воспроизведите устройство, подключенное к установке.**
	- Если частоту дискретизации невозможно определить, отобразится "Утеря сигнала".
	- Отображается "Не поддерживается", когда аудиосигналы, которые не поддерживаются при помощи этого устройства, являются входящими.

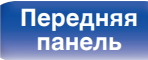

[Передняя](#page-10-0) **Велика Велика (Гляндистанционного** 60 **[управления](#page-16-0)**

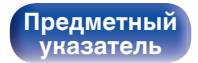

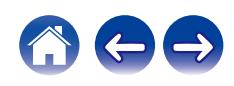

• При установке в меню "ТВ вход" данное устройство будет включаться автоматически при включении телевизора и переключении источника входного сигнала на "Optical 1", "Optical 2" или "Coaxial". (С [стр. 80\)](#page-79-0)

### **ПРИМЕЧАНИЕ**

• Не следует подавать на вход сигналы, отличные от PCM, например Dolby Digital, DTS или AAC. Это приведет к возникновению шумов и возможному повреждению акустической системы.

## **П** Технические характеристики **поддерживаемых форматов аудио**

См. ["Цифро-аналоговый преобразователь" \(](#page-114-0)С стр. 115).

**[панель](#page-10-0)**

[Передняя](#page-10-0) **[Пульт дистанционного](#page-16-0)** 61 **[управления](#page-16-0)**

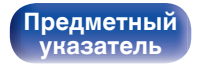

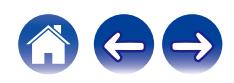

# **Функция AirPlay**

Музыкальные файлы, сохраненные на iPhone, iPod touch, iPad или iTunes, могут воспроизводиться на данном устройстве через сеть.

## $\overline{\rightarrow}$

- Когда начнется воспроизведение AirPlay, источник входного сигнала переключится на "AirPlay".
- 0 Остановить воспроизведение AirPlay можно посредством выбора другого источника сигнала.
- Подробнее об использовании приложения iTunes см. Помощь для iTunes.
- Вид экрана может быть разным в зависимости от версий операционной системы и программного обеспечения.

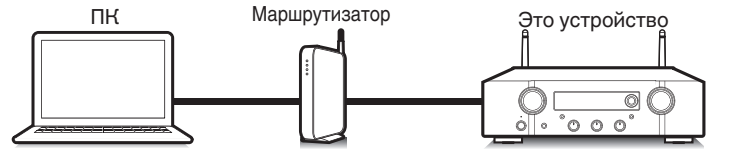

### **ПРИМЕЧАНИЕ**

**[панель](#page-10-0)**

0 При воспроизведении с помощью функции AirPlay звук выводится с громкостью, настроенной на iPhone, iPod touch, iPad или в iTunes. До начала воспроизведения вам необходимо снизить громкость iPhone, iPod touch, iPad или iTunes, а затем настроить ее на нужный уровень.

### **Данное устройство поддерживает AirPlay 2.**

Синхронизируйте совместимые с AirPlay 2 устройства/динамики для одновременного воспроизведения.

• Данное устройство поддерживает AirPlay 2 и требует iOS 11.4 или более позднюю версию.

> **[Задняя](#page-13-0) [панель](#page-13-0)**

[Передняя](#page-10-0) **Веропания** Вадняя [Пульт дистанционного](#page-16-0) 62

**[управления](#page-16-0)**

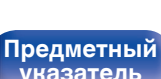

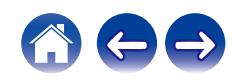

# **Воспроизведение музыки с iPhone, iPod touch или iPad**

При обновлении операционной системы "iPhone/iPod touch/iPad" до iOS 4.2.1 или более новой версии появляется возможность направления потока музыкальных данных из "iPhone/iPod touch/iPad" непосредственно в данное устройство.

- **1 Подключите ваш iPhone, iPod touch или iPad Wi-Fi к той же сети, к которой подключено данное устройство.**
	- Подробнее см. в руководстве пользователя к устройству.
- **2 Включите композицию на iPhone, iPod touch или iPad.**

Значок AirPlay отображается на экране iPhone, iPod touch или iPad.

**3 Нажмите значок AirPlay и выберите устройство.**

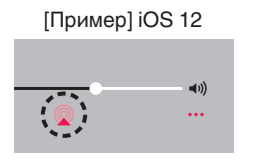

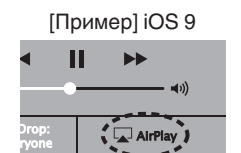

# **Воспроизведение музыки с iTunes на этом устройстве**

- **1 Установите приложение iTunes 10 или более новую версию на персональный компьютер Mac или Windows, который подключен к той же самой сети, что и данное устройство.**
- **2 Запустите iTunes и щелкните значок AirPlay, чтобы выбрать главное устройство.**

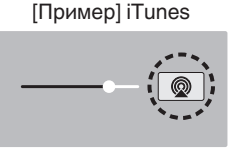

**3 Выберите композицию и щелкните на значке воспроизведения в окне iTunes.**

Музыка будет пересылаться в данное устройство в виде потока данных.

0 Когда "Сетевое управление" установлен на значение "Вкл.", вы можете включить данное устройство через iTunes. ( $\mathbb{Z}$  [стр. 87\)](#page-86-0)

**[панель](#page-10-0)**

**[Задняя](#page-13-0) [панель](#page-13-0)**

[Передняя](#page-10-0) **Велика Велика (Гляндистанционного** 63 **[управления](#page-16-0)**

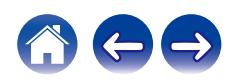

# **Воспроизводите композицию со своего iPhone, iPod touch или iPad на различных синхронизированных устройствах (AirPlay 2)**

Композиции с iPhone, iPod touch или iPad с iOS 11.4 или более поздней версии можно синхронизировать с различными поддерживаемыми устройствами, совместимыми с AirPlay 2, и воспроизводить их одновременно.

### **1 Включите композицию на iPhone, iPod touch или iPad.**

Значок AirPlay отображается на экране iPhone, iPod touch или iPad.

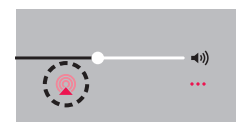

## **2 Щелкните значок AirPlay.**

На дисплей выводится список устройств/динамиков, через которые можно воспроизводить аудио в той же сети.

0 Кружок отображается справа от устройств, совместимых с AirPlay 2.

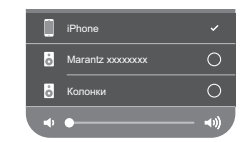

- **3 Коснитесь устройств/динамиков, которые хотите использовать.**
	- 0 Можно выбрать различные устройства, совместимые с AirPlay 2.
	- Уровень громкости можно регулировать как отдельно для каждого устройства, так и одновременно для всех синхронизированных устройств.

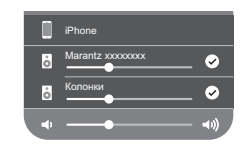

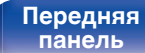

[Передняя](#page-10-0) **Велика Велика (Гляндистанционного** 64 **[управления](#page-16-0)**

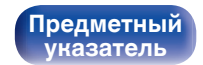

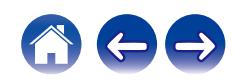

# **Функция Spotify Connect**

Spotify является самой популярной в мире службой потоковой передачи. Если Вы подпишитесь на Spotify Premium, Вы сможете управлять Вашей новой акустической системой при помощи Вашего телефона или планшета. Поскольку Spotify встроен в акустическую систему, Вы сможете делать звонки или использовать другие приложения - музыка никогда не остановится.

Сведения о настройке и использовании функции соединения Spotify см. на веб-сайте **www.spotify.com/connect**

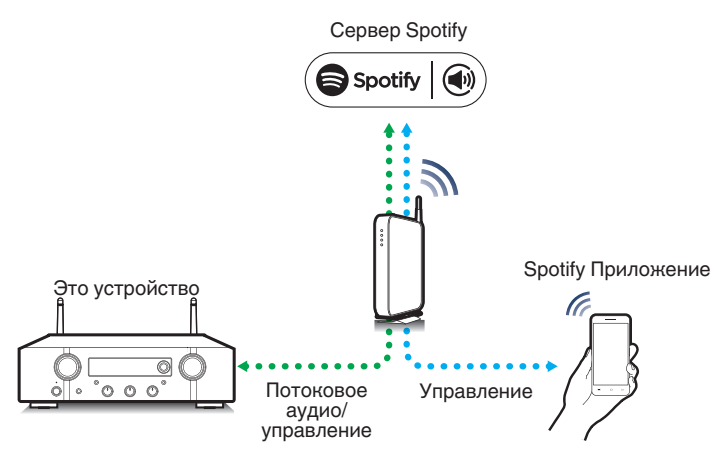

# **Воспроизведение музыки Spotify на этом устройстве**

Загрузите приложение "Spotify App" на свой iOS или Android заранее. Для воспроизведения дорожки Spotify на данном устройстве вам сначала следует зарегистрироваться в премиум-аккаунте Spotify.

- **1 Подключите настройки Wi-Fi устройства iOS или Android к той же сети, что и данное устройство.**
- **2 Запустите Spotify App.**
- **3 Воспроизведите дорожку Spotify.**
- **4 Нажмите значок** b **на экране воспроизведения и выберите данное устройство.**

Музыка будет пересылаться в данное устройство в виде потока данных.

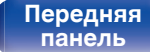

[Передняя](#page-10-0) **Велика Велика (Гляндистанционного** 65 **[управления](#page-16-0)**

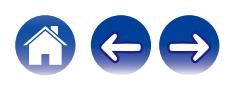

<span id="page-65-0"></span>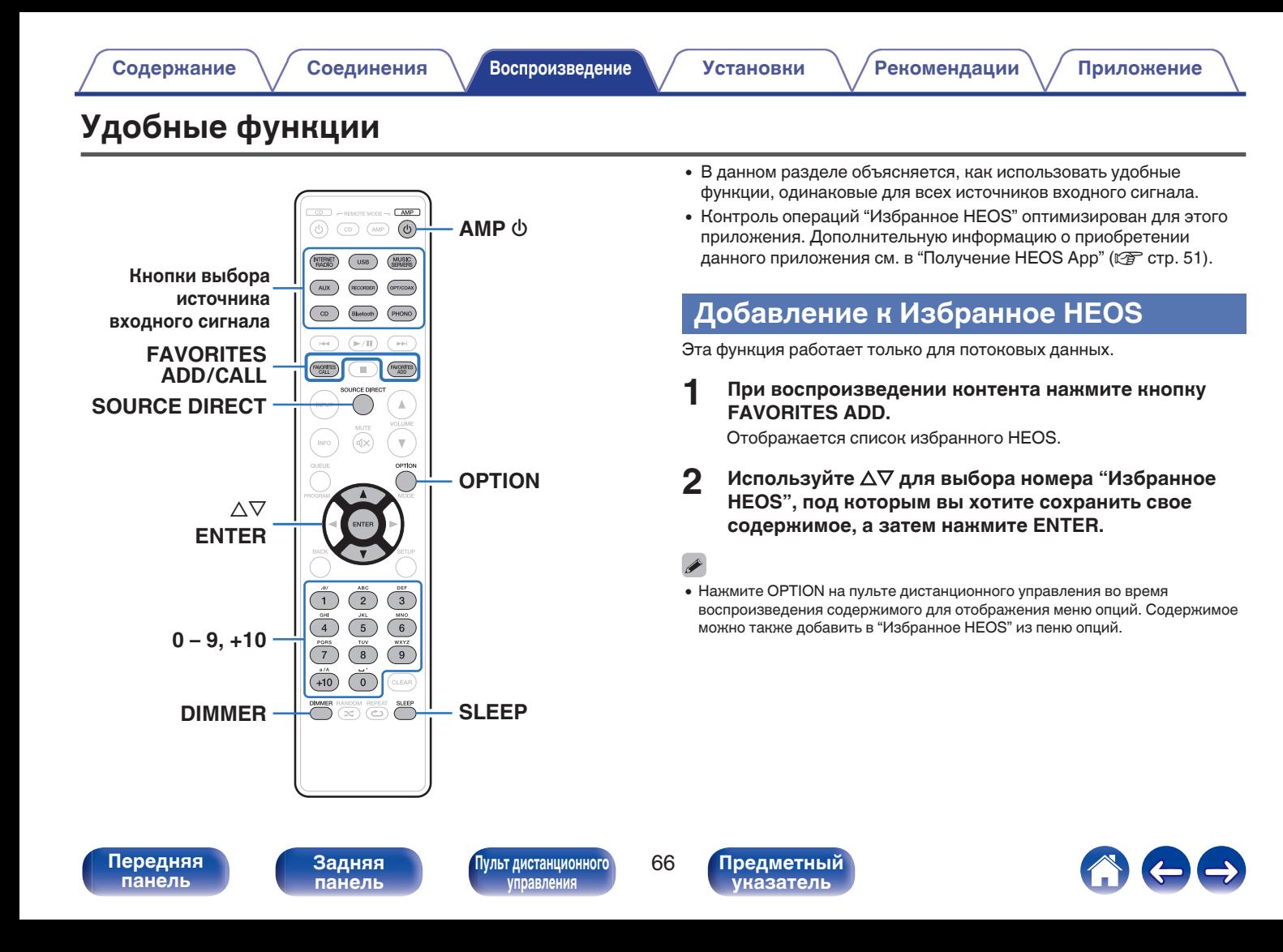

# <span id="page-66-0"></span>**Воспроизведение Избранное HEOS**

### **1 Нажмите FAVORITES CALL.**

Появится индикация "Избранное HEOS".

- **2 С помощью кнопок ∆▽ выберите содержимое, которое хотите воспроизвести, а затем нажмите ENTER.**
- **3 С помощью кнопки**∆⊽ выберите "Воспроизвести **сейчас", а затем нажмите кнопку ENTER.**

0 Вы можете выбрать содержимое для воспроизведения из Избранное HEOS, нажав 0 – 9 и +10.

# **Удаление Избранное HEOS**

**1 Нажмите FAVORITES CALL.**

Появится индикация "Избранное HEOS".

- **2 Во время отображения списка контента Избранное HEOS с помощью ∆▽ выберите элемент, который вы хотите удалить из Избранное HEOS, и нажмите ENTER.**
- **3** С помощью кнопки ∆⊽ выберите пункт "Удаление **из Heos избранное", а затем нажмите кнопку ENTER.**

**[панель](#page-10-0)**

[Передняя](#page-10-0) **[Пульт дистанционного](#page-16-0)** 67 **[управления](#page-16-0)**

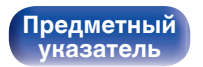

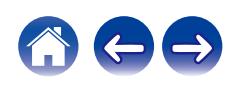

# **Регулировка тембра**

- **1 Нажмите кнопку SOURCE DIRECT, чтобы выключить режим обхода схемы регулировки тембра.** Индикатор SOURCE DIRECT выключится.
- **2 Поверните BASS, TREBLE и BALANCE, чтобы отрегулировать тембр.**

• Также можно нажать на главном устройстве кнопку SOURCE DIRECT, чтобы отключить режим обхода схемы регулировки тембра.

# **Воспроизведение в режиме обхода схемы регулировки тембра**

Сигнал не проходит через схемы регулирования тембра (BASS, TREBLE и BALANCE), что при воспроизведении обеспечивает более качественный звук.

**1 Нажмите кнопку SOURCE DIRECT, чтобы включить режим обхода схемы регулировки тембра.** Загорится индикатор SOURCE DIRECT.

• Также можно нажать на главном устройстве кнопку SOURCE DIRECT, чтобы включить режим обхода схемы регулировки тембра.

**[панель](#page-10-0)**

[Передняя](#page-10-0) **Веропания** [Пульт дистанционного](#page-16-0) 68 **[управления](#page-16-0)**

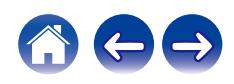

# **Регулировка яркости дисплея**

Яркость дисплея можно отрегулировать, выбрав один из четырех уровней. Выключение дисплея устраняет один из источников шума, влияющих на качество звука, повышая качество воспроизведения звука.

### **1 Нажмите кнопку DIMMER.**

• Каждый раз при нажатии кнопки яркость дисплея меняется.

- Когда дисплей выключен, горит индикатор DISPLAY OFF.
- 0 Если во время работы с выключенным дисплеем нажимать кнопки, индикация будет временно включаться.
- Яркость дисплея по умолчанию установлена на максимальное значение.

# **Использование таймера сна**

По истечении заданного времени устройство может быть автоматически переведено в режим ожидания. Это удобно для прослушивания музыки во время засыпания.

### **1 Нажмите кнопку SLEEP во время воспроизведения и выберите время установки.**

- $\cdot$  На дисплее  $\partial$  загорится индикатор.
- Таймер отключения может быть установлен до 90 минут с интервалами в 10 минут.
- Примерно через 5 секунд вводится значение, и дисплей возвращается к предыдущему состоянию.

## **Для отмены автоматического отключения**

### **1 Нажмите кнопку SLEEP и выставите значение** "Sleep ► Выкл.".

Индикатор  $\partial F$ на дисплее погаснет.

- Настройка таймера сна отменяется, когда устройство переключается на режим ожидания.
- 0 Для проверки времени, оставшегося до включения таймера автоматического отключения, нажмите кнопку SLEEP.

**[панель](#page-10-0)**

**[Задняя](#page-13-0) [панель](#page-13-0)**

[Передняя](#page-10-0) **Веропания** [Пульт дистанционного](#page-16-0) 69 **[управления](#page-16-0)**

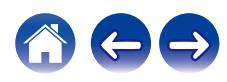

# **Запись**

Аудиосигналы, входящие в данное устройство, можно вывести на внешнее устройство записи. При записи звука из устройства воспроизведения, подключенного к данному устройству, звук можно записать с помощью устройства воспроизведения все еще подключенного к данному устройству.

### **Для включения нажмите AMP**  $\phi$ **.**

### **2 Нажмите кнопку выбора источника входного сигнала, чтобы выбрать записываемый источник входного сигнала.**

На дисплее появится выбранный источник входного сигнала.

### **3 Начнется запись.**

• Сведения о необходимых действиях см. в руководстве пользователя записывающего устройства.

**[панель](#page-10-0)**

**[Передняя](#page-10-0)** 70 **[Пульт дистанционного](#page-16-0) [управления](#page-16-0)**

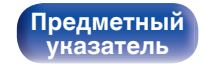

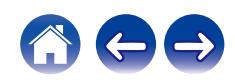

## <span id="page-70-0"></span>**[Содержание](#page-1-0)** / [Соединения](#page-22-0) / [Воспроизведение](#page-35-0) / Установки / [Рекомендации](#page-93-0) / [Приложение](#page-113-0)

# **Карта меню**

Для работы с меню см. следующую страницу.

По умолчанию, на устройстве установлены рекомендованные настройки. Можно настроить устройство в соответствии с существующей системой и Вашими предпочтениями.

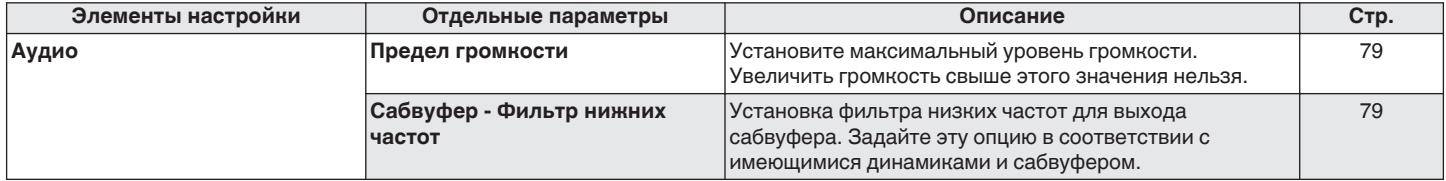

**[панель](#page-10-0)**

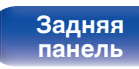

**[Передняя](#page-10-0)** 71 **[Пульт дистанционного](#page-16-0) [управления](#page-16-0)**

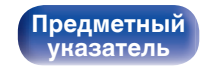

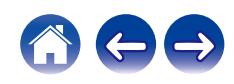

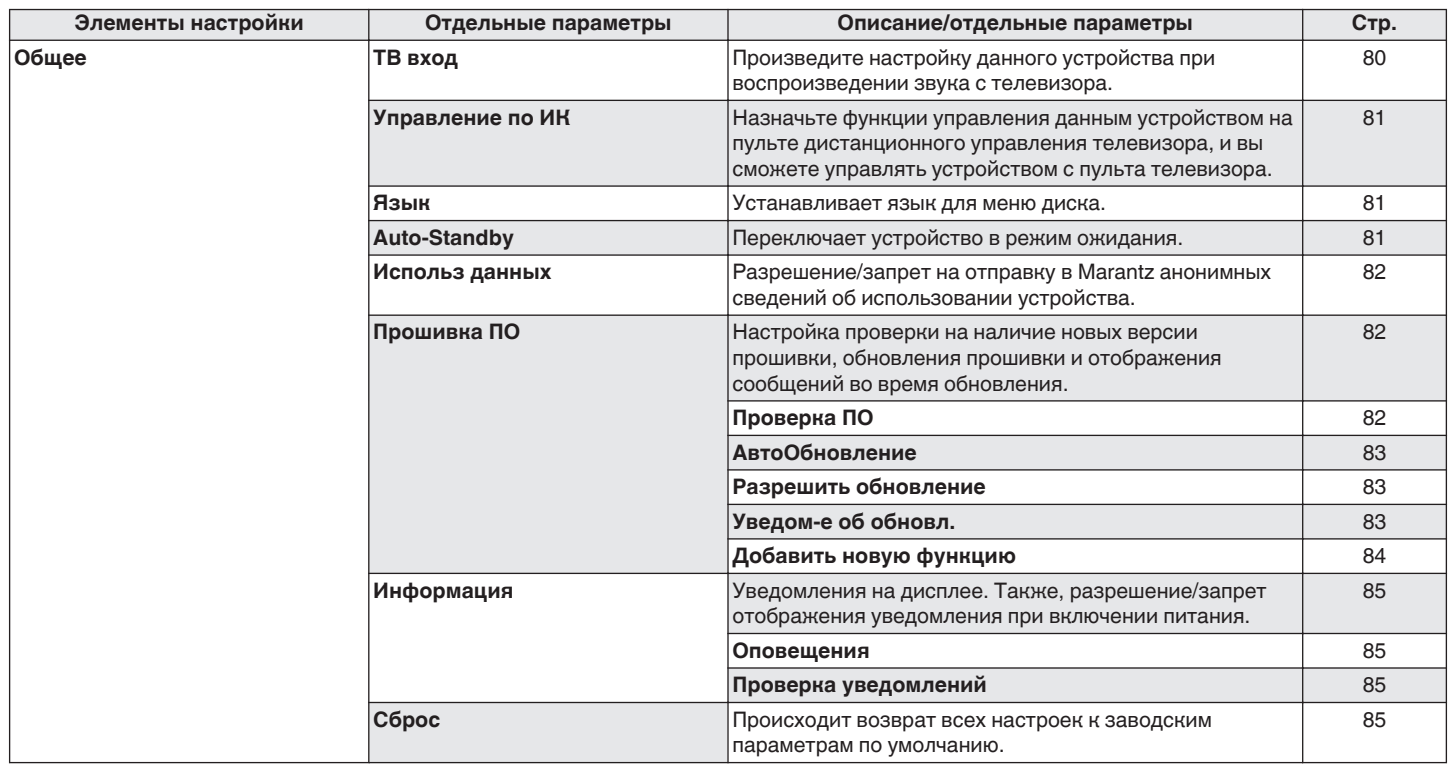

**[панель](#page-10-0)**

**[Передняя](#page-10-0)** 72 **[Пульт дистанционного](#page-16-0) [управления](#page-16-0)**

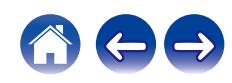
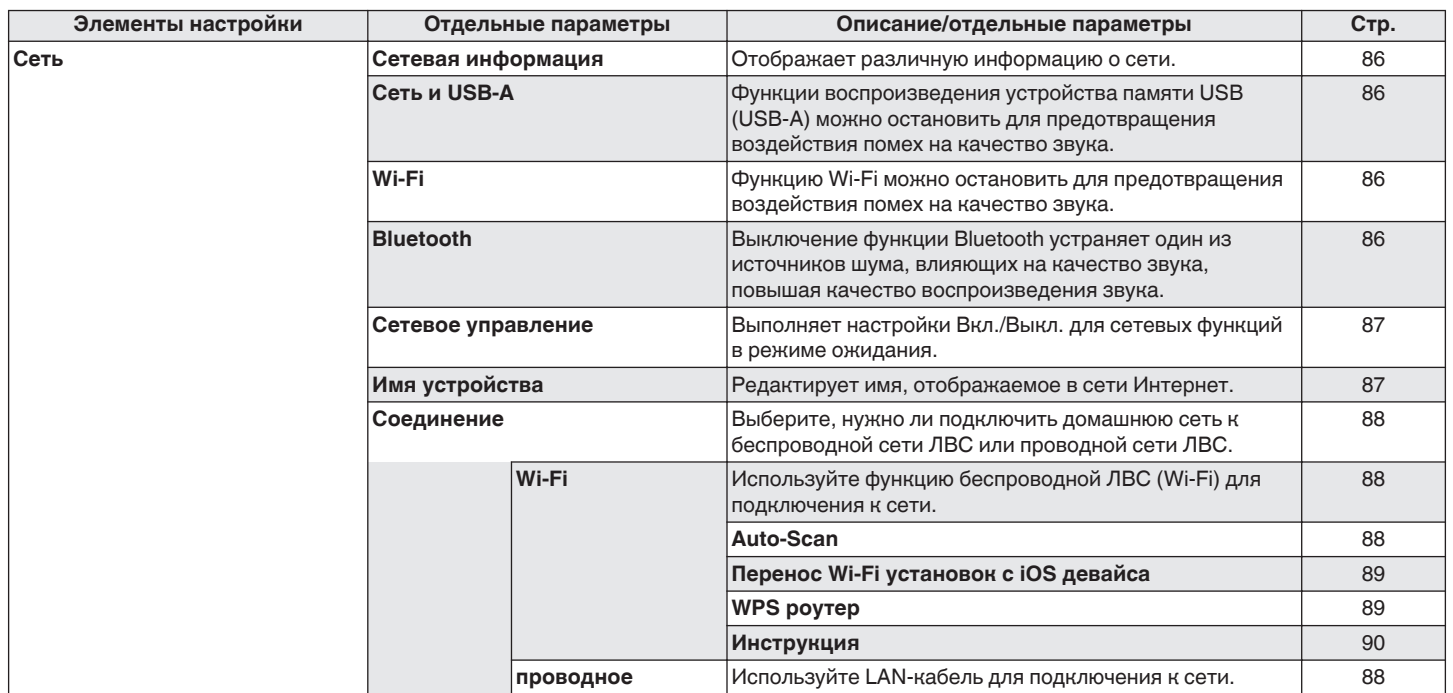

**[панель](#page-10-0)**

**[Передняя](#page-10-0)** 73 **[Пульт дистанционного](#page-16-0) [управления](#page-16-0)**

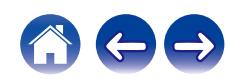

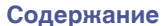

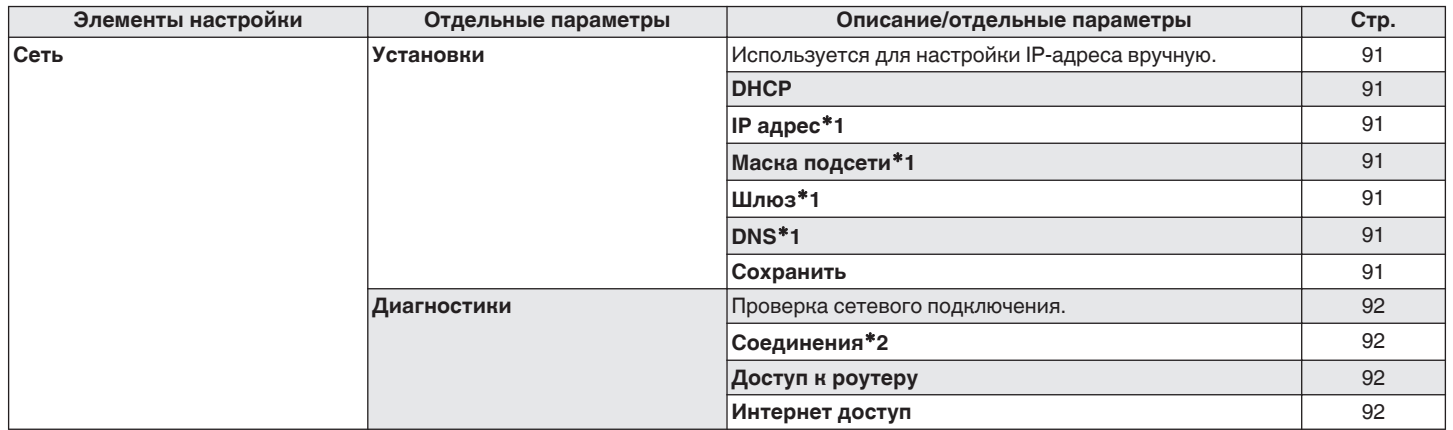

\*1 Отображается при установке для параметра "DHCP" значения "Выкл.".

z2 При подключении с использованием беспроводной ЛВС отобразится "Соединение Б/проводное (Wi-Fi)".

**[панель](#page-10-0)**

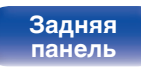

**[Передняя](#page-10-0)** 74 **[Пульт дистанционного](#page-16-0) [управления](#page-16-0)**

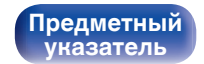

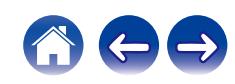

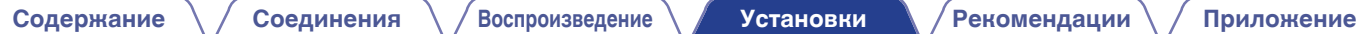

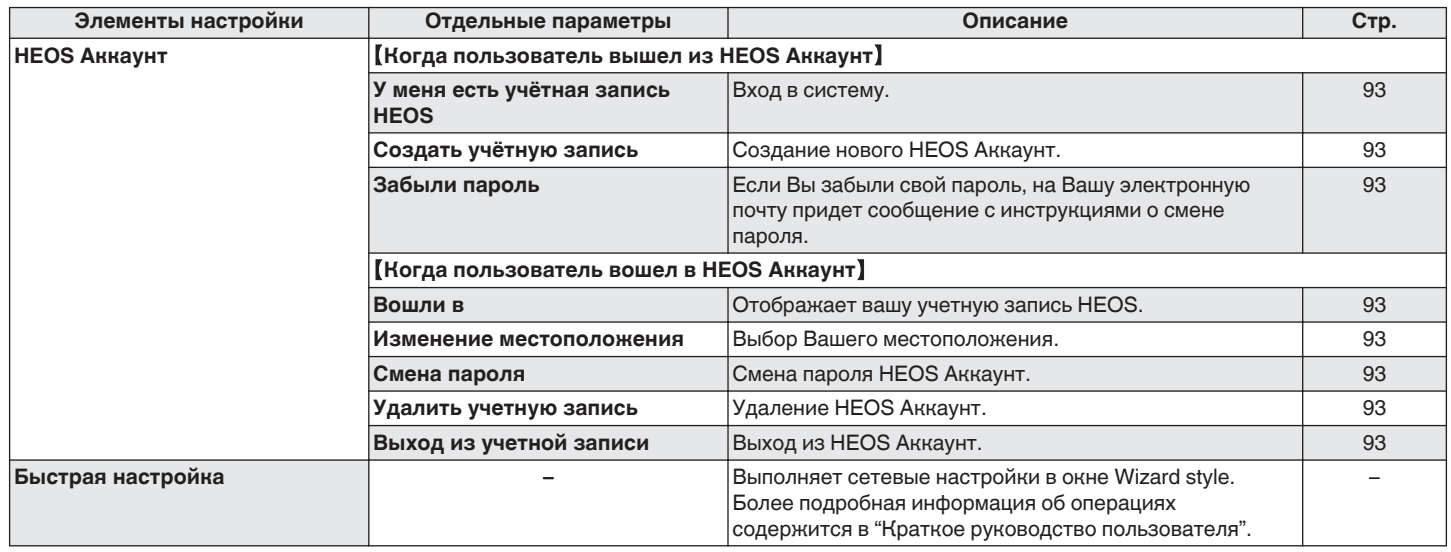

**[панель](#page-10-0)**

**[Передняя](#page-10-0)** 75 **[Пульт дистанционного](#page-16-0) [управления](#page-16-0)**

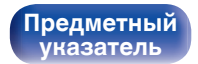

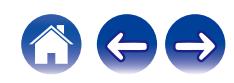

 $AMP$ ⊛  $\binom{AMP}{AMP}$  $\circ$  $(\blacktriangleright\sqrt{\mathbf{11}})$  $\sqrt{2}$  $\mathbb{H}^d$ **FAIDRTES** ∩ **FAXORITES** INPUT  $\mathbb A$ INR  $\mathbf{\overline{v}}$  $\Delta \nabla$ **ENTER BACK SETUP**  $\overline{6}$  $\circ$  $+10$  $\circ$ .<br>CLEAF  $\overbrace{(\infty)}^{\text{MMER RANDOM REPEAT}}\overbrace{(\infty)}^{\text{SLE}}$ 

## **Управление меню**

**1 Нажмите кнопку SETUP.**

На дисплее появится меню.

- **2** С помощью ∆ $\nabla$  выберите пункт меню для **настройки или управления, а затем нажмите ENTER.**
- **3** С помощью ∆⊽ измените необходимую настройку.
- **4 Нажмите кнопку ENTER, чтобы ввести параметр.**
	- Для возврата к предыдущему элементу нажмите кнопку BACK.
	- Для выхода из меню нажмите кнопку SETUP во время отображения меню. Дисплей возвращается к обычному состоянию.

**[панель](#page-10-0)**

**[Задняя](#page-13-0) [панель](#page-13-0)**

**[Передняя](#page-10-0)** 76 **[Пульт дистанционного](#page-16-0) [управления](#page-16-0)**

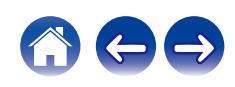

<span id="page-76-0"></span>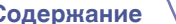

# **Ввод символов**

На этом устройстве можно изменить названия, отображаемые в указанных ниже экранах.

- Имя устройства  $(\sqrt[p]{p})$  [стр. 87\)](#page-86-0)
- 0 Ввод символов для сети

**[панель](#page-10-0)**

## **Использование кнопок с цифрами**

- **1 Вызовите меню для ввода символов.**
	- Для изменения символа воспользуйтесь  $\triangleleft\triangleright$ , чтобы навести курсор на символ, который требуется изменить.

**[Передняя](#page-10-0)** 77 **[Пульт дистанционного](#page-16-0)**

**[управления](#page-16-0)**

**[Задняя](#page-13-0) [панель](#page-13-0)**

**2 Нажмите +10, чтобы выбрать тип символа (верхний регистр, нижний регистр, символы с диакритическими знаками или цифры).**

- **3 Нажимайте 0 9, +10, пока не появится нужный символ.**
	- В таблице ниже перечислены типы символов, которые можно ввести.

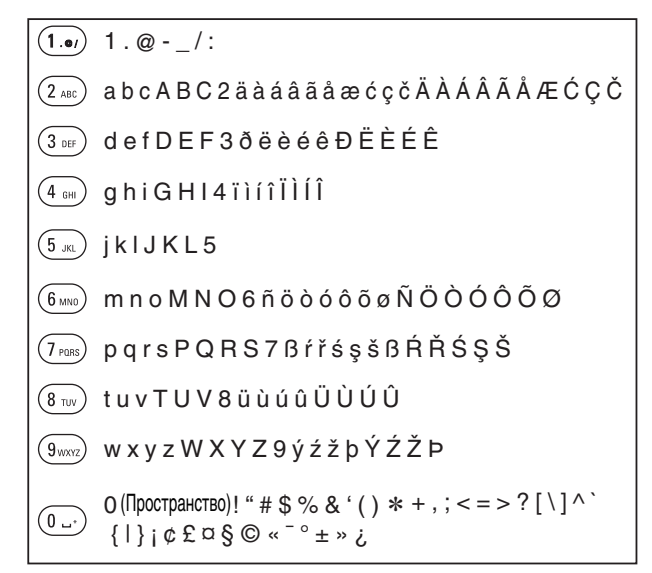

**4 Повторяйте шаги 2 и 3, чтобы ввести символы, а затем нажмите кнопку ENTER, чтобы сохранить их.**

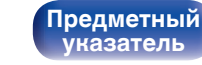

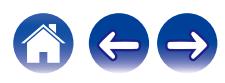

## **Использование кнопок курсора**

### **1 Вызовите меню для ввода символов.**

• Для изменения символа воспользуйтесь  $\triangleleft\triangleright$ , чтобы навести курсор на символ, который требуется изменить.

### **Используйте ∆** $\nabla$  **для изменения символа.**

• Ниже перечислены типы символов, которые можно ввести.

### **[Символы нижнего регистра]**

abcdefghijklmnopqrstuvwxyz

ABCDEFGHIJKLMNOPQRSTUVWXYZ G**Символы верхнего регистра**H

### G**Символы**H

 $!$  "  $\#$  \$ % & '() \* + . - ./:: < = > ? @  $\vert \vert \setminus \vert \wedge$   $\vert \vert \vert \vert \vert \sim$   $\vert \vert \psi \rangle$   $\vert \psi \rangle$   $\vert \psi \rangle$   $\vert \psi \rangle$   $\vert \psi \rangle$ 

äàáâãåæćçčðëèéêïìíîñöòóôõøßŕřśşšüùúûýźžþ G**Буквы нижнего регистра (символы с диакритическими знаками)**H

0123456789 (Пространство) ÄÀÁÂÃÅÆĆÇČÐËÈÉÊÏÌÍÎÑÖÒÓÔÕØŔŘŚŞŠÜÙÚÛÝŹŽÞ G**Буквы верхнего регистра (символы с диакритическими знаками)**H G**Цифры**H

### **3 Повторяйте шаг 2, чтобы ввести символы, а затем нажмите кнопку ENTER, чтобы сохранить их.**

- Нажмите CLEAR, чтобы стереть выбранный символ.
- Нажмите и удерживайте кнопку CLEAR на протяжении 3 или более секунд. чтобы стереть все символы.
- Нажмите кнопку  $\blacktriangleright$  для ввода пробела.

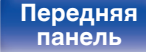

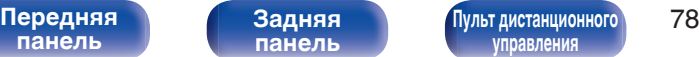

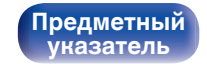

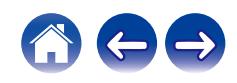

# <span id="page-78-0"></span>**Аудио**

Настройки, связанные со звуком.

# **Предел громкости**

Установите максимальный уровень громкости. Увеличить громкость свыше этого значения нельзя.

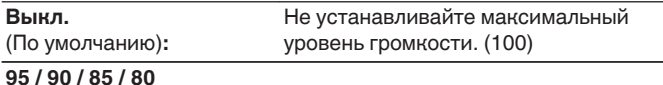

# **Сабвуфер - Фильтр нижних частот**

Установка фильтра низких частот для выхода сабвуфера. Задайте эту опцию в соответствии с имеющимися динамиками и сабвуфером. Частота выходного аудиосигнала ниже заданного значения.

**40 Hz / 60 Hz / 80 Hz / 100 Hz / 120 Hz** (По умолчанию: 80 Гц)

**[панель](#page-10-0)**

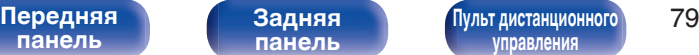

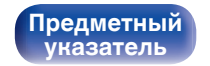

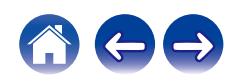

# **Общее**

## **ТВ вход**

Произведите настройку данного устройства при воспроизведении звука с телевизора. При включении телевизора данное устройство включается, а источник входного сигнала автоматически переключается на "Optical 1", "Optical 2" или "Coaxial", чтобы через данное устройство можно было проигрывать аудио с телевизора.

## **Вход по умолчанию**

Установите источник входного сигнала, который должен использоваться при проигрывании аудио с телевизора через данное устройство. Выберите настройку в соответствии с используемым разъемом для подключения к телевизору (OPTICAL 1, OPTICAL 2 или COAXIAL).

**Никакой / Optical In 1 / Optical In 2 / Coaxial In** (По умолчанию: Optical In 1)

### $\blacksquare$  **Автовоспроизведение**

При подключении к аудиоисточнику телевизора данное устройство автоматически переключается на источник входного сигнала, установленный в "Вход по умолчанию", и устанавливается функция Автовоспроизведение для воспроизведения звука на данном устройстве с телевизора.

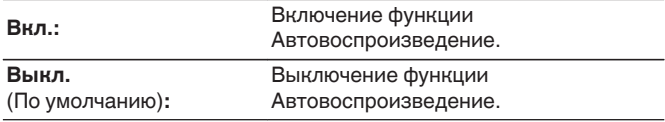

0 Функция Автовоспроизведение не работает, если параметр "Вход по умолчанию" установлен на "Никакой". Установите "Вход по умолчанию" заранее.

**[панель](#page-10-0)**

[Передняя](#page-10-0) **Веропания** Востанционного Востанционного Востанционного Востанционного Востанционного Востанционного Во **[управления](#page-16-0)**

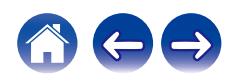

# <span id="page-80-0"></span>**Управление по ИК**

Назначьте функции управления данным устройством на пульте дистанционного управления телевизора, и вы сможете управлять устройством с пульта телевизора.

### **С помощью ∆** $\nabla$  **выберите управление данным устройством с пульта дистанционного управления телевизора и нажмите ENTER.**

**Увеличение громкости / Уменьшение громкости / Приглушение звука / Переключатель питания / Включение / Выключение / Вход Optical In 1 / Вход Optical In 2 / Вход Coaxial In /Вход CD /Вход AUX/ Вход Recorder**

• Выделенные галочкой действия уже назначены с пульта дистанционного управления телевизора. Для назначения действия на другую кнопку нажмите ENTER на выделенное галочкой действие, чтобы удалить галочку, затем сконфигурируйте настройку еще раз.

### **2 Чтобы сконфигурировать настройку, следуйте инструкциям на дисплее.**

После завершения настройки установленное на данном устройстве действие отмечается галочкой.

## **Язык**

Устанавливает язык для меню диска.

**English / Deutsch / Français / Italiano / Nederlands / Español / Svenska / Русский / Polski** (По умолчанию: English)

# **Auto-Standby**

Установите время, по истечении которого устройство автоматически перейдет в режим ожидания, если устройство не используется или отсутствует входной сигнал.

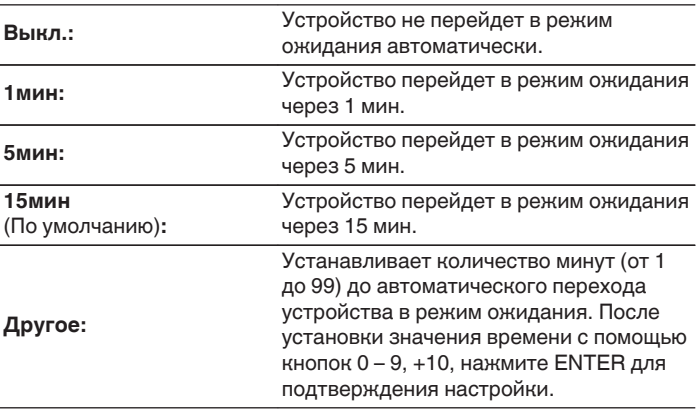

**[панель](#page-10-0)**

[Передняя](#page-10-0) **Велика Велика (Гляндистанционного** 81 **[управления](#page-16-0)**

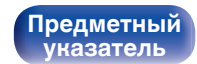

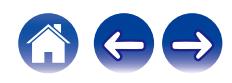

## **Использ данных**

Для усовершенствования изделия отправляйте информацию по настройкам и работе функций устройства в компанию Marantz. Предоставленная покупателями информация будет использована в качестве справочного материала для разработки новых изделий. Marantz не предоставляет собранные сведения третьим лицам.

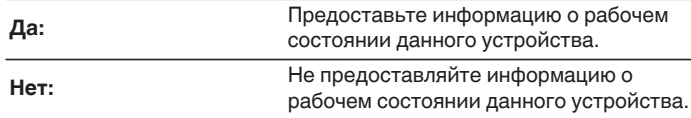

## **Прошивка ПО**

Осуществляет проверку наличия информации о последних обновлениях системного программного обеспечения и устанавливает обновления системного программного обеспечения. Также настраивает отображение уведомлений об обновлениях.

## $\blacksquare$  **Проверка ПО**

Проверьте обновление программного обеспечения. Программное обеспечение можно обновить, если было выпущено новое программное обеспечение.

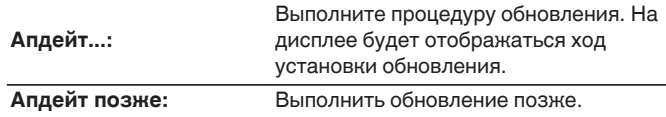

• Данное устройство автоматически повторит попытку, если обновление не удалось осуществить. Если обновление по-прежнему не удается выполнить, на дисплее появится сообщение "Update Error". Просмотрите ["Устранение неполадок"](#page-96-0) – ["Обновить сообщения об ошибках"](#page-111-0) для получения информации об обновлении сообщений об ошибках. ( $P$  [стр. 112\)](#page-111-0)

Проверьте состояния в соответствии с инструкциями в сообщении и повторите попытку обновления.

0 Это меню недоступно для выбора, когда для параметра "Разрешить обновление" установлено значение "Выкл.".

**[панель](#page-10-0)**

**[Задняя](#page-13-0) [панель](#page-13-0)**

[Передняя](#page-10-0) **Веропания** Веропандистанционного 82 **[управления](#page-16-0)**

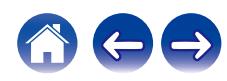

## **■ АвтоОбновление**

Данное устройство будет автоматически обновлять системное программное обеспечение до последней версии в режиме ожидания.

## n **АвтоОбновление**

Данное устройство будет автоматически обновлять системное программное обеспечение до последней версии в режиме ожидания.

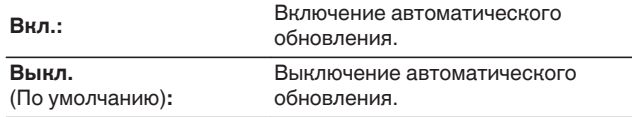

## n **Часовой пояс**

Измените часовой пояс.

Установите часовой пояс, соответствующий месту Вашего проживания.

0 Это меню недоступно для выбора, когда для параметра "Разрешить обновление" установлено значение "Выкл.".

## o **Разрешить обновление**

Включение и отключение обновлений и модернизаций для данного устройства.

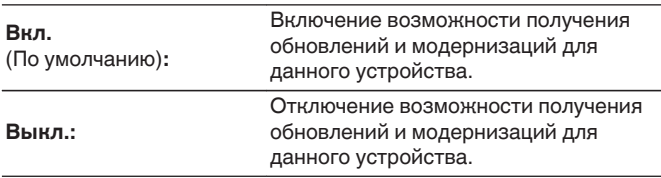

0 Если данная настройка была установлена как "Выкл.", данное устройство может стать несовместимым с HEOS App.

## o **Уведом-е об обновл.**

При наличии новых версий системного программного обеспечения уведомления о них отображаются на дисплее устройства при включении питания.

Оповещение выводится примерно на 40 секунд при включении устройства.

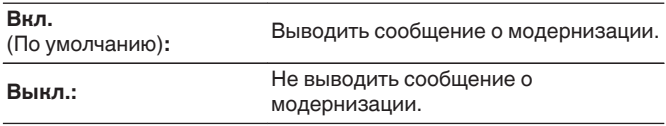

0 Это меню недоступно для выбора, когда для параметра "Разрешить обновление" установлено значение "Выкл.".

# **[панель](#page-10-0)**

**[Задняя](#page-13-0) [панель](#page-13-0)**

[Передняя](#page-10-0) **Веропания** Вадняя [Пульт дистанционного](#page-16-0) 83 **[управления](#page-16-0)**

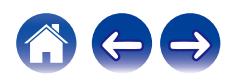

## ■ Добавить функцию

Показать новые функции, которые можно загрузить в устройство, и выполнить обновление.

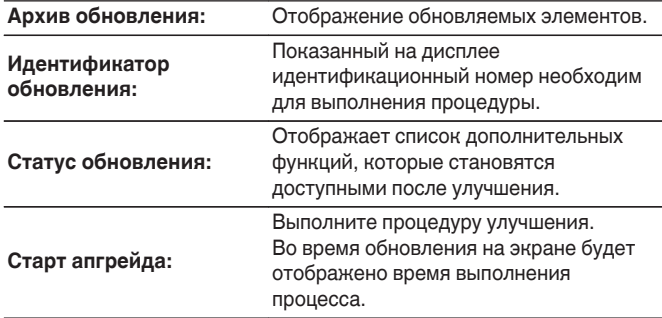

- Информация о функциях "Обновление" и "Добавить функцию" публикуется на веб-сайте компании Marantz по мере выхода обновлений. Подробные сведения об обновлениях см. на веб-сайте Marantz.
- По завершении процедуры в меню будет показано "Зарегистрированный", после чего можно выполнить обновление. Если процедура не была выполнена, будет показано сообщение "Не зарегистрирован".
- 0 Если обновление не увенчалось успехом, на дисплее появляется сообщение "Upgrade Error". Просмотрите ["Устранение неполадок"](#page-96-0) – ["Обновить сообщения об ошибках"](#page-111-0) для получения информации об обновлении сообщений об ошибках. (С [стр. 112\)](#page-111-0) Проверьте настройки и сетевое окружение, а затем выполнить обновление еще раз.
- 0 Это меню недоступно для выбора, когда для параметра "Разрешить обновление" установлено значение "Выкл.".

**Примечания относительно использования "Обновление" и "Добавить функцию"**

- Чтобы Вы могли воспользоваться данными функциями, необходимо иметь соответствующие системные требования и настройки подключения к Интернету. (СФ [стр. 32\)](#page-31-0)
- Не выключать питание до завершения обновления.
- Даже при наличии подключения к сети Интернет потребуется около 20 минут для завершения процедуры обновления/ модернизации.
- После запуска обновления нормальная работа этого устройства невозможна до окончания процесса обновления. Кроме того, возможны ситуации, когда могут быть сброшены резервные данные для параметров и т. д., установленные на этом устройстве.
- Если обновление не удается выполнить, нажмите и удерживайте кнопку (<sup>I</sup>) на основном блоке более 5 секунд, или отсоедините и снова вставьте кабель питания. Приблизительно через 1 минуту на экране появится "Please wait" и начнется обновление. Если ошибка все равно повторяется, проверьте свою сетевую среду.

# **[панель](#page-10-0)**

**[Задняя](#page-13-0) [панель](#page-13-0)**

[Передняя](#page-10-0) **Веропания** Вадняя [Пульт дистанционного](#page-16-0) 84 **[управления](#page-16-0)**

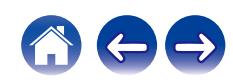

## **Информация**

## **• Оповещения**

Устанавливает разрешение или запрет отображения уведомления при включении питания.

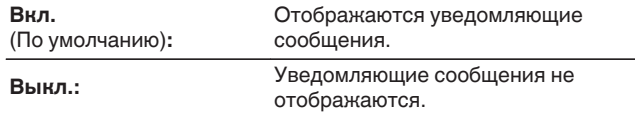

## **Проверка уведомлений**

Уведомления на дисплее.

## **Сброс**

Выполните эту процедуру, если показания дисплея выглядят ненормально или в случае невозможности управления. Значение всех настроек сбрасывается до заводских значений. Восстановите желаемые параметры.

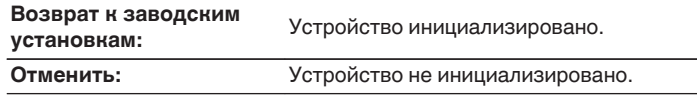

**[панель](#page-10-0)**

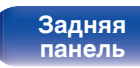

[Передняя](#page-10-0) **Велика Велика (Гляндистанционного** 85 **[управления](#page-16-0)**

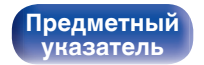

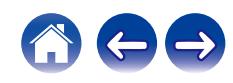

# <span id="page-85-0"></span>**Сеть**

Для использования устройства в домашней сети (LAN), необходимо выполнить настройку сети.

Если домашняя сеть (LAN) настраивается через DHCP, установите "DHCP" в положение "Вкл.". (Используйте значение по умолчанию.) Это позволит устройству подключиться к Вашей домашней сети (LAN).

Если IP-адрес для каждого устройства назначается вручную, необходимо использовать для этого параметры "IP адрес" и ввести в нем параметры вашей домашней сети (LAN), такие как адрес шлюза, маску подсети и т. д.

# **Сетевая информация**

Отображение информации о сети.

**Имя устройства / Соединение / SSID (Мощность сигнала Wi-Fi) / DHCP / IP адрес / MAC адрес (Ethernet) / MAC адрес (Wi-Fi)**

## **Сеть и USB-A**

Функции воспроизведения устройства памяти USB (USB-A) можно остановить для предотвращения воздействия помех на качество звука. Это позволяет воспроизводить звук высокого качества при использовании функций воспроизведения CD и цифроаналогового преобразователя.

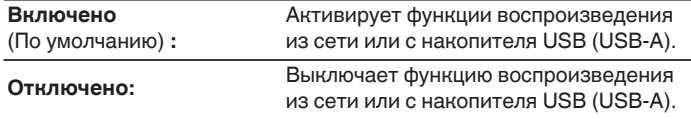

# **Wi-Fi**

Функцию Wi-Fi можно остановить для предотвращения воздействия помех на качество звука. Использование проводной ЛВС для подключения данного устройства к сети включает воспроизведение звука высокого качества.

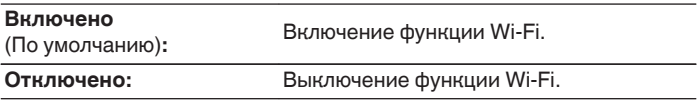

# **Bluetooth**

Выключение функции Bluetooth устраняет один из источников шума, влияющих на качество звука, повышая качество воспроизведения звука.

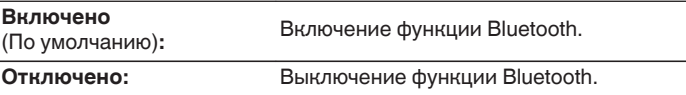

**[панель](#page-10-0)**

**[Задняя](#page-13-0) [панель](#page-13-0)**

[Передняя](#page-10-0) **Веропания (Веропания в [Пульт дистанционного](#page-16-0)** 86 **[управления](#page-16-0)**

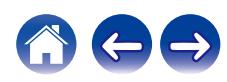

## <span id="page-86-0"></span>**Сетевое управление**

Включение сетевого взаимодействия в режиме ожидания.

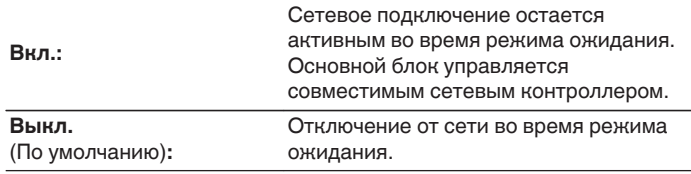

0 При использовании HEOS App используйте настройку "Сетевое управление", установленную на "Вкл.".

#### **ПРИМЕЧАНИЕ**

0 При установке режима "Сетевое управление" в положение "Вкл." устройство потребляет больше электроэнергии, чем в обычном режиме ожидания.

## **Имя устройства**

Приемлемое имя — это имя данного устройства, отображающееся в сети. Можно изменить дружественное имя согласно вашим предпочтениям.

## **Имя устройства**

Выбирает Friendly Name из списка.

При выборе "Другое", можно изменить дружественное имя согласно Вашим предпочтениям.

**Текущее понятное имя/Home Theater/Living Room/Family Room/Guest Room/Kitchen/Dining Room/Master Bedroom/ Bedroom/Den/Office/Marantz PM7000N/Другое**

- 0 Можно ввести до 30 символов.
- Сведения о вводе символов см. в разделе ["Ввод символов" \(](#page-76-0) $\mathbb{Q}$  стр. 77).
- Дружественное имя по умолчанию при первом включении: "Marantz PM7000N".

**[панель](#page-10-0)**

[Передняя](#page-10-0) **Веропания** Вадняя **[Пульт дистанционного](#page-16-0)** 87 **[управления](#page-16-0)**

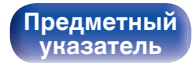

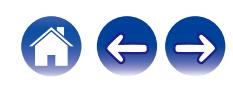

### <span id="page-87-0"></span>**[Содержание](#page-1-0) [Соединения](#page-22-0) [Воспроизведение](#page-35-0) [Установки](#page-70-0) [Рекомендации](#page-93-0) [Приложение](#page-113-0)**

## **Соединение**

Выберите, нужно ли подключить домашнюю сеть к беспроводной сети ЛВС или проводной сети ЛВС.

При подключении к сети с использованием проводной ЛВС, выберите "проводное" после подключения LAN-кабеля.

При подключении к сети с помощью беспроводной ЛВС выберите

"Wi-Fi" и сконфигурируйте "Wi-Fi Setup". ( $\mathbb{C}$  стр. 88)

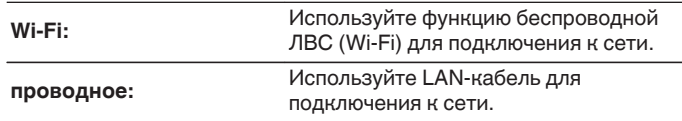

## ■ Wi-Fi Setup

Подключите к беспроводному маршрутизатору ЛВС (Wi-Fi). Маршрутизатор можно подключить следующим образом. Выберите способ подключения, который подходит для Ваших домашних условий.

0 "Wi-Fi Setup" не отображается в меню настроек, когда параметр "Соединение" в меню настроек установлен в значение "проводное".

### n **Auto-Scan**

Выберите сеть, к которой хотите подключиться, из списка возможных сетей, показанного на дисплее.

**1.** Выберите сеть, к которой хотите подключиться из списка беспроводных сетей.

Выберите "Пересканир.", если сеть не удается найти.

**2.** Введите пароль и нажмите ENTER.

**[панель](#page-10-0)**

**[Передняя](#page-10-0)** 88 **[Пульт дистанционного](#page-16-0) [управления](#page-16-0)**

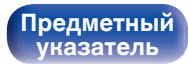

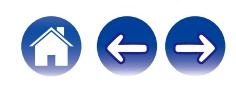

## <span id="page-88-0"></span>n **Перенос Wi-Fi установок с iOS девайса**

Используйте устройство iOS (iPhone/iPod/iPad) для подключения к сети. При подсоединении Вашего устройства iOS к данному устройству с помощью Wi-Fi, устройство может быть автоматически подключено к той же сети, что и Ваше устройство.

- **1.** Выберите "Перенос Wi-Fi установок с iOS девайса" на дисплее.
- **2.** Убедитесь, что Ваше устройство iOS подключено к маршрутизатору беспроводной ЛВС (Wi-Fi), а затем выберите пункт "Marantz PM7000N" в меню "НАСТРОИТЬ АУДИОСИСТЕМУ AIRPLAY...", расположенном в нижней части экрана настройки Wi-Fi Вашего устройства iOS.
- **3.** Нажмите "Далее" на экране устройства iOS.

0 Версия системного программного обеспечения устройства iOS должна поддерживать iOS 7 или более поздней версии.

## n **WPS роутер**

Используйте WPS-совместимый маршрутизатор для выполнения подключения путем нажатия кнопки.

- **1.** Выберите "WPS роутер" на дисплее.
- **2.** Переключите на режим WPS, нажав кнопку WPS на маршрутизаторе, к которому Вы хотите подключиться.
	- Время нажатия кнопки различается в зависимости от маршрутизатора.
- **3.** Нажмите ENTER в течение 2 минут.

**[панель](#page-10-0)**

[Передняя](#page-10-0) **Веропания** Веропандистанционного 89 **[управления](#page-16-0)**

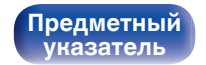

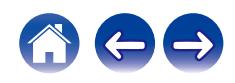

## <span id="page-89-0"></span>n **Инструкция**

Введите имя (SSID) и пароль сети, к которой Вы хотите подключиться.

**1.** Установите следующие пункты.

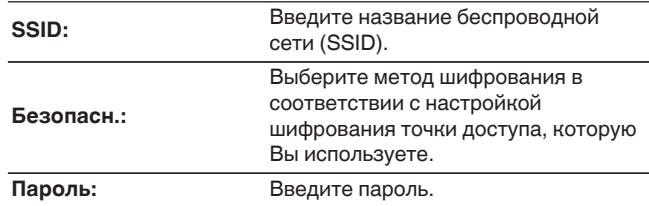

**2.** Выберите "Тестовое соединение" в конце настройки.

- 0 Настройки беспроводной ЛВС (Wi-Fi) данного устройства также можно сконфигурировать с помощью ПК или планшета, поддерживающего беспроводное соединение ЛВС.
	- **1.** Нажмите и удерживайте кнопки SOURCE DIRECT и BACK на основном блоке в течение 3 секунд или более, когда питание устройства включено.
	- **2.** Подключите компьютер или планшет к беспроводной сети "Marantz PM7000N", когда на дисплее появится сообщение "Соедините Ваше Wi-Fi устройство, под названием "Marantz PM7000N" по Wi-Fi сети.".
	- **3.** Запустите веб-браузер и введите "192.168.1.16/Settings/" в URL.
	- **4.** Используйте браузер для ввода настроек, выберите "Save Settings", а затем выйдите из настроек.
- Установите "1" в качестве настройки ключа по умолчанию маршрутизатора при подключении к WEP-зашифрованной сети. (Ключ по умолчанию данного устройства установлен на "1".)

**[панель](#page-10-0)**

**[Передняя](#page-10-0)** 90 **[Пульт дистанционного](#page-16-0) [управления](#page-16-0)**

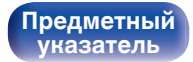

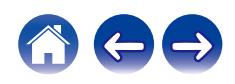

# <span id="page-90-0"></span>**Установки**

Задайте настройки IP-адреса.

- Если Вы используете широкополосный маршрутизатор (функция DHCP), то информация, необходимая для подключения к сети, такая как IP-адрес, будет автоматически сконфигурирована, поскольку функция DHCP установлена на "Вкл." по умолчанию в данном устройстве.
- Настройте IP адрес, Маска подсети, Шлюз и информацию сервера DNS только при назначении фиксированного IP-адреса или при подключении к сети без функции DHCP.

# **DHCP**

Выбор параметров подключения к сети.

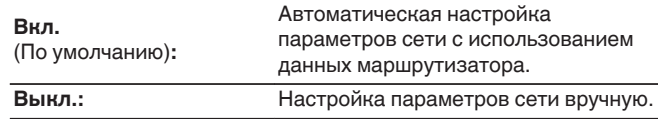

## ■ **IP адрес**

Установите IP адрес в пределах указанного ниже диапазона.

• Режим передачи звукового сигнала по сети не может работать при установке других IP адресов.

CLASS A: 10.0.0.1 - 10.255.255.254 CLASS B: 172.16.0.1 - 172.31.255.254 CLASS C: 192.168.0.1 - 192.168.255.254

### o **Маска подсети**

При подключении xDSL-модема или адаптера разъема непосредственно к данному устройству задайте маску подсети, указанную в документации, которая предоставлена провайдером. Обычно вводится 255.255.255.0.

## o **Шлюз**

При подключении к шлюзу (маршрутизатору) введите его IP адрес.

## **DNS**

Введите адрес DNS, указанный в документации, предоставленной Вашим провайдером.

## o **Сохранить**

Сохраните настройки

- 0 Если Вы не можете подключиться к интернету, перепроверьте соединения и настройки. (С [стр. 32\)](#page-31-0)
- 0 Если вы ничего не знаете о подключении к интернету, обратитесь к поставщику услуг интернета (провайдеру) или в магазин, в котором вы приобрели свой компьютер.

[Передняя](#page-10-0) **Раденяя [Пульт дистанционного](#page-16-0)** 91 **[управления](#page-16-0)**

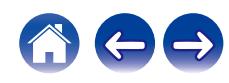

## <span id="page-91-0"></span>**Диагностики**

Проверка сетевого подключения.

## **• Соединения**

Проверка подключения порта локальной сети.

**OK**

**Ошибка:** Кабель ЛВС не подключен. Проверьте подсоединение.

0 При подключении с использованием беспроводной ЛВС отобразится "Соединение Б/проводное (Wi-Fi)".

## **■ Доступ к роутеру**

Проверка подключения данного устройства к маршрутизатору.

**OK**

**Ошибка:** Невозможно связаться с маршрутизатором. Проверьте настройки маршрутизатора.

## o **Интернет доступ**

Проверка подключения данного устройства к интернету (WAN).

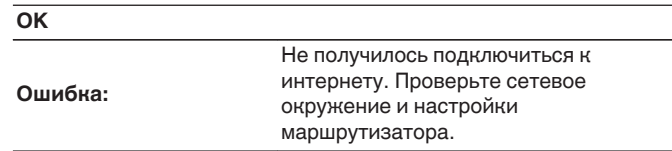

**[панель](#page-10-0)**

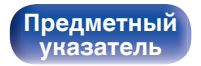

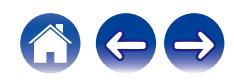

#### <span id="page-92-0"></span>**[Содержание](#page-1-0) [Соединения](#page-22-0) [Воспроизведение](#page-35-0) [Установки](#page-70-0) [Рекомендации](#page-93-0) [Приложение](#page-113-0)**

# **HEOS Аккаунт**

Задайте настройки, связанные с HEOS Аккаунт.

Для использования Избранное HEOS требуется HEOS Аккаунт.

Отображаются разные меню в зависимости от состояния HEOS Аккаунт.

## **Вы не вошли в систему**

## o **У меня есть учётная запись HEOS**

Если у Вас уже есть HEOS Аккаунт, введите имя текущей учетной записи и пароль для входа в систему.

## o **Создать учётную запись**

Если у Вас нет HEOS Аккаунт, создайте новый HEOS Аккаунт.

## o **Забыли пароль**

Если Вы забыли свой пароль, на Вашу электронную почту придет сообщение с инструкциями о смене пароля.

## **Вы уже вошли в систему**

## o **Вошли в**

Отображается текущий пользователь, вошедший в HEOS Аккаунт.

## o **Изменение местоположения**

Изменение региональных настроек пользователя, вошедшего в HEOS Аккаунт.

## o **Смена пароля**

Изменение пароля пользователя, вошедшего в HEOS Аккаунт.

## o **Удалить учетную запись**

Удаление пользователя, вошедшего в HEOS Аккаунт.

## o **Выход из учетной записи**

Выход из HEOS Аккаунт.

**[Задняя](#page-13-0) [панель](#page-13-0)**

[Передняя](#page-10-0) **Раденяя [Пульт дистанционного](#page-16-0)** 93 **[управления](#page-16-0)**

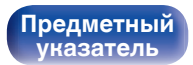

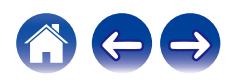

### <span id="page-93-0"></span>**[Содержание](#page-1-0)**  $\setminus$  [Соединения](#page-22-0)  $\setminus$  [Воспроизведение](#page-35-0)  $\setminus$  [Установки](#page-70-0) **Рекомендации** / [Приложение](#page-113-0)

## **• Содержание**

## **Рекомендации**

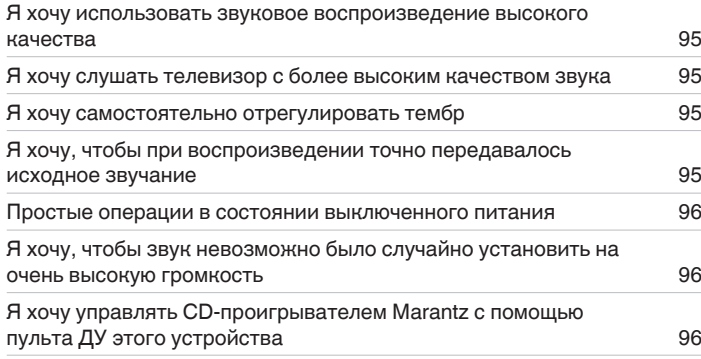

## **Устранение неполадок**

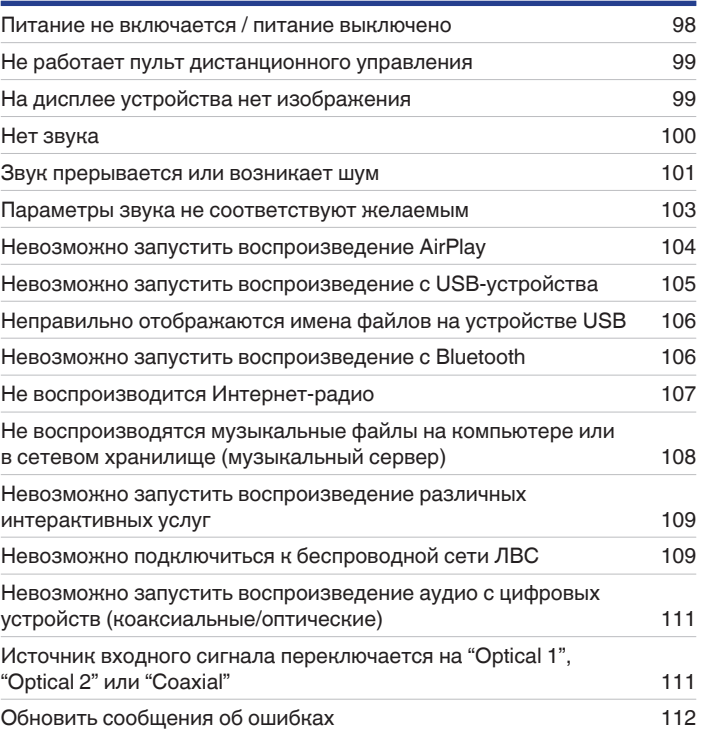

**[панель](#page-10-0)**

**[Передняя](#page-10-0)** 94 **[Пульт дистанционного](#page-16-0) [управления](#page-16-0)**

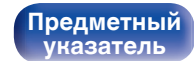

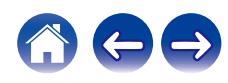

# <span id="page-94-0"></span>**Рекомендации**

#### **Я хочу использовать звуковое воспроизведение высокого качества**

- Функции воспроизведения устройства памяти USB (USB-A) можно остановить для предотвращения воздействия помех на качество звука. Установите для параметра меню "Сеть и USB-A" значение "Отключено". (Сет [стр. 86\)](#page-85-0)
- 0 Функцию Wi-Fi можно остановить для предотвращения воздействия помех на качество звука. Установите "Отключено" на "Wi-Fi". (С [стр. 86\)](#page-85-0)
- Выключение функции Bluetooth устраняет один из источников шума, влияющих на качество звука, повышая качество воспроизведения звука. Установите "Отключено" на "Bluetooth". (С [стр. 86\)](#page-85-0)

#### **Я хочу слушать телевизор с более высоким качеством звука**

- Подключите линию между выходными разъемами цифрового звука телевизора и входными разъемами цифрового звука данного устройства (COAXIAL или OPTICAL 1/2), а затем переключите источник входного сигнала, выбрав разъемы, к которым подключена линия (COAXIAL или OPTICAL 1/2). (С [стр. 29\)](#page-28-0)
- 0 В качестве цифрового аудиосигнала на это устройство можно подавать только 2-канальный линейный PCM-сигнал.

#### **Я хочу самостоятельно отрегулировать тембр**

• Чтобы отрегулировать звук согласно своим предпочтениям, воспользуйтесь регуляторами BASS, TREBLE и BALANCE. ( $\mathbb{Q}_F^\infty$  [стр. 68\)](#page-67-0)

#### **Я хочу, чтобы при воспроизведении точно передавалось исходное звучание**

• Включите режим прямого источника. (С [стр. 68\)](#page-67-0)

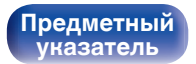

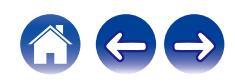

#### <span id="page-95-0"></span>**Простые операции в состоянии выключенного питания**

- Нажмите кнопку  $\blacktriangleright$ /II, чтобы выполнить операции одновременно, и включите устройство.
- 0 Если для функции "Сетевое управление" выбрана настройка "Вкл.", для воспроизведения и выполнения других операций можно использовать AirPlay или HEOS App.  $(\sqrt{2})$  [стр. 87\)](#page-86-0)

#### **Я хочу, чтобы звук невозможно было случайно установить на очень высокую громкость**

0 Установите верхний предел громкости в пункте меню "Предел громкости". Теперь, даже если случайно установить громкость на максимум, она повысится только до персонального комфортного предела. (с [стр. 79\)](#page-78-0)

#### **Я хочу управлять CD-проигрывателем Marantz с помощью пульта ДУ этого устройства**

0 CD-проигрывателями Marantz можно управлять с помощью пульта ДУ данного устройства. Кроме того, прочтите руководство по эксплуатации CD-проигрывателя. (С [стр. 21\)](#page-20-0)

**[панель](#page-10-0)**

**[Передняя](#page-10-0)** 96 **[Пульт дистанционного](#page-16-0) [управления](#page-16-0)**

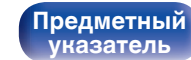

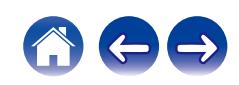

#### <span id="page-96-0"></span>**[Содержание](#page-1-0) [Соединения](#page-22-0) [Воспроизведение](#page-35-0) [Установки](#page-70-0) [Рекомендации](#page-93-0) [Приложение](#page-113-0)**

# **Устранение неполадок**

В случае возникновения неполадок, прежде всего, проверьте следующее:

- **1.** Правильно ли выполнены подсоединения?
- **2.** Выполняется ли управление устройством в соответствии с руководством пользователя?
- **3.** Работает ли остальная аппаратура надлежащим образом?
- $\overline{\rightarrow}$
- 0 Если выполнение шагов 1–3 не решает проблему, может помочь перезагрузка устройства. Нажмите и удерживайте кнопку Ф на устройстве до тех пор, пока "Restart" (Перезапустите) не появится на дисплее, или извлеките и повторно вставьте шнур питания устройства.

Если данное устройство не работает надлежащим образом, проверьте соответствующие признаки в данном разделе.

Если признаки не соответствуют каким-либо из описанных здесь, обратитесь к своему дилеру, поскольку это может быть связано с неполадкой в данном устройстве. В таком случае, немедленно отсоедините устройство от электросети и обратитесь в магазин, в котором Вы приобрели данное устройство.

**[панель](#page-10-0)**

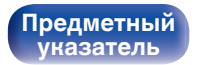

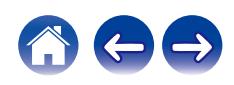

## <span id="page-97-0"></span>**Питание не включается/питание выключено**

#### **Устройство не включается.**

- Проверьте надежность подсоединения вилки сетевого шнура к розетке электросети. ( $\mathbb{Z}$ ) [стр. 35\)](#page-34-0)
- Данное устройство находится в режиме ожидания. Нажмите кнопку Ф на устройстве или кнопку AMP Ф на пульте ДУ. ( $\mathbb{Z}$  [стр. 37\)](#page-36-0)

#### **Устройство автоматически выключается.**

- Установлен таймер сна. Снова включите питание. ( $\mathbb{Z}$  [стр. 69\)](#page-68-0)
- "Auto-Standby" установлено. "Auto-Standby" срабатывает, если не производится никаких действий в течении определенного промежутка времени. Чтобы отключить "Auto-Standby", установите "Auto-Standby" в меню на "Выкл.". (<a>

#### **Устройство выключается, и индикатор питания мигает красным через каждые 2 секунды.**

- 0 Вследствие повышения температуры устройства произошла активация схемы защиты. Выключите питание, дайте устройству остыть в течение часа и снова включите его. (С [стр. 122\)](#page-121-0)
- Пожалуйста, переставьте данное устройство в место с хорошей вентиляцией.
- Проверьте подсоединения акустической системы. Возможно, произошло соприкосновение сердечников проводов акустического кабеля, либо один из сердечников отсоединился от разъема и касается задней панели данного устройства, что привело к активации схемы защиты. Отключите питание и примите соответствующие меры — например, аккуратно скрутите сердечник провода повторно или проверьте разъем, а затем снова присоедините провода. (сот [стр. 24\)](#page-23-0)
- Убавьте громкость и снова включите питание. ( $\mathscr{C}$  [стр. 37\)](#page-36-0)
- Если проблема сохраняется, возможна неисправность усилительного каскада данного устройства. Отсоедините шнур питания и свяжитесь с нашим центром по обслуживанию клиентов.

#### **Устройство выключается, и индикатор питания мигает красным через каждые 0,5 секунды.**

0 В устройстве неправильно работает силовая цепь. Отсоедините шнур питания и свяжитесь с нашим центром по обслуживанию клиентов.

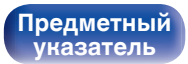

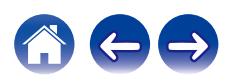

## <span id="page-98-0"></span>**Не работает пульт дистанционного управления**

#### **Не работает пульт дистанционного управления.**

- Батарейки разряжены. Замените батарейки новыми. ( $\mathbb{Q}$  [стр. 7\)](#page-6-0)
- Управляйте пультом ДУ с расстояния не более 7 м от данного устройства и под углом в пределах 30°. ( $\mathbb{Z}$ ) [стр. 7\)](#page-6-0)
- 0 Устраните любые препятствия между данным устройством и пультом ДУ.
- Вставьте батарейки в правильном направлении, следя за метками  $\oplus$  и  $\ominus$ . ( $\mathbb{F}\widehat{\mathbb{F}}$  [стр. 7\)](#page-6-0)
- Датчик дистанционного управления этого устройства засвечен сильным светом (прямой солнечный свет, свет люминесцентной лампы инверторного типа и т. п.). Переставьте устройство в место, в котором датчик ДУ не будет засвечиваться сильным светом.
- При использовании видеоаппаратуры 3D пульт ДУ данного устройства может перестать работать из-за помех, вызванных инфракрасной коммуникацией между устройствами (например, телевизором и 3D-очками). В этом случае отрегулируйте взаимное расположение устройств, использующих 3D, и расстояние между ними, чтобы устранить помехи.
- 0 Операции, выполняемые данным устройством, можно назначить с пульта дистанционного управления других устройств, например, телевизора, с помощью функции "Управление по ИК" данного устройства. Обращаем ваше внимание на то, что некоторые пульты дистанционного управления могут быть несовместимы с функцией "Управление по ИК". ( $\mathbb{Z}$  [стр. 81\)](#page-80-0)

## **На дисплее устройства нет изображения**

#### **Дисплей выключен.**

• Нажмите кнопку DIMMER и выберите любое значение, кроме Выкл. ( $\mathbb{Z}$  [стр. 69\)](#page-68-0)

**[панель](#page-10-0)**

**[Передняя](#page-10-0)** 99 **[Пульт дистанционного](#page-16-0) [управления](#page-16-0)**

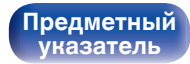

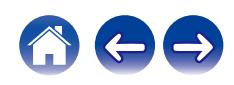

## <span id="page-99-0"></span>**Нет звука**

#### **В динамиках нет звука.**

- Проверьте подсоединения всех устройств. ( $\mathbb{C}$  [стр. 23\)](#page-22-0)
- Прочно подключите все соединительные кабели.
- Проверьте, не перепутаны ли местами подключения входных и выходных разъемов.
- Проверьте, не повреждены ли кабели.
- Проверьте прочность подключения акустических кабелей. Убедитесь, что не потерян контакт между сердечниками проводов и клеммами динамиков. (С [стр. 24\)](#page-23-0)
- Надежно закрепите разъемы динамиков. Проверьте, не разболтаны ли разъемы динамиков. ( $\mathbb{CP}$  [стр. 24\)](#page-23-0)
- Убедитесь, что выбран правильный источник входного сигнала. ( $\mathbb{Z}$  [стр. 38\)](#page-37-0)
- Регулировка уровня громкости.  $(\sqrt[p]{p})$  [стр. 38\)](#page-37-0)
- Отмените режим отключения звука. ( $\mathbb{F}$  [стр. 38\)](#page-37-0)
- При подаче аудиосигнала на это устройства от внешнего устройства убедитесь, чтоб выбран правильный источник сигнала. (СБ [стр. 38\)](#page-37-0)
- 0 Проверьте настройки выхода цифрового звука на подключенном устройстве. Первоначальные настройки зависят от устройства и могут быть отключены.
- При подключении наушников звук не выводится через клеммы динамиков или разъем предварительного выхода. ( $\mathbb{Z}_F^\infty$  [стр. 13\)](#page-12-0)
- Не следует подавать на вход сигналы, отличные от PCM, например Dolby Digital, DTS или AAC. Это приведет к возникновению шумов и возможному повреждению акустической системы.
- Для воспроизведения через Bluetooth выполните сопряжение между данным устройством и устройством Bluetooth. ( $\mathbb{Q}_F$  [стр. 47\)](#page-46-0)

**[Передняя](#page-10-0)** 100 **[Пульт дистанционного](#page-16-0) [управления](#page-16-0)**

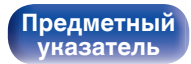

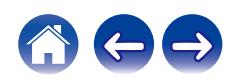

## <span id="page-100-0"></span>**Звук прерывается или возникает шум**

#### **Периодически прерывается воспроизведение Интернет-радио или звука с устройства памяти USB.**

- Прерывание звука может быть вызвано низкой скоростью передачи данных с устройства памяти USB.
- Скорость передачи данных по сети слишком мала, или радиостанция занята.

#### **Во время звонка с мобильного телефона на аудиовыходе данного устройства возникает шум.**

• Во время телефонного разговора держите мобильный телефон на расстоянии не менее 20 см от данного устройства.

#### **Звук прерывается при использовании Wi-Fi-соединения.**

- 0 Диапазон частот, используемый беспроводной ЛВС, также используется микроволновыми печами, беспроводными телефонами, беспроводными игровыми контроллерами и другими устройствами беспроводной ЛВС. Использование этих устройств одновременно с данным устройством может привести к прерываниях звука из-за электронных помех. Прерывания звука можно устранить следующими способами. (С [стр. 32\)](#page-31-0)
	- Установите устройства, вызывающие помехи, на расстоянии от данного устройства.
	- Выключите питание устройств, вызывающих помехи.
	- Измените настройки канала маршрутизатора, к которому подключено данное устройство. (Дополнительную информацию об изменении канала см. в инструкции по эксплуатации беспроводного маршрутизатора.)
	- Используйте проводное подключение ЛВС.
- 0 Особенно при воспроизведении больших музыкальных файлов, в зависимости от условий среды беспроводной ЛВС, звук воспроизведения может быть прерван. В этом случае, выполните подключение посредством проводной ЛВС. ( $\mathbb{Z}$  [стр. 88\)](#page-87-0)

**[Передняя](#page-10-0)** 101 **[Пульт дистанционного](#page-16-0) [управления](#page-16-0)**

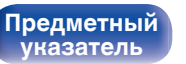

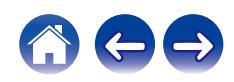

#### **При воспроизведении виниловых дисков звук искажен.**

- Отрегулируйте давление иглы.
- Проверьте состояние кончика иглы.
- Замените звукосниматель.

#### **При воспроизведении записи из динамиков раздается гудение.**

- Проверьте правильно ли подключен проигрыватель виниловых дисков. ( $\mathbb{Z}$  [стр. 27\)](#page-26-0)
- 0 Если рядом с проигрывателем расположен телевизор или другая аудио- и видеоаппаратура, эти устройства могут влиять на воспроизводимый звук. Располагайте проигрыватель как можно дальше от телевизора и другой аудио- и видеоаппаратуры.

#### **При воспроизведении записи с высокой громкостью из динамиков раздается гудение. (Явление "подвывания")**

- Установите проигрыватель и динамики на максимально возможное расстояние. ( $\mathbb{Z}$  [стр. 27\)](#page-26-0)
- 0 Вибрации от акустических систем передаются на проигрыватель через пол. Для поглощения вибраций акустических систем используйте демпфирующие подкладки.

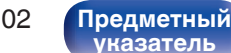

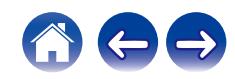

## <span id="page-102-0"></span>**Параметры звука не соответствуют желаемым**

#### **Не увеличивается громкость.**

0 Задан слишком низкий максимальный уровень громкости. Задайте в меню максимальный уровень с помощью настройки "Предел громкости". (С [стр. 79\)](#page-78-0)

### **Баланс громкости левого/правого громкоговорителей не сбалансирован.**

• Поверните регулятор BALANCE.  $(\mathbb{Z}^{\infty})$  [стр. 68\)](#page-67-0)

### **Отсутствует звуковой сигнал сабвуфера.**

- Проверьте подсоединения сабвуфера. ( $\mathbb{C}$  [стр. 25\)](#page-24-0)
- Включите сабвуфер.

### **Настройки регуляторов BASS, TREBLE и BALANCE не применяются.**

- Настройки регуляторов BASS, TREBLE и BALANCE не применяются к выходу сабвуфера.
- Нажмите кнопку SOURCE DIRECT, чтобы выключить режим обхода схемы регулировки тембра. ( $\mathbb{Z}_F^\infty$  [стр. 68\)](#page-67-0)

### **Левый и правый каналы стереофонического сигнала поменялись местами.**

• Проверьте, подключены ли левый и правый динамики к правильным клеммам динамиков. ( $\mathbb{Z}\bar{\mathbb{F}}$  [стр. 26\)](#page-25-0)

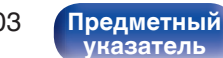

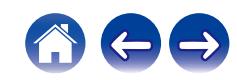

## <span id="page-103-0"></span>**Невозможно запустить воспроизведение AirPlay**

#### **Значок AirPlay не отображается в iTunes/iPhone/iPod touch/iPad.**

- Данное устройство и компьютер/ iPhone/iPod touch/iPad не подключены к одной и той же сети (ЛВС). Подключите их к сети, к которой подключено данное устройство. (С [стр. 32\)](#page-31-0)
- 0 Системное программное обеспечение iTunes/iPhone/iPod touch/iPad не поддерживает AirPlay. Установите самую новую версию системного программного обеспечения.
- 0 Установите "Сеть и USB-A" в меню на "Включено". Функция AirPlay не работает, если параметр "Сеть и USB-A" установлен на "Отключено".  $(\sqrt{p^2C}C$ <sub>CTD</sub> $, 86)$

#### **Отсутствует выходной звуковой сигнал.**

- Уровень громкости iTunes/iPhone/iPod touch/iPad установлен на минимум. Уровень громкости iTunes/iPhone/iPod touch/iPad связан с уровнем громкости данного устройства. Отрегулируйте громкость.
- Не запущено воспроизведение через AirPlay или данное устройство не выбрано из списка. Щелкните значок AirPlay на экране iTunes/ iPhone/iPod touch/iPad и выберите данное устройство. ( $\mathbb{C}\widehat{\mathbb{F}}$  [стр. 63\)](#page-62-0)

#### **При воспроизведении музыки с iPhone/iPod touch/iPad через AirPlay прерывается звук.**

- Закройте приложение, работающее в фоновом режиме на устройстве iPhone/iPod touch/iPad, и воспроизводите файлы с помощью AirPlay.
- 0 На работу беспроводного соединения влияют внешние помехи. Устраните внешние помехи например, уменьшите расстояние до точки доступа беспроводной ЛВС.

#### **Не удается запустить воспроизведение из iTunes с пульта ДУ.**

• Включите параметр "разреwить удаленной аудиосистеме управлять звуком в iTunes" в программе iTunes. Воспроизведение, пауза и пропуск треков будут доступны с пульта ДУ.

**[Передняя](#page-10-0)** 104 **[Пульт дистанционного](#page-16-0) [управления](#page-16-0)**

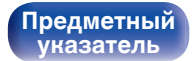

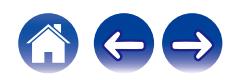

## <span id="page-104-0"></span>**Невозможно запустить воспроизведение с USB-устройства**

#### **Устройство памяти USB не распознано.**

- Отключите устройство памяти USB и подключите его заново. ( $\mathbb{CP}$  [стр. 31\)](#page-30-0)
- Поддерживаются запоминающие устройства USB, совместимые с классом накопителей.
- Данное устройство не поддерживает подключения через USB-концентратор. Подключите запоминающее устройство USB непосредственно к порту USB.
- $\bullet$  Файловая система на устройстве памяти USB должна иметь формат FAT32 или NTFS.
- 0 Работа любых запоминающих устройств USB не гарантируется. Некоторые запоминающие устройства USB не узнаются. При использовании портативных жестких дисков с USB-соединением, к которым для подачи питания может подключаться адаптер переменного тока, воспользуйтесь адаптером, который шел в комплекте с диском.
- 0 Установите "Сеть и USB-A" в меню на "Включено". Функция воспроизведения устройства памяти USB не работает, если параметр "Сеть и USB-A" установлен на "Отключено". (С [стр. 86\)](#page-85-0)

#### **Не отображаются файлы на запоминающем устройстве USB.**

- Файлы, тип которых не поддерживается данным устройством, не отображаются. ( $\sqrt{\mathbb{P}^2}$  [стр. 44\)](#page-43-0)
- 0 Это устройство может отображать файлы максимально с восьмью слоями папок. Для каждого слоя можно отобразить максимум 5 000 файлов (папок). Измените структуру папок запоминающего устройства USB.
- Если запоминающее устройство USB имеет несколько разделов, отображаются только файлы в первом разделе.

#### **Устройства iOS и Android не распознаются.**

• USB-порт данного устройства не поддерживает воспроизведение с устройств iOS и Android.

#### **Невозможно воспроизведение файлов на запоминающем устройстве USB.**

- Формат файлов не поддерживается данным устройством. Обратитесь к списку форматов, поддерживаемых данным устройством. (v [стр. 114\)](#page-113-0)
- Вы пытаетесь воспроизвести файл, защищенный системой охраны авторских прав. Файлы на данном устройстве защищены системой охраны авторских прав, и их нельзя воспроизвести на данном устройстве.
- 0 Воспроизведение может быть недоступным, если размер файла обложки альбома превышает 2 Мб.

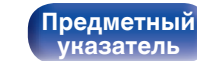

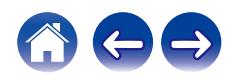

## <span id="page-105-0"></span>**Неправильно отображаются имена файлов на устройстве USB**

#### **Имена файлов отображаются неправильно ("...", и т. п.).**

• Используются символы, отображение которых невозможно. Эта ситуация не является неисправностью. Используются символы, отображение которых невозможно. На данном устройстве любые символы, отображение которых невозможно, заменяются знаком ". (точка)".

## **Невозможно запустить воспроизведение с Bluetooth**

#### **Устройства Bluetooth не могут быть подключены к данному устройству.**

- 0 Функция Bluetooth устройства с Bluetooth не была включена. См. руководство пользователя устройства Bluetooth, чтобы включить функцию Bluetooth.
- Расположите устройство Bluetooth рядом с данным устройством.
- 0 Устройство Bluetooth не может установить соединение с данным устройством, если оно несовместимо с профилем A2DP.
- Выключите питание устройства Bluetooth и включите его снова, а затем попробуйте еще раз.
- 0 Установите "Bluetooth" в меню на "Включено". Функция Bluetooth не работает, если параметр "Bluetooth" установлен на "Отключено".  $(\sqrt{2})$  [стр. 86\)](#page-85-0)

#### **Звук отключен.**

- Расположите устройство Bluetooth рядом с данным устройством.
- Удалите препятствия между устройством Bluetooth и данным устройством.
- Чтобы предотвратить электромагнитные помехи, расположите это устройство подальше от микроволновых печей, устройств беспроводной сети (LAN) и других устройств Bluetooth.
- Подключите устройство Bluetooth снова.

**[Передняя](#page-10-0)** 106 **[Пульт дистанционного](#page-16-0) [управления](#page-16-0)**

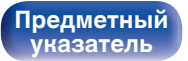

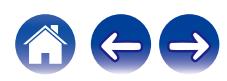

## <span id="page-106-0"></span>**Не воспроизводится Интернет-радио**

#### **Не отображается список работающих радиостанций.**

- Кабель LAN не подключен как следует, или нет соединения с сетью. Проверьте правильность подключений. ( $\mathbb{F}$  [стр. 32\)](#page-31-0)
- Выполните диагностику сети.

#### **Интернет-радио не воспроизводится.**

- Формат вещания выбранной радиостанции не поддерживается данным устройством. Данное устройство поддерживает воспроизведение форматов WMA, MP3 и MPEG-4 AAC.  $(\mathbb{Q}_F^{\infty})$  [стр. 118\)](#page-117-0)
- На маршрутизаторе включен брандмауэр. Проверьте настройки брандмауэра.
- Неверно задан IP-адрес.  $(\mathbb{C}\widehat{\mathbb{F}})$  [стр. 91\)](#page-90-0)
- Убедитесь, что питание маршрутизатора включено.
- Для автоматического получения IP-адреса включите на маршрутизаторе функцию DHCP-сервера. Также следует установить параметр DHCP данного устройства на значение "Вкл.". (С [стр. 91\)](#page-90-0)
- Для получения IP-адреса вручную задайте на данном устройстве IP-адрес. ( $\mathbb{Z}$ ) [стр. 91\)](#page-90-0)
- Некоторые радиостанции в определенное время прекращают вещание. В этом случае звуковой сигнал не выводится. Подождите некоторое время или переключитесь на другую радиостанцию. (С [стр. 40\)](#page-39-0)
- 0 Вещание выбранной радиостанции прервано по техническим причинам. Выберите радиостанцию, вещание которой идет без помех.

#### **Невозможно подключится к избранным радиостанциям.**

0 Вещание радиостанции прервано по техническим причинам. Внесите в избранное радиостанции, вещание которых идет без помех.

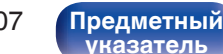

# <span id="page-107-0"></span>**Не воспроизводятся музыкальные файлы на компьютере или в сетевом хранилище (музыкальный сервер)**

#### **Сохраненные на компьютере файлы невозможно воспроизвести.**

- Файлы сохранены в несовместимом формате. Запишите файлы в поддерживаемом формате. ( $\mathbb{Z}$  [стр. 117\)](#page-116-0)
- 0 Файлы на данном устройстве защищены системой охраны авторских прав, и их нельзя воспроизвести на данном устройстве.
- Даже если подключить компьютер к USB-порту данного устройства, воспроизведение музыкальных файлов будет невозможно. Подключите ПК к данному устройству посредством сети. (С [стр. 32\)](#page-31-0)
- Настройки общего доступа к файлам мультимедиа на сервере или NAS делают данное устройство недоступным. Измените настройки, чтобы сделать данное устройство доступным. Подробнее см. в руководстве пользователя сервера или NAS.

#### **Сервер не найден, или подключение к серверу невозможно.**

- Брандмауэр компьютера или маршрутизатора активирован. Проверьте настройки брандмауэра компьютера или маршрутизатора.
- Питание компьютера не включено. Включите питание.
- 0 Сервер не запущен. Запустите сервер.
- IP-адрес данного устройства является неправильным. Проверьте IP-адрес данного устройства. ( $\mathbb{F}$  [стр. 86\)](#page-85-0)

#### **Не отображаются файлы на компьютере или в сетевом хранилище.**

• Файлы, тип которых не поддерживается данным устройством, не отображаются. ( $\mathbb{F}$  [стр. 117\)](#page-116-0)

#### **Сохраненные на NAS файлы невозможно воспроизвести.**

- Если Вы используете NAS совместимое с DLNA стандартом, включите функцию DLNA в настройках NAS.
- Если Вы используете NAS несовместимый с DLNA стандартом, восроизводите музыку с компьютера. Настройте функции общего доступа к медиафайлам в Windows Media Player и добавьте NAS в выбранную папку для воспроизведения музыки.
- Если подключение ограничено, установите звуковое оборудование в качестве цели подключения.

**[Передняя](#page-10-0)** 108 **[Пульт дистанционного](#page-16-0) [управления](#page-16-0)**

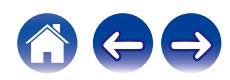
# **Невозможно запустить воспроизведение различных интерактивных услуг**

**Невозможно запустить воспроизведение различных интерактивных услуг.**

• Обеспечение интерактивной услуги может быть отключено.

# **Невозможно подключиться к беспроводной сети ЛВС**

#### **Невозможно подключиться к сети.**

- 0 Сетевое имя (SSID), пароль и настройка шифрования не были установлены надлежащим образом. Сконфигурируйте сетевые настройки в соответствии с подробными настройками данного устройства. (CF [стр. 90\)](#page-89-0)
- Уменьшите расстояние от точки доступа беспроводной ЛВС и удалите любые препятствия для улучшения доступа перед повторным подключением. Поместите устройство подальше от микроволновых печей и других сетевых точек доступа.
- Сконфигурируйте настройки канала точки доступа подальше от каналов, которые используются другими сетями.
- Данное устройство несовместимо с WEP (TSN).

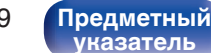

#### **Не удается подключиться к WPS роутер.**

- Убедитесь в том, что режим WPS маршрутизатора работает.
- Нажмите кнопку WPS на маршрутизаторе, а затем в течение 2 минут нажмите на кнопку ENTER. ( $\mathbb{Z}$ ) ( $\mathbb{Z}$ )
- Требуется маршрутизатор/настройки, совместимые со стандартами WPS 2.0. Установите тип шифрования как "Нет" (отсутствует), WPA-PSK (AES) или WPA2-PSK (AES).
- Если маршрутизатор использует способ шифрования WEP/WPA-TKIP/WPA2-TKIP, подключение с помощью кнопки WPS на маршрутизаторе невозможно. В данном случае используйте способ "Auto-Scan" или "Вручную" для подключения.

#### **Невозможно подключиться к сети при помощи iPhone/iPod touch/iPad.**

- 0 Обновите прошивку iPhone/iPod touch/iPad до последней версии.
- При конфигурации настроек с помощью беспроводного соединения необходима поддержка iOS 7 или более поздней версии.

**[Передняя](#page-10-0)** 110 **[Пульт дистанционного](#page-16-0) [управления](#page-16-0)**

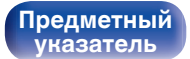

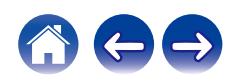

# **Невозможно запустить воспроизведение аудио с цифровых устройств (коаксиальные/оптические)**

**Отображается индикация "Потеря сигнала".**

• Когда цифровые аудиосигналы не могут быть определены должным образом, отображается "Потеря сигнала". ( $\mathbb{Q}_F^*$  [стр. 60\)](#page-59-0)

#### **Отображается индикация "Не поддерживается".**

0 Отображается "Не поддерживается", когда аудиосигналы, которые не поддерживаются при помощи этого устройства, являются входящими. Проверьте формат выходного цифрового звука с вашего цифрового устройства. (至 [стр. 60\)](#page-59-0)

# **Источник входного сигнала переключается на "Optical 1", "Optical 2" или "Coaxial"**

**Источник входного сигнала автоматически переключается на "Optical 1", "Optical 2" или "Coaxial" при включении подключенного к данному устройству телевизора.**

• Установите для параметра "Выкл." значение "Автовоспроизведение". ( $\mathbb{F}$  ( $\mathbb{F}$  [стр. 80\)](#page-79-0)

**[панель](#page-10-0)**

**[Передняя](#page-10-0)** 111 **[Пульт дистанционного](#page-16-0) [управления](#page-16-0)**

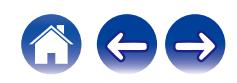

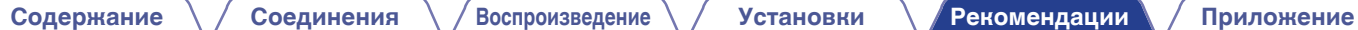

# **Обновить сообщения об ошибках**

Если обновление прерывается или дает сбой, появляется сообщение об ошибке.

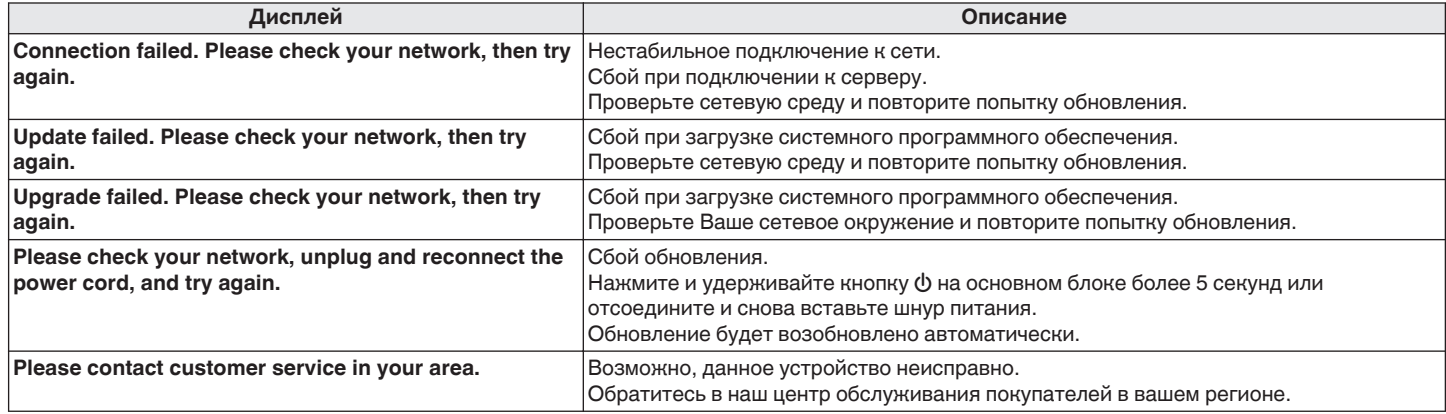

**[Передняя](#page-10-0)** 112 **[Пульт дистанционного](#page-16-0) [управления](#page-16-0)**

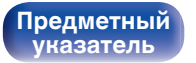

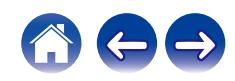

# <span id="page-112-0"></span>**Сброс настроек сети**

Если сетевое содержание не может быть воспроизведено или устройство не может подключиться к сети, перезапуск устройства может решить проблему. Мы рекомендуем перезапустить устройство, прежде чем вернуться к настройкам по умолчанию. ( $\mathbb{CP}$  [стр. 97\)](#page-96-0) Если проблема не решается путем перезапуска устройства, выполните следующие действия.

Происходит возврат настроек сети к заводским параметрам по умолчанию. Восстановите желаемые параметры.

Однако возврат настроек меню "Аудио" к заводским параметрам по умолчанию не происходит.

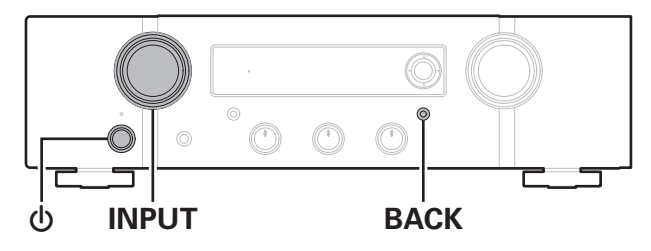

- **Нажмите на основном блоке кнопку Ф, чтобы включить подачу питания на устройство.**
- **2 Нажмите регулятор INPUT SELECTOR на данном устройстве, чтобы выбрать "Internet Radio", "Music Servers" или "USB Music".**
- **3** Нажмите и удерживайте кнопки ВАСК и Ф на **устройстве не менее 3 секунд, когда питание устройства включено.**
- **4 Уберите пальцы с двух кнопок, когда "Подождите…" отображается на дисплее.**
- **5 Когда возврат к заводским параметрам будет завершен, на экране появится "Готово".**

#### **ПРИМЕЧАНИЕ**

0 Не отключайте питание до завершения возврата к заводским параметрам.

**[панель](#page-10-0)**

**[Задняя](#page-13-0) [панель](#page-13-0)**

**[Передняя](#page-10-0)** 113 **[Пульт дистанционного](#page-16-0) [управления](#page-16-0)**

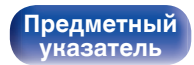

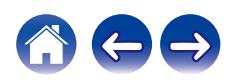

Данные, загруженные с платных сайтов в интернете, защищены системой охраны авторских прав. Кроме того, закодированные в формате WMA при извлечении с CD и т. п. файлы на компьютере могут оказаться защищены системой охраны авторских прав — в зависимости от настроек компьютера.

**[управления](#page-16-0)**

z2 Декодер Apple Lossless Audio Codec (ALAC) распространяется под лицензией Apache, версия 2.0 (**http://www.apache.org/licenses/LICENSE-2.0**).

# <span id="page-113-0"></span>**Воспроизведение устройств памяти USB**

- Данное устройство совместимо со стандартом MP3 ID3-Tag (Ver. 2).
- 0 Данное устройство совместимо с тэгами WMA META.
- 0 В случае, если исходный размер оригинала (в пикселях) превышает 500 × 500 (WMA/MP3/Apple Lossless/DSD) или 349 × 349 (MPEG-4 AAC), возможно, неправильное воспроизведение звука.

# o **Характеристики поддерживаемых файлов**

**[Задняя](#page-13-0) [панель](#page-13-0)**

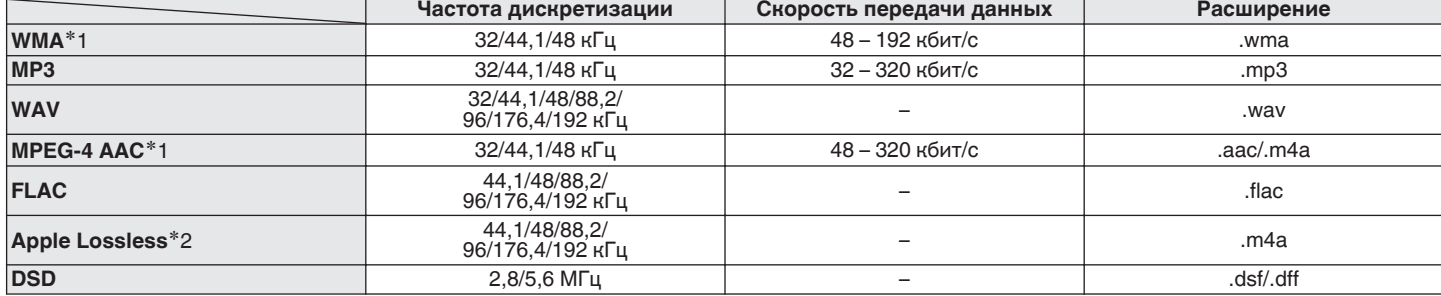

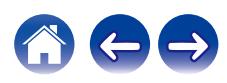

**[Содержание](#page-1-0) [Соединения](#page-22-0) [Воспроизведение](#page-35-0) [Установки](#page-70-0) [Рекомендации](#page-93-0) [Приложение](#page-113-0)**

# o **Максимальное количество воспроизводимых файлов и папок**

Существуют следующие ограничения на количество файлов и папок, которое данное устройство может отобразить на экране.

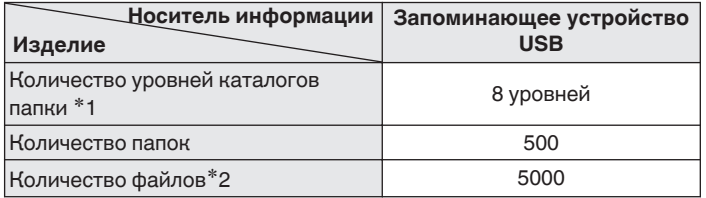

\*1 В корневой папке ограниченное число каталогов.

\*2 Допустимое число файлов зависит от их размера и емкости запоминающего устройства USB.

# **Цифро-аналоговый преобразователь**

### o **Технические характеристики поддерживаемых форматов аудио**

# n **Коаксиальный/оптический**

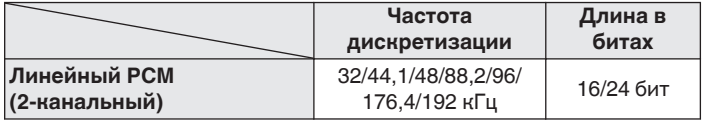

**[панель](#page-10-0)**

**[Передняя](#page-10-0)** 115 **[Пульт дистанционного](#page-16-0) [управления](#page-16-0)**

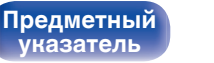

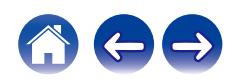

# **Воспроизведение с устройства Bluetooth**

Данное устройство поддерживает следующий профиль Bluetooth.

- A2DP (Advanced Audio Distribution Profile): Когда подключено Bluetooth-устройство, которое поддерживает этот стандарт, монофонические и стереофонические звуковые данные можно передавать в высоком качестве.
- 0 AVRCP (Audio/Video Remote Control Profile): Когда подключено Bluetooth-устройство, которое поддерживает этот стандарт, устройством Bluetooth можно управлять с данного устройства.

# o **О соединениях Bluetooth**

Радиоволны, передаваемые с данного устройства, могут мешать работе медицинского оборудования. Обязательно выключите питание данного устройства и устройства Bluetooth в указанных ниже местах, так как радиопомехи могут привести к неисправности.

- 0 Больницы, поезда, самолеты, заправочные и места, где образуются легковоспламеняющиеся газы
- Вблизи автоматических дверей и пожарных сигнализаций

# **[панель](#page-10-0)**

**[Задняя](#page-13-0) [панель](#page-13-0)**

**[Передняя](#page-10-0)** 116 **[Пульт дистанционного](#page-16-0) [управления](#page-16-0)**

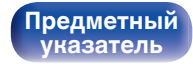

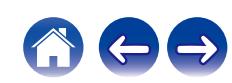

# <span id="page-116-0"></span>**Воспроизведение файлов, хранящихся на компьютере и сетевом хранилище**

- Данное устройство совместимо со стандартом MP3 ID3-Tag (версия2).
- Данное устройство совместимо с тэгами WMA META.
- 0 В случае, если исходный размер оригинала (в пикселях) превышает 500 × 500 (WMA/MP3/WAV/FLAC) или 349 × 349 (MPEG-4 AAC), возможно, неправильное воспроизведение звука.
- 0 Для воспроизведения музыкальных файлов посредством сети необходим сервер или программное обеспечение сервера, совместимые с распределением данных соответствующего формата.

Для воспроизведения упомянутых аудиоформатов через сеть необходимо установить на компьютер или NAS серверное программное обеспечение, например Twonky Media Server или jRiver Media Server, для обеспечения полной поддержки. Имеется также и другое серверное программное обеспечение. Проверьте поддерживаемые форматы.

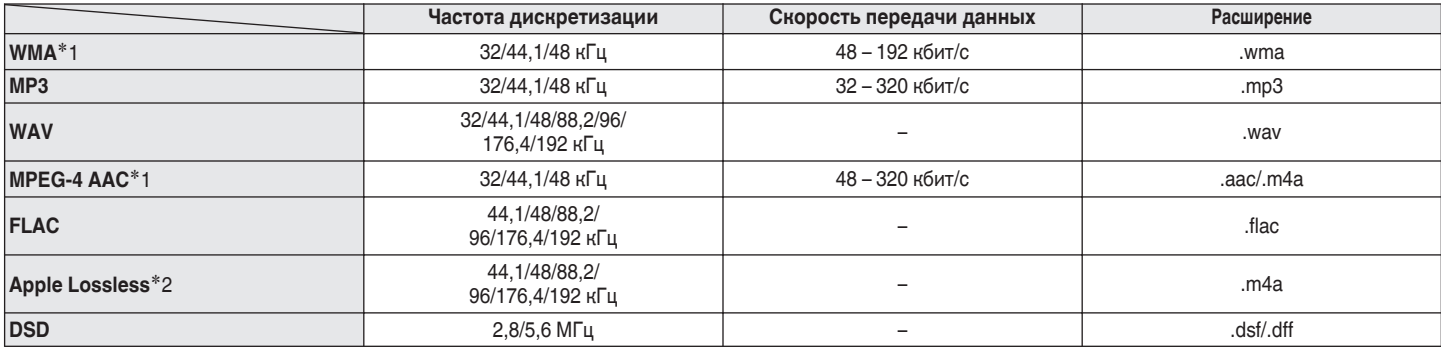

## o **Характеристики воспроизводимых файлов**

z1 На данном устройстве могут воспроизводиться только файлы, которые не защищены системой охраны авторских прав. Данные, загруженные с платных сайтов в интернете, защищены системой охраны авторских прав. Кроме того, на файлы формата WMA, извлеченные с CD и прочих дисков с помощью компьютера, также может распространяться закон об авторском праве – это зависит от настроек компьютера.

z2 Декодер Apple Lossless Audio Codec (ALAC) распространяется под лицензией Apache, версия 2.0 (**http://www.apache.org/licenses/LICENSE-2.0**).

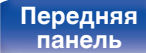

**[Передняя](#page-10-0)** 117 **[Пульт дистанционного](#page-16-0) [управления](#page-16-0)**

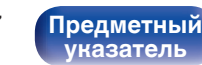

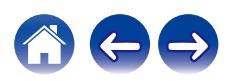

# **Воспроизведение Интернет-**

# **радио**

### **• Технические характеристики воспроизводимой радиостанции**

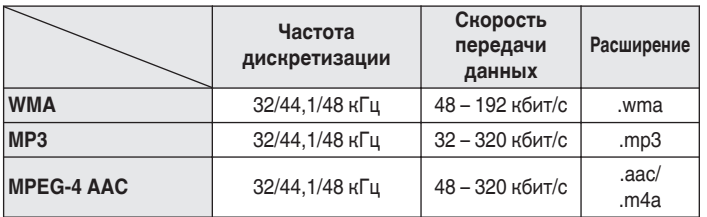

# **Режим запоминания настроек при выключении**

В данном режиме сохраняются настройки, которые были установлены на момент выключения устройства в режим ожидания.

**[панель](#page-10-0)**

**[Передняя](#page-10-0)** 118 **[Пульт дистанционного](#page-16-0) [управления](#page-16-0)**

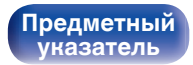

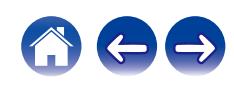

# **Словарь терминов**

# o **Аудио**

### **Apple Lossless Audio Codec**

Этот кодек используется для сжатия звука без потерь методом уплотнения, разработанным компанией Apple Inc. Этот кодек может быть воспроизведен на iTunes, iPod или iPhone. Данные сжаты примерно до 60 – 70% и могут быть распакованы в исходное состояние.

### **DSD (Direct-Stream Digital)**

Одним из методов записи аудиоданных является аспект сигнала, который используется для хранения звуковых сигналов на Super Audio CD, а также является Δ-Σ модулированным цифровым звуком.

### **FLAC (Free Lossless Audio Codec)**

FLAC (сокращение от Свободный аудио кодек без потерь) является кодеком для сжатия аудио данных. "Без потерь" означает, что аудиоматериал сжимается без каких-либо потерь в качестве. Далее представлена лицензия FLAC.

Copyright (C) 2000, 2001, 2002, 2003, 2004, 2005, 2006, 2007, 2008, 2009 Josh Coalson

Распространение и использование в исходной и двоичной формах, с изменениями или без них, разрешается при выполнении следующих условий:

- Redistributions of source code must retain the above copyright notice, this list of conditions and the following disclaimer.
- Redistributions in binary form must reproduce the above copyright notice, this list of conditions and the following disclaimer in the documentation and/or other materials provided with the distribution.
- Neither the name of the Xiph.org Foundation nor the names of its contributors may be used to endorse or promote products derived from this software without specific prior written permission.

**[панель](#page-10-0)**

**[Передняя](#page-10-0)** 119 **[Пульт дистанционного](#page-16-0) [управления](#page-16-0)**

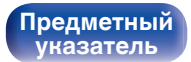

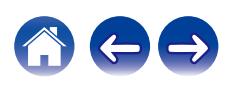

**[Содержание](#page-1-0) [Соединения](#page-22-0) [Воспроизведение](#page-35-0) [Установки](#page-70-0) [Рекомендации](#page-93-0) [Приложение](#page-113-0)**

THIS SOFTWARE IS PROVIDED BY THE COPYRIGHT HOLDERS AND CONTRIBUTORS "AS IS" AND ANY EXPRESS OR IMPLIED WARRANTIES, INCLUDING, BUT NOT LIMITED TO, THE IMPLIED WARRANTIES OF MERCHANTABILITY AND FITNESS FOR A PARTICULAR PURPOSE ARE DISCLAIMED. IN NO EVENT SHALL THE FOUNDATION OR CONTRIBUTORS BE LIABLE FOR ANY DIRECT, INDIRECT, INCIDENTAL, SPECIAL, EXEMPLARY, OR CONSEQUENTIAL DAMAGES (INCLUDING, BUT NOT LIMITED TO, PROCUREMENT OF SUBSTITUTE GOODS OR SERVICES; LOSS OF USE, DATA, OR PROFITS; OR BUSINESS INTERRUPTION) HOWEVER CAUSED AND ON ANY THEORY OF LIABILITY, WHETHER IN CONTRACT, STRICT LIABILITY, OR TORT (INCLUDING NEGLIGENCE OR OTHERWISE) ARISING IN ANY WAY OUT OF THE USE OF THIS SOFTWARE, EVEN IF ADVISED OF THE POSSIBILITY OF SUCH DAMAGE.

### **MP3 (MPEG Audio Layer-3)**

Это международный стандарт алгоритма сжатия звуковых данных, используемый стандартом сжатия видеосигналов "MPEG-1". Он сжимает объем данных примерно в 11 раз с сохранением качества звучания, эквивалентным музыкальному CD.

### **MPEG (Moving Picture Experts Group), MPEG-2, MPEG-4**

Это наименования стандартов цифрового сжатия, используемых для кодирования изображения и звука. Среди стандартов видео — "MPEG-1 Video", "MPEG-2 Video", "MPEG-4 Visual", "MPEG-4 AVC". Среди стандартов звука — "MPEG-1 Audio", "MPEG-2 Audio", "MPEG-4 AAC".

### **WMA (Windows Media Audio)**

Это технология сжатия аудиосигнала, разработанная корпорацией Майкрософт.

Данные в формате WMA можно закодировать с помощью Windows Media® Player.

Для прочтения файлов WMA используйте только рекомендуемые корпорацией Microsoft приложения. В противном случае,

использование нерекомендуемых приложений может привести к сбою в работе.

**[панель](#page-10-0)**

**[Передняя](#page-10-0)** 120 **[Пульт дистанционного](#page-16-0) [управления](#page-16-0)**

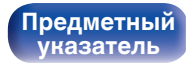

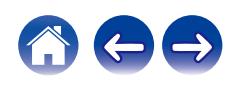

#### **Частота дискретизации**

Дискретизация подразумевает снятие отсчетов звуковой волны (аналогового сигнала) с регулярными интервалами и представление амплитуды каждого из отсчетов в цифровом формате

(формирование цифрового сигнала).

Количество отсчетов, снимаемых в течение секунды, называется "частота дискретизации". Чем выше это значение, тем ближе к исходному сигналу будет воспроизводящийся звук.

#### **Сопротивление акустической системы**

Это значение сопротивления переменного тока, выраженное в  $\Omega$ (Ом).

Чем ниже это значение, тем большей мощности можно достичь.

#### **Скорость передачи данных**

Это отображает количество записанных на диске аудио/видео данных, читаемых за 1 секунду. Большее число означает более высокое качество звука, но также означает больший размер файла.

## **■ Сеть**

### **AirPlay**

AirPlay позволяет передать (воспроизвести) контент, записанный на iTunes или на iPhone/iPod touch, по сети на совместимое устройство.

#### **Ключ WEP (ключ сети)**

Это ключевая информация, используемая для шифрования данных при выполнении передачи данных. На данном устройстве один и тот же ключ WEP используется для шифрования и расшифровки данных, таким образом один и тот же ключ WEP должен быть настроен на обоих устройствах для того, чтобы установить связь между ними.

#### **Wi-Fi®**

Сертификация Wi-Fi удостоверяет, что устройство испытано и признано полностью совместимым Wi-Fi Alliance, группой сертификации совместимости среди устройств беспроводной ЛВС.

#### **WPA (Wi-Fi Protected Access)**

Является стандартом безопасности, установленным Wi-Fi Alliance. В дополнение к обычному SSID (сетевому имени) и ключу WEP (ключу сети), он также использует функцию идентификации пользователя и протокол шифрования для более высокого уровня безопасности.

#### **WPA2 (Wi-Fi Protected Access 2)**

Это новая версия WPA, установленная Wi-Fi Alliance, совместимая с более безопасным шифрованием AES.

**[панель](#page-10-0)**

**[Задняя](#page-13-0) [панель](#page-13-0)**

**[Передняя](#page-10-0)** 121 **[Пульт дистанционного](#page-16-0) [управления](#page-16-0)**

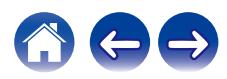

#### **WPA-PSK/WPA2-PSK (Pre-shared Key)**

Это простая система аутентификации для взаимной аутентификации, когда предустановленная строка символов совпадает с беспроводной точкой доступа ЛВС и клиентом.

#### **Сетевые имена (SSID: Service Set Identifier)**

При формировании беспроводных ЛВС группы формируются таким образом, чтобы не допустить вмешательства, кражи данных и т. д. Эти группы основаны на "SSID (сетевые имена)". Для повышенной безопасности, ключ WEP установлен так, чтобы соединение было недоступно, пока оба ключа "SSID" и WEP не совпадут. Подходит для создания упрощенной сети.

# **■ Прочее**

#### **Прямой источник**

Воспроизведение сигнала с максимальным качеством становится возможным, когда входные аудиосигналы выводятся в обход схем управления качеством звука (BASS/TREBLE/BALANCE).

#### **Сопряжение**

Сопряжение (регистрация) является действием, которое требуется для подключения устройства Bluetooth к данному устройству с помощью Bluetooth. При сопряжении устройства идентифицируют друг друга и могут подключаться без возникновения ошибочных соединений.

При использовании соединения Bluetooth в первый раз Вам необходимо выполнить процедуру сопряжения данного устройства с устройством Bluetooth для подключения.

#### **Схема защиты**

Это система предотвращения выхода из строя компонентов блока питания при таких отклонениях, как перегрузка, резкие перепады напряжения или перегрев.

**[панель](#page-10-0)**

**[Передняя](#page-10-0)** 122 **[Пульт дистанционного](#page-16-0) [управления](#page-16-0)**

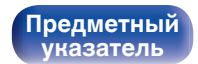

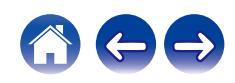

# **Сведения о торговых марках**

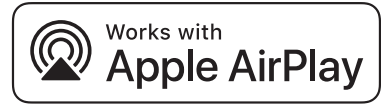

Apple, AirPlay, iPad, iPad Air, iPad Pro and iPhone are trademarks of Apple Inc., registered in the U.S. and other countries.

The trademark "iPhone" is used in Japan with a license from Aiphone K.K.

Use of the Works with Apple badge means that an accessory has been designed to work specifically with the technology identified in the badge and has been certified by the developer to meet Apple performance standards.

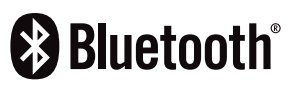

Словесный товарный знак Bluetooth® и логотипы являются зарегистрированными торговыми марками компании Bluetooth SIG, Inc., и любое использование этих знаков D&М Holdings Inc. осуществляется в соответствии с лицензией. Другие товарные знаки и торговые наименования являются собственностью соответствующих владельцев.

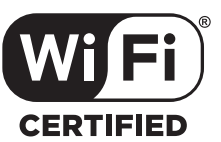

Логотип Wi-Fi CERTIFIED является зарегистрированным товарным знаком компании Wi-Fi Alliance.

Сертификация Wi-Fi гарантирует, что устройство прошло тест на совместимость, проведенный Wi-Fi Alliance, группой, которая сертифицирует совместимость среди устройств беспроводной ЛВС.

**[панель](#page-10-0)**

**[Задняя](#page-13-0) [панель](#page-13-0)**

**[Передняя](#page-10-0)** 123 **[Пульт дистанционного](#page-16-0) [управления](#page-16-0)**

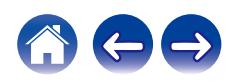

# **Технические характеристики**

# **• Аудиоусилитель**

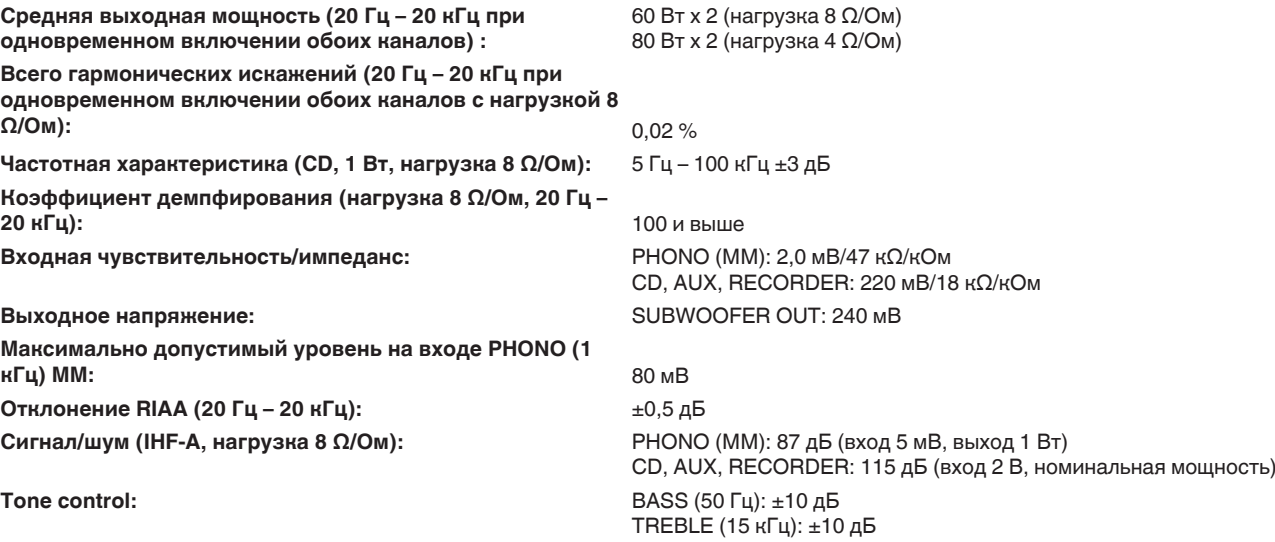

**[панель](#page-10-0)**

**[Передняя](#page-10-0)** 124 **[Пульт дистанционного](#page-16-0) [управления](#page-16-0)**

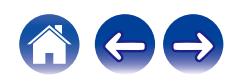

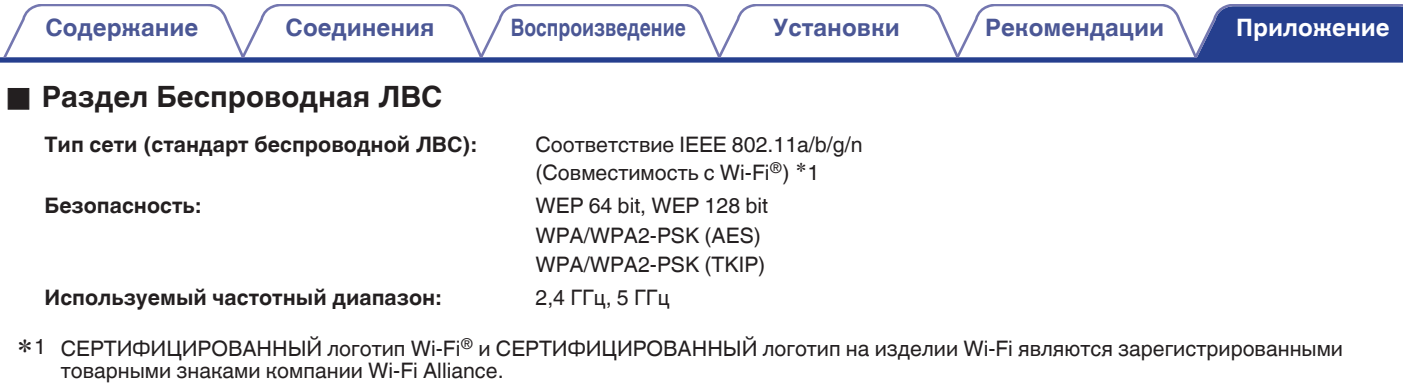

# **■ Раздел Bluetooth**

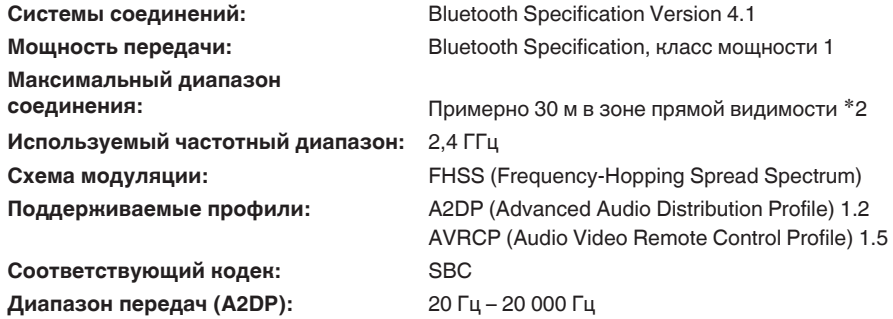

z2 Фактический диапазон соединения варьируется в зависимости от влияния таких факторов как препятствия между устройствами, электромагнитные волны от микроволновых печей, статическое электричество, беспроводные телефоны, чувствительность приема, производительность антенны, операционная система, приложение программного обеспечения и т.д.

**[Задняя](#page-13-0) [панель](#page-13-0)**

**[Передняя](#page-10-0)** 125 **[Пульт дистанционного](#page-16-0) [управления](#page-16-0)**

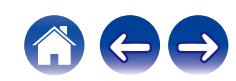

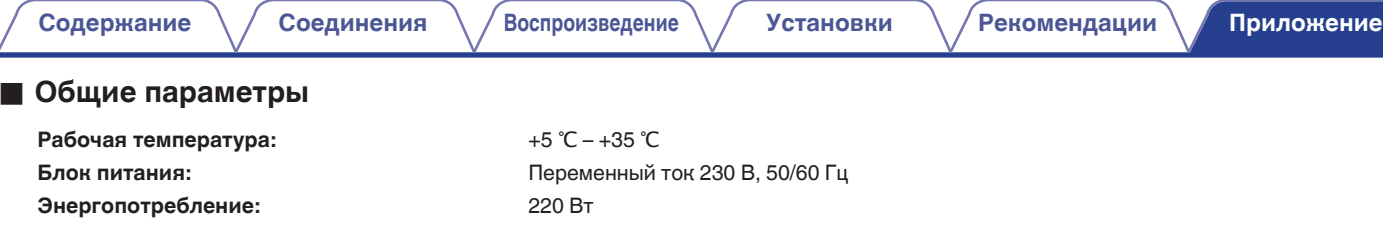

**Энергопотребление в режимах ожидания :**

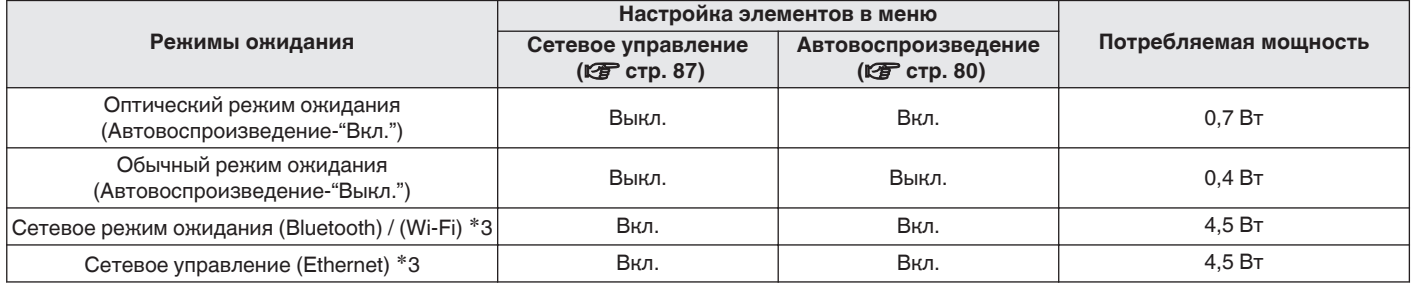

z3 Когда устройство переходит в режим ожидания после воспроизведения музыки с помощью функции, указанной в скобках.

• В целях усовершенствования технические характеристики и конструкция могут изменяться без уведомления.

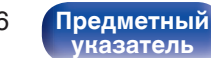

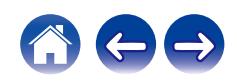

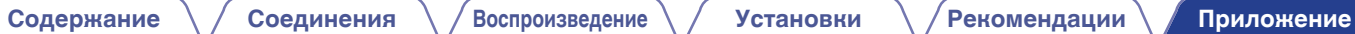

**• Размеры** (Единицы измерения : мм)

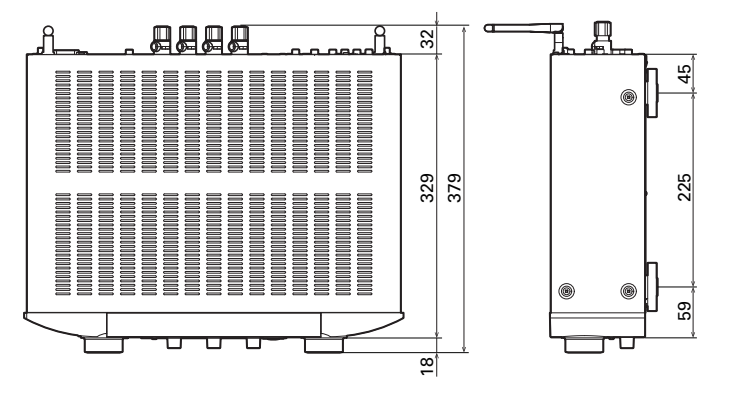

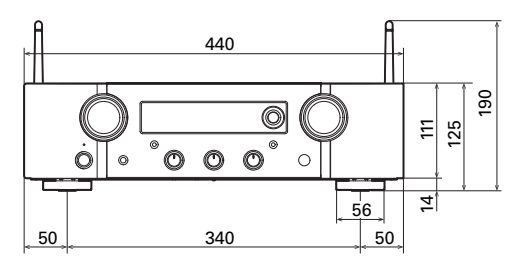

■ Вес: 10,8 кг

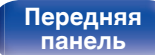

**[Задняя](#page-13-0) [панель](#page-13-0)**

**[Передняя](#page-10-0)** 127 **[Пульт дистанционного](#page-16-0) [управления](#page-16-0)**

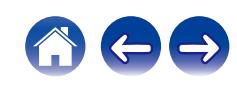

# <span id="page-127-0"></span>**[Содержание](#page-1-0)**  $\setminus$  [Соединения](#page-22-0)  $\setminus$  [Воспроизведение](#page-35-0)  $\setminus$  [Установки](#page-70-0)  $\setminus$  [Рекомендации](#page-93-0) **[Приложение](#page-113-0)**

# **Предметный указатель**

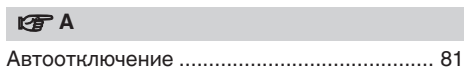

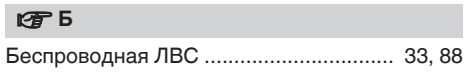

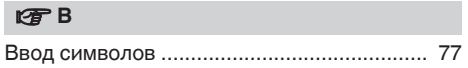

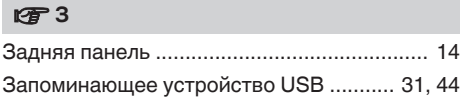

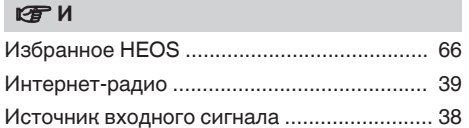

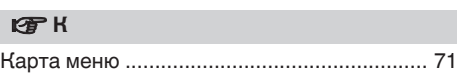

### v **Н**

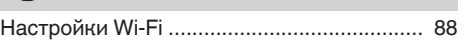

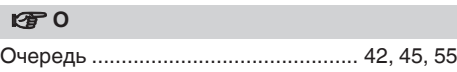

#### *<b>γ*  $\blacksquare$

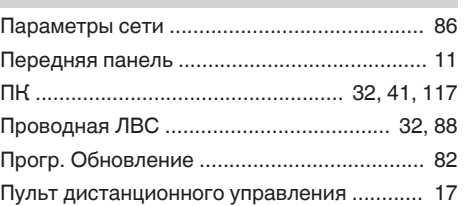

### **v** P

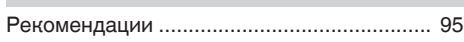

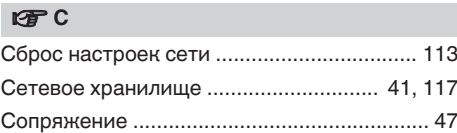

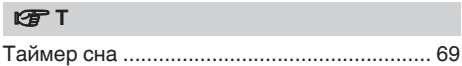

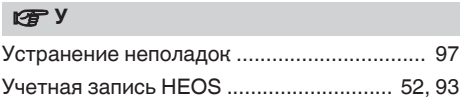

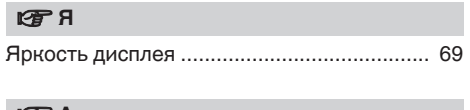

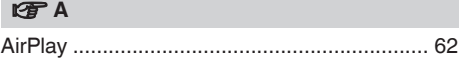

**[панель](#page-10-0)**

**[Задняя](#page-13-0) [панель](#page-13-0)**

**[Передняя](#page-10-0)** 128 **[Пульт дистанционного](#page-16-0) [управления](#page-16-0)**

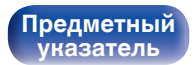

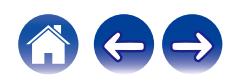

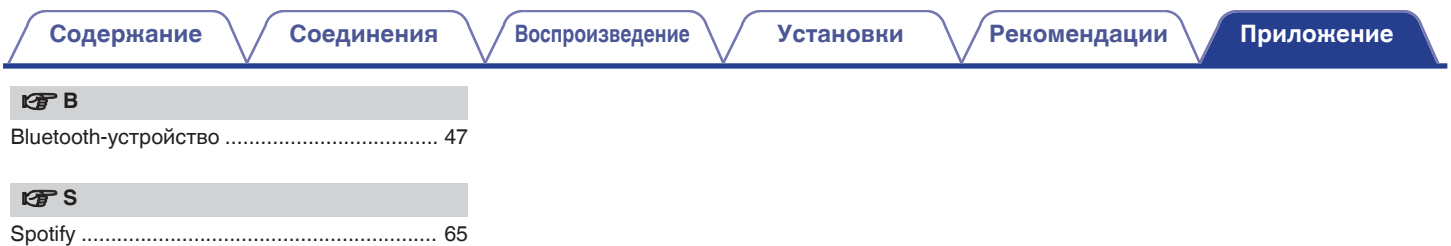

**[панель](#page-10-0)**

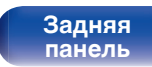

**[Передняя](#page-10-0)** 129 **[Пульт дистанционного](#page-16-0) [управления](#page-16-0)**

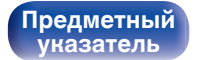

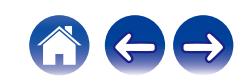

# **Лицензия**

# o **Информация о лицензии на программное обеспечение, используемое с данным устройством**

О лицензии GPL (стандартная общественная лицензия GNU), лицензия LGPL (стандартная общественная лицензия ограниченного применения GNU)

В данном продукте используется программное обеспечение GPL/ LGPL и программное обеспечение других производителей.

После приобретения продукта вы можете получать, изменять или распространять код программного обеспечения GPL/LGPL, используемого в данном продукте.

Marantz предоставляет исходный программный код, основанный на лицензиях GPL и LPGL по цене приобретения на основании вашего запроса в центр по обслуживанию клиентов. Однако помните, что мы не даем гарантий по исходному коду. Также помните, что мы не осуществляем поддержку содержимого исходного кода.

В данном разделе приводится описание лицензии на программное обеспечение, используемое для данного устройства. Для правильной передачи содержания используется оригинал на английском языке.

## n **GPL**

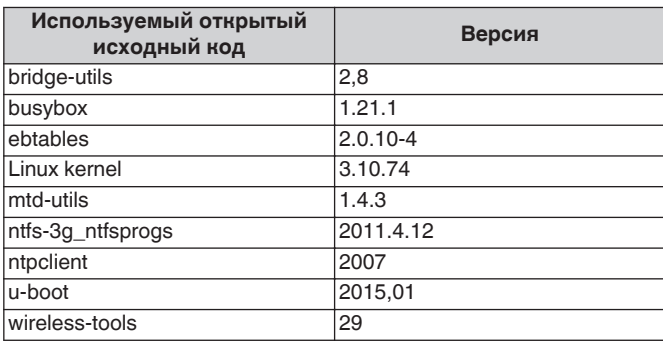

**[Передняя](#page-10-0)** 130 **[Пульт дистанционного](#page-16-0) [управления](#page-16-0)**

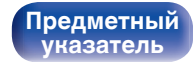

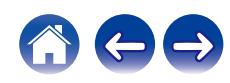

**[Передняя](#page-10-0)** 131 **[Пульт дистанционного](#page-16-0) [панель](#page-10-0)**

**[Задняя](#page-13-0) [панель](#page-13-0)** **[управления](#page-16-0)**

**[Предметный](#page-127-0) [указатель](#page-127-0)**

# n **LGPL**

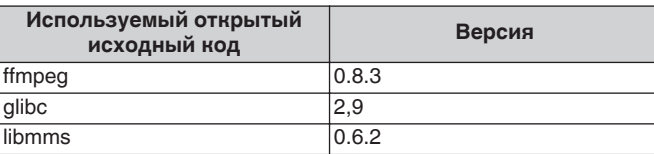

# n **curl-7.24.0**

COPYRIGHT AND PERMISSION NOTICE

Copyright (c) 1996 - 2014, Daniel Stenberg, <daniel@haxx.se> All rights reserved.

Permission to use, copy, modify, and distribute this software for any purpose with or without fee is hereby granted, provided that the above copyright notice and this permission notice appear in all copies. THE SOFTWARE IS PROVIDED "AS IS", WITHOUT WARRANTY OF ANY KIND, EXPRESS OR IMPLIED, INCLUDING BUT NOT LIMITED TO THE WARRANTIES OF MERCHANTABILITY, FITNESS FOR A PARTICULAR PURPOSE AND NONINFRINGEMENT OF THIRD PARTY RIGHTS. IN NO EVENT SHALL THE AUTHORS OR COPYRIGHT HOLDERS BE LIABLE FOR ANY CLAIM, DAMAGES OR OTHER LIABILITY, WHETHER IN AN ACTION OF CONTRACT, TORT OR OTHERWISE, ARISING FROM, OUT OF OR IN CONNECTION WITH THE SOFTWARE OR THE USE OR OTHER DEALINGS IN THE SOFTWARE.

Except as contained in this notice, the name of a copyright holder shall not be used in advertising or otherwise to promote the sale, use or other dealings in this Software without prior written authorization of the copyright holder.

# n **e2fsprogs-libs-1.40.8/lib/uuid**

Redistribution and use in source and binary forms, with or without modification, are permitted provided that the following conditions are met:

- **1.** Redistributions of source code must retain the above copyright notice, and the entire permission notice in its entirety, including the disclaimer of warranties.
- **2.** Redistributions in binary form must reproduce the above copyright notice, this list of conditions and the following disclaimer in the documentation and/or other materials provided with the distribution.
- **3.** The name of the author may not be used to endorse or promote products derived from this software without specific prior written permission.

THIS SOFTWARE IS PROVIDED "AS IS" AND ANY EXPRESS OR IMPLIED WARRANTIES, INCLUDING, BUT NOT LIMITED TO, THE IMPLIED WARRANTIES OF MERCHANTABILITY AND FITNESS FOR A PARTICULAR PURPOSE, ALL OF WHICH ARE HEREBY DISCLAIMED. IN NO EVENT SHALL THE AUTHOR BE LIABLE FOR ANY DIRECT, INDIRECT, INCIDENTAL, SPECIAL, EXEMPLARY, OR CONSEQUENTIAL DAMAGES (INCLUDING, BUT NOT LIMITED TO, PROCUREMENT OF SUBSTITUTE GOODS OR SERVICES; LOSS OF USE, DATA, OR PROFITS; OR BUSINESS INTERRUPTION) HOWEVER CAUSED AND ON ANY THEORY OF LIABILITY, WHETHER IN CONTRACT, STRICT LIABILITY, OR TORT (INCLUDING NEGLIGENCE OR OTHERWISE) ARISING IN ANY WAY OUT OF THE USE OF THIS SOFTWARE, EVEN IF NOT ADVISED OF THE POSSIBILITY OF SUCH DAMAGE.

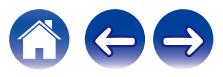

## $Q$  expat-2.0.1

Copyright (c) 1998, 1999, 2000 Thai Open Source Software Center Ltd and Clark Cooper

Copyright (c) 2001, 2002, 2003, 2004, 2005, 2006 Expat maintainers.

Permission is hereby granted, free of charge, to any person obtaining a copy of this software and associated documentation files (the "Software"), to deal in the Software without restriction, including without limitation the rights to use, copy, modify, merge, publish, distribute, sublicense, and/or sell copies of the Software, and to permit persons to whom the Software is furnished to do so, subject to the following conditions:

The above copyright notice and this permission notice shall be included in all copies or substantial portions of the Software.

THE SOFTWARE IS PROVIDED "AS IS", WITHOUT WARRANTY OF ANY KIND, EXPRESS OR IMPLIED, INCLUDING BUT NOT LIMITED TO THE WARRANTIES OF MERCHANTABILITY, FITNESS FOR A PARTICULAR PURPOSE AND NONINFRINGEMENT.

IN NO EVENT SHALL THE AUTHORS OR COPYRIGHT HOLDERS BE LIABLE FOR ANY CLAIM, DAMAGES OR OTHER LIABILITY, WHETHER IN AN ACTION OF CONTRACT, TORT OR OTHERWISE, ARISING FROM, OUT OF OR IN CONNECTION WITH THE SOFTWARE OR THE USE OR OTHER DEALINGS IN THE **SOFTWARE** 

# **u** getopt

#### **http://cvsweb.netbsd.org/bsdweb.cgi/src/lib/libc/stdlib/**

Copyright (c) 1987, 1993, 1994 The Regents of the University of California. All rights reserved.

Redistribution and use in source and binary forms, with or without modification, are permitted provided that the following conditions are met:

- **1.** Redistributions of source code must retain the above copyright notice, this list of conditions and the following disclaimer.
- **2.** Redistributions in binary form must reproduce the above copyright notice, this list of conditions and the following disclaimer in the documentation and/or other materials provided with the distribution.
- **3.** Neither the name of the University nor the names of its contributors may be used to endorse or promote products derived from this software without specific prior written permission.

THIS SOFTWARE IS PROVIDED BY THE REGENTS AND CONTRIBUTORS "AS IS" AND ANY EXPRESS OR IMPLIED WARRANTIES, INCLUDING, BUT NOT LIMITED TO, THE IMPLIED WARRANTIES OF MERCHANTABILITY AND FITNESS FOR A PARTICULAR PURPOSE ARE DISCLAIMED. IN NO EVENT SHALL THE REGENTS OR CONTRIBUTORS BE LIABLE FOR ANY DIRECT, INDIRECT, INCIDENTAL, SPECIAL, EXEMPLARY, OR CONSEQUENTIAL DAMAGES (INCLUDING, BUT NOT LIMITED TO, PROCUREMENT OF SUBSTITUTE GOODS OR SERVICES; LOSS OF USE, DATA, OR PROFITS; OR BUSINESS INTERRUPTION) HOWEVER CAUSED AND ON ANY THEORY OF LIABILITY, WHETHER IN CONTRACT, STRICT LIABILITY, OR TORT (INCLUDING NEGLIGENCE OR OTHERWISE) ARISING IN ANY WAY OUT OF THE USE OF THIS SOFTWARE, EVEN IF ADVISED OF THE POSSIBILITY OF SUCH DAMAGE.

**[панель](#page-10-0)**

**[Передняя](#page-10-0)** 132 **[Пульт дистанционного](#page-16-0) [управления](#page-16-0)**

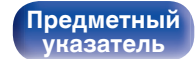

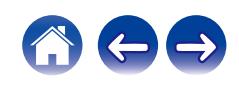

## n **jQuery**

Copyright 2014 jQuery Foundation and other contributors **http://jquery.com/**

Permission is hereby granted, free of charge, to any person obtaining a copy of this software and associated documentation files (the "Software"), to deal in the Software without restriction, including without limitation the rights to use, copy, modify, merge, publish, distribute, sublicense, and/or sell copies of the Software, and to permit persons to whom the Software is furnished to do so, subject to the following conditions:

The above copyright notice and this permission notice shall be included in all copies or substantial portions of the Software.

THE SOFTWARE IS PROVIDED "AS IS", WITHOUT WARRANTY OF ANY KIND, EXPRESS OR IMPLIED, INCLUDING BUT NOT LIMITED TO THE WARRANTIES OF MERCHANTABILITY, FITNESS FOR A PARTICULAR PURPOSE AND NONINFRINGEMENT. IN NO EVENT SHALL THE AUTHORS OR COPYRIGHT HOLDERS BE LIABLE FOR ANY CLAIM, DAMAGES OR OTHER LIABILITY, WHETHER IN AN ACTION OF CONTRACT, TORT OR OTHERWISE, ARISING FROM, OUT OF OR IN CONNECTION WITH THE SOFTWARE OR THE USE OR OTHER DEALINGS IN THE SOFTWARE.

# □ libpcap-1.4.0

### License: BSD

Redistribution and use in source and binary forms, with or without modification, are permitted provided that the following conditions are met:

- **1.** Redistributions of source code must retain the above copyright notice, this list of conditions and the following disclaimer.
- **2.** Redistributions in binary form must reproduce the above copyright notice, this list of conditions and the following disclaimer in the documentation and/or other materials provided with the distribution.
- **3.** The names of the authors may not be used to endorse or promote products derived from this software without specific prior written permission.

THIS SOFTWARE IS PROVIDED "AS IS" AND WITHOUT ANY EXPRESS OR IMPLIED WARRANTIES, INCLUDING, WITHOUT LIMITATION, THE IMPLIED WARRANTIES OF MERCHANTABILITY AND FITNESS FOR A PARTICULAR PURPOSE.

**[панель](#page-10-0)**

**[Передняя](#page-10-0)** 133 **[Пульт дистанционного](#page-16-0) [управления](#page-16-0)**

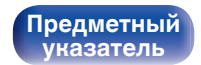

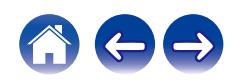

## □ libtar-1.2.11

Copyright (c) 1998-2003 University of Illinois Board of Trustees Copyright (c) 1998-2003 Mark D. Roth

#### All rights reserved.

Developed by: Campus Information Technologies and Educational Services, University of Illinois at Urbana-Champaign

Permission is hereby granted, free of charge, to any person obtaining a copy of this software and associated documentation files (the "Software"), to deal with the Software without restriction, including without limitation the rights to use, copy, modify, merge, publish, distribute, sublicense, and/or sell copies of the Software, and to permit persons to whom the Software is furnished to do so, subject to the following conditions:

- Redistributions of source code must retain the above copyright notice, this list of conditions and the following disclaimers.
- Redistributions in binary form must reproduce the above copyright notice, this list of conditions and the following disclaimers in the documentation and/or other materials provided with the distribution.
- 0 Neither the names of Campus Information Technologies and Educational Services, University of Illinois at Urbana-Champaign, nor the names of its contributors may be used to endorse or promote products derived from this Software without specific prior written permission.

THE SOFTWARE IS PROVIDED "AS IS", WITHOUT WARRANTY OF ANY KIND, EXPRESS OR IMPLIED, INCLUDING BUT NOT LIMITED TO THE WARRANTIES OF MERCHANTABILITY, FITNESS FOR A PARTICULAR PURPOSE AND NONINFRINGEMENT. IN NO EVENT SHALL THE CONTRIBUTORS OR COPYRIGHT HOLDERS BE LIABLE FOR ANY CLAIM, DAMAGES OR OTHER LIABILITY, WHETHER IN AN ACTION OF CONTRACT, TORT OR OTHERWISE, ARISING FROM, OUT OF OR IN CONNECTION WITH THE SOFTWARE OR THE USE OR OTHER DEALINGS WITH THE SOFTWARE.

## n **mDNS 320.10.80**

The majority of the source code in the mDNSResponder project is licensed under the terms of the Apache License, Version 2.0, available from:

#### <**http://www.apache.org/licenses/LICENSE-2.0**>

To accommodate license compatibility with the widest possible range of client code licenses, the shared library code, which is linked at runtime into the same address space as the client using it, is licensed under the terms of the "Three-Clause BSD License".

The Linux Name Service Switch code, contributed by National ICT Australia Ltd (NICTA) is licensed under the terms of the NICTA Public Software Licence (which is substantially similar to the "Three-Clause BSD License", with some additional language pertaining to Australian law).

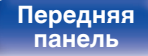

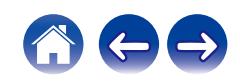

### $\Box$  mongoose

#### **https://github.com/cesanta/mongoose/**

#### Copyright (c) 2004-2013 Sergey Lyubka

Permission is hereby granted, free of charge, to any person obtaining a copy of this software and associated documentation files (the "Software"), to deal in the Software without restriction, including without limitation the rights to use, copy, modify, merge, publish, distribute, sublicense, and/or sell copies of the Software, and to permit persons to whom the Software is furnished to do so, subject to the following conditions:

The above copyright notice and this permission notice shall be included in all copies or substantial portions of the Software.

THE SOFTWARE IS PROVIDED "AS IS", WITHOUT WARRANTY OF ANY KIND, EXPRESS OR IMPLIED, INCLUDING BUT NOT LIMITED TO THE WARRANTIES OF MERCHANTABILITY, FITNESS FOR A PARTICULAR PURPOSE AND NONINFRINGEMENT. IN NO EVENT SHALL THE AUTHORS OR COPYRIGHT HOLDERS BE LIABLE FOR ANY CLAIM, DAMAGES OR OTHER LIABILITY, WHETHER IN AN ACTION OF CONTRACT, TORT OR OTHERWISE, ARISING FROM, OUT OF OR IN CONNECTION WITH THE SOFTWARE OR THE USE OR OTHER DEALINGS IN THE SOFTWARE.

# □ openssl-1.0.0d

Copyright (c) 1998-2011 The OpenSSL Project. All rights reserved.

Redistribution and use in source and binary forms, with or without modification, are permitted provided that the following conditions are met:

- **1.** Redistributions of source code must retain the above copyright notice, this list of conditions and the following disclaimer.
- **2.** Redistributions in binary form must reproduce the above copyright notice, this list of conditions and the following disclaimer in the documentation and/or other materials provided with the distribution.
- **3.** All advertising materials mentioning features or use of this software must display the following acknowledgment:

"This product includes software developed by the OpenSSL Project for use in the OpenSSL Toolkit. (**http://www.openssl.org/**)"

- **4.** The names "OpenSSL Toolkit" and "OpenSSL Project" must not be used to endorse or promote products derived from this software without prior written permission. For written permission, please contact openssl-core@openssl.org.
- **5.** Products derived from this software may not be called "OpenSSL" nor may "OpenSSL" appear in their names without prior written permission of the OpenSSL Project.
- **6.** Redistributions of any form whatsoever must retain the following acknowledgment:

"This product includes software developed by the OpenSSL Project for use in the OpenSSL Toolkit (**http://www.openssl.org/**)"

**[панель](#page-10-0)**

**[Передняя](#page-10-0)** 135 **[Пульт дистанционного](#page-16-0) [управления](#page-16-0)**

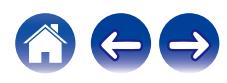

THIS SOFTWARE IS PROVIDED BY THE OpenSSL PROJECT "AS IS" AND ANY EXPRESSED OR IMPLIED WARRANTIES, INCLUDING, BUT NOT LIMITED TO, THE IMPLIED WARRANTIES OF MERCHANTABILITY AND FITNESS FOR A PARTICULAR PURPOSE ARE DISCLAIMED. IN NO EVENT SHALL THE OpenSSL PROJECT OR ITS CONTRIBUTORS BE LIABLE FOR ANY DIRECT, INDIRECT, INCIDENTAL, SPECIAL, EXEMPLARY, OR CONSEQUENTIAL DAMAGES (INCLUDING, BUT NOT LIMITED TO, PROCUREMENT OF SUBSTITUTE GOODS OR SERVICES; LOSS OF USE, DATA, OR PROFITS; OR BUSINESS INTERRUPTION) HOWEVER CAUSED AND ON ANY THEORY OF LIABILITY, WHETHER IN CONTRACT, STRICT LIABILITY, OR TORT (INCLUDING NEGLIGENCE OR OTHERWISE) ARISING IN ANY WAY OUT OF THE USE OF THIS SOFTWARE, EVEN IF ADVISED OF THE POSSIBILITY OF SUCH DAMAGE.

This product includes cryptographic software written by Eric Young (eay@cryptsoft.com). This product includes software written by Tim Hudson (tjh@cryptsoft.com).

## $\Box$  portmap-6.0

Copyright (c) 1990 The Regents of the University of California.

- All rights reserved.
- Redistribution and use in source and binary forms, with or without modification, are permitted provided that the following conditions are met:
- **1.** Redistributions of source code must retain the above copyright notice, this list of conditions and the following disclaimer.
- **2.** Redistributions in binary form must reproduce the above copyright notice, this list of conditions and the following disclaimer in the documentation and/or other materials provided with the distribution.
- **3.** A ll advertising materials mentioning features or use of this software must display the following acknowledgement: This product includes software developed by the University of California, Berkeley and its contributors.
- **4.** Neither the name of the University nor the names of its contributors may be used to endorse or promote products derived from this software without specific prior written permission.
- 0 THIS SOFTWARE IS PROVIDED BY THE REGENTS AND CONTRIBUTORS "AS IS" AND ANY EXPRESS OR IMPLIED WARRANTIES, INCLUDING, BUT NOT LIMITED TO, THE IMPLIED WARRANTIES OF MERCHANTABILITY AND FITNESS FOR A PARTICULAR PURPOSE ARE DISCLAIMED. IN NO EVENT SHALL THE REGENTS OR CONTRIBUTORS BE LIABLE FOR ANY DIRECT, INDIRECT, INCIDENTAL, SPECIAL, EXEMPLARY, OR CONSEQUENTIAL DAMAGES (INCLUDING, BUT NOT LIMITED TO, PROCUREMENT OF SUBSTITUTE GOODS OR SERVICES; LOSS OF USE, DATA, OR PROFITS; OR BUSINESS INTERRUPTION) HOWEVER CAUSED AND ON ANY THEORY OF LIABILITY, WHETHER IN CONTRACT, STRICT LIABILITY, OR TORT (INCLUDING NEGLIGENCE OR OTHERWISE) ARISING IN ANY WAY OUT OF THE USE OF THIS SOFTWARE, EVEN IF ADVISED OF THE POSSIBILITY OF SUCH DAMAGE.

**[панель](#page-10-0)**

**[Передняя](#page-10-0)** 136 **[Пульт дистанционного](#page-16-0) [управления](#page-16-0)**

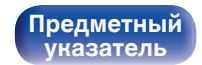

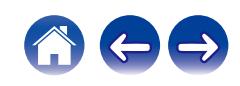

# □ pstdint.h-0.1.12

- 0 BSD License:
- Copyright (c) 2005-2011 Paul Hsieh
- All rights reserved.
- Redistribution and use in source and binary forms, with or without modification, are permitted provided that the following conditions are met:
- **1.** Redistributions of source code must retain the above copyright notice, this list of conditions and the following disclaimer.
- **2.** Redistributions in binary form must reproduce the above copyright notice, this list of conditions and the following disclaimer in the documentation and/or other materials provided with the distribution.
- **3.** The name of the author may not be used to endorse or promote products derived from this software without specific prior written permission.
- . THIS SOFTWARE IS PROVIDED BY THE AUTHOR "AS IS" AND ANY EXPRESS OR IMPLIED WARRANTIES, INCLUDING, BUT NOT LIMITED TO, THE IMPLIED WARRANTIES OF MERCHANTABILITY AND FITNESS FOR A PARTICULAR PURPOSE ARE DISCLAIMED.
- IN NO EVENT SHALL THE AUTHOR BE LIABLE FOR ANY DIRECT, INDIRECT, INCIDENTAL, SPECIAL, EXEMPLARY, OR CONSEQUENTIAL DAMAGES (INCLUDING, BUT NOT LIMITED TO, PROCUREMENT OF SUBSTITUTE GOODS OR SERVICES; LOSS OF USE, DATA, OR PROFITS; OR BUSINESS INTERRUPTION) HOWEVER CAUSED AND ON ANY THEORY OF LIABILITY, WHETHER IN CONTRACT, STRICT LIABILITY, OR TORT (INCLUDING NEGLIGENCE OR OTHERWISE) ARISING IN ANY WAY OUT OF THE USE OF THIS SOFTWARE, EVEN IF ADVISED OF THE POSSIBILITY OF SUCH DAMAGE.

# n **rl78flash 2000.3.1**

License

=======

The MIT License (MIT) Copyright (c) 2012 Maxim Salov

Permission is hereby granted, free of charge, to any person obtaining a copy of this software and associated documentation files (the "Software"), to deal in the Software without restriction, including without limitation the rights to use, copy, modify, merge, publish, distribute, sublicense, and/or sell copies of the Software, and to permit persons to whom the Software is furnished to do so, subject to the following conditions:

The above copyright notice and this permission notice shall be included in all copies or substantial portions of the Software. THE SOFTWARE IS PROVIDED "AS IS", WITHOUT WARRANTY OF ANY KIND, EXPRESS OR IMPLIED, INCLUDING BUT NOT LIMITED TO THE WARRANTIES OF MERCHANTABILITY, FITNESS FOR A PARTICULAR PURPOSE AND NONINFRINGEMENT. IN NO EVENT SHALL THE AUTHORS OR COPYRIGHT HOLDERS BE LIABLE FOR ANY CLAIM, DAMAGES OR OTHER LIABILITY, WHETHER IN AN ACTION OF CONTRACT, TORT OR OTHERWISE, ARISING FROM, OUT OF OR IN CONNECTION WITH THE SOFTWARE OR THE USE OR OTHER DEALINGS IN THE SOFTWARE.

**[панель](#page-10-0)**

**[Передняя](#page-10-0)** 137 **[Пульт дистанционного](#page-16-0) [управления](#page-16-0)**

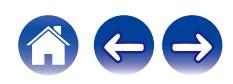

# □ sqlite 2003.5.7

SQLite Copyright SQLite is in the Public Domain

All of the code and documentation in SQLite has been dedicated to the public domain by the authors. All code authors, and representatives of the companies they work for, have signed affidavits dedicating their contributions to the public domain and originals of those signed affidavits are stored in a firesafe at the main offices of Hwaci. Anyone is free to copy, modify, publish, use, compile, sell, or distribute the original SQLite code, either in source code form or as a compiled binary, for any purpose, commercial or non-commercial, and by any means.

The previous paragraph applies to the deliverable code and documentation in SQLite - those parts of the SQLite library that you actually bundle and ship with a larger application. Some scripts used as part of the build process (for example the "configure" scripts generated by autoconf) might fall under other open-source licenses. Nothing from these build scripts ever reaches the final deliverable SQLite library, however, and so the licenses associated with those scripts should not be a factor in assessing your rights to copy and use the SQLite library.

All of the deliverable code in SQLite has been written from scratch. No code has been taken from other projects or from the open internet. Every line of code can be traced back to its original author, and all of those authors have public domain dedications on file. So the SQLite code base is clean and is uncontaminated with licensed code from other projects.

# □ strlcpy.c, v1.11

- 0 Copyright (c) 1998 Todd C. Miller <Todd.Miller@courtesan.com>
- Permission to use, copy, modify, and distribute this software for any purpose with or without fee is hereby granted, provided that the above copyright notice and this permission notice appear in all copies.
- 0 THE SOFTWARE IS PROVIDED "AS IS" AND THE AUTHOR DISCLAIMS ALL WARRANTIES WITH REGARD TO THIS SOFTWARE INCLUDING ALL IMPLIED WARRANTIES OF MERCHANTABILITY AND FITNESS. IN NO EVENT SHALL THE AUTHOR BE LIABLE FOR ANY SPECIAL, DIRECT, INDIRECT, OR CONSEQUENTIAL DAMAGES OR ANY DAMAGES WHATSOEVER RESULTING FROM LOSS OF USE, DATA OR PROFITS, WHETHER IN AN ACTION OF CONTRACT, NEGLIGENCE OR OTHER TORTIOUS ACTION, ARISING OUT OF OR IN CONNECTION WITH THE USE OR PERFORMANCE OF THIS SOFTWARE.

# □ taglib-1.5

copyright : (C) 2002 - 2008 by Scott Wheeler email : wheeler@kde.org

"The contents of this file are subject to the Mozilla Public License Version 1.1 (the "License"); you may not use this file except in compliance with the License. You may obtain a copy of the License at **http://www.mozilla.org/MPL/**

Software distributed under the License is distributed on an "AS IS" basis, WITHOUT WARRANTY OF ANY KIND, either express or implied. See the License for the specific language governing rights and limitations under the License.

# **[панель](#page-10-0)**

**[Задняя](#page-13-0) [панель](#page-13-0)**

**[Передняя](#page-10-0)** 138 **[Пульт дистанционного](#page-16-0) [управления](#page-16-0)**

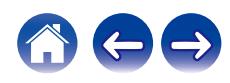

## □ tinyxml 2002.4.3

#### **www.sourceforge.net/projects/tinyxml**

This software is provided 'as-is', without any express or implied warranty. In no event will the authors be held liable for any damages arising from the use of this software.

Permission is granted to anyone to use this software for any purpose, including commercial applications, and to alter it and redistribute it freely, subject to the following restrictions:

- **1.** The origin of this software must not be misrepresented; you must not claim that you wrote the original software. If you use this software in a product, an acknowledgment in the product documentation would be appreciated but is not required.
- **2.** Altered source versions must be plainly marked as such, and must not be misrepresented as being the original software.
- **3.** This notice may not be removed or altered from any source distribution.

## n **Tremor**

#### **http://wiki.xiph.org/index.php/Tremor**

Copyright (c) 2002, Xiph.org Foundation

Redistribution and use in source and binary forms, with or without modification, are permitted provided that the following conditions are met:

- **1.** Redistributions of source code must retain the above copyright notice, this list of conditions and the following disclaimer.
- **2.** Redistributions in binary form must reproduce the above copyright notice, this list of conditions and the following disclaimer in the documentation and/or other materials provided with the distribution.
- **3.** Neither the name of the Xiph.org Foundation nor the names of its contributors may be used to endorse or promote products derived from this software without specific prior written permission.

THIS SOFTWARE IS PROVIDED BY THE COPYRIGHT HOLDERS AND CONTRIBUTORS "AS IS" AND ANY EXPRESS OR IMPLIED WARRANTIES, INCLUDING, BUT NOT LIMITED TO, THE IMPLIED WARRANTIES OF MERCHANTABILITY AND FITNESS FOR A PARTICULAR PURPOSE ARE DISCLAIMED. IN NO EVENT SHALL THE FOUNDATION OR CONTRIBUTORS BE LIABLE FOR ANY DIRECT, INDIRECT, INCIDENTAL, SPECIAL, EXEMPLARY, OR CONSEQUENTIAL DAMAGES (INCLUDING, BUT NOT LIMITED TO, PROCUREMENT OF SUBSTITUTE GOODS OR SERVICES; LOSS OF USE, DATA, OR PROFITS; OR BUSINESS INTERRUPTION) HOWEVER CAUSED AND ON ANY THEORY OF LIABILITY, WHETHER IN CONTRACT, STRICT LIABILITY, OR TORT (INCLUDING NEGLIGENCE OR OTHERWISE) ARISING IN ANY WAY OUT OF THE USE OF THIS SOFTWARE, EVEN IF ADVISED OF THE POSSIBILITY OF SUCH DAMAGE.

**[панель](#page-10-0)**

**[Передняя](#page-10-0)** 139 **[Пульт дистанционного](#page-16-0) [управления](#page-16-0)**

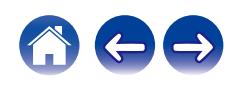

### n **zlib**

#### **http://www.zlib.net/**

zlib.h -- interface of the 'zlib' general purpose compression library version 1.2.3, July 18th, 2005

Copyright (C) 1995-2004 Jean-loup Gailly and Mark Adler

This software is provided 'as-is', without any express or implied warranty. In no event will the authors be held liable for any damages arising from the use of this software.

Permission is granted to anyone to use this software for any purpose, including commercial applications, and to alter it and redistribute it freely, subject to the following restrictions:

- **1.** The origin of this software must not be misrepresented; you must not claim that you wrote the original software. If you use this software in a product, an acknowledgment in the product documentation would be appreciated but is not required.
- **2.** Altered source versions must be plainly marked as such, and must not be misrepresented as being the original software.
- **3.** This notice may not be removed or altered from any source distribution.

Jean-loup Gailly jloup@gzip.org, Mark Adler madler@alumni.caltech.edu

## □ The Spotify software is subject to third party **licenses found here:**

**www.spotify.com/connect/third-party-licenses**

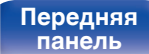

**[Передняя](#page-10-0)** 140 **[Пульт дистанционного](#page-16-0) [управления](#page-16-0)**

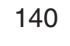

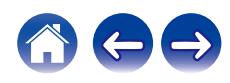

## www.marantz.com

You can find your nearest authorized distributor or dealer on our website.

marantz<sup>®</sup> is a registered trademark.

3520 10702 00AMA Copyright © 2019 D&M Holdings Inc. All Rights Reserved.

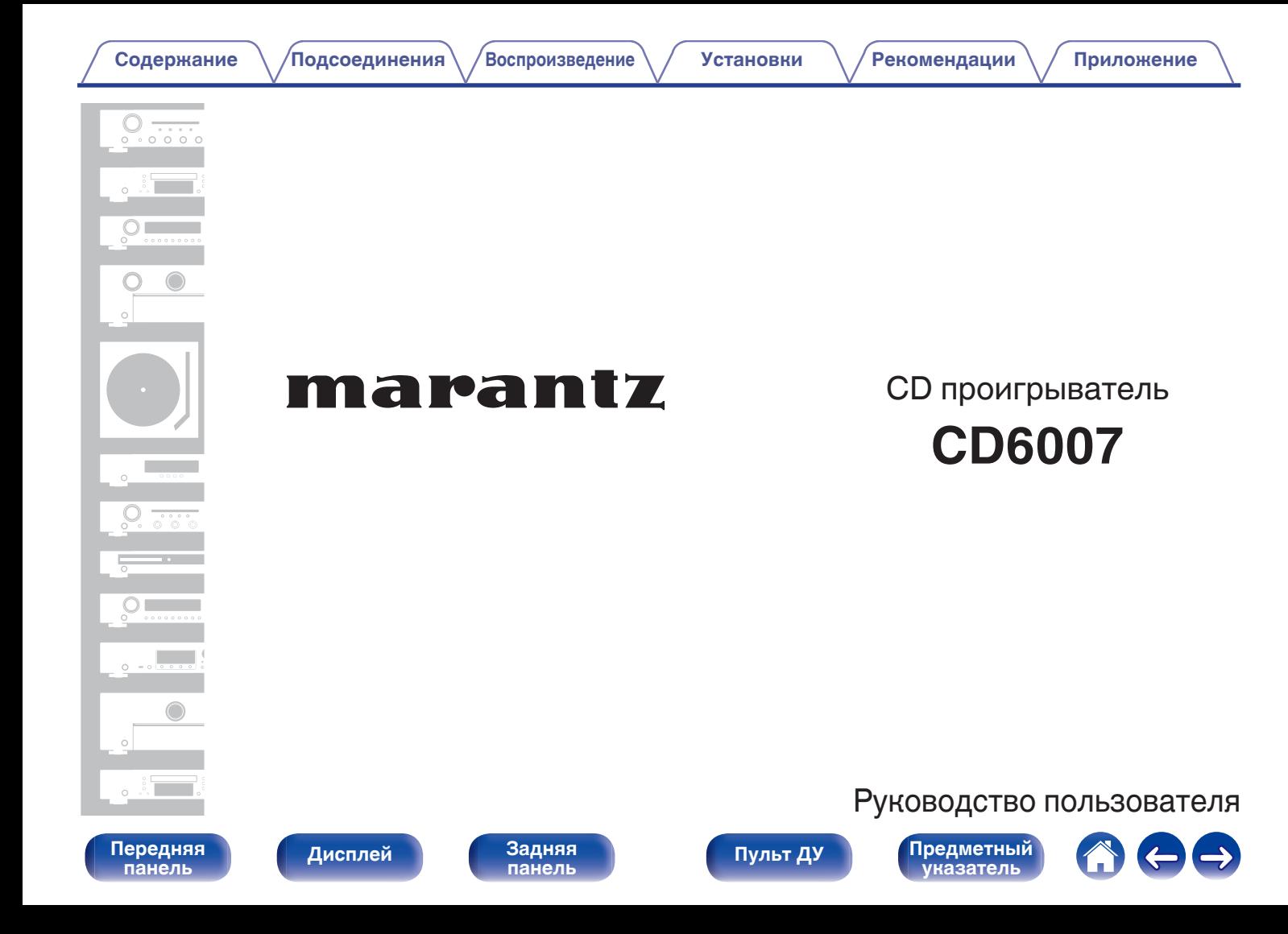

<span id="page-142-0"></span>**Содержание • [Подсоединения](#page-157-0)** / [Воспроизведение](#page-164-0) / [Установки](#page-176-0) • У [Рекомендации](#page-181-0) / Лриложение

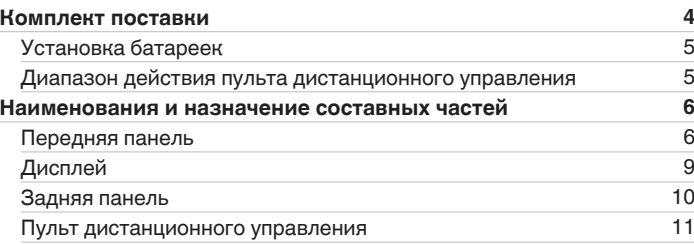

# **Подсоединения**

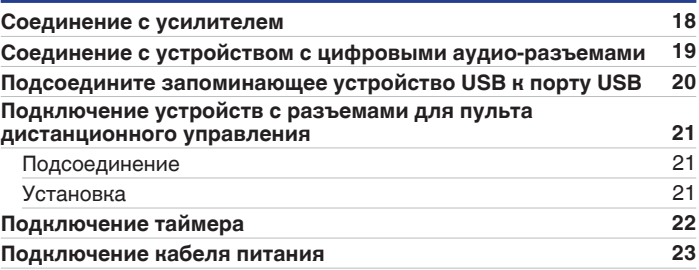

# **Воспроизведение**

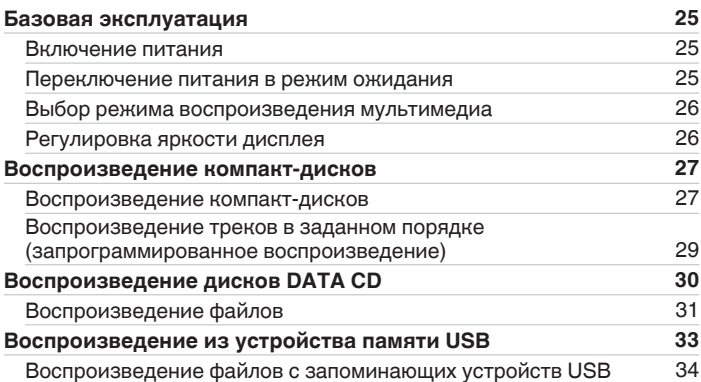

**[панель](#page-146-0)**

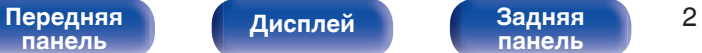

**[панель](#page-150-0)**

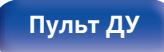

**[Пульт ДУ](#page-151-0) [Предметный](#page-202-0) [указатель](#page-202-0)**

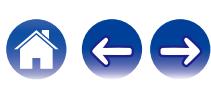

# **Установки**

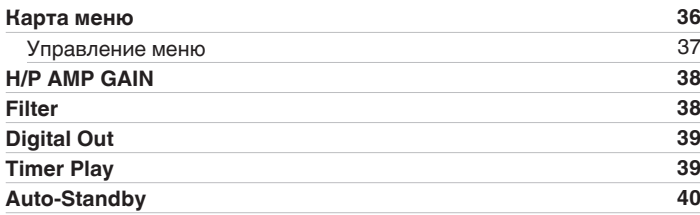

# **Рекомендации**

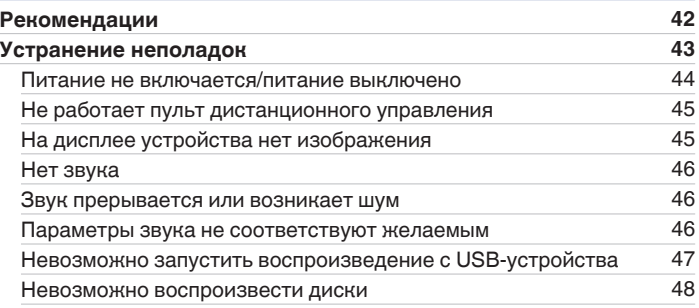

# **Приложение**

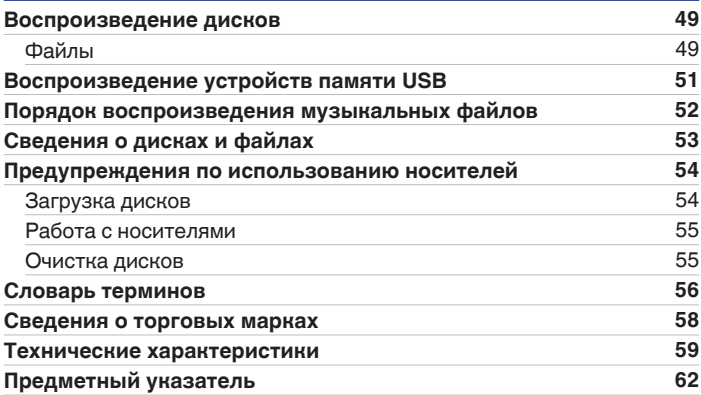

**[Передняя](#page-146-0)** Дисплей Задняя 3 **[панель](#page-150-0)**

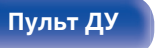

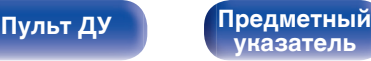

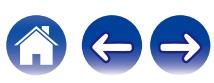
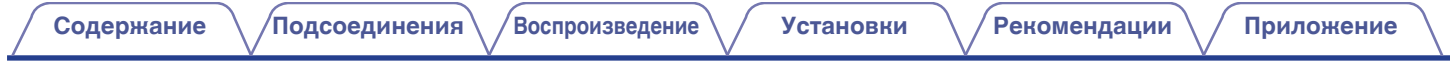

Благодарим за приобретение этого устройства Marantz. Чтобы гарантировать его бесперебойную работу, пожалуйста, внимательно прочтите настоящее руководство пользователя, прежде чем приступить к эксплуатации изделия. Ознакомившись с руководством, используйте его в дальнейшей работе с устройством.

# **Комплект поставки**

Убедитесь в наличии следующих компонентов в комплекте поставки изделия.

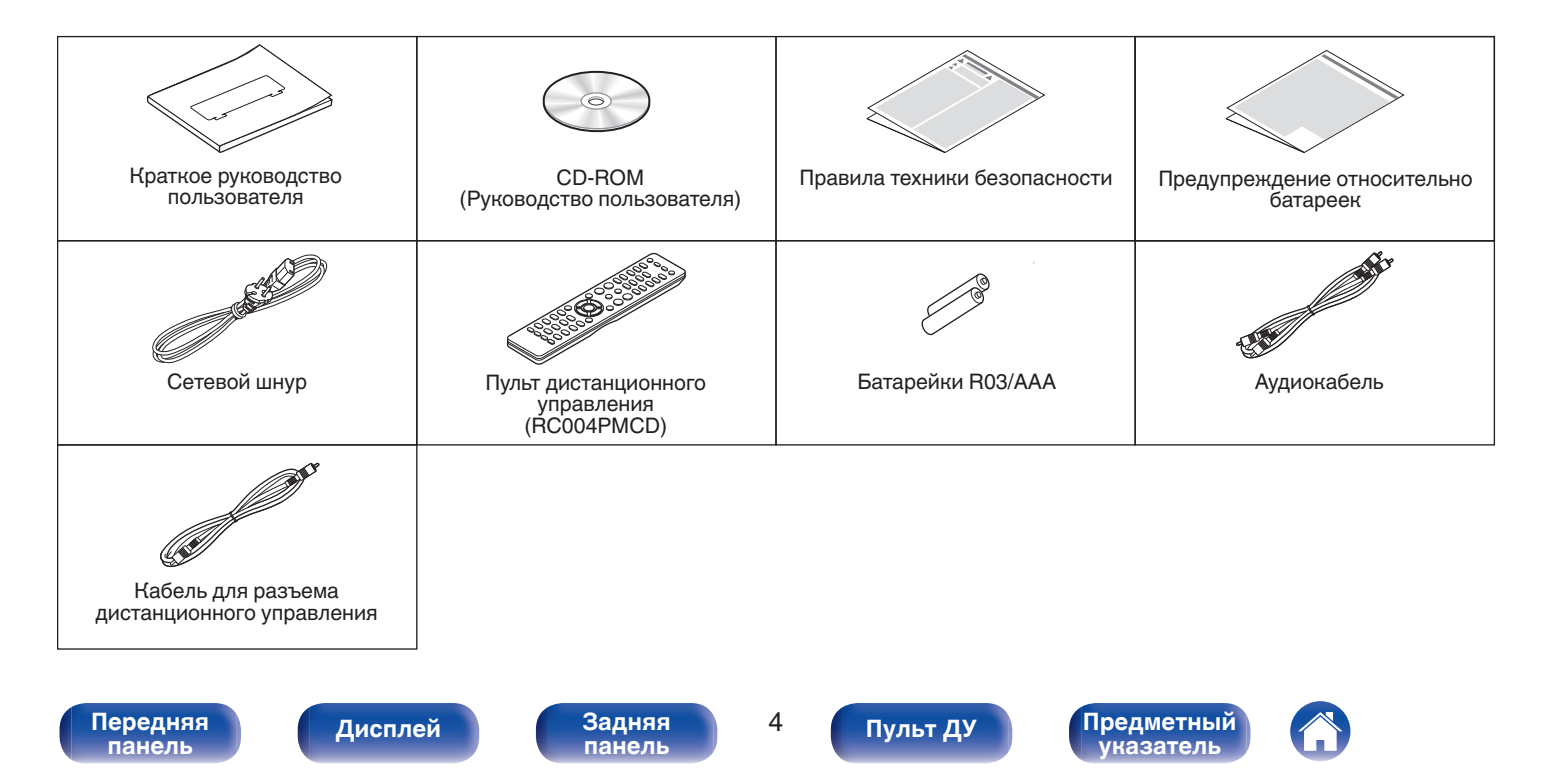

<span id="page-145-0"></span>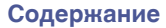

# **Установка батареек**

**1 Подвиньте заднюю крышку в направлении стрелки и снимите ее.**

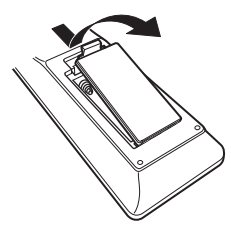

**2 Вставьте две батареи в отсек для батарей надлежащим образом как показано.**

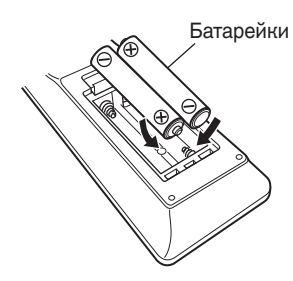

### **3 Вставьте заднюю крышку на место.**

# **[панель](#page-146-0)**

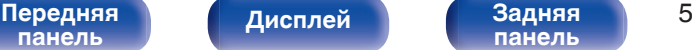

**[панель](#page-150-0)**

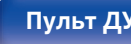

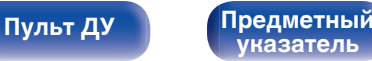

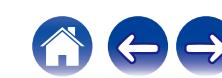

### **ПРИМЕЧАНИЕ**

- Чтобы предотвратить ущерб или утечку жидкости из батареек:
	- 0 Запрещается пользоваться новой батарейкой вместе со старой.
	- Запрещается пользоваться батарейками разных типов.
- 0 Извлекайте батарейки из пульта дистанционного управления при продолжительном перерыве в его использовании.
- 0 В случае утечки жидкости из батареек тщательно вытрите жидкость в отсеке для батареек и вставьте новые батарейки.

# **Диапазон действия пульта дистанционного управления**

При управлении направляйте пульт дистанционного управления на датчик дистанционного управления.

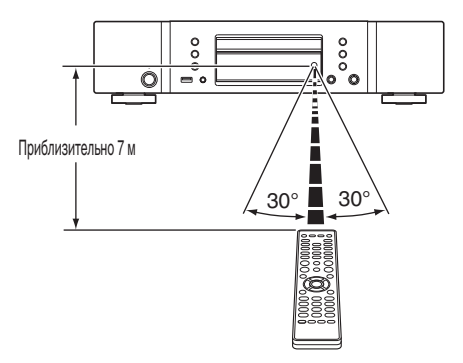

<span id="page-146-0"></span>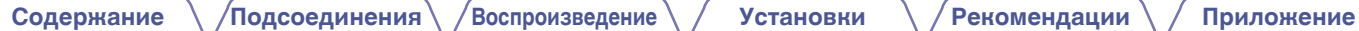

# **Наименования и назначение составных частей**

# **Передняя панель**

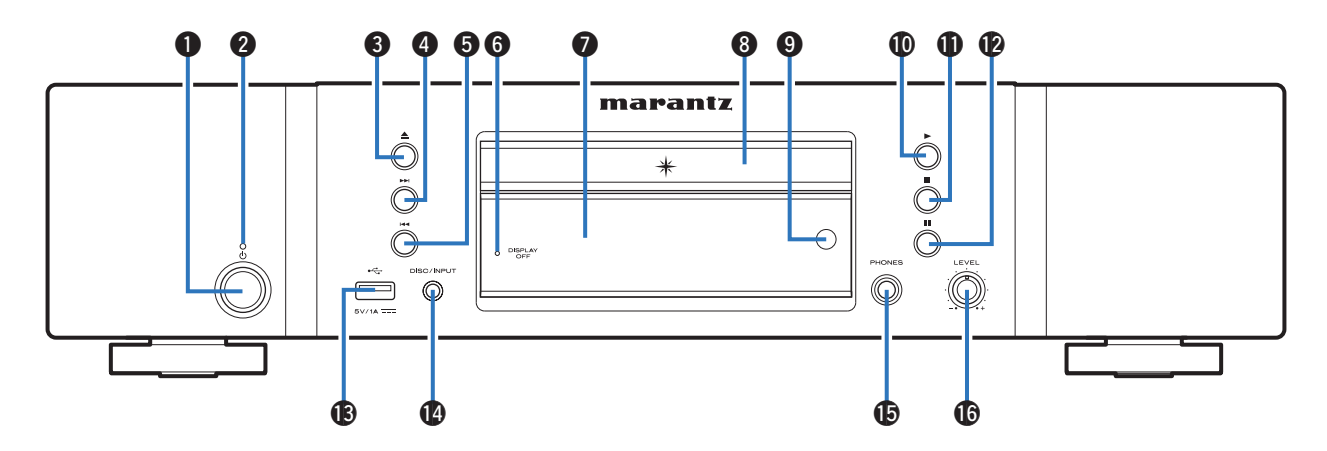

Подробности можно узнать на следующей странице.

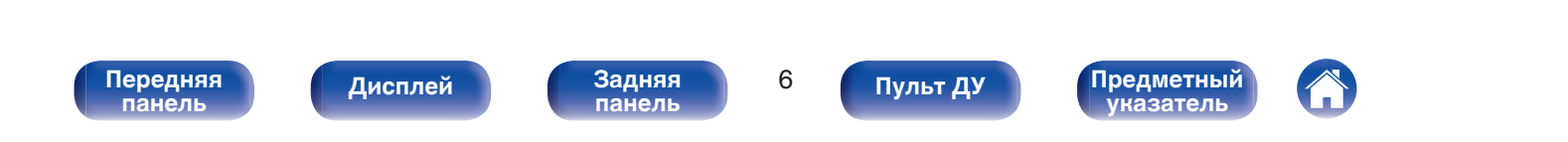

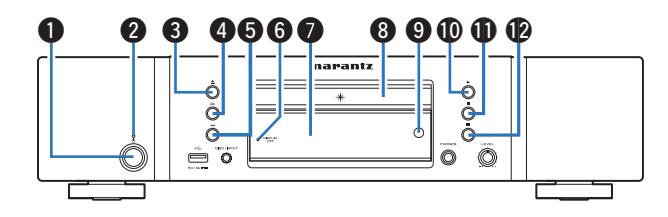

### **• Кнопка управления питанием (** $\phi$ **)**

Используется для включения и выключения питания (режим ожидания). (С [стр. 25\)](#page-165-0)

### B **Индикатор питания**

Цвет индикатора питания отражает текущий режим:

- Питание включено : Выключен
- Режим ожидания : Красный

### **В Кнопка открытия и закрытия лотка для диска (** $\triangleq$ **)**

Открывает и закрывает лоток для диска. (С [стр. 27\)](#page-167-0)

### **D** Кнопка ускоренного перехода вперед ( $\blacktriangleright\blacktriangleright$ )

Воспроизведение следующей дорожки. Нажмите и удерживайте для перемотки дорожки вперед.

### **H** Кнопка ускоренного перехода назад ( $\blacktriangleleft$

Возврат к началу дорожки, которая воспроизводится в данный момент. Нажмите и удерживайте для перемотки дорожки назад.

### **• Индикатор DISPLAY OFF**

Горит, когда дисплей выключен. (С [стр. 26\)](#page-166-0)

### G **Дисплей**

Здесь показывается различная информация. ( $\mathbb{Z}$  [стр. 9\)](#page-149-0)

### **M** Лоток для диска

Используется для установки диска.

### **D** Датчик дистанционного управления

Используется для приема сигналов от пульта дистанционного управления. (С [стр. 5\)](#page-145-0)

### J **Кнопка воспроизведения (**1**)**

Начнется воспроизведение.

**По Кнопка остановки (** 

Останавливает воспроизведение.

**2 Кнопка паузы (II)** 

Приостановка воспроизведения.

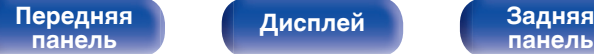

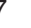

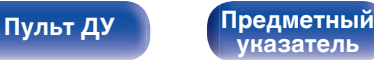

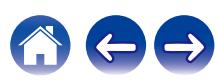

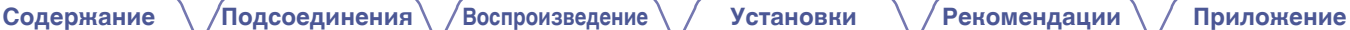

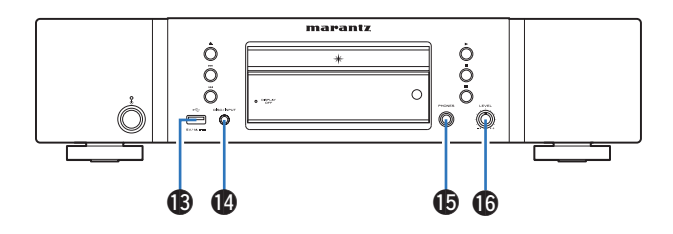

### M **USB-порт**

Используется для подключения USB-накопителей (запоминающих устройств USB). (С [стр. 20\)](#page-160-0)

### N **Кнопка DISC/INPUT**

Используется для выбора источника воспроизведения. (С [стр. 26\)](#page-166-0)

### O **Штекер наушников (PHONES)**

Используются для подключения наушников.

### **• В Ручка регулировки уровня громкости наушников (LEVEL)**

Регулирует уровень громкости наушников.

### **ПРИМЕЧАНИЕ**

0 Чтобы предотвратить ухудшение слуха, не следует слишком высоко поднимать уровень громкости при использовании наушников.

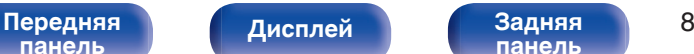

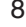

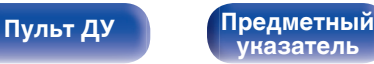

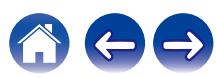

## <span id="page-149-0"></span>**Дисплей**

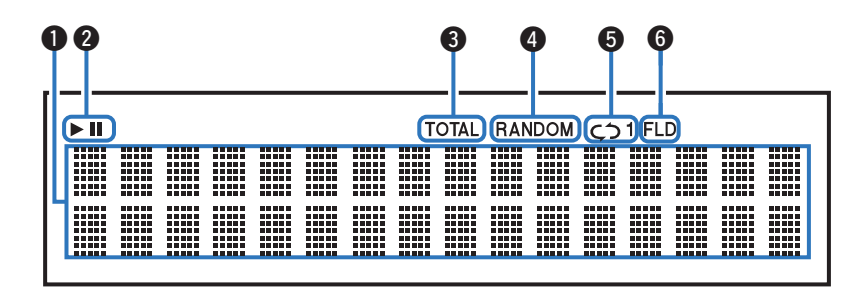

### **• Информационный экран**

Отображает различные сведения или истекшее время воспроизведения и прочую информацию, относящуюся к диску.

### B **Индикаторы режима воспроизведения**

- светится во время воспроизведения.
- **II**: светится во время паузы.

### C **Индикатор TOTAL**

Светится при отображении общего количество треков и общего времени воспроизведения компакт-диска.

### **D** Индикатор RANDOM

Светится при использовании режима случайного воспроизведения.

### **В Индикаторы режима повтора**

Отображает соответствующий режим повтора.

**В Индикатор режима папок** 

Загорается, когда режим папок установлен на диапазон воспроизведения CD-R/CD-RW. (С [стр. 32\)](#page-172-0)

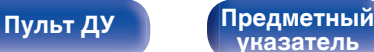

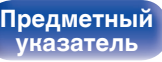

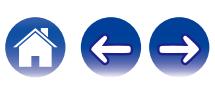

<span id="page-150-0"></span>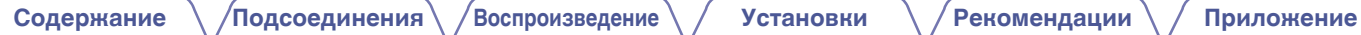

## **Задняя панель**

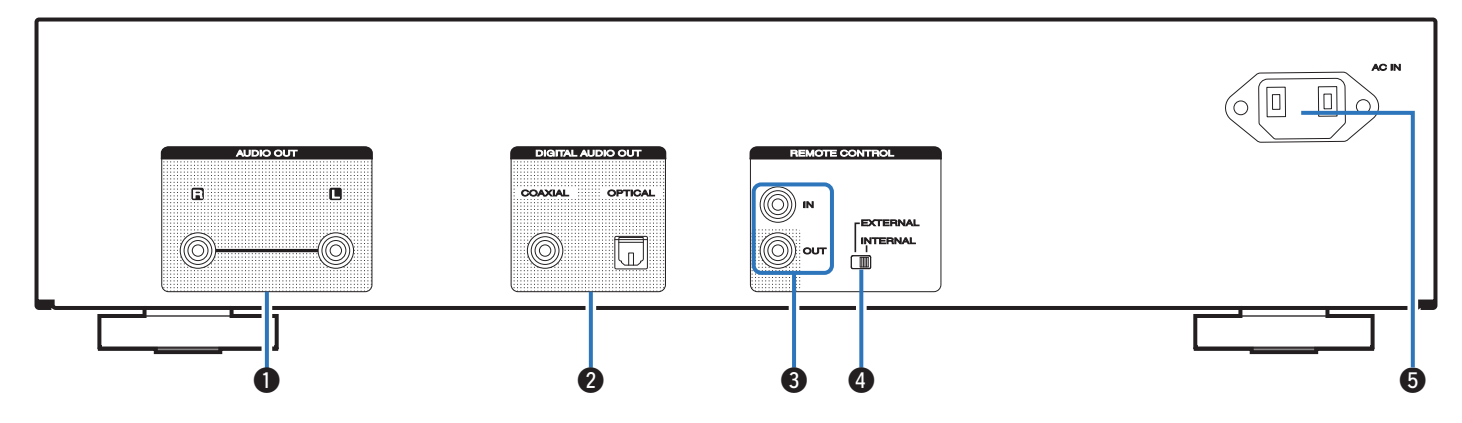

### A **Разъемы AUDIO OUT**

Используются для подключения устройств с аналоговыми аудиоразъемами или внешнего усилителя. (С [стр. 18\)](#page-158-0)

### **Разъемы DIGITAL AUDIO OUT (COAXIAL/OPTICAL)**

Используется для подключения усилителя или цифро-аналогового преобразователя, в которых имеются разъемы цифрового входа. (СТР [стр. 19\)](#page-159-0)

### C **Разъемы REMOTE CONTROL**

Используются для подключения к усилителю Marantz, поддерживающему функцию дистанционного управления. (L [стр. 21\)](#page-161-0)

### **D** Переключатель EXTERNAL/INTERNAL

Переместите переключатель в положение "EXTERNAL" для управления устройством посредством направления пульта дистанционного управления на усилитель, подключенный через разъем дистанционного управления. (С [стр. 21\)](#page-161-0)

### **B** Вход AC (AC IN)

Используется для подключения шнура питания. (@ [стр. 23\)](#page-163-0)

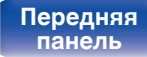

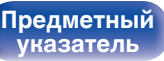

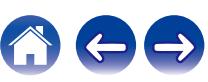

### <span id="page-151-0"></span>**Пульт дистанционного управления**

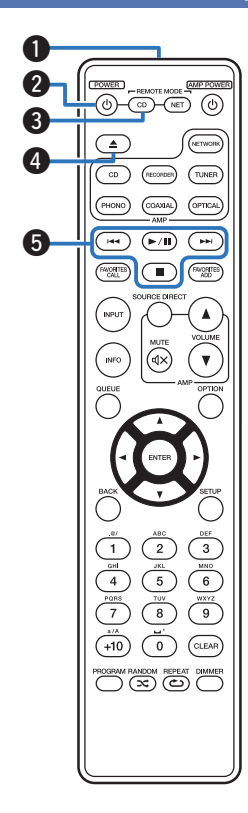

Пульт ДУ, прилагаемый к данному устройству, может использоваться для управления сетевым аудиоплеером в дополнение к усилителю Marantz.

- ["Управление усилителем" \(](#page-154-0) $\sqrt{\mathcal{F}}$  стр. 14)
- ["Управление сетевым аудиоплеером" \(](#page-155-0) $\mathscr{F}$  стр. 15)

## o **Эксплуатация данного устройства**

Чтобы управлять CD-проигрывателем, нажмите кнопку REMOTE MODE CD для переключения дистанционного управления в режим управления CD-проигрывателем.

### A **Передатчик сигнала дистанционного управления**

Используется для передачи сигналов от пульта дистанционного управления. (С [стр. 5\)](#page-145-0)

### **В Кнопка управления питанием (POWER**  $\phi$ **)**

Используется для включения и выключения питания (режим ожидания). (С [стр. 25\)](#page-165-0)

### **Кнопка выбора дистанционного режима (REMOTE MODE CD)**

Переключает ДУ в режим управления CD-проигрывателем.

### **В Кнопка открытия и закрытия лотка для диска (** $\triangle$ **)** Открывает и закрывает лоток для диска. (С [стр. 27\)](#page-167-0)

### **B** Системные кнопки

Используются для управления воспроизведением.

# **[панель](#page-146-0)**

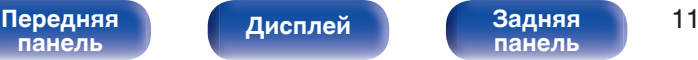

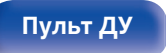

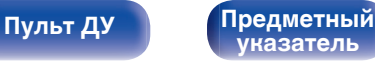

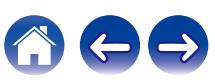

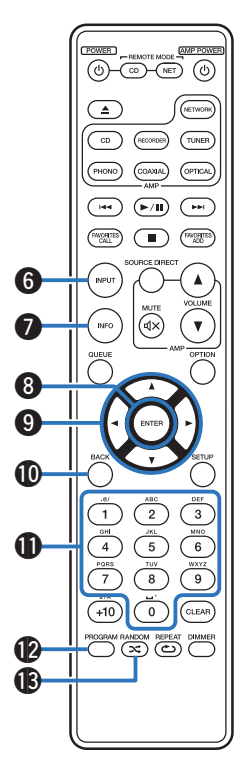

### F **Кнопка выбора режима носителя (INPUT)**

Используется для выбора источника воспроизведения. (СТ [стр. 26\)](#page-166-0)

### G **Кнопка информации (INFO)**

Переключение информации о дорожке, отображающейся на дисплее в процессе воспроизведения.

### **H** Кнопка ENTER

Используется для подтверждения выбора значения.

### **D** Кнопки курсора (∆∇⊲ ⊳)

Используются для выбора пунктов.

### **<u>M</u>** Кнопка ВАСК

Возвращает к предыдущему пункту.

### **<u></u>В Кнопки с цифрами (0 – 9)**

Используются для ввода цифр на устройстве.

### **A** Кнопка PROGRAM

Используется для задания программы воспроизведения. (С [стр. 29\)](#page-169-0)

### M **Кнопка RANDOM (**P**)**

Используется для переключения на режим случайного воспроизведения.

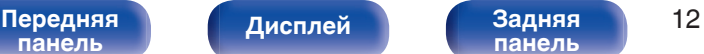

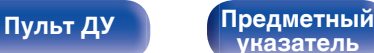

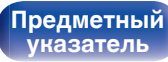

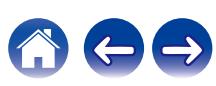

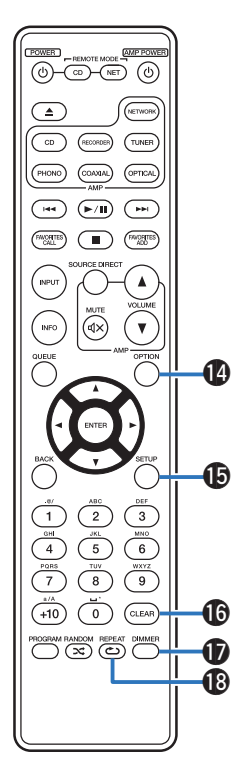

### N **Кнопка OPTION**

Используется для выбора диапазона воспроизведения CD с данными. ( $\mathbb{Z}$  [стр. 32\)](#page-172-0)

### **D** Кнопка SETUP

Отображает на дисплее меню настройки. (С [стр. 37\)](#page-177-0)

### **По Кнопка CLEAR**

Отмена регистрации программы. (С [стр. 29\)](#page-169-0)

### Q **Кнопка DIMMER**

Используется для выбора яркости дисплея. ( $\mathbb{Q}$  [стр. 26\)](#page-166-0)

### R **Кнопка REPEAT (**L**)**

Используется для переключения на режим повторного воспроизведения.

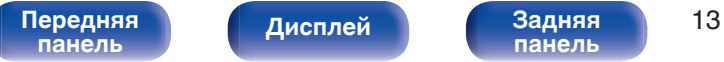

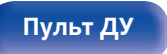

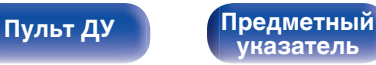

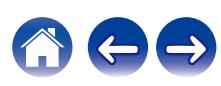

<span id="page-154-0"></span>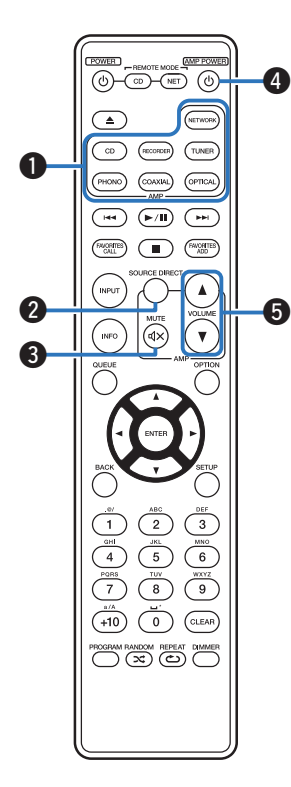

### **• Управление усилителем**

Можно управлять усилителем Marantz.

- A **Кнопки выбора источника входного сигнала**
- **Кнопка SOURCE DIRECT**
- **(:)** Кнопка MUTE ( $\text{d}$ X)
- **D** Кнопка управления питанием (AMP POWER  $\phi$ )
- **E Kнопки VOLUME (AV)**

0 Пульт дистанционного управления может не работать с некоторыми продуктами.

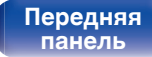

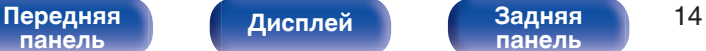

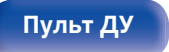

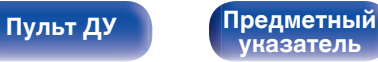

<span id="page-155-0"></span>

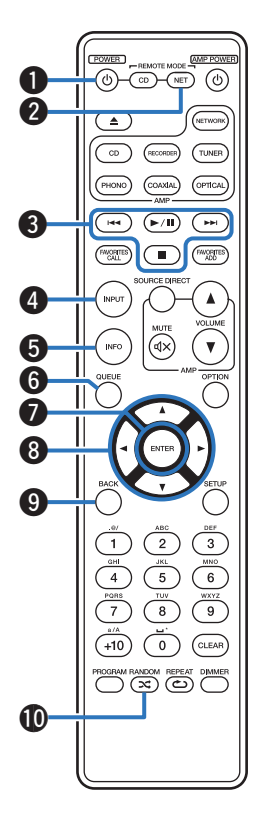

### **• Управление сетевым аудиоплеером**

Вы можете управлять сетевым аудиоплеером Marantz. Чтобы управлять сетевым аудиоплеером Marantz, нажмите кнопку REMOTE MODE NET для переключения дистанционного управления в режим работы сетевого аудиоплеера.

- **A Кнопка управления питанием (POWER**  $\phi$ **)**
- **В Кнопка выбора дистанционного режима (REMOTE MODE NET)**
- **Системные кнопки**
- **В Кнопка выбора режима носителя (INPUT)**
- E **Кнопка информации (INFO)**
- **Kнопка QUEUE**
- G **Кнопка ENTER**
- $\blacktriangleright$  Кнопки курсора ( $\triangle \triangledown \triangle \triangleright$ )
- **N Кнопка BACK**
- J **Кнопка RANDOM (**P**)**

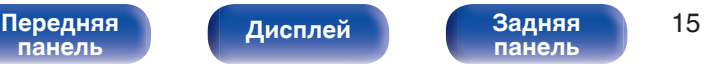

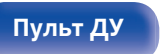

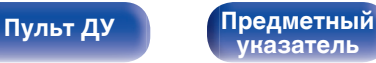

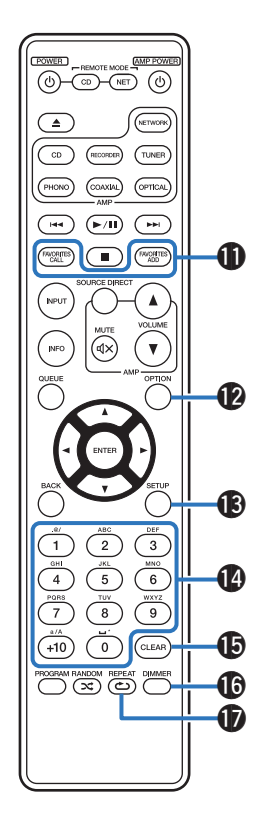

- **<u>©</u>** Кнопки FAVORITES ADD / CALL
- **R** Кнопка OPTION
- M **Кнопка SETUP**
- N **Кнопки с цифрами/буквами (0 9, +10)**
- **Кнопка CLEAR**
- P **Кнопка DIMMER**
- Q **Кнопка REPEAT (**L**)**
- Í
- 0 Пульт дистанционного управления может не работать с некоторыми продуктами.

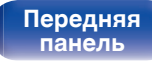

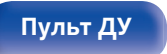

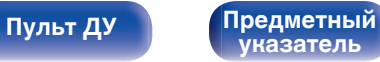

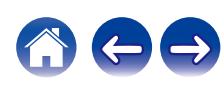

## <span id="page-157-0"></span>**• Содержание**

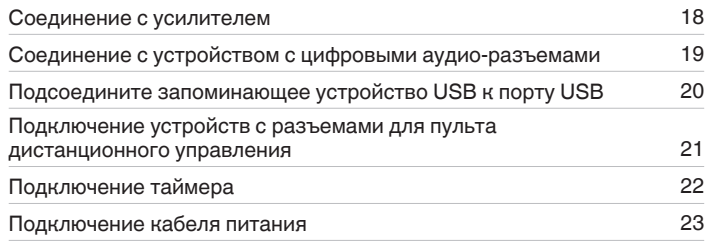

### **ПРИМЕЧАНИЕ**

0 Не включайте устройство в розетку, пока не будут подсоединены все компоненты.

0 Не связывайте сетевые шнуры вместе с соединительными кабелями. Это может привести к возникновению фона переменного тока или другим помехам.

## **• Кабели, используемые для подключения**

К подключаемым устройствам используйте предназначенные им кабели.

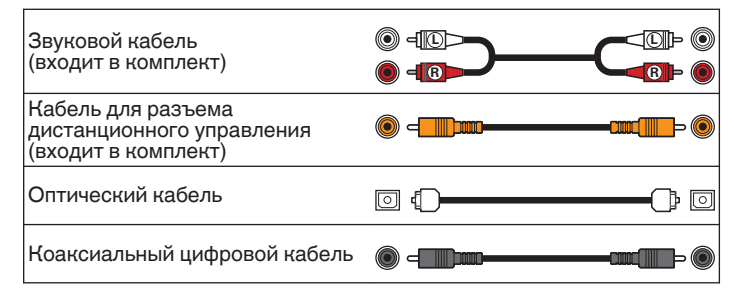

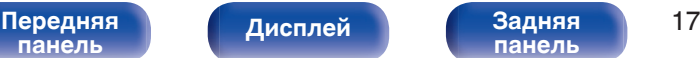

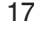

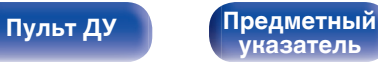

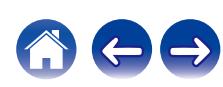

<span id="page-158-0"></span>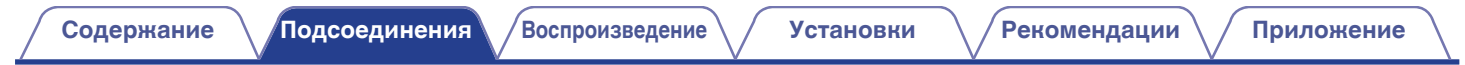

# **Соединение с усилителем**

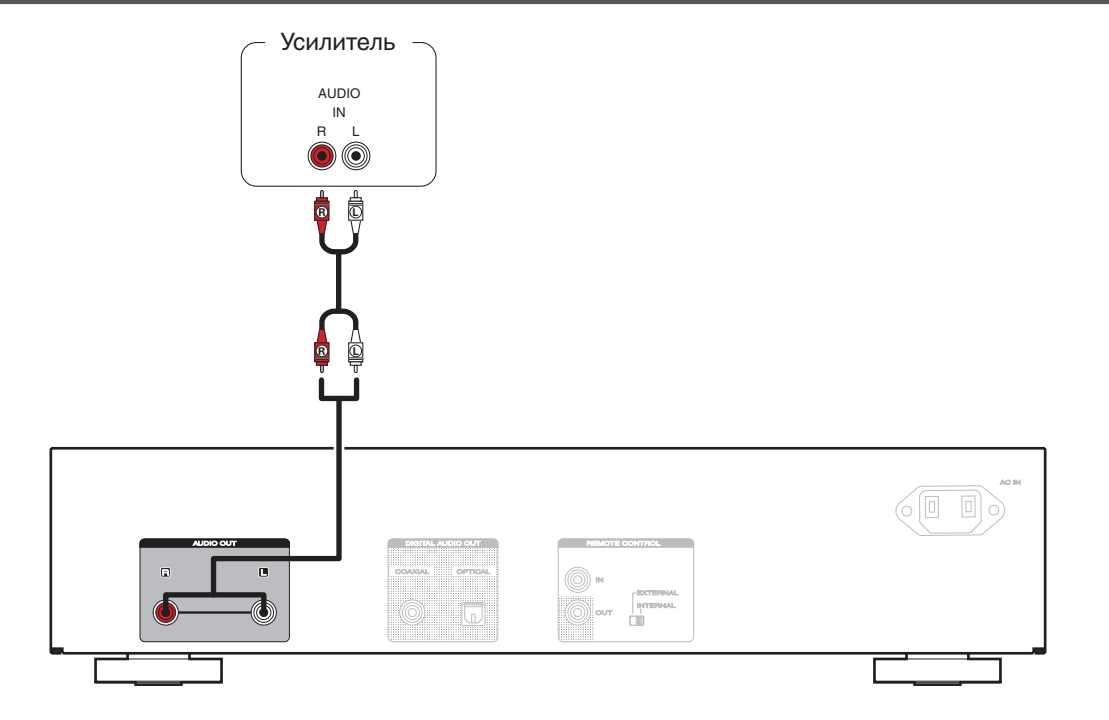

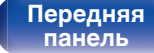

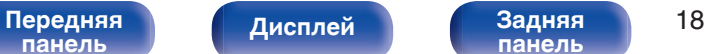

**[панель](#page-150-0)**

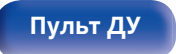

**[Пульт ДУ](#page-151-0) [Предметный](#page-202-0) [указатель](#page-202-0)**

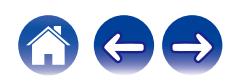

# <span id="page-159-0"></span>**Соединение с устройством с цифровыми аудио-разъемами**

**[панель](#page-146-0)**

Наслаждайтесь цифровым качеством воспроизведения, подключив к данному устройству усилитель или цифро-аналоговый преобразователь, у которых есть цифровой аудиоразъем.

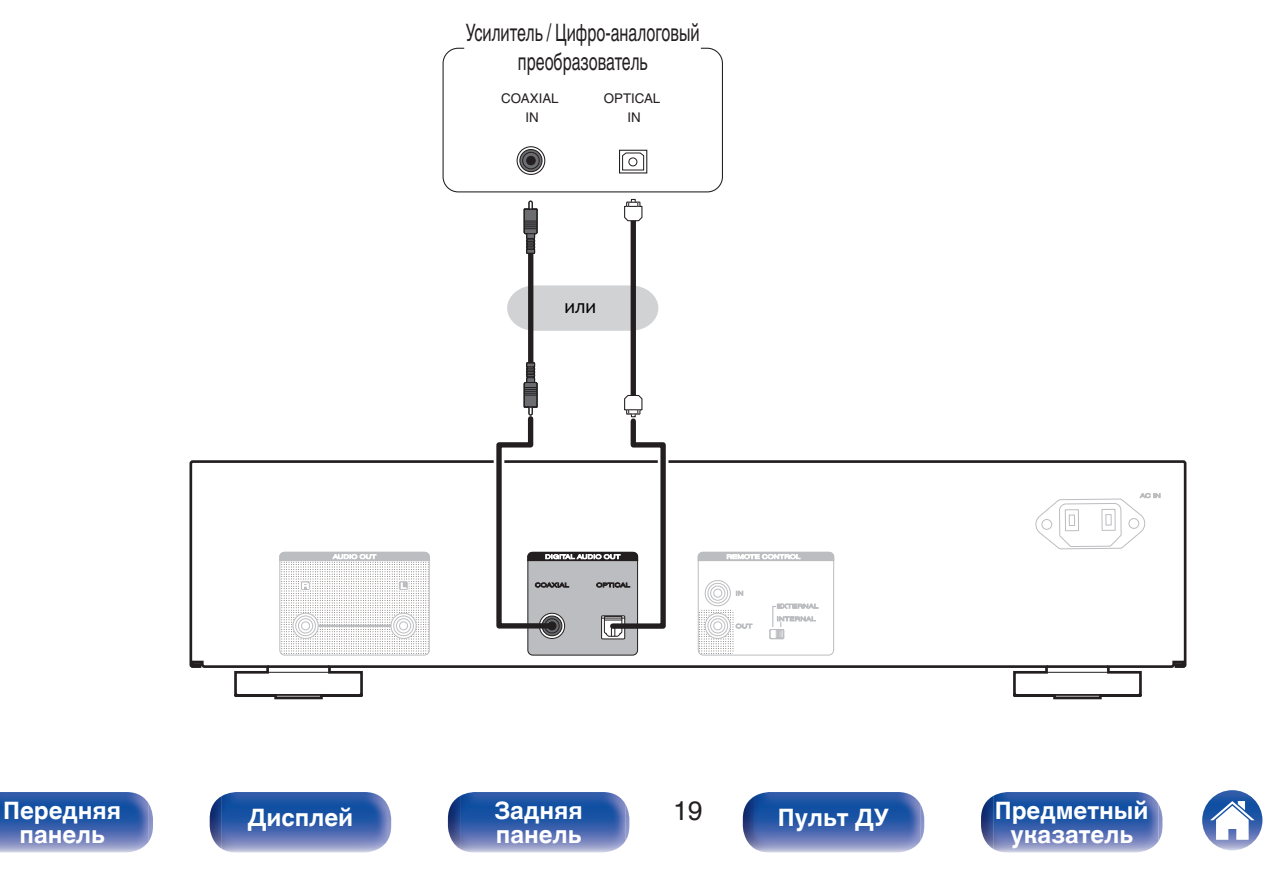

# **Подсоедините запоминающее устройство USB к порту USB**

Инструкции по управлению см. в "Воспроизведение из устройства памяти USB". ( $\mathbb{Z}$ ) [стр. 33\)](#page-173-0)

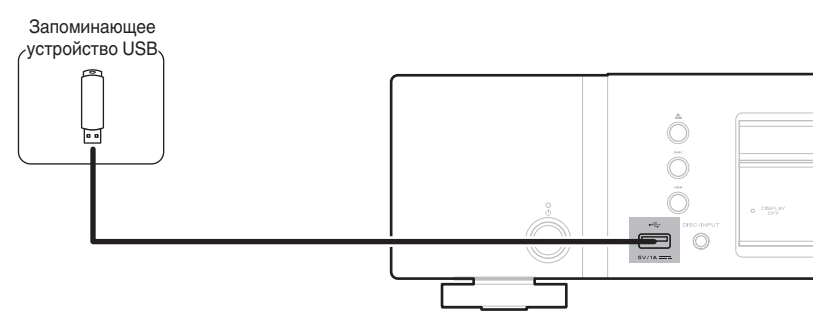

<span id="page-160-0"></span>**[Содержание](#page-142-0) [Подсоединения](#page-157-0) [Воспроизведение](#page-164-0) [Установки](#page-176-0) [Рекомендации](#page-181-0) [Приложение](#page-189-0)**

0 Компания Marantz не гарантирует, что все запоминающие устройства USB будут работать или получать электропитание. При использовании портативного жесткого диска с USB-соединением, который поставлялся в комплекте с блоком питания, используйте блок питания из комплекта.

### **ПРИМЕЧАНИЕ**

- Запоминающие устройства USB не будут работать через USB концентратор (хаб).
- Данное устройство не поддерживает подключение к компьютеру с помощью кабеля USB через USB порт на устройстве.
- Запрещается пользоваться кабельными удлинителями при подсоединении запоминающих устройств USB. Это может привести к созданию радиопомех для другой аппаратуры.

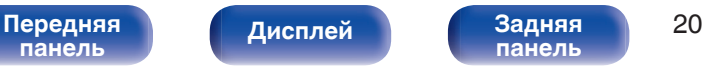

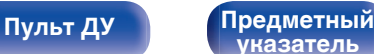

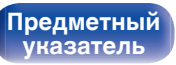

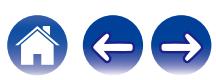

# <span id="page-161-0"></span>**Подключение устройств с разъемами для пульта дистанционного управления**

Когда данное устройство подключено к усилителю Marantz, оно может принимать управляющие сигналы от усилителя и выполнять соответствующие операции.

Далее сконфигурируйте параметры "Подсоединение" и "Установка".

# **Подсоединение**

Воспользуйтесь кабелем для разъема дистанционного управления и подключите разъем REMOTE CONTROL IN данного устройства к разъему REMOTE CONTROL OUT усилителя.

## **Установка**

Переведите переключатель EXTERNAL/INTERNAL на устройстве в положение "EXTERNAL".

- Эта настройка отключит сенсор дистанционного управления на данном устройстве.
- Для управления устройством направьте пульт на датчик усилителя.

• Чтобы использовать данное устройство самостоятельно, без подключения усилителя, переместите переключатель в положение "INTERNAL".

### Это устройство

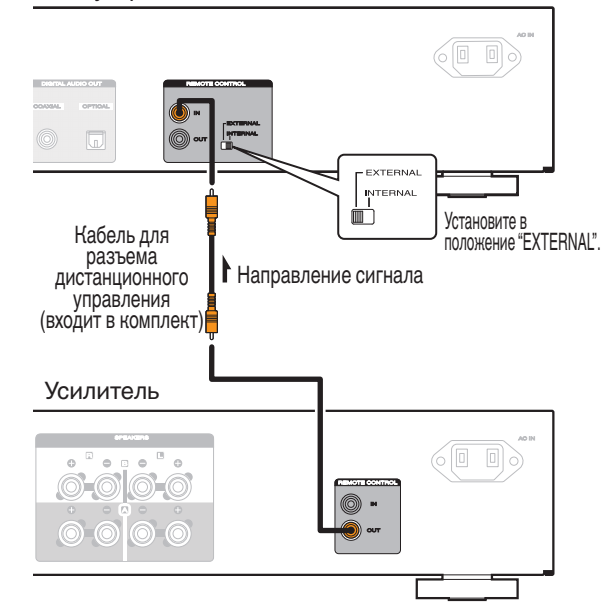

# **[панель](#page-146-0)**

**[Передняя](#page-146-0)** Лисплей Задняя 21 **[панель](#page-150-0)**

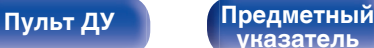

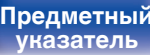

<span id="page-162-0"></span>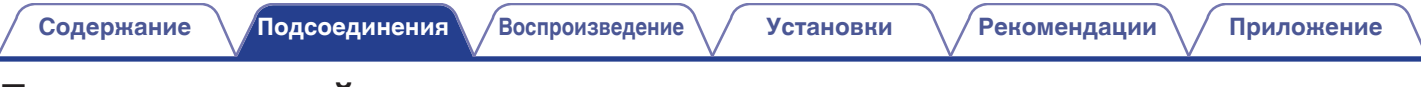

# **Подключение таймера**

Данное устройство может начинать воспроизведение по времени, если к нему подключены усилитель и таймер. (["Timer Play" \(](#page-179-0)(摩 стр. 39))

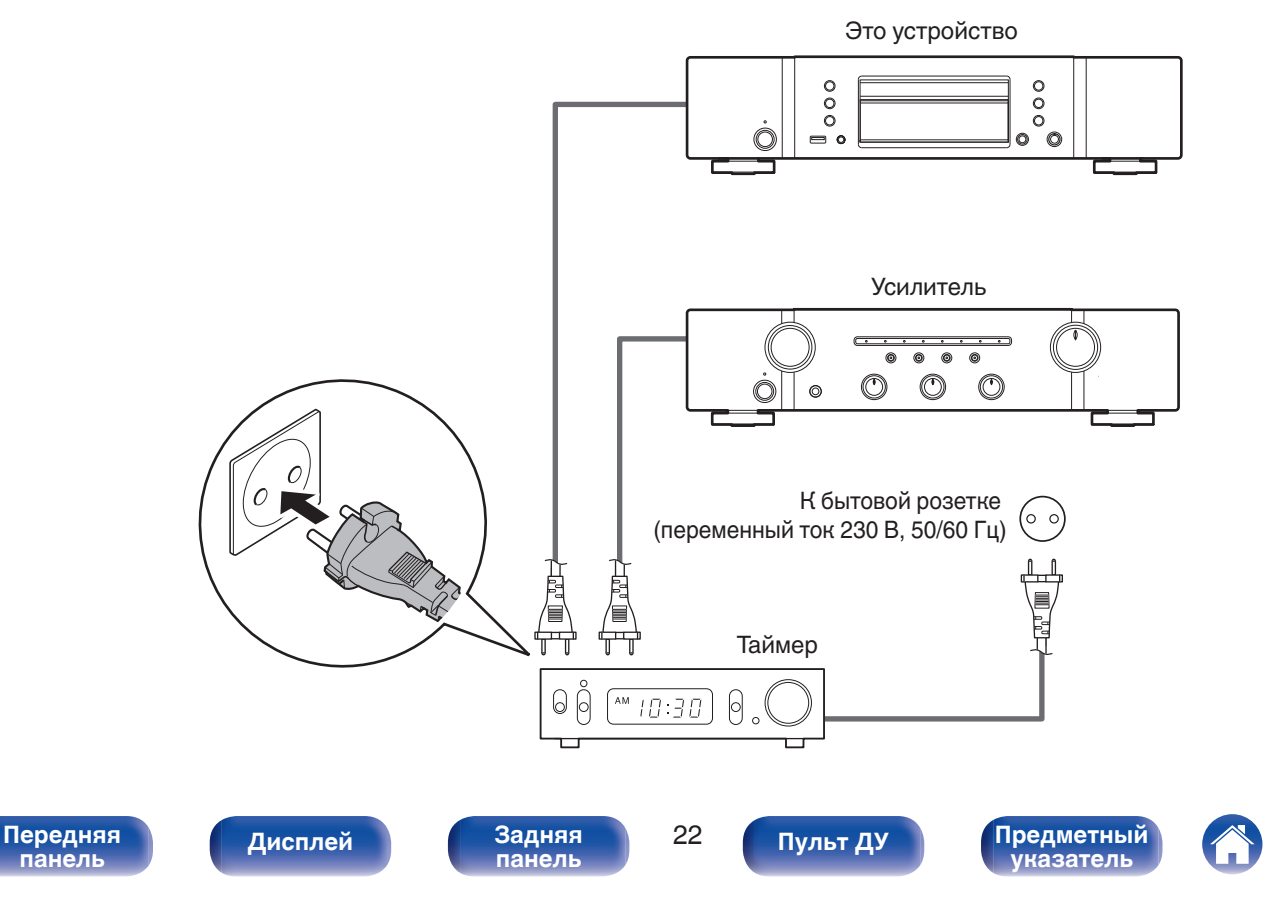

<span id="page-163-0"></span>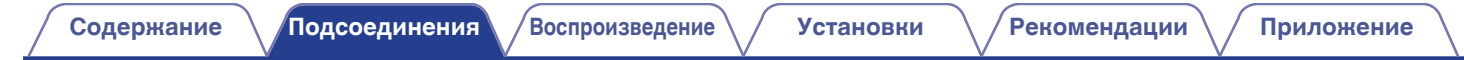

# **Подключение кабеля питания**

После подключения всех компонентов, включите устройство в розетку.

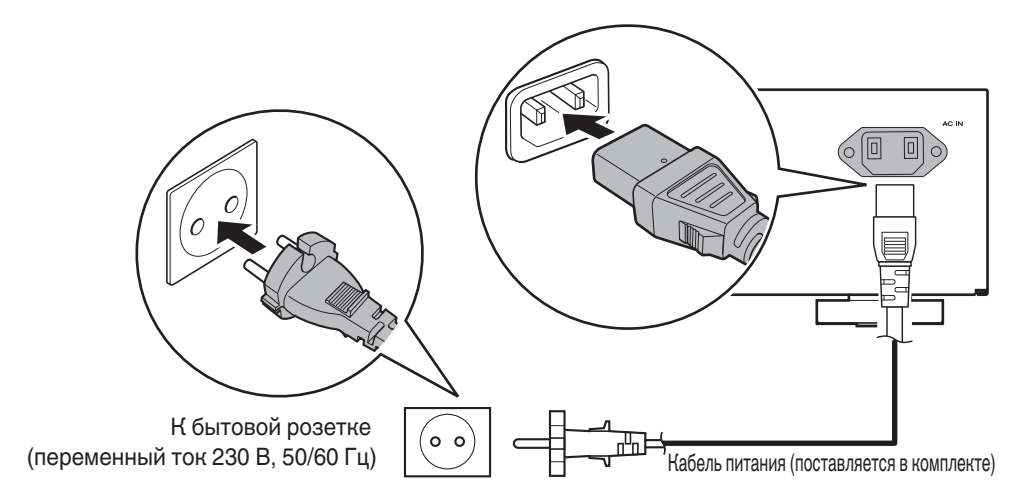

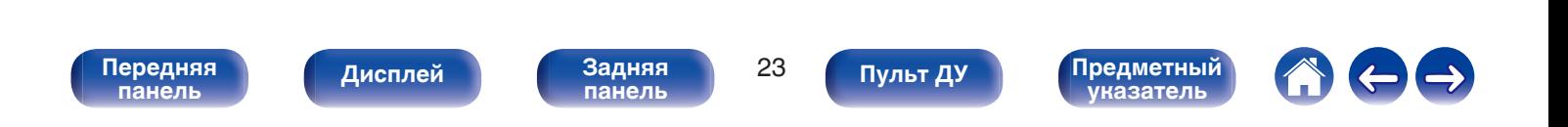

<span id="page-164-0"></span>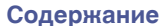

## **• Содержание**

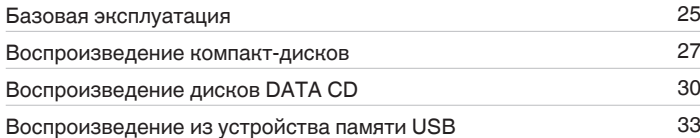

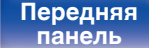

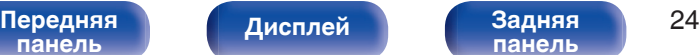

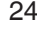

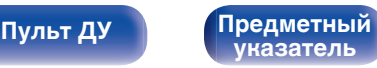

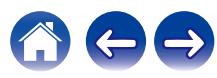

# <span id="page-165-0"></span>**Базовая эксплуатация**

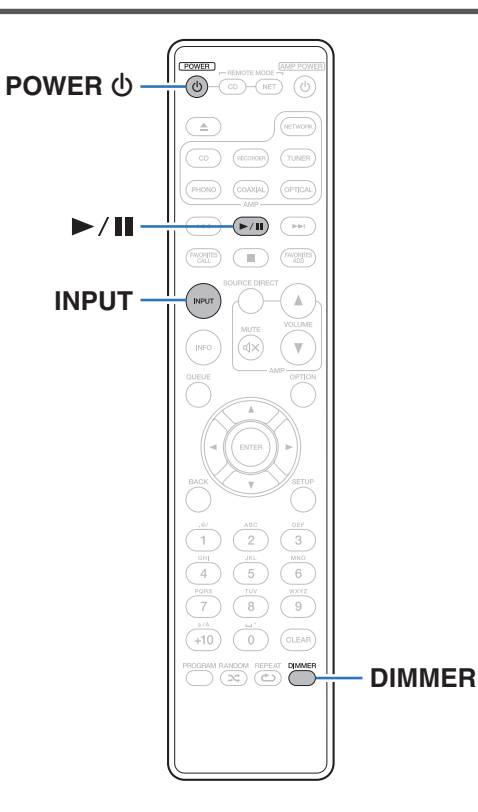

## **Включение питания**

**1 Нажмите кнопку POWER** X**, чтобы включить устройство.**

- Также можно нажать  $\Phi$  на устройстве, чтобы включить питание из режима ожидания.
- Также можно нажать >/II, чтобы включить питание из режима ожидания.

# **Переключение питания в режим ожидания**

### **Нажмите POWER**  $\Phi$ **.**

Устройство перейдет в режим ожидания и индикатор питания загорится красным.

• Вы также можете переключить питание в режим ожидания, нажав  $\Phi$  на основном блоке.

### **ПРИМЕЧАНИЕ**

0 Питание продолжает подаваться на некоторые цепи даже тогда, когда питание находится в режиме ожидания. При отъезде из дома на длительное время или в отпуск отсоедините шнур питания от розетки.

# **[панель](#page-146-0)**

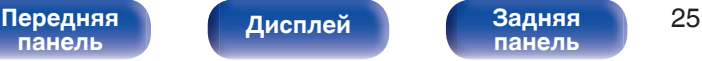

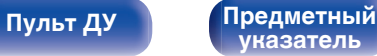

# <span id="page-166-0"></span>**Выбор режима воспроизведения мультимедиа**

### **1 Нажмите кнопку INPUT для выбора режима воспроизведения мультимедиа.**

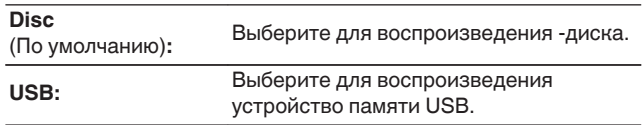

• Можно также выбрать режим воспроизведения мультимедиа кнопкой DISC/ INPUT на основном устройстве.

## **Регулировка яркости дисплея**

Яркость дисплея можно отрегулировать, выбрав один из четырех уровней. Выключение дисплея устраняет один из источников шума, влияющих на качество звука, повышая качество воспроизведения звука.

### **1 Нажмите кнопку DIMMER.**

- Каждый раз при нажатии кнопки яркость дисплея меняется.
- 
- Яркость дисплея по умолчанию установлена на максимальное значение.
- 0 Если во время работы с выключенным дисплеем нажимать кнопки, индикация будет временно включаться на максимальной яркости.

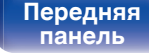

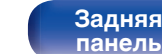

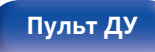

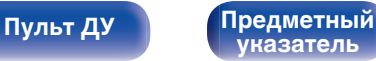

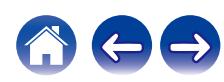

# <span id="page-167-0"></span>**Воспроизведение компакт-дисков**

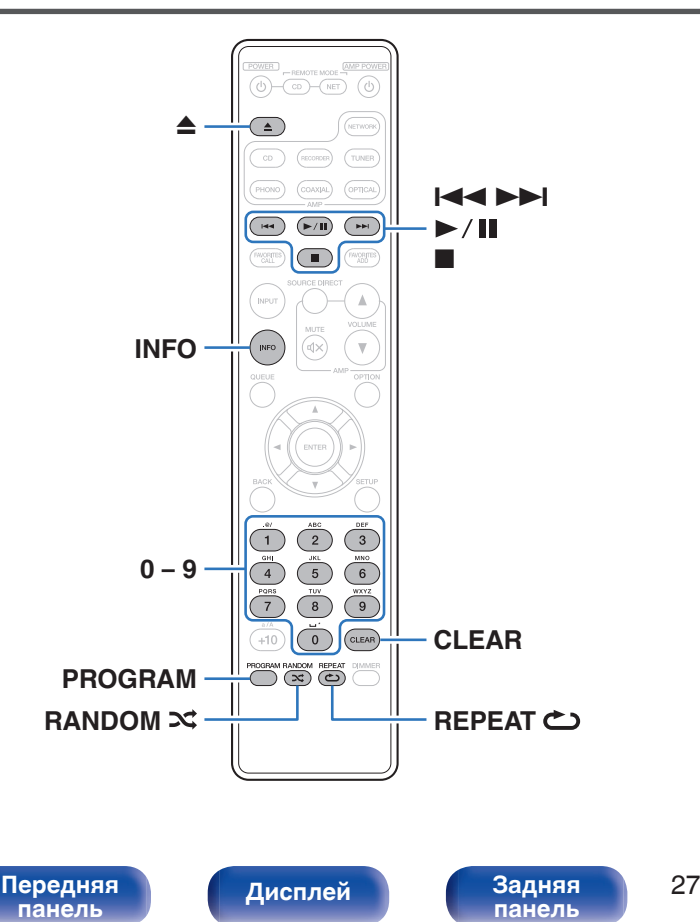

## **Воспроизведение компакт-дисков**

### **Вставьте диск. (** $\sqrt{r}$  **[стр. 54\)](#page-194-0)**

• Нажмите  $\triangle$  чтобы открыть/закрыть лоток для диска.

### **Нажмите кнопку ▶/11.**

На дисплее загорится индикатор  $\blacktriangleright$ . Начнется воспроизведение.

**[Пульт ДУ](#page-151-0) [Предметный](#page-202-0)**

**[указатель](#page-202-0)**

### **ПРИМЕЧАНИЕ**

- 0 Не помещайте на лоток привода диска никакие посторонние предметы. Это может привести к повреждению устройства.
- 0 Не толкайте лоток привода диска при выключенном проигрывателе. Это может привести к повреждению устройства.

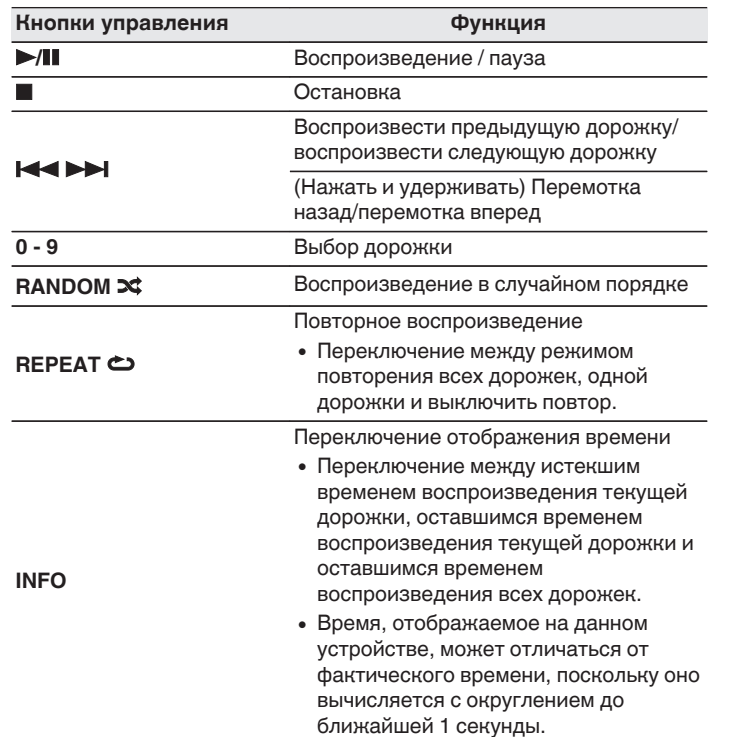

## **П** Диски, которые можно воспроизвести

- См. раздел "О воспроизведении дисков". (С [стр. 49\)](#page-189-0)
- **Воспроизведение конкретной дорожки (прямой поиск)**
	- **1 Для выбора дорожек используйте кнопки 0 9.**

### [Пример]

Выбор трека 4 : Нажмите кнопку 4, чтобы выбрать дорожку 4.

Выбор трека 12 :

Чтобы выбрать дорожку 12, последовательно нажмите кнопки 1 и 2.

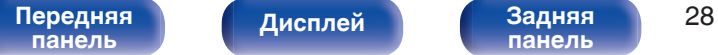

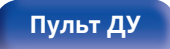

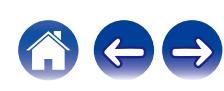

# <span id="page-169-0"></span>**Воспроизведение треков в заданном порядке (запрограммированное воспроизведение)**

Можно запрограммировать воспроизведение до 25 треков.

### **1 Во время остановки воспроизведения нажмите кнопку PROGRAM.**

На дисплее появится "Program".

# **2 Для выбора дорожек используйте кнопки 0 – 9.**

[Пример]

Выбор трека 4 :

Нажмите кнопку 4, чтобы выбрать дорожку 4.

Выбор трека 12 :

Чтобы выбрать дорожку 12, последовательно нажмите кнопки 1 и 2.

### **3** Нажмите кнопку >/II.

Начнется воспроизведение треков в заданном порядке.

- Программа воспроизведения удалится, когда будет открыт лоток для диска или будет выключено питание.
- 0 Если во время запрограммированного воспроизведения нажать кнопку RANDOM <del>№</del>, то запрограммированные дорожки будут воспроизводиться в случайном порядке.
- 0 Если во время запрограммированного воспроизведения нажать кнопку REPEAT L, то треки будут воспроизводиться повторно в запрограммированном порядке.

## **• Проверка порядка воспроизведения запрограммированных дорожек**

Во время остановки воспроизведения нажмите кнопку  $\blacktriangleright$ I. При каждом нажатии кнопки  $\blacktriangleright$  показываются дорожки в запрограммированном порядке.

## o **Удаление последней запрограммированной дорожки**

Во время остановки воспроизведения нажмите кнопку CLEAR. При каждом нажатии этой кнопки будет удаляться последний запрограммированный трек.

• Можно также выбрать дорожку, которую необходимо удалить, нажав 9.

## o **Удаление всех запрограммированных дорожек**

Во время остановки воспроизведения нажмите кнопку PROGRAM.

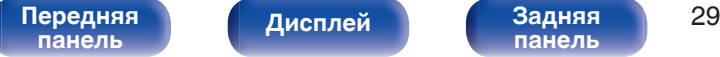

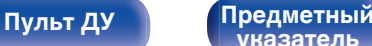

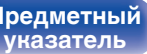

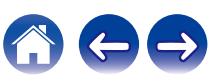

# <span id="page-170-0"></span>**Воспроизведение дисков DATA CD**

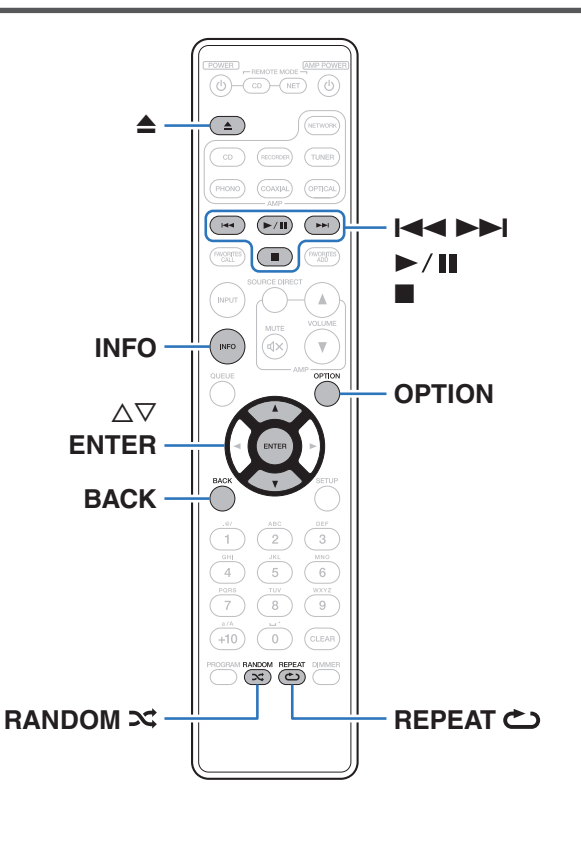

- В данном разделе описывается порядок воспроизведения музыкальных файлов, записанных на дисках CD-R/CD-RW.
- В Интернете имеется множество сайтов, с которых можно скачать музыкальные файлы в форматах MP3 или WMA (Windows Media $^{\circledR}$ Audio). Музыку (файлы), скачанную с таких сайтов, можно записывать на диски CD-R/CD-RW и воспроизводить на данном устройстве.
- Ниже указаны типы аудиоформата и особенности воспроизведения, поддерживаемые данным устройством. Дополнительные сведения см. в разделе "Воспроизводимые файлы". (С [стр. 49\)](#page-189-0)
	- 0 **MP3**
	- 0 **WMA**

### **ПРИМЕЧАНИЕ**

- 0 Файлы, защищенные авторскими правами не воспроизводятся.
- 0 Обратите внимание, что в зависимости от программного обеспечения, использованного для прожига, и ряда других условий, некоторые файлы могут неправильно воспроизводиться или отображаться.

"Windows Media" и "Windows" являются товарными марками или зарегистрированными товарными марками корпорации Microsoft в США и других странах.

**[панель](#page-146-0)**

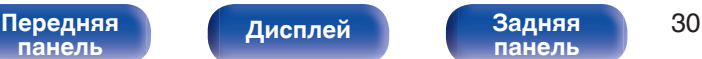

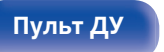

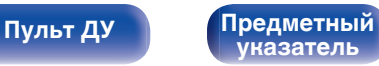

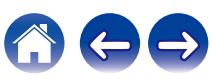

# **Воспроизведение файлов**

- **1 Загрузите в лоток для диска диск CD-R/CD-RW,** содержащий музыкальные файлы. (**CF** [стр. 54\)](#page-194-0)
	- Нажмите  $\triangle$  чтобы открыть/закрыть лоток для диска.
- **2** С помощью кнопок ∆∇ выберите музыкальный **файл для воспроизведения с CD-R/CD-RW, после чего нажмите ENTER.**

Начнется воспроизведение.

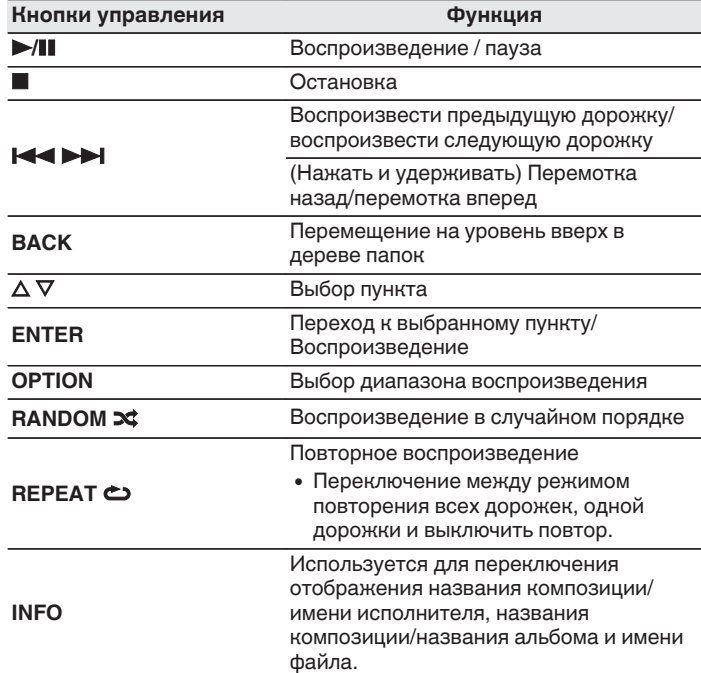

• Чтобы начать воспроизведение другого файла во время воспроизведения диска CD-R/CD-RW сначала нажмите BACK, чтобы отобразить дерево файлов. После этого используйте  $\Delta \nabla$  для выбора файла для воспроизведения, а затем нажмите ENTER.

### [Передняя](#page-146-0) **Писляей Задняя** 31 **[панель](#page-146-0)**

**[Дисплей](#page-149-0) [Задняя](#page-150-0)**

**[панель](#page-150-0)**

**[Пульт ДУ](#page-151-0) [Предметный](#page-202-0)**

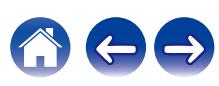

<span id="page-172-0"></span>

### ■ Выбор информации, выводимой на **дисплей**

Во время воспроизведения нажмите INFO.

- Используется для переключения отображения названия композиции/имени исполнителя, названия композиции/ названия альбома и имени файла.
- Если файл не поддерживает текстовую информацию или информация о дорожке не записана, отображается имя файла.
- Проигрыватель может выводить только следующие символы:

### **ABCDEFGHIJKLMNOPQRSTUVWXYZ abcdefghijklmnopqrstuvwxyz 0123456789**

**! " # \$ % & : ; < > ? @ \ [ ] \_ ` l { } ~ ^ '( ) \* + , - . / =** пробел

0 Любые символы, отображение которых невозможно, заменяются знаком "." (точка).

### **Переключение диапазона воспроизведения**

Во время остановки воспроизведения нажмите кнопку OPTION.

• Можно задать диапазон воспроизведения дорожки.

**Режим папок:**

Воспроизводятся все файлы из выбранной папки. При этом на дисплее горит индикатор "FLD".

### **Режим**

**воспроизведение всех** Все файлы на диске воспроизводятся. **файлов:**

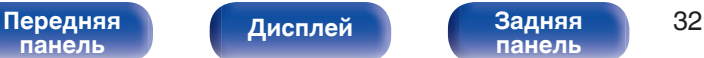

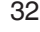

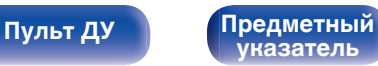

# <span id="page-173-0"></span>**Воспроизведение из устройства памяти USB**

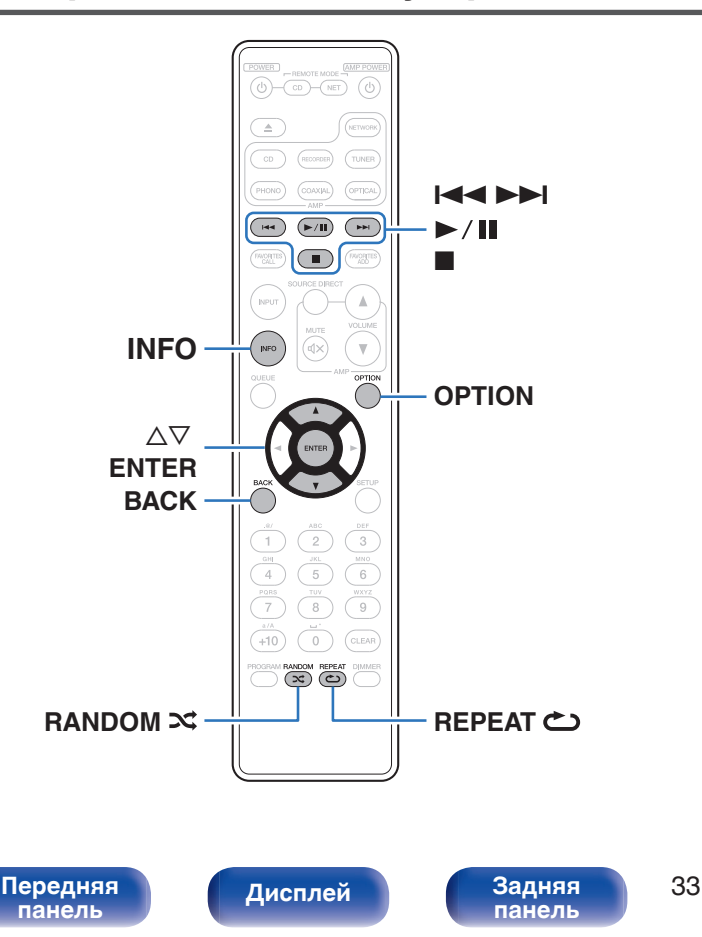

• Воспроизведение музыкальных файлов, хранящихся на устройстве памяти USB.

**[Пульт ДУ](#page-151-0) [Предметный](#page-202-0)**

**[указатель](#page-202-0)**

- На данном устройстве возможно только воспроизведение запоминающих устройств USB, соответствующих стандартам класса запоминающих устройств большой емкости.
- Ниже указаны типы аудиоформата и особенности воспроизведения, поддерживаемые данным устройством. Подробные сведения см. в разделе ["Воспроизведение устройств](#page-191-0) [памяти USB" \(](#page-191-0) $\mathbb{Q}$  стр. 51).
	- 0 **WMA**
	- 0 **MP3**
	- 0 **WAV**
	- 0 **MPEG-4 AAC**
	- 0 **FLAC**
	- 0 **Apple Lossless**
	- 0 **AIFF**
	- 0 **DSD**

# **Воспроизведение файлов с запоминающих устройств USB**

- **1 Вставьте устройство памяти USB в USB-порт.** После вставки устройства памяти USB в USB-порт режим носителя автоматически переключается на "USB".
- **2** С помощью кнопок ∆⊽ выберите папку для **воспроизведения и нажмите ENTER.**
- **3** С помощью кнопок ∆⊽ выберите файл для **воспроизведения и нажмите ENTER.** Начнется воспроизведение.

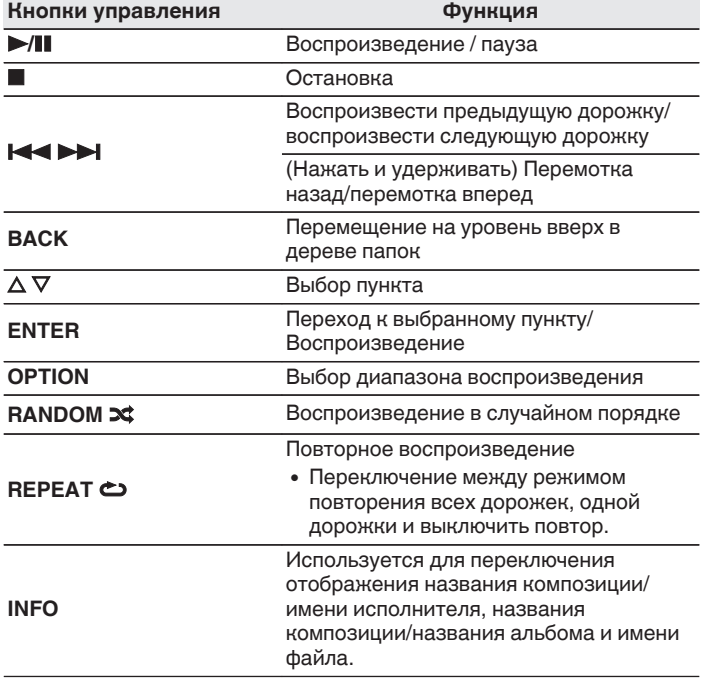

0 Чтобы начать воспроизведение другого файла во время воспроизведения с устройства памяти USB, сначала нажмите BACK для отображения дерева файлов. После этого используйте  $\Delta \nabla$  для выбора файла для воспроизведения, а затем нажмите ENTER.

### [Передняя](#page-146-0) Лисплей Задняя 34 **[панель](#page-146-0)**

**[панель](#page-150-0)**

**[Пульт ДУ](#page-151-0) [Предметный](#page-202-0) [указатель](#page-202-0)**

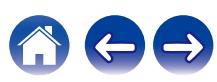

### **ПРИМЕЧАНИЕ**

- 0 Обратите внимание, что компания Marantz не несет никакой ответственности за возникновение каких-либо неполадок, связанных с данными на запоминающем устройстве USB, при совместном использовании запоминающего устройства USB и данного устройства.
- Если устройство памяти USB подключено к данному устройству, это устройство загружает все файлы с устройства памяти USB. Загрузка может занять некоторое время, если устройство памяти USB содержит большое количество папок и/или файлов.

### **Переключение диапазона воспроизведения**

Нажмите кнопку OPTION.

• Можно задать диапазон воспроизведения дорожки.

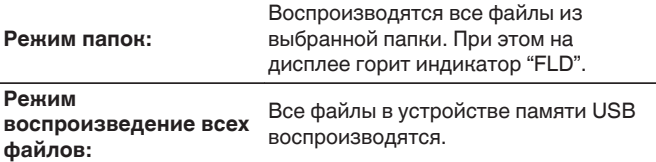

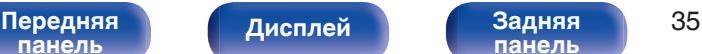

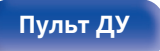

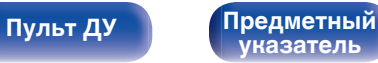

<span id="page-176-0"></span>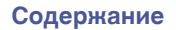

# **Карта меню**

Для работы с меню см. следующую страницу.

По умолчанию на устройстве установлены рекомендованные настройки. Можно настроить устройство в соответствии с существующей системой и Вашими предпочтениями.

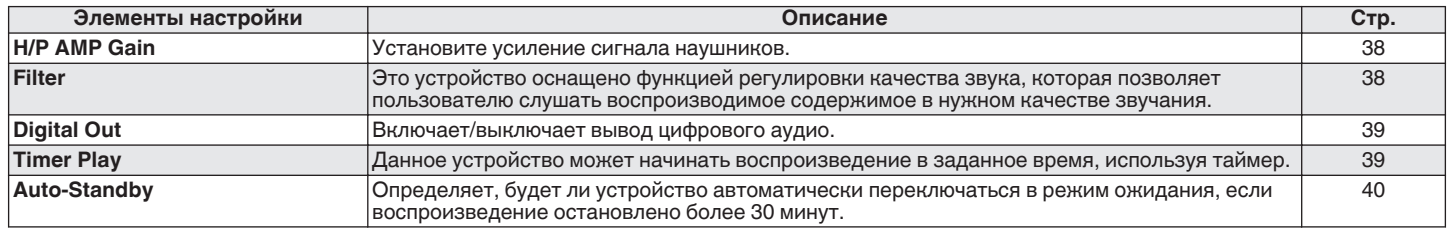

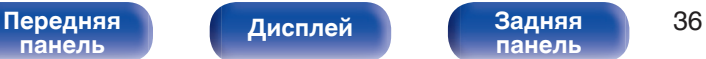

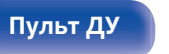

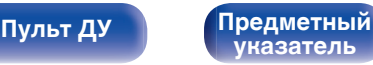

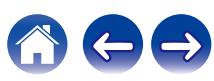

<span id="page-177-0"></span>

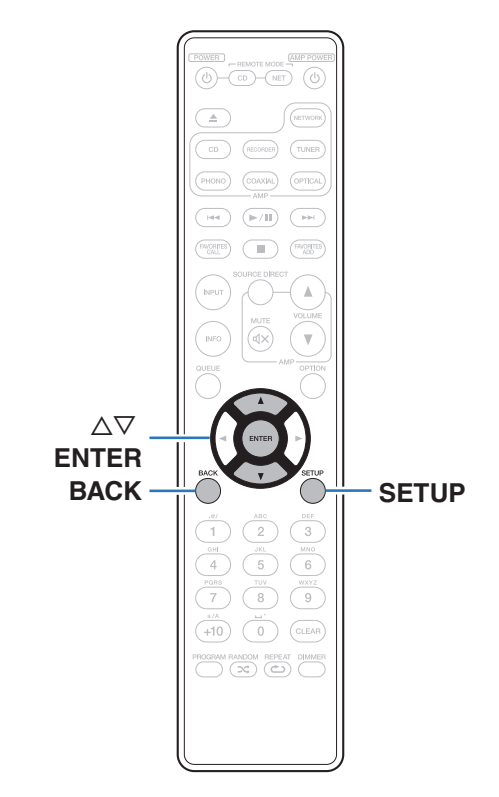

## **Управление меню**

**1 Нажмите кнопку SETUP, когда воспроизведение остановлено.**

На дисплее появится меню.

- **2** С помощью ∆▽ выберите пункт меню для **настройки или управления, а затем нажмите ENTER.**
- **3** С помощью ∆⊽ измените необходимую настройку.
- **4 Нажмите кнопку ENTER, чтобы ввести параметр.**
	- 0 Для возврата к предыдущему пункту нажмите BACK.
	- Для выхода из меню нажмите кнопку SETUP во время отображения меню. Дисплей возвращается к обычному состоянию.

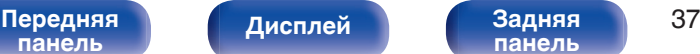

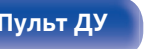

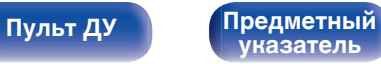

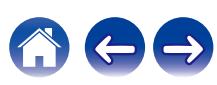

# <span id="page-178-0"></span>**H/P AMP GAIN**

Установите усиление сигнала наушников. Установите его соответственно импедансу подключенных наушников. Рекомендуется, чтобы это было установлено на "Low" стороне, если наушники имеют низкий импеданс, и на "High" стороне, если они имеют высокий импеданс.

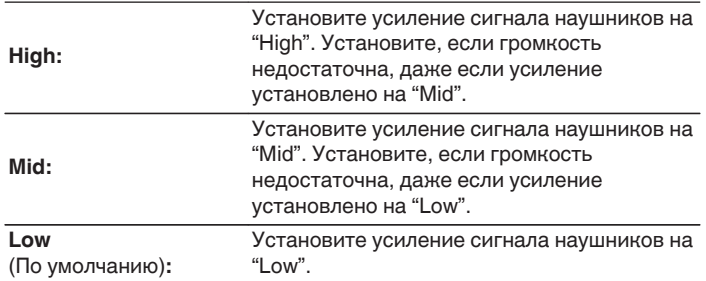

# **Filter**

Это устройство оснащено функцией регулировки качества звука, которая позволяет пользователю слушать воспроизводимое содержимое в нужном качестве звучания. Устройство поддерживает сигналы PCM.

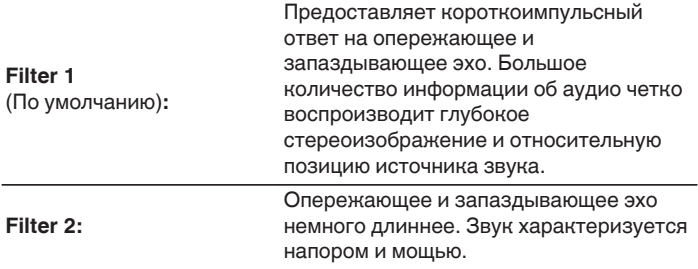

### **ПРИМЕЧАНИЕ**

• Уровень громкости наушников различается в зависимости от настройки "H/P AMP GAIN". При изменении данной настройки во время прослушивания аудио сначала уменьшите громкость звука или выключите аудио.

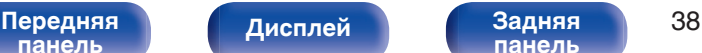

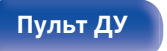

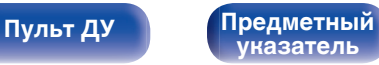

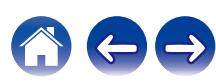

# <span id="page-179-0"></span>**Digital Out**

Включает/выключает вывод цифрового аудио.

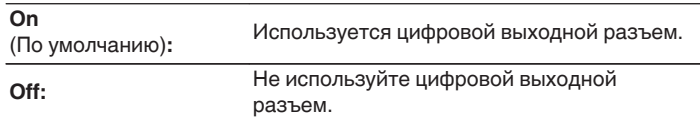

# **Timer Play**

Данное устройство может начинать воспроизведение в заданное время, используя таймер.

(["Подключение таймера" \(](#page-162-0)С стр. 22))

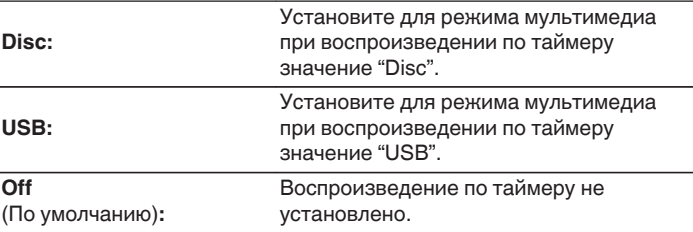

### **• Использование функции воспроизведения по таймеру**

- **1.** Включите питание подключенных компонентов. (С [стр. 22\)](#page-162-0)
- **2.** Загрузите диск либо подключите устройство памяти USB.
- **3.** Выберите вход усилителя в соответствии с подключенным главным устройством.
- **4.** Установите время таймера.
- **5.** Включите таймер.
	- Компоненты, подключенные к таймеру, выключатся.
	- По достижении установленного времени различные компоненты автоматически будут включены и воспроизведение начнется с первого трека.

0 Воспроизведение по таймеру не поддерживается во время воспроизведения в случайном порядке или запрограммированного воспроизведения.

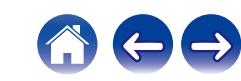

**[панель](#page-146-0)**

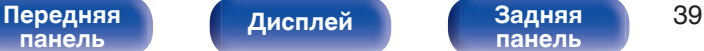

**[панель](#page-150-0)**

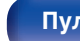

**[Пульт ДУ](#page-151-0) [Предметный](#page-202-0)**

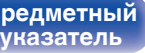
<span id="page-180-0"></span>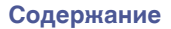

# **Auto-Standby**

Определяет, будет ли устройство автоматически переключаться в режим ожидания, если воспроизведение остановлено более 30 минут.

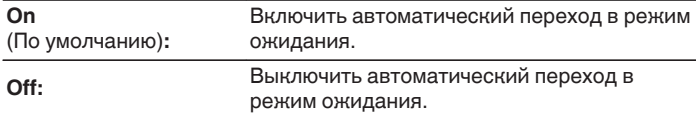

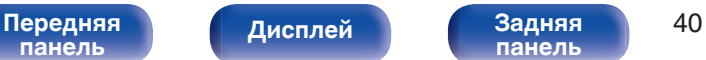

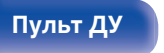

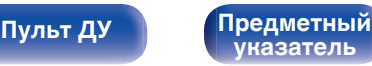

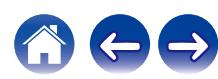

<span id="page-181-0"></span>**[Содержание](#page-142-0)** / [Подсоединения](#page-157-0) / [Воспроизведение](#page-164-0) / [Установки](#page-176-0) / Рекомендации / [Приложение](#page-189-0)

### **• Содержание**

## **Рекомендации**

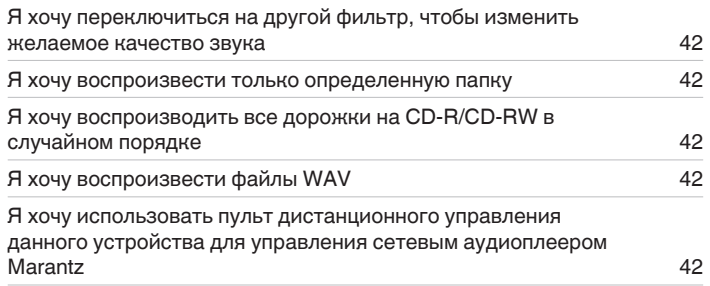

## **Устранение неполадок**

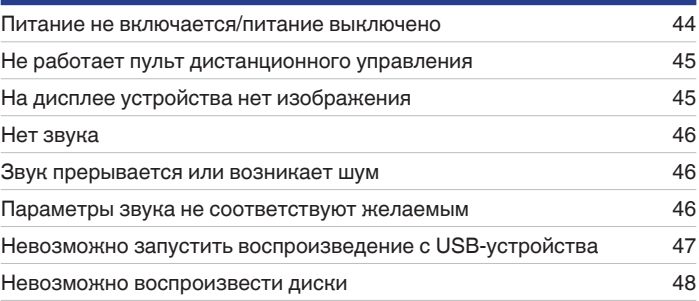

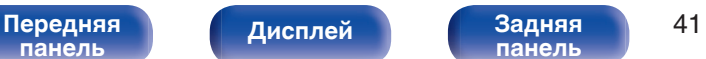

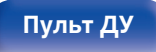

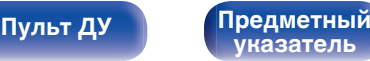

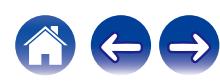

<span id="page-182-0"></span>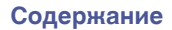

# **Рекомендации**

#### **Я хочу переключиться на другой фильтр, чтобы изменить желаемое качество звука**

• Измените параметры фильтров.  $(\sqrt{\varepsilon})$  [стр. 38\)](#page-178-0)

#### **Я хочу воспроизвести только определенную папку**

• Нажмите кнопку OPTION для установки режима воспроизведения в режим воспроизведения папки. ( $\mathbb{F}$  [стр. 32\)](#page-172-0)

### **Я хочу воспроизводить все дорожки на CD-R/CD-RW в случайном порядке**

 $\bullet$  Перед воспроизведением нажмите кнопку OPTION, чтобы установить режим воспроизведения "All Mode", после чего нажмите RANDOM $\approx$ для воспроизведения в случайном порядке. (С [стр. 32\)](#page-172-0)

### **Я хочу воспроизвести файлы WAV**

- Данное устройство может воспроизводить файлы в формате WAV, сохраненные на запоминающем устройстве USB. ( $\mathbb{F}$  [стр. 51\)](#page-191-0)
- **Я хочу использовать пульт дистанционного управления данного устройства для управления сетевым аудиоплеером Marantz**
- Нажмите кнопку REMOTE MODE NET на пульте ДУ для переключения пульта ДУ в режим управления сетевым аудиоплеером. ( $\mathbb{Q}_F$  [стр. 15\)](#page-155-0)
- Прочтите также инструкцию по эксплуатации сетевого аудиоплеера.

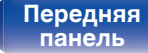

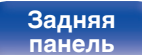

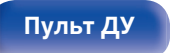

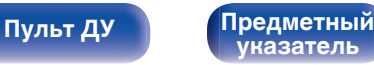

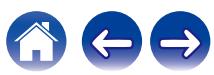

# <span id="page-183-0"></span>**Устранение неполадок**

В случае возникновения неполадок, прежде всего, проверьте следующее:

- **1.** Правильно ли выполнены подсоединения?
- **2.** Выполняется ли управление устройством в соответствии с руководством пользователя?
- **3.** Работает ли остальная аппаратура надлежащим образом?

Если данное устройство не работает надлежащим образом, проверьте соответствующие признаки в данном разделе.

Если признаки не соответствуют каким-либо из описанных здесь, обратитесь к своему дилеру, поскольку это может быть связано с неполадкой в данном устройстве. В таком случае, немедленно отсоедините устройство от электросети и обратитесь в магазин, в котором Вы приобрели данное устройство.

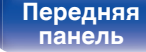

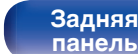

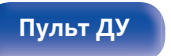

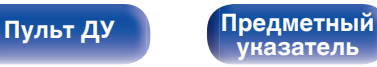

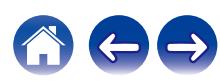

### <span id="page-184-0"></span>**Питание не включается/питание выключено**

#### **Устройство не включается.**

- Проверьте надежность подсоединения вилки сетевого шнура к розетке электросети. ( $\mathbb{Z}$  [стр. 23\)](#page-163-0)
- Данное устройство находится в режиме ожидания. Нажмите кнопку POWER  $\phi$  на пульте дистанционного управления. ( $\mathbb{Q}_F$  [стр. 25\)](#page-165-0)

#### **Устройство автоматически выключается.**

0 Включена настройка автоматического ждущего режима. Если не происходит никаких операций в течение более 30 минут, то автоматический ждущий режим автоматически переключает устройство в режим ожидания. Чтобы отключить автоматический режим ожидания, установите "Auto-Standby" в меню на "Off". (С [стр. 40\)](#page-180-0)

#### **Питание выключается, а индикатор питания мигает одним длинным и тремя короткими красными сигналами.**

0 Вследствие ошибки внутреннего питания произошла активация схемы защиты. Отсоедините и снова подключите шнур питания, затем нажмите кнопку Ф, чтобы включить питание. Если включение и выключение питания не устранило проблему, отсоедините шнур питания и свяжитесь с нашим центром по обслуживанию клиентов.

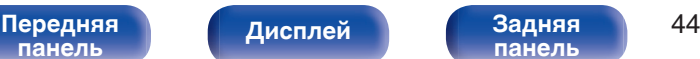

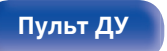

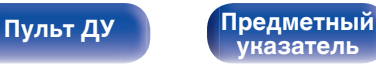

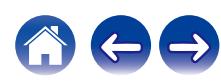

## <span id="page-185-0"></span>**Не работает пульт дистанционного управления**

#### **Не работает пульт дистанционного управления.**

- Батарейки разряжены. Замените батарейки новыми. ( $\mathbb{Q}$  [стр. 5\)](#page-145-0)
- Управляйте пультом ДУ с расстояния не более 7 м от данного устройства и под углом в пределах 30°. ( $\mathbb{Z}$  [стр. 5\)](#page-145-0)
- 0 Устраните любые препятствия между данным устройством и пультом ДУ.
- Вставьте батарейки в правильном направлении, следя за метками  $\oplus$  и  $\ominus$ . ( $\mathbb{F}\widehat{\mathbb{F}}$  [стр. 5\)](#page-145-0)
- Датчик дистанционного управления этого устройства засвечен сильным светом (прямой солнечный свет, свет люминесцентной лампы инверторного типа и т. п.). Переставьте устройство в место, в котором датчик ДУ не будет засвечиваться сильным светом.
- При использовании видеоаппаратуры 3D пульт ДУ данного устройства может перестать работать из-за помех, вызванных инфракрасной коммуникацией между устройствами (например, телевизором и 3D-очками). В этом случае отрегулируйте взаимное расположение устройств, использующих 3D, и расстояние между ними, чтобы устранить помехи.
- Нажмите кнопку REMOTE MODE CD, чтобы переключить пульт дистанционного управления в режим "CD". ( $\mathbb{Z}_F^{\infty}$  [стр. 11\)](#page-151-0)
- При автономном использовании этого устройства выберите для переключателя состояние "INTERNAL". ( $\mathbb{Z}$  [стр. 21\)](#page-161-0)

# **На дисплее устройства нет изображения**

### **Дисплей выключен.**

• Нажмите кнопку DIMMER и выберите любую настройку, кроме выключения. ( $\mathbb{Z}$ ) [стр. 26\)](#page-166-0)

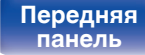

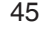

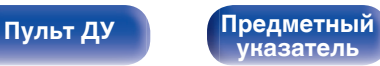

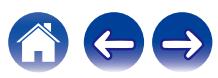

<span id="page-186-0"></span>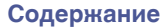

## **Нет звука**

#### **Звук не производится. Или звук искажается.**

- Проверьте подсоединения всех устройств. ( $\mathbb{Q}$  [стр. 17\)](#page-157-0)
- Прочно подключите все соединительные кабели.
- Проверьте, не перепутаны ли местами подключения входных и выходных разъемов.
- Проверьте, не повреждены ли кабели.
- Проверьте функции и настройки усилителя и отрегулируйте их при необходимости.

## **Звук прерывается или возникает шум**

#### **Во время воспроизведения с диска CD-R/CD-RW звук периодически прерывается.**

• Вероятно, низкое качество записи или самого диска. Используйте правильно записанный диск.

#### **Во время воспроизведения с устройства памяти USB звук периодически прерывается.**

• Прерывание звука может быть вызвано низкой скоростью передачи данных с устройства памяти USB.

### **Параметры звука не соответствуют желаемым**

#### **Низкая громкость наушников.**

• Переключите "H/P AMP GAIN" на "Mid" или "High" при использовании наушников с высоким импедансом или низкой чувствительностью. ( $\mathbb{C}$  [стр. 38\)](#page-178-0)

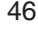

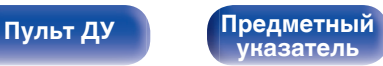

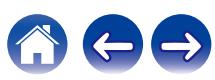

**[панель](#page-146-0)**

**[Пульт ДУ](#page-151-0) [Предметный](#page-202-0)**

**[указатель](#page-202-0)**

### <span id="page-187-0"></span>**Невозможно запустить воспроизведение с USB-устройства**

#### **Устройство памяти USB не распознано.**

- Отключите устройство памяти USB и подключите его заново. ( $\mathbb{CP}$  [стр. 20\)](#page-160-0)
- Поддерживаются запоминающие устройства USB, совместимые с классом накопителей.
- Данное устройство не поддерживает подключения через USB-концентратор. Подключите запоминающее устройство USB непосредственно к порту USB.
- Файловая система на устройстве памяти USB должна иметь формат FAT16 или FAT32.
- 0 Работа любых запоминающих устройств USB не гарантируется. Некоторые запоминающие устройства USB не узнаются. При использовании портативных жестких дисков с USB-соединением, к которым для подачи питания может подключаться адаптер переменного тока, воспользуйтесь адаптером, который шел в комплекте с диском.

#### **Не отображаются файлы на запоминающем устройстве USB.**

- Файлы, тип которых не поддерживается данным устройством, не отображаются. ( $\mathbb{Z}$  [стр. 51\)](#page-191-0)
- 0 Это устройство может отображать файлы максимально с восьмью слоями папок. Максимально можно хранить 255 папок и 65025 файлов. Измените структуру папок запоминающего устройства USB.
- Если запоминающее устройство USB имеет несколько разделов, отображаются только файлы в первом разделе.

#### **Устройства iOS и Android не распознаются.**

• USB-порт данного устройства не поддерживает воспроизведение с устройств iOS и Android.

#### **Невозможно воспроизведение файлов на запоминающем устройстве USB.**

[Передняя](#page-146-0) **Пистлей Задняя** 47

**[Дисплей](#page-149-0) [Задняя](#page-150-0)**

- Формат файлов не поддерживается данным устройством. Обратитесь к списку форматов, поддерживаемых данным устройством.  $(KF$  CTD. 51)
- Вы пытаетесь воспроизвести файл, защищенный системой охраны авторских прав. Файлы на данном устройстве защищены системой охраны авторских прав, и их нельзя воспроизвести на данном устройстве.
- 0 Воспроизведение может быть недоступным, если размер файла обложки альбома превышает 2 Мб.

### <span id="page-188-0"></span>**Невозможно воспроизвести диски**

**При нажатии кнопки воспроизведения не начинается воспроизведение или неправильно воспроизводится определенная часть диска.**

• Диск загрязнен или поцарапан. Почистите диск или вставьте другой диск. ( $\mathscr{C}$  [стр. 55\)](#page-195-0)

#### **Невозможно воспроизвести диски CD-R/CD-RW.**

- Диски не могут быть воспроизведены, если на них не завершена сессия записи. Используйте диск с завершенной сессией записи. (№ [стр. 49\)](#page-189-0)
- Вероятно, низкое качество записи или самого диска. Используйте правильно записанный диск.
- Формат файлов не поддерживается данным устройством. Обратитесь к списку форматов, поддерживаемых данным устройством. (№ [стр. 49\)](#page-189-0)

#### **Отображается индикация "No Disc".**

• Индикация "No Disc" отображается, если диск вставлен обратной стороной или не загружен вообще. Убедитесь, что диск загружен изображением вверх.

#### **Отображается индикация "System Error".**

0 "System Error" отображается на экране, если возникшая ошибка вызвана не диском, форматом и т. д. Свяжитесь с нашим центром по обслуживанию клиентов.

#### **Отображается индикация "Can't Read Disc".**

• "Can't Read Disc" отображается на экране, когда вставленный диск не читается из-за того, что он не совместим с данным устройством, поцарапан или загрязнен. Проверьте диск.

#### **Отображается индикация "Wrong Format".**

0 "Wrong Format" отображается на экране, если формат файлов не поддерживается данным устройством. Обратитесь к списку форматов, поддерживаемых данным устройством. (С [стр. 49\)](#page-189-0)

[Передняя](#page-146-0) **Передняя** 48 **[панель](#page-146-0) [Дисплей](#page-149-0) [Задняя](#page-150-0)**

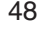

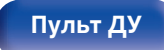

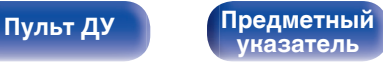

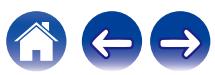

<span id="page-189-0"></span>**[Содержание](#page-142-0) │ /[Подсоединения](#page-157-0)** / /[Воспроизведение](#page-164-0) \ / [Установки](#page-176-0) \ /[Рекомендации](#page-181-0) \ / Приложение

# **Воспроизведение дисков**

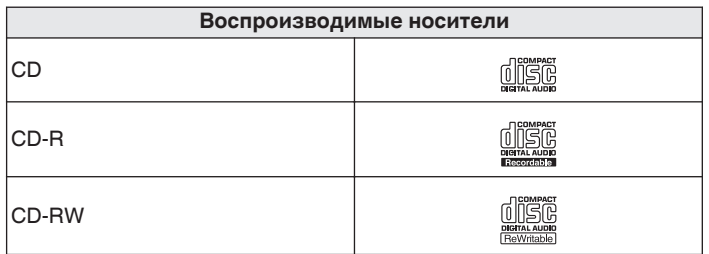

#### **ПРИМЕЧАНИЕ**

- 0 Некоторые диски и некоторые форматы записи не могут быть воспроизведены.
- 0 Нефинализированные диски этот проигрыватель не воспроизводит.

## **Файлы**

### **• Характеристики поддерживаемых файлов**

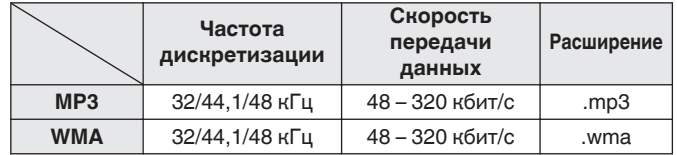

### o **Максимальное количество воспроизводимых файлов и папок**

Максимальное количество папок: 256 Общее количество папок и файлов : 512

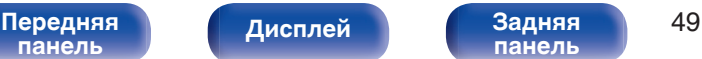

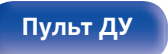

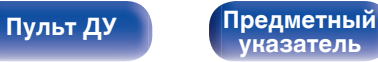

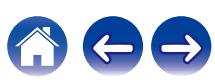

#### **ПРИМЕЧАНИЕ**

- 0 Файлы обязательно должны иметь расширения. Файлы с другими расширениями (или вовсе без расширения) воспроизводиться не будут.
- В соответствии с законом об авторском праве, сделанные вами записи должны использоваться только в личных целях, в противном случае необходимо специальное разрешение правообладателя.

- 0 На данном проигрывателе можно воспроизводить только те музыкальные файлы, на которые не распространяется действие авторского права.
- 0 Данные, загруженные с платных сайтов в интернете, защищены системой охраны авторских прав. Кроме того, закодированные в формате WMA при извлечении с CD и т. п. файлы на компьютере могут оказаться защищены системой охраны авторских прав — в зависимости от настроек компьютера.
- 0 Максимальное количество файлов и папок, которое можно воспроизвести, зависит, например, от длины имени файла или папки либо от количества уровней в иерархии папок.

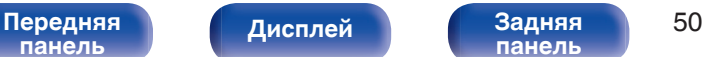

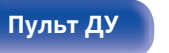

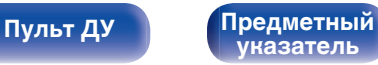

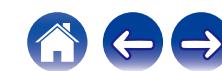

# <span id="page-191-0"></span>**Воспроизведение устройств памяти USB**

- Данное устройство совместимо со стандартом MP3 ID3-Tag (Ver. 2).
- 0 Данное устройство совместимо с тэгами WMA META.
- 0 В случае, если исходный размер оригинала (в пикселях) превышает 500 × 500 (WMA/MP3/Apple Lossless/DSD) или 349 × 349 (MPEG-4 AAC), возможно, неправильное воспроизведение звука.

## o **Характеристики поддерживаемых файлов**

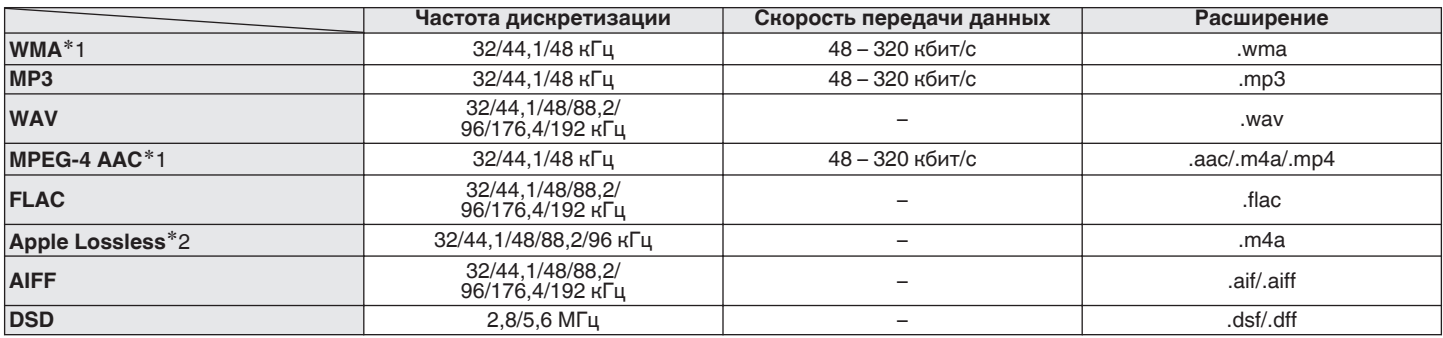

z1 На данном устройстве могут воспроизводиться только файлы, которые не защищены системой охраны авторских прав. Данные, загруженные с платных сайтов в интернете, защищены системой охраны авторских прав. Кроме того, закодированные в формате WMA при извлечении с CD и т. п. файлы на компьютере могут оказаться защищены системой охраны авторских прав — в зависимости от настроек компьютера.

z2 Декодер Apple Lossless Audio Codec (ALAC) распространяется под лицензией Apache, версия 2.0 (**http://www.apache.org/licenses/LICENSE-2.0**).

**[панель](#page-150-0)**

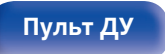

**[Пульт ДУ](#page-151-0) [Предметный](#page-202-0) [указатель](#page-202-0)**

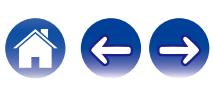

**[Содержание](#page-142-0) [Подсоединения](#page-157-0) [Воспроизведение](#page-164-0) [Установки](#page-176-0) [Рекомендации](#page-181-0) [Приложение](#page-189-0)**

### o **Максимальное количество воспроизводимых файлов и папок**

Существуют следующие ограничения на количество файлов и папок, которое данное устройство может отобразить на экране.

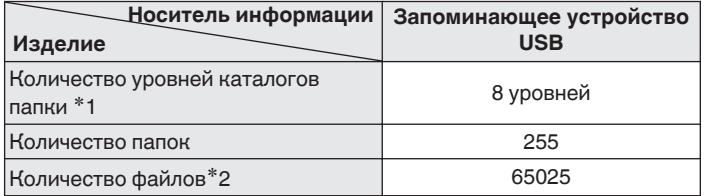

\*1 В корневой папке ограниченное число каталогов.

\*2 Допустимое число файлов зависит от их размера и емкости запоминающего устройства USB.

# **Порядок воспроизведения музыкальных файлов**

Если имеется несколько папок с музыкальными файлами, то порядок их воспроизведения устанавливается автоматически при считывании информации устройством. Файлы в каждой папке воспроизводятся в алфавитном порядке.

### **CD-R/CD-RW и устройство памяти USB**

При воспроизведении файлов на CD-R, CD-RW или устройстве памяти USB сначала воспроизводятся файлы всех папок первого уровня, затем второго уровня, третьего уровня и т. д. в этом порядке.

- Порядок воспроизведения, показываемый на компьютере, может отличаться от реального порядка воспроизведения файлов.
- Порядок воспроизведения файлов, записанных на CD-R/CD-RW-дисках, может быть другим — это зависит от программного обеспечения, используемого при записи.
- 0 Порядок воспроизведения может отличаться от порядка, в котором были записаны папки или файлы, если вы удаляете или добавляете файл или папку на USB. Это происходит из-за спецификаций записи данных, а не по причине неисправности.

**[панель](#page-146-0)**

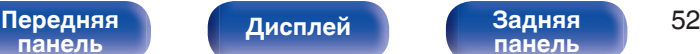

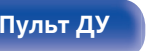

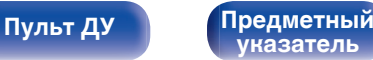

# **Сведения о дисках и файлах**

Музыкальные файлы, записанные на CD-R/-RW и устройстве памяти USB разделены на большие сегменты (папки) и малые сегменты (файлы).

Файлы хранятся в папках, а папки можно расположить для хранения в иерархическом порядке. Данное устройство может распознавать до 8 уровней папок.

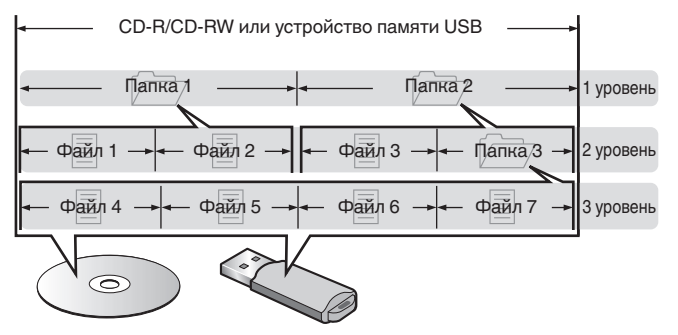

• При записи музыкальных файлов на диск CD-R/CD-RW установите в программе записи формат "ISO9660". Файлы, записанные в других форматах, могут не воспроизводиться должным образом. Подробнее см. в инструкциях к программе записи.

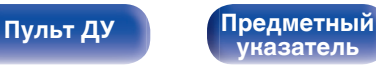

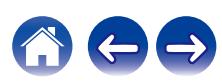

## **Загрузка дисков**

- Установите диск в лотке этикеткой вверх.
- Перед загрузкой диска убедитесь, что лоток полностью выдвинут.
- Диск кладите плашмя на лоток: диск диаметром 12 см кладите в внешнюю выемку (рис. 1), а диск диаметром 8 см — во внутреннюю выемку (рис. 2).

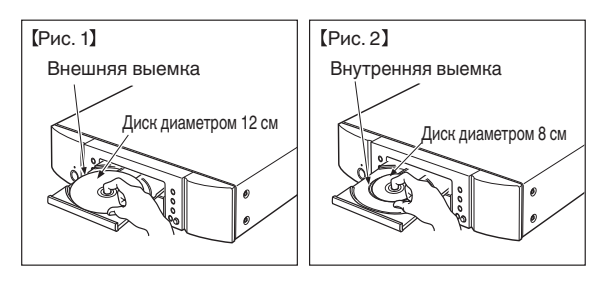

• Диск диаметром 8 см кладите во внутреннюю выемку без использования адаптера.

### **ПРИМЕЧАНИЕ**

- На лоток кладите только один диск. Одновременная загрузка нескольких дисков может привести к повреждению проигрывателя или дисков.
- Не используйте треснутые и покоробленные диски, а также диски, отремонтированные с помощью клея.
- Не используйте диски, на которые наклеены этикетки, если на них есть кусочки липкой ленты или если на диске остались следы какого-либо клеящего средства. Такие диски могут застрять внутри проигрывателя и повредить его.
- Не используйте диски специальной формы, так как они могут повредить устройство.

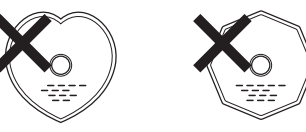

- 0 Не толкайте лоток привода диска при выключенном проигрывателе. Это может привести к повреждению устройства.
- 0 Если в течение длительного времени проигрыватель находится в помещении, в котором много дыма от сигарет и т. д., то поверхность оптических элементов может загрязниться, что станет причиной ухудшения точности считывания информации с дисков.

# **[панель](#page-146-0)**

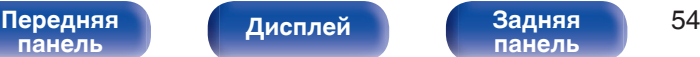

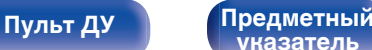

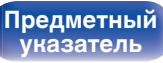

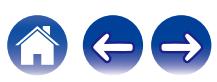

### <span id="page-195-0"></span>**Работа с носителями**

- Не допускайте попадания на диск жира и грязи, не оставляйте на рабочей поверхности диска отпечатков пальцев.
- Вынимайте диск из футляра очень аккуратно, чтобы не поцарапать его.
- Не сгибайте и не нагревайте диски.
- Не увеличивайте центральное отверстие диска.
- Не пишите на этикеточной (нерабочей) стороне диска шариковыми ручками, карандашами и т. д. Не приклеивайте на диск никакие этикетки.
- При внесении дисков из холодного помещения (например, с улицы) в теплое на нем могут образоваться капли росы — не используйте в этом случае для просушки дисков фен и прочие устройства.
- Не вынимайте запоминающее устройство USB и не выключайте устройство во время воспроизведения с запоминающего устройства USB. Это может привести к неисправности или потере данных запоминающего устройства USB.
- 0 Не пытайтесь открыть или модифицировать запоминающее устройство USB.
- Запоминающее устройство USB и файлы могут быть повреждены статическим электричеством. Не прикасайтесь пальцами к металлическим контактам запоминающего устройства USB.
- 0 Не используйте деформированное запоминающее устройство USB.
- После использования обязательно удалите все диски или запоминающие устройства USB и храните в надлежащей упаковке во избежание пыли, царапин и деформации.
- Не храните диски в следующих местах:
	- **1.** На прямом солнечном свете в течение длительного времени
	- **2.** В пыльных и сырых местах
	- **3.** В местах рядом с нагревательными приборами и т.п.

## **Очистка дисков**

- При наличии отпечатков пальцев или пыли на диске протрите его перед использованием.
- Для очистки дисков используйте специальные имеющиеся в продаже чистящие наборы. Для протирки можно также использовать мягкую ткань.

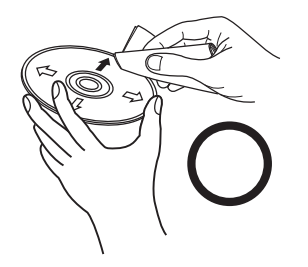

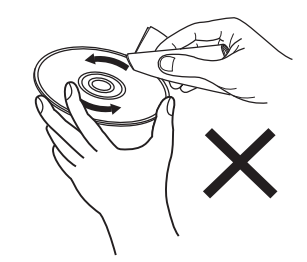

Протирайте диск (без нажима) в направлении от центрального отверстия к периферии.

Не следует протирать диски круговыми движениями.

#### **ПРИМЕЧАНИЕ**

• Не используйте для очистки дисков специальные средства для виниловых пластинок, бензин и другие растворители.

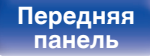

[Передняя](#page-146-0) **Передняя** 55 **[панель](#page-150-0)**

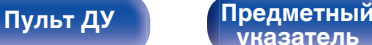

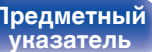

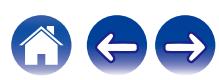

# **Словарь терминов**

### **AIFF** (**Audio Interchange File Format**)

Формат для записи цифрового звука без сжатия и потерь качества. Используйте файлы AIFF для записи музыкальных компакт-дисков высокого качества из импортированных песен. При использовании файлов AIFF каждая минута занимает приблизительно 10 МБ дискового пространства.

### **Apple Lossless Audio Codec**

ALAC — кодек для сжатия аудио без потерь качества, разработанный Apple Inc. Аудио в этом формате можно воспроизводить через iTunes, iPod и iPhone. Сжатие данных составляет 60 – 70 %; при декодировании данные распаковываются в исходное состояние.

### **DSD** (**Direct-Stream Digital**)

Одним из методов записи аудиоданных является аспект сигнала, который используется для хранения звуковых сигналов на Super Audio CD, а также является Δ-Σ модулированным цифровым звуком.

### **FLAC (Free Lossless Audio Codec)**

FLAC (сокращение от Свободный аудио кодек без потерь) является кодеком для сжатия аудио данных. "Без потерь" означает, что аудиоматериал сжимается без каких-либо потерь в качестве. Далее представлена лицензия FLAC.

Copyright (C) 2000, 2001, 2002, 2003, 2004, 2005, 2006, 2007, 2008, 2009 Josh Coalson

Redistribution and use in source and binary forms, with or without modification, are permitted provided that the following conditions are met:

- Redistributions of source code must retain the above copyright notice, this list of conditions and the following disclaimer.
- 0 Redistributions in binary form must reproduce the above copyright notice, this list of conditions and the following disclaimer in the documentation and/or other materials provided with the distribution.
- Neither the name of the Xiph.org Foundation nor the names of its contributors may be used to endorse or promote products derived from this software without specific prior written permission.

THIS SOFTWARE IS PROVIDED BY THE COPYRIGHT HOLDERS AND CONTRIBUTORS "AS IS" AND ANY EXPRESS OR IMPLIED WARRANTIES, INCLUDING, BUT NOT LIMITED TO, THE IMPLIED WARRANTIES OF MERCHANTABILITY AND FITNESS FOR A PARTICULAR PURPOSE ARE DISCLAIMED. IN NO EVENT SHALL THE FOUNDATION OR CONTRIBUTORS BE LIABLE FOR ANY DIRECT, INDIRECT, INCIDENTAL, SPECIAL, EXEMPLARY, OR CONSEQUENTIAL DAMAGES (INCLUDING, BUT NOT LIMITED TO, PROCUREMENT OF SUBSTITUTE GOODS OR SERVICES; LOSS OF USE, DATA, OR PROFITS; OR BUSINESS INTERRUPTION) HOWEVER CAUSED AND ON ANY THEORY OF LIABILITY, WHETHER IN CONTRACT, STRICT LIABILITY, OR TORT (INCLUDING NEGLIGENCE OR OTHERWISE) ARISING IN ANY WAY OUT OF THE USE OF THIS SOFTWARE, EVEN IF ADVISED OF THE POSSIBILITY OF SUCH DAMAGE.

# **[панель](#page-146-0)**

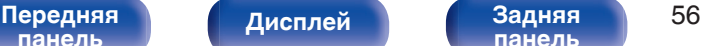

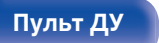

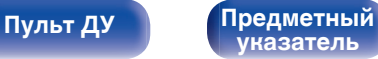

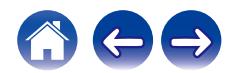

### **MP3** (**MPEG Audio Layer-3**)

Это международный стандарт алгоритма сжатия звуковых данных, используемый стандартом сжатия видеосигналов "MPEG-1". Он сжимает объем данных примерно в 11 раз с сохранением качества звучания, эквивалентным музыкальному CD.

### **MPEG (Moving Picture Experts Group), MPEG-2, MPEG-4**

Это наименования стандартов цифрового сжатия, используемых для кодирования изображения и звука. Среди стандартов видео — "MPEG-1 Video", "MPEG-2 Video", "MPEG-4 Visual", "MPEG-4 AVC". Среди стандартов звука — "MPEG-1 Audio", "MPEG-2 Audio", "MPEG-4 AAC".

#### **WMA (Windows Media Audio)**

WMA - это технология сжатия звуковых данных, разработанная корпорацией Microsoft.

Данные в формате WMA можно закодировать с помощью Windows Media® Player.

Для прочтения файлов WMA используйте только рекомендуемые корпорацией Microsoft приложения. В противном случае,

использование нерекомендуемых приложений может привести к сбою в работе.

#### **Частота дискретизации**

Дискретизация подразумевает снятие отсчетов звуковой волны (аналогового сигнала) с регулярными интервалами и представление амплитуды каждого из отсчетов в цифровом формате (формирование цифрового сигнала).

Количество отсчетов, снимаемых в течение секунды, называется "частота дискретизации". Чем выше это значение, тем ближе к исходному сигналу будет воспроизводящийся звук.

#### **Динамический диапазон**

Разница между максимальным неискаженным уровнем звукового сигнала и минимальным различимым на фоне шумов устройства уровнем.

#### **Скорость передачи данных**

Объем звуковых данных, записанных на диске и считываемых за одну секунду.

#### **Финализация**

Этот процесс позволяет воспроизводить диски DVD/CD, записанные на рекордере, на других проигрывателях.

#### **Линейный PCM**

Несжатый сигнал PCM (Pulse Code Modulation). В отличие от источников аудиосигнала, для которых характерно сжатие с потерями (например, MP3), качество звучания и динамический диапазон не уменьшаются.

**[панель](#page-146-0)**

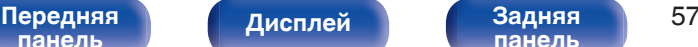

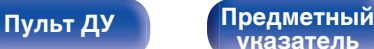

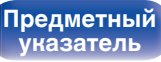

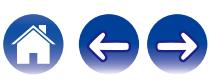

# **Сведения о торговых марках**

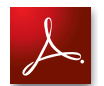

Adobe, логотип Adobe и Reader являются товарными знаками Adobe Systems Incorporated в США и/или других странах.

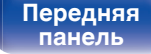

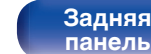

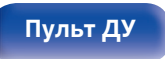

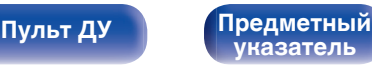

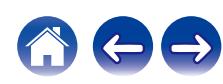

## **Технические характеристики**

### **В Звуковая секция**

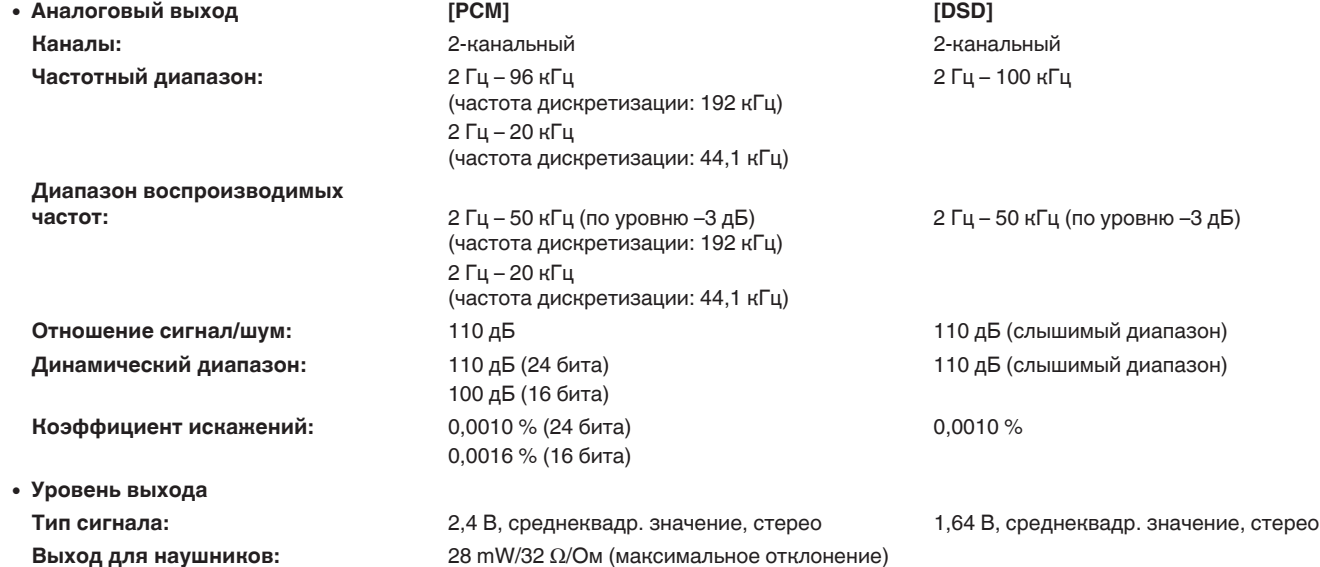

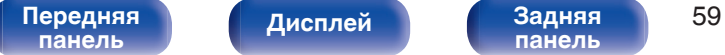

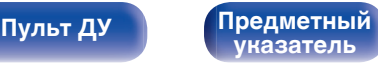

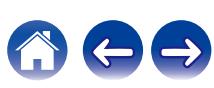

**[Содержание](#page-142-0) │ /[Подсоединения](#page-157-0) │ / [Воспроизведение](#page-164-0) \ / [Установки](#page-176-0) \ / [Рекомендации](#page-181-0) / [Приложение](#page-189-0)** 

0 **Система оптического считывания**

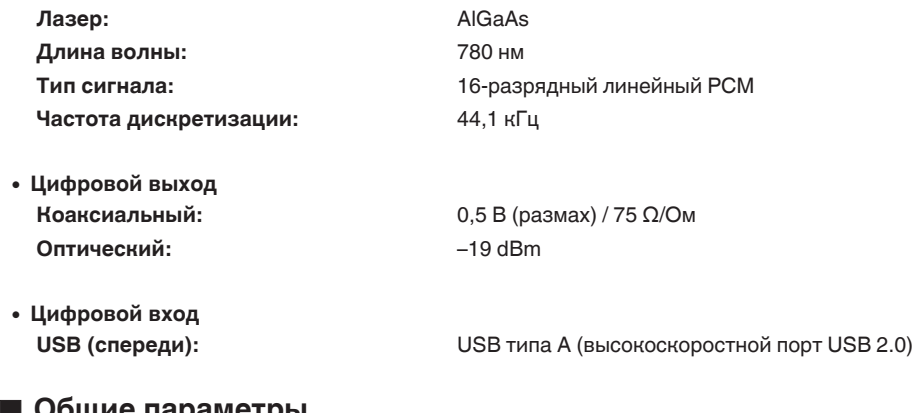

### o **Общие параметры**

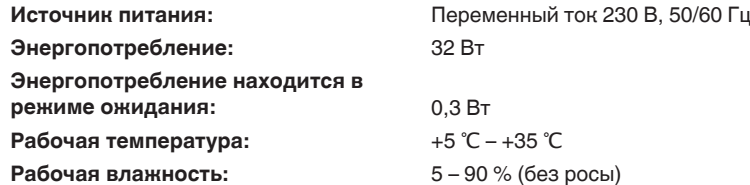

В целях совершенствования продукции технические характеристики и конструкция устройства могут быть изменены без предварительного уведомления.

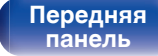

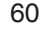

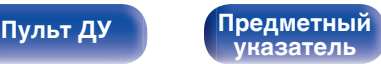

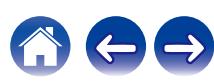

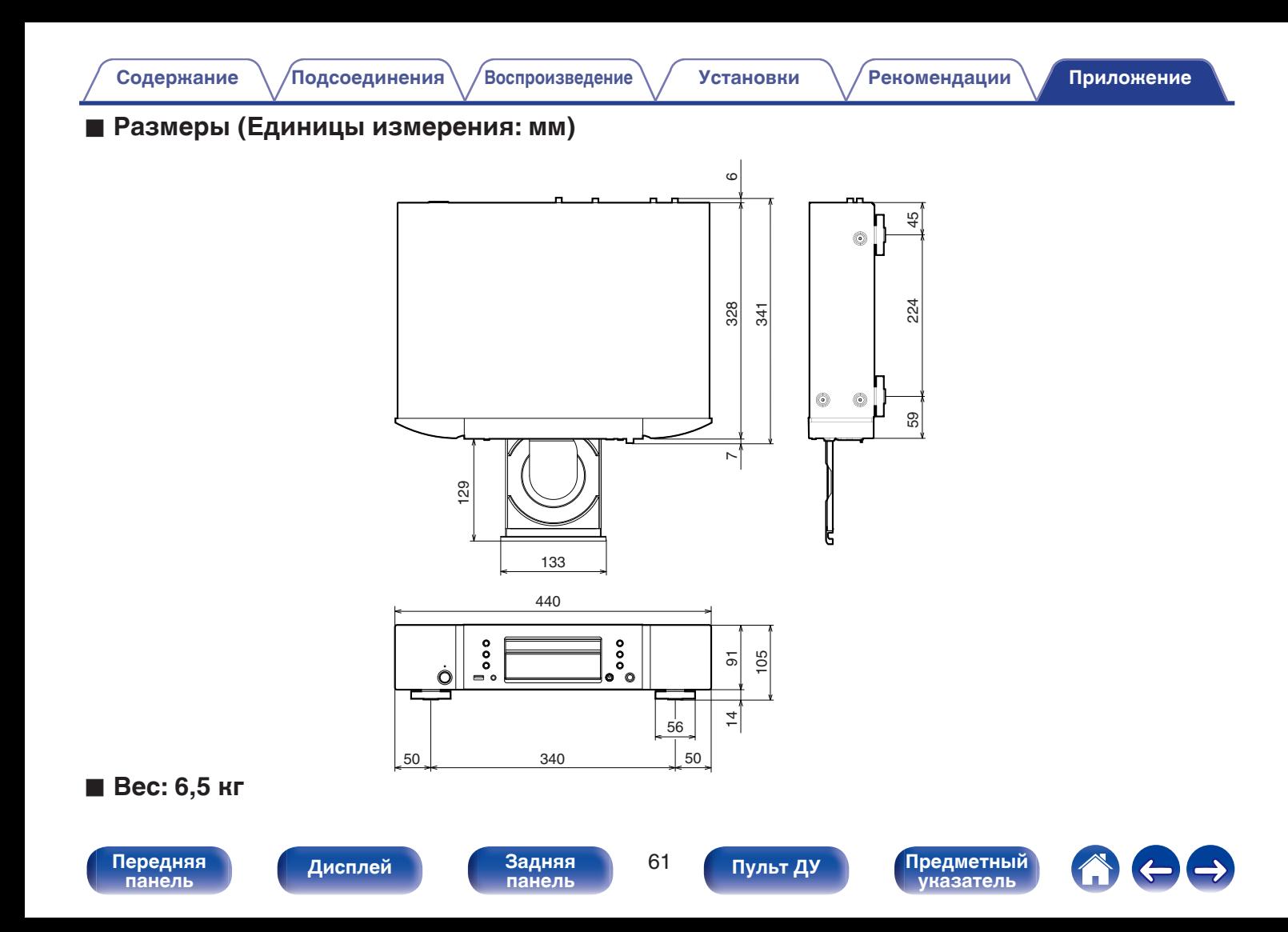

<span id="page-202-0"></span>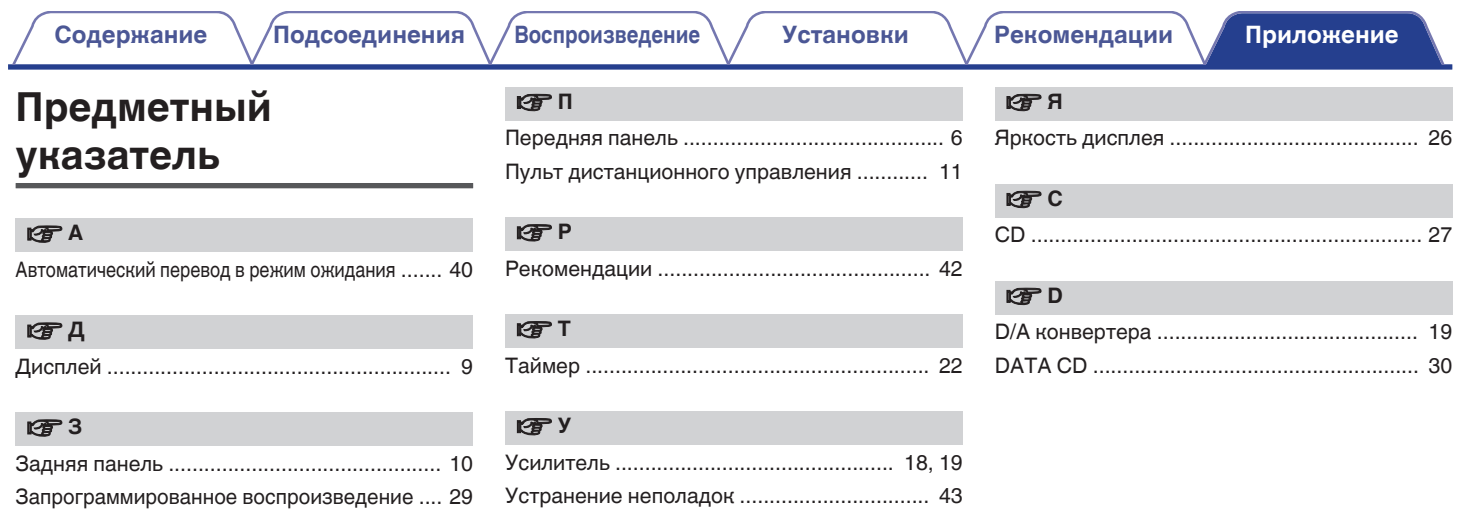

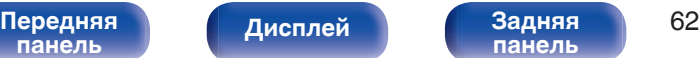

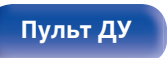

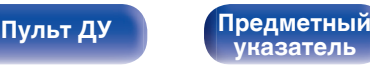

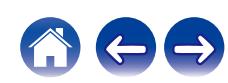

### www.marantz.com

You can find your nearest authorized distributor or dealer on our website.

marantz is a registered trademark.

3520 10765 10AM © 2020 Sound United. All Rights Reserved.